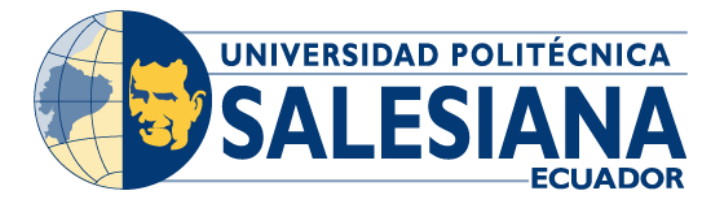

## **UNIVERSIDAD POLITÉCNICA SALESIANA** SEDE

# GUAYAQUIL

# **CARRERA DE INGENIERÍA ELECTRÓNICA**

# **PROYECTO DE TITULACIÓN**

Previa la obtención del Título de:

# **INGENIERO ELECTRÓNICO**

# **TEMA:**

**"**DISEÑO E IMPLEMENTACIÓN DE UN MÓDULO DIDÁCTICO PARA PROCESOS INDUSTRIALES ELECTRO NEUMÁTICOS, MEDIANTE UN PLC S7-1200 E INTERFAZ HMI**"** 

## **AUTORES:**

DAYANA JAMILEX CUENCA FLORES JAMIL ARTURO DELGADO ÁVILA

# **DIRECTOR:**

ING. CÉSAR ANTONIO CÁCERES GALÁN Msc.

GUAYAQUIL, OCTUBRE 2021

## **CERTIFICADO DE RESPONSABILIDAD Y AUTORIA DEL TRABAJO DE TITULACIÓN**

Nosotros, **Cuenca Flores Dayana Jamilex** con cédula de identidad 0705746956 y **Delgado Ávila Jamil Arturo** con cédula de identidad 0931549638; manifestamos que:

Somos los autores y responsables del presente trabajo; y, autorizamos a que sin fines de lucro la Universidad Politécnica Salesiana, pueda usar, difundir, reproducir o publicar de manera total o parcial el presente trabajo de titulación.

Guayaquil, Octubre del 2021.

Atentamente,

Dayana Jamilex Cuenca Flores Jamil Arturo Delgado Ávila C.C. 0705746956 C.C. 0931549638

Vanil Delgodo Avila.

Com A

Ing. César Antonio Cáceres Galán Msc. C.C. 091147777

# **CERTIFICADO DE CESION DE DERECHOS DE AUTOR DEL TRABAJO DE TITULACIÓN A LA UNIVERSIDAD POLITÉCNICA SALESIANA**

Nosotros, **CUENCA FLORES DAYANA JAMILEX** con documento de identidad N° 0705746956 y **DELGADO ÁVILA JAMIL ARTURO** con documento de identidad N° 0931549638, expresamos nuestra voluntad y por medio del presente documento cedemos a la Universidad Politécnica Salesiana la titularidad sobre los derechos patrimoniales en virtud de que somos autores del trabajo de grado: **"DISEÑO E IMPLEMNETACIÓN DE UN MODELO DIDACTICO ELECTRONEUMATICO PARA PRACTICAS DE PROCESOS INDUSTRIALES UTILIZANDO UN PLC S7-1200 E INTERFAZ HMI**", el cual ha sido desarrollado para optar por el título de INGENIERO ELECTRÓNICO, en la Universidad Politécnica Salesiana, quedando la Universidad facultada para ejercer plenamente los derechos cedidos anteriormente.

En concordancia con lo manifestado, suscribimos este documento en el momento que hacemos la entrega del trabajo final en formato digital a la Biblioteca de la Universidad Politécnica Salesiana.

Guayaquil, Octubre del 2021.

Atentamente,

0705746956 C.C. 0931549638

Can of Green

Vanil Delgodo Avila.

Dayana Jamilex Cuenca Flores Jamil Arturo Delgado Ávila C.C.

Ing. César Antonio Cáceres Galán Msc. C.C. 0911477776

## **CERTIFICADO DE DIRECCIÓN DEL TRABAJO DE TITULACIÓN**

Yo, **CÉSAR ANTONIO CÁCERES GALÁN** con documento de identificación N° 0911477776, docente de la Universidad Politécnica Salesiana, declaro que bajo mi tutoría fue desarrollado el trabajo de titulación: **"DISEÑO E IMPLEMNETACIÓN DE UN MODELO** 

**DIDACTICO ELECTRONEUMATICO PARA PRACTICAS DE PROCESOS INDUSTRIALES UTILIZANDO UN PLC S7-1200 E INTERFAZ HMI**", realizado por **CUENCA FLORES DAYANA JAMILEX** con número de identificación N° 0705746956 y por **DELGADO ÁVILA JAMIL ARTURO** con número de identificación 0931549638,

obteniendo como resultado final el trabajo de titulación bajo la opción de Trabajo de grado que cumple con todos los requisitos determinados por la Universidad politécnica Salesiana.

Guayaquil, Octubre del 21021.

Atentamente,

Ing. César Antonio Cáceres Galán Msc. C.C. 0911477776

Dayana Jamilex Cuenca Flores Jamil Arturo Delgado Ávila C.C. 0705746956 C.C. 0931549638

Vanil Delgodo Avila.

## **DEDICATORIA**

El presente trabajo de titulación está dedicado primeramente a Dios, ya que con su fortaleza y compañía he podido concluir este logro.

Si bien es cierto, existen muchas personas a quien dedicar esta meta, pero hay una muy especial y todo este éxito va dedicado al cielo, ya que terminé esta carrera con la fuerza y el amor que me transmitió y transmitirá por el resto de mi vida, pues es así como prometí honrar su vida con muchos logros, amándome y amando a los nuestros, haciendo siempre el bien, transformando día a día este inmenso dolor y aprehendiendo a convivir con ello, esta personita es mi hijo José Emmanuel, el niño de mis ojos, mi gran amor, mi ángel, quien con su corto tiempo, me enseño la gran mujer que hoy soy, sobre todo esa fortaleza y valentía que he demostrado a partir de aquel 10 de Febrero del 2021, el día que marcó mi vida para siempre.

A mi esposo e hija por ser pacientes, por su amor incondicional, confianza y su tiempo durante estos cinco años de sacrificios y arduo esfuerzo, por ser ese soporte y motivación en este momento tan difícil para mí, para los tres; pero con la fortaleza de Dios y de ustedes culminé con éxito esta carrera.

A mis padres y hermanas por estar siempre a mi lado brindándome su apoyo, sus consejos y sobre todo su amor.

*Dayana Jamilex Cuenca Flores*

## **DEDICATORIA**

El presente trabajo de titulación está dedicado a Dios ya que, por su amor, su gracia, su bondad y su misericordia he podido concluir este sueño.

A mi tío Jaime Geovanny Ávila Dueñas por su sacrificio y esfuerzo, por brindarme su apoyo, por depositar su confianza en mí, sus consejos y sobre todo brindarme su amor y su tiempo en estos años de mi carrera.

A mis padres, Juan Arturo y Cecilia Narcisa, a mis hermanos que me brindaron todo su apoyo, por su paciencia, por su amor incondicional, por las fuerzas y ánimos que siempre me daban, por su tiempo durante estos cinco años de mucho sacrificio y juntos con Dios logramos cumplir este sueño.

*Jamil Arturo Delgado Ávila* 

## **AGRADECIMIENTO**

En primera instancia agradezco a Dios, su amor y su bondad no tienen límites, pues él es quien ilumina cada paso que doy, mi fortaleza viene de él, pues es quien me pone de pie y me ayuda a seguir adelante.

Agradecimiento infinito a mis padres ya que este logro es gracias a ellos y para ellos, gracias por su apoyo constante, por estar en todo momento a mi lado siendo parte de mi fortaleza, pero especialmente les doy las gracias por haber cuidado y protegido de mi hija durante estos años de estudio, sin ustedes no lo hubiera logrado sola.

Agradezco a mi esposo por cada abrazo y palabra de motivación, por su paciencia, su tiempo y su amor incondicional. A mi hija Arianne que es mi motor de vida, mi inspiración y la que le pone colores a mis días grises. Cada despedida, cada llanto fue muy dura, pero a la vez se convertían en fuerza y motivación para terminar esta carrera con éxito. Gracias, hija por ser comprensiva y paciente a tan corta edad, sin duda alguna todo sacrificio tiene su recompensa.

Y especialmente mi agradecimiento a mi angelito que no puede faltar en esta lista, pues a él le agradezco haber llegado a mi vida en el mejor momento, en su momento, el cual fue perfecto; gracias por tus hermosas enseñanzas y por visitar a mami en los sueños, te extraño mucho.

Y finalmente mi agradecimiento sincero a mi tutor y compañero de tesis por su gran apoyo para realizar este excelente trabajo de titulación, gracias de corazón.

Gracia, Gracias, Gracias.

*Dayana Jamilex Cuenca Flores*

## **AGRADECIMIENTO**

En primer lugar, a Dios porque es mi fuerza y mi escudo; mi corazón en él confía; de él recibo ayuda. Mi corazón salta de alegría, y con cánticos le daré gracias.

Agradecimiento infinito a mi tío Jaime Geovanny Ávila Dueñas ya que esto es gracias a él y para él, gracias por su apoyo constante, por todo ese tiempo brindado y por depositar su confianza en mí, me deja un gran ejemplo a seguir y sin duda no lo hubiera logrado sin él.

Agradecimiento infinito a mis padres, Juan Arturo y Cecilia Narcisa por su amor incondicional, su paciencia, su tiempo y todo su apoyo. Fueron mi inspiración para cumplir esta meta y ser lo que hoy en día soy. Cada Amanecida, cada sacrificio y todos estos momentos se convirtieron en fuerza y motivación para terminar esta carrera con éxito.

Agradecimiento a mis hermanos Vanesa, Juan y Danny por su ayuda, por su tiempo, por su apoyo y su palabra de motivación que me llevaron a conseguir mi sueño.

Agradecimiento a Alex, Mónica por su apoyo, toda su ayuda, por su paciencia y por toda la colaboración y motivación para lograr así este sueño.

Y finalmente mi agradecimiento a mi tutor y compañera de tesis por su apoyo incondicional para realizar un buen trabajo de titulación.

Muchas gracias a todos, con amor.

*Jamil Arturo Delgado Ávila* 

## **RESUMEN**

# **Tema:** "DISEÑO E IMPLEMENTACIÓN DE UN MÓDULO DIDÁCTICO PARA PROCESOS INDUSTRIALES ELECTRO NEUMÁTICOS, MEDIANTE UN PLC S7-1200 E INTERFAZ HMI"

**Autores:** Dayana J. Cuenca F., Jamil A. Delgado A.

**Director del proyecto de Titulación:** Ing. César Cáceres Galán Msc.

**Palabras Claves:** Módulo didáctico, Neumática, Electro neumática, Láminas, PLC, Pantalla HMI, Procesos industriales.

El presente trabajo de grado tuvo como propósito el diseño y la implementación de un módulo didáctico para el laboratorio de Sensores y Actuadores de la Universidad Politécnica Salesiana; ya que esta idea de proyecto nació desde la necesidad de reforzar la parte práctica de los estudiantes de la carrera y para ello se elaboró un manual de prácticas con procesos industriales tanto neumáticos como electro neumáticos, el mismo que sirvió para beneficio de los estudiantes y docentes de las Carreras Técnicas de Ingeniería.

Para la ejecución de este trabajo de grado se necesitó de elementos tales como: equipos neumáticos, equipos de automatización, equipos eléctricos, entre otros. También como prioridad se diseñó las láminas de aluminio necesarias para las prácticas, ya que en ellas fueron montados la mayoría de los equipos antes mencionados. Durante la ejecución de las prácticas, el estudiante fue capaz de visualizar e interactuar con cada una de las mismas, de tal forma que para la comunicación de los equipos de automatización se asignaron direcciones IP estáticas, mientras que para los equipos neumáticos sólo se necesitó que el estudiante los utilice correctamente.

## **ABSTRACT**

# **Topic:** "DESIGN AND IMPLEMENTACTION OF A DIDACTIC MODULE FOR ELECTRO PNEUMATIC INDUSTRIAL PROCESSES, USING A PLC S7 1200 AND HMI INTERFACE"

**Authors:** Dayana J. Cuenca F., Jamil A. Delgado A.

**Director of the Degree project:** Ing. César Cáceres Galán Msc.

**Keywords:** Didactic module, Pneumatics, Electro pneumatics, Sheets, PLC, HMI Screen, Industrial processes.

The purpose of this degree work is the design and implementation of a didactic module for the Sensors and Actuators laboratory of the Salesian Polytechnic University; Since this project idea arises from the need to reinforce the practical part and for this a manual of practices with both pneumatic and electro-pneumatic industrial processes is elaborated, which serve for the benefit of the students and teachers of the Engineering Technical Careers.

For the execution of this degree work, elements such as: pneumatic equipment, automation equipment, electrical equipment, among others, are needed. It is also essential to design the aluminum sheets that are necessary for the practices, since most of the aforementioned equipment is mounted on them. During the execution of the practices the student will be able to visualize and interact with each one of them, in such a way that static IP addresses will be assigned for the communication of the automation equipment, while for the pneumatic equipment it is recommended that the student is use correctly.

### **ABREVIATURAS**

**PLC:** Controlador Lógico Programable

**HMI:** Interfaz Hombre-Máquina

**CPU:** Unidad de Procesamiento Central

**PID:** Proporcional Integral Derivativo

**CAD:** Archivo informático de dibujo computarizado

**Vdc:** Voltaje de corriente directa

**A:** Amperios

**D.C:** Corriente Directa

**A.C:** Corriente Alterna

**USB:** Bus Universal en Serie

**UTP:** Cable de Par Trenzado

**IP:** Dirección de protocolo de internet

**DIN:** Barra de Metal normalizada

## **TABLA DE CONTENIDO**

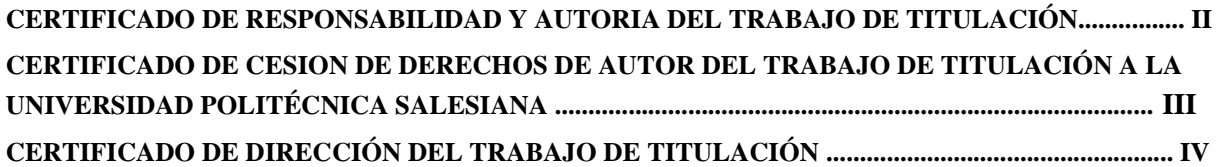

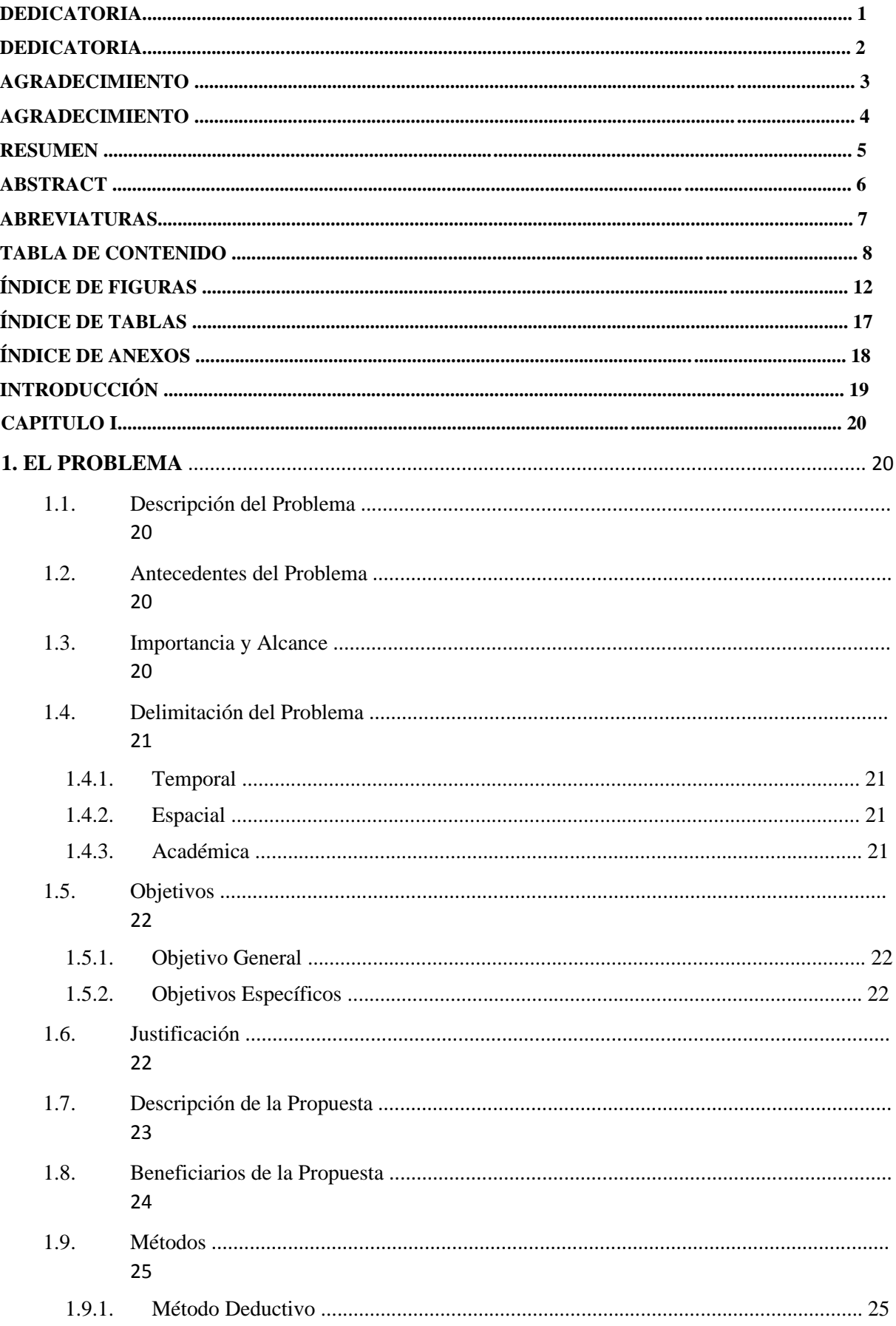

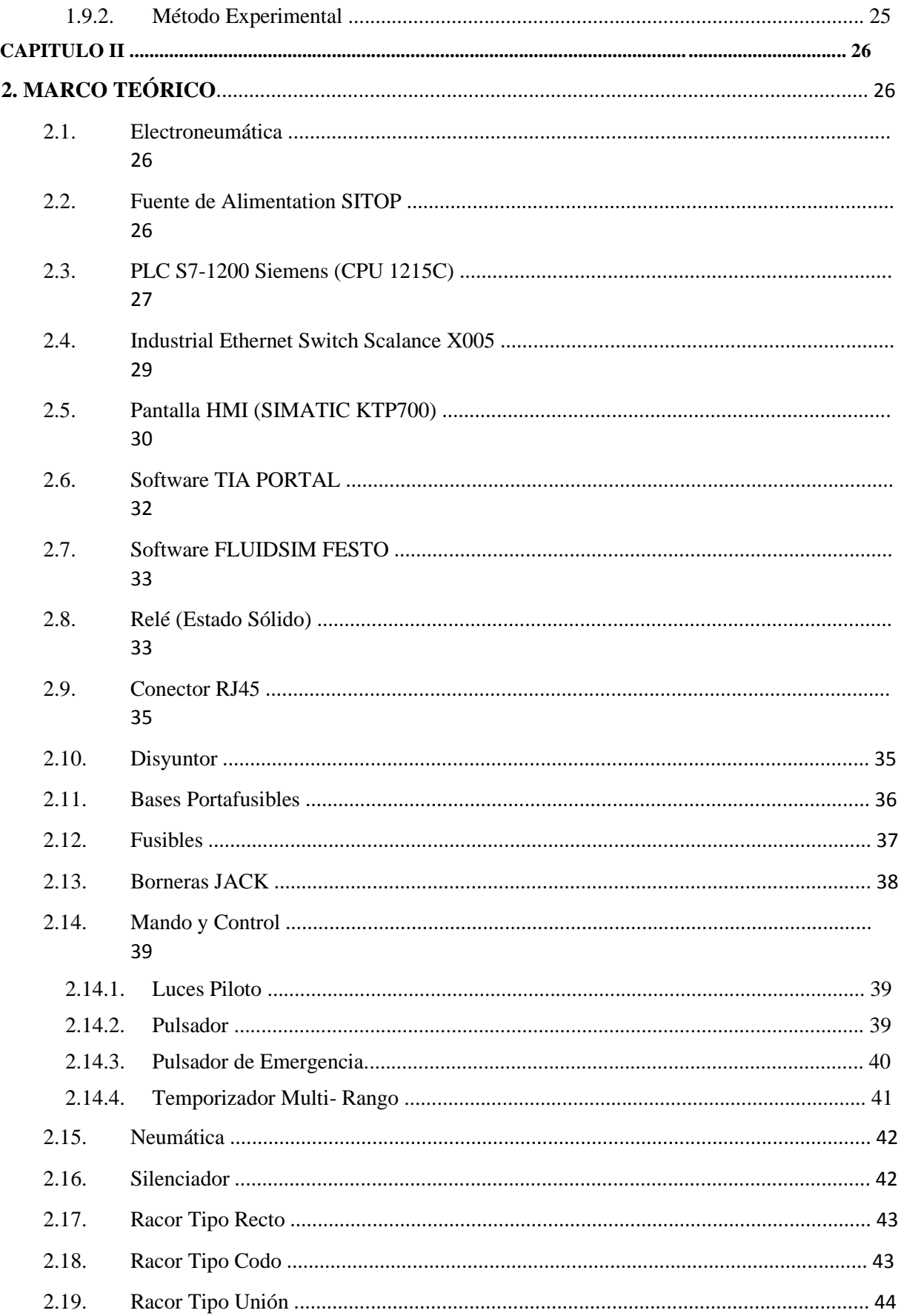

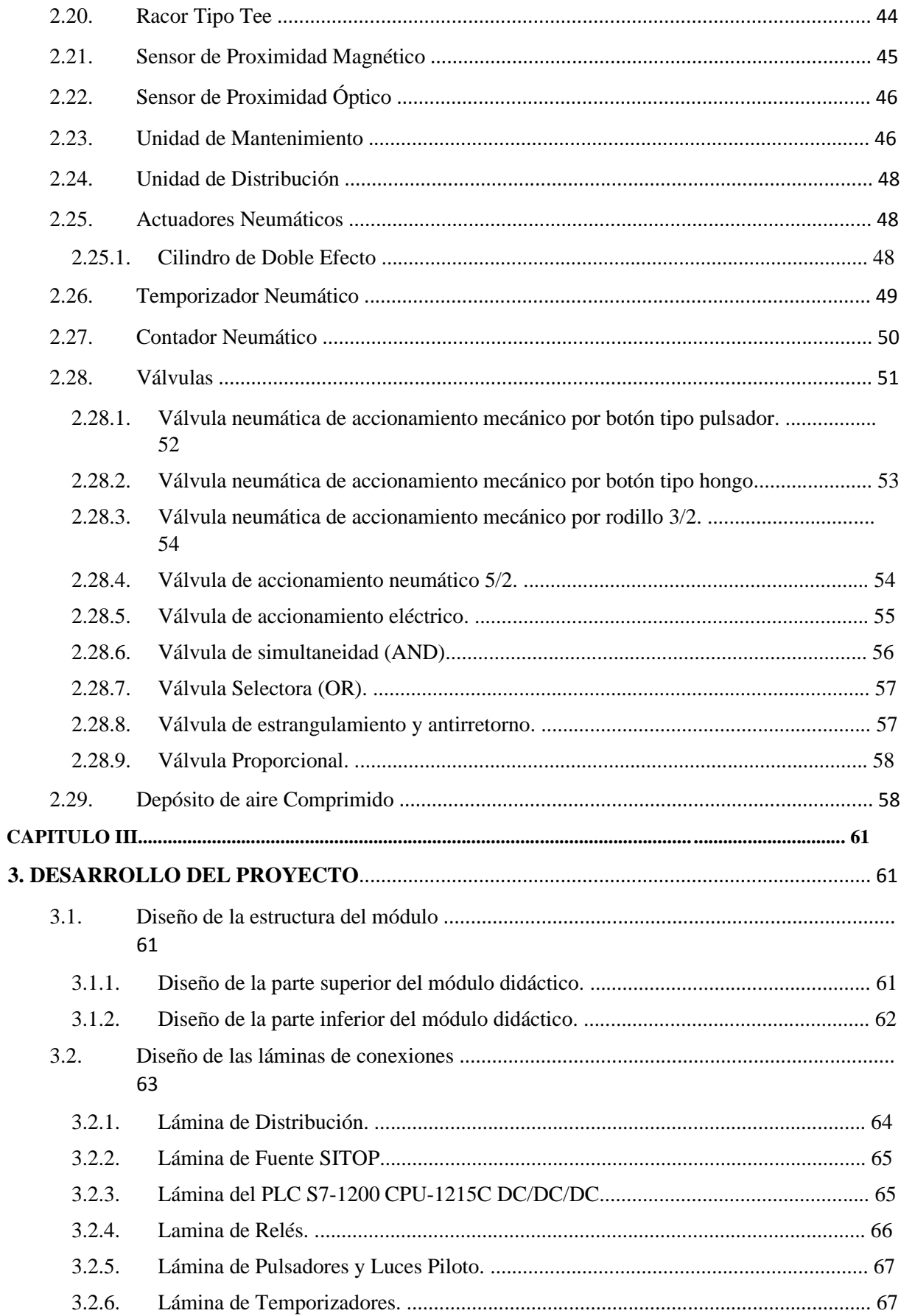

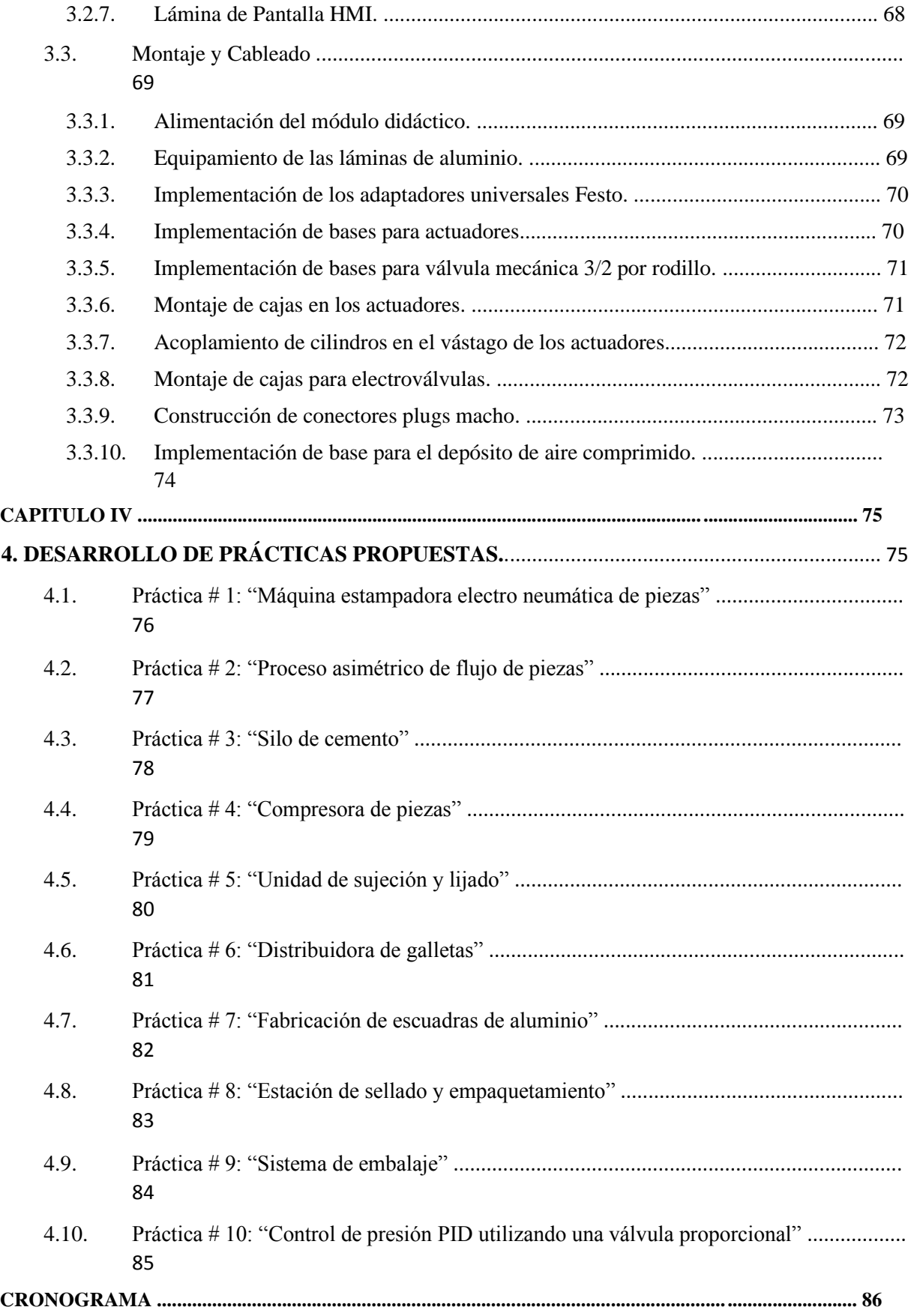

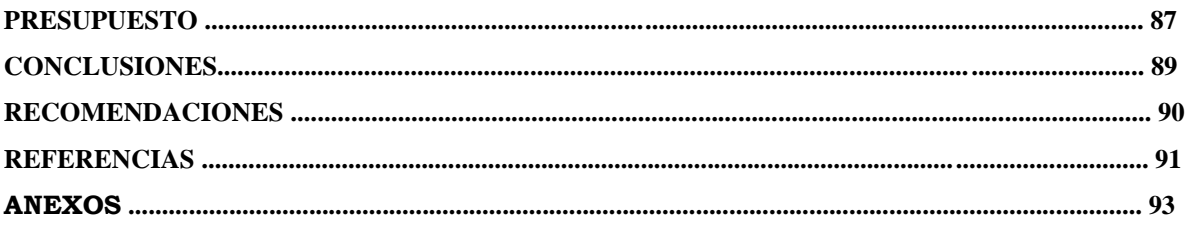

# ÍNDICE DE FIGURAS

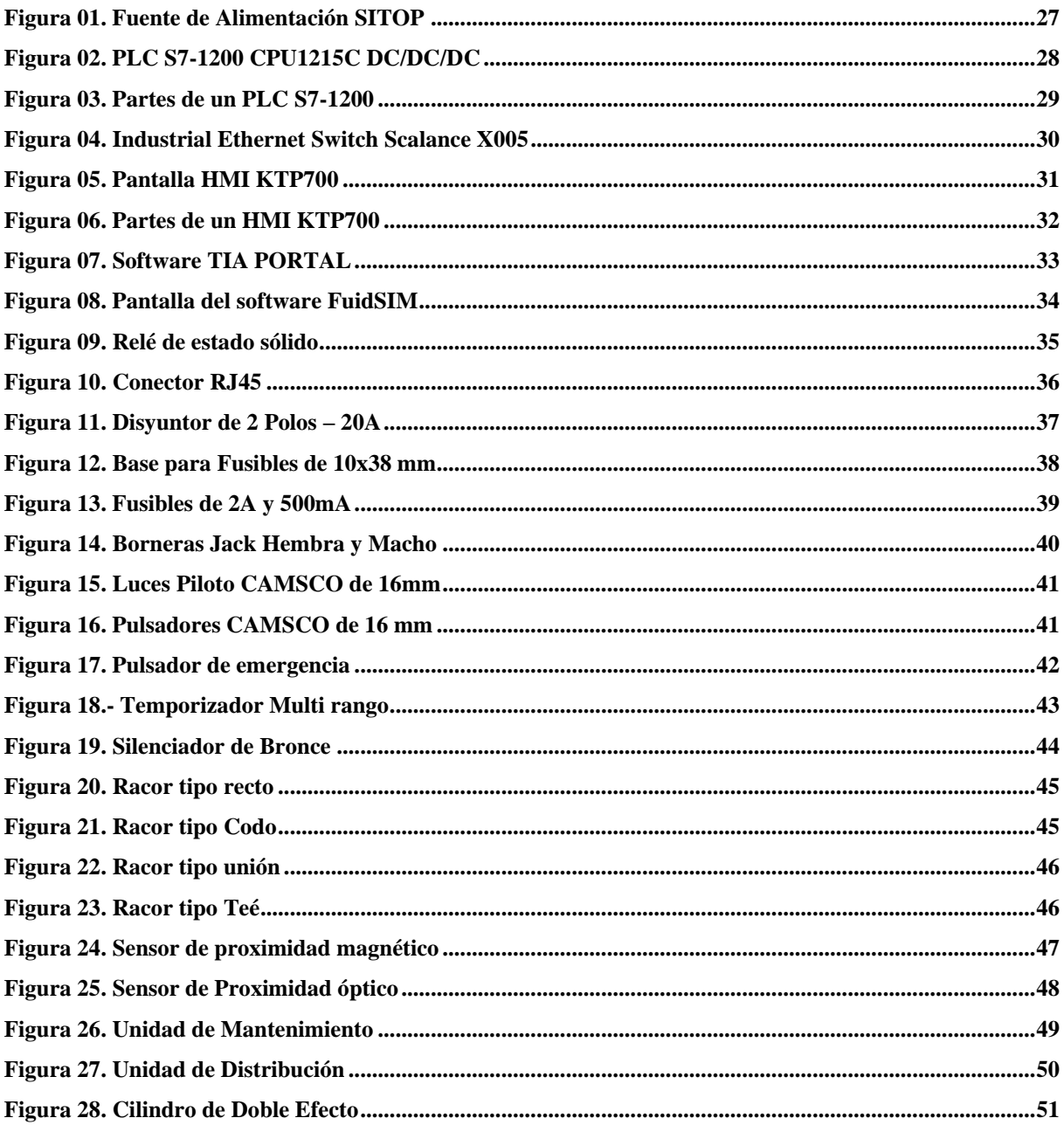

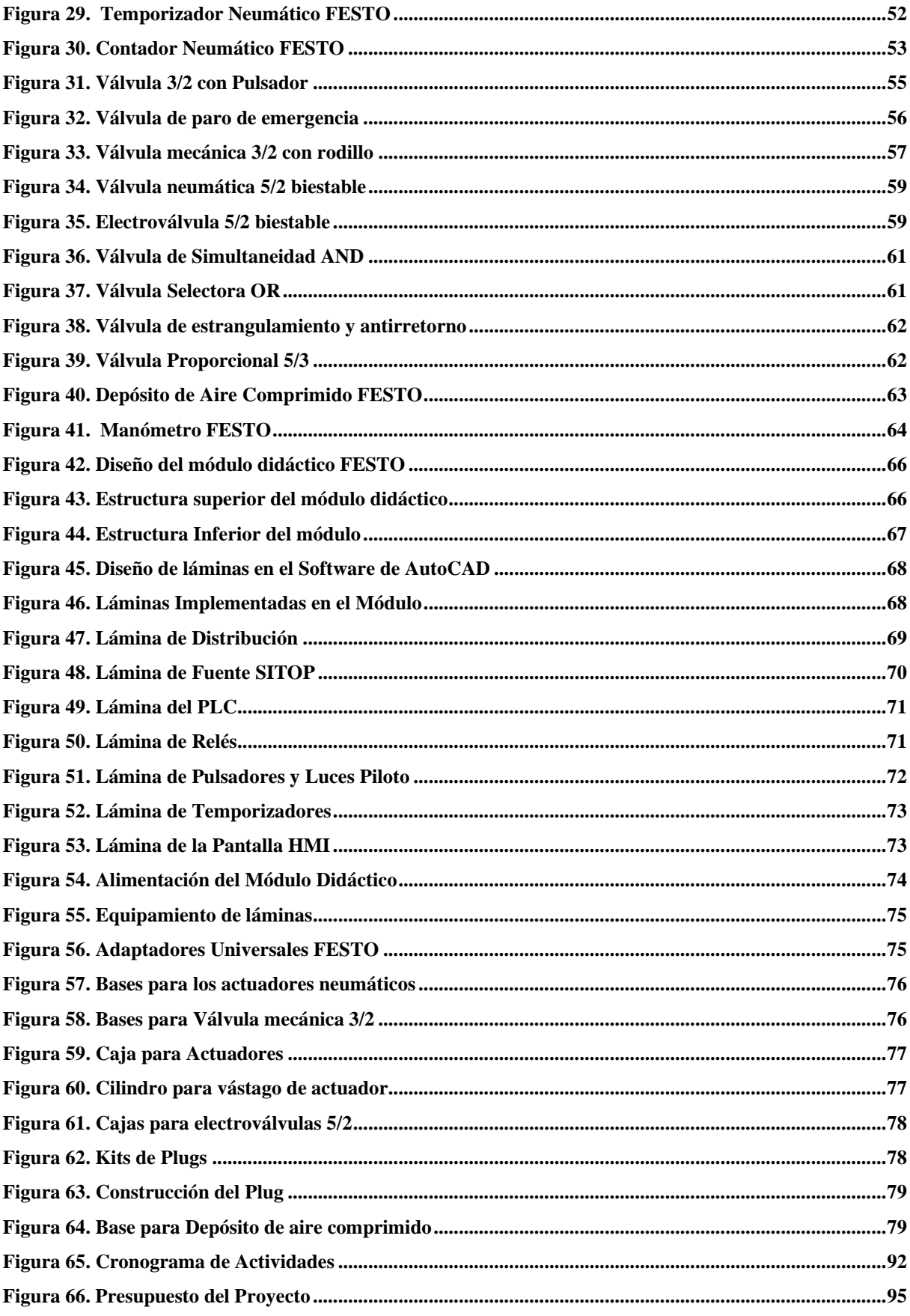

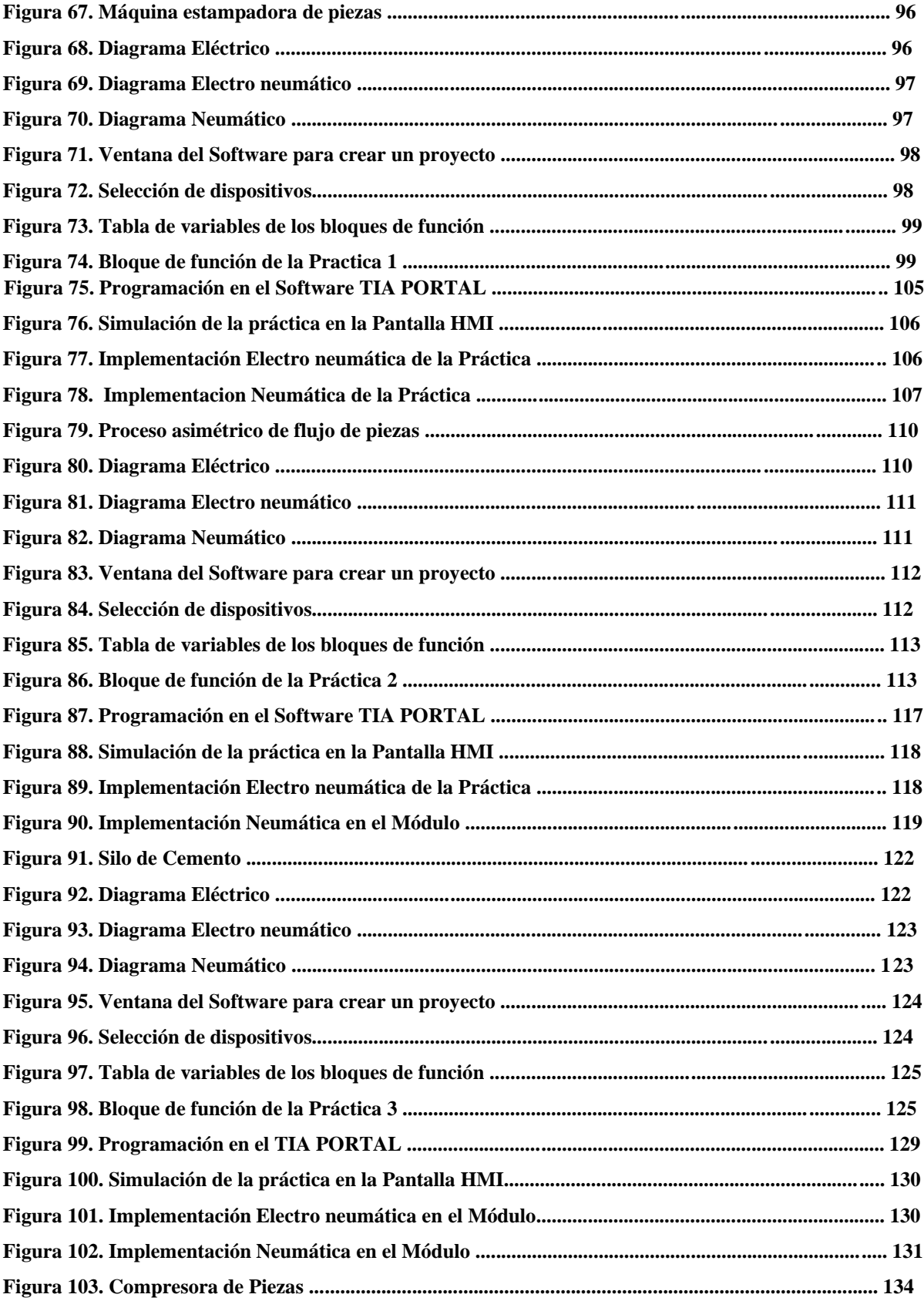

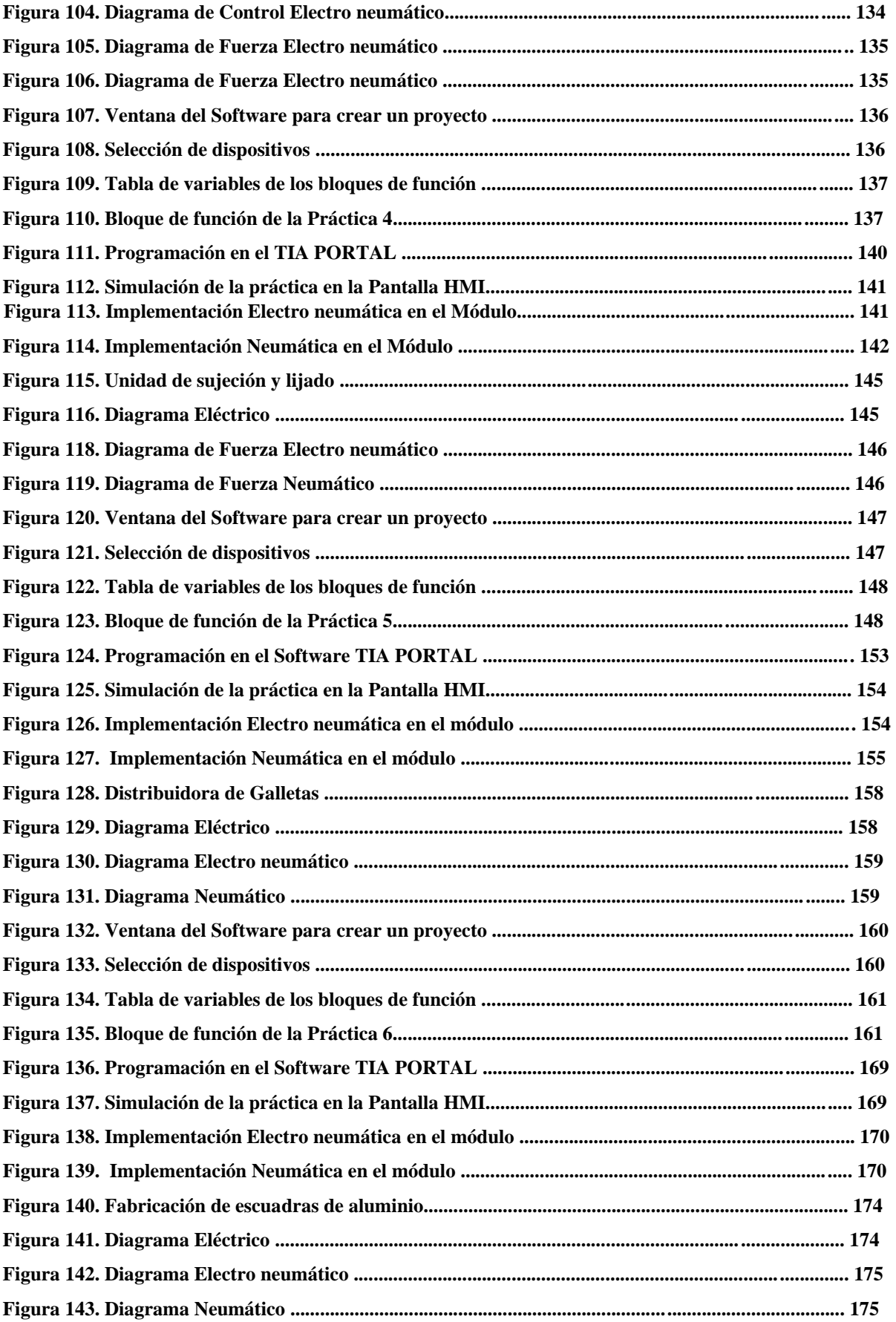

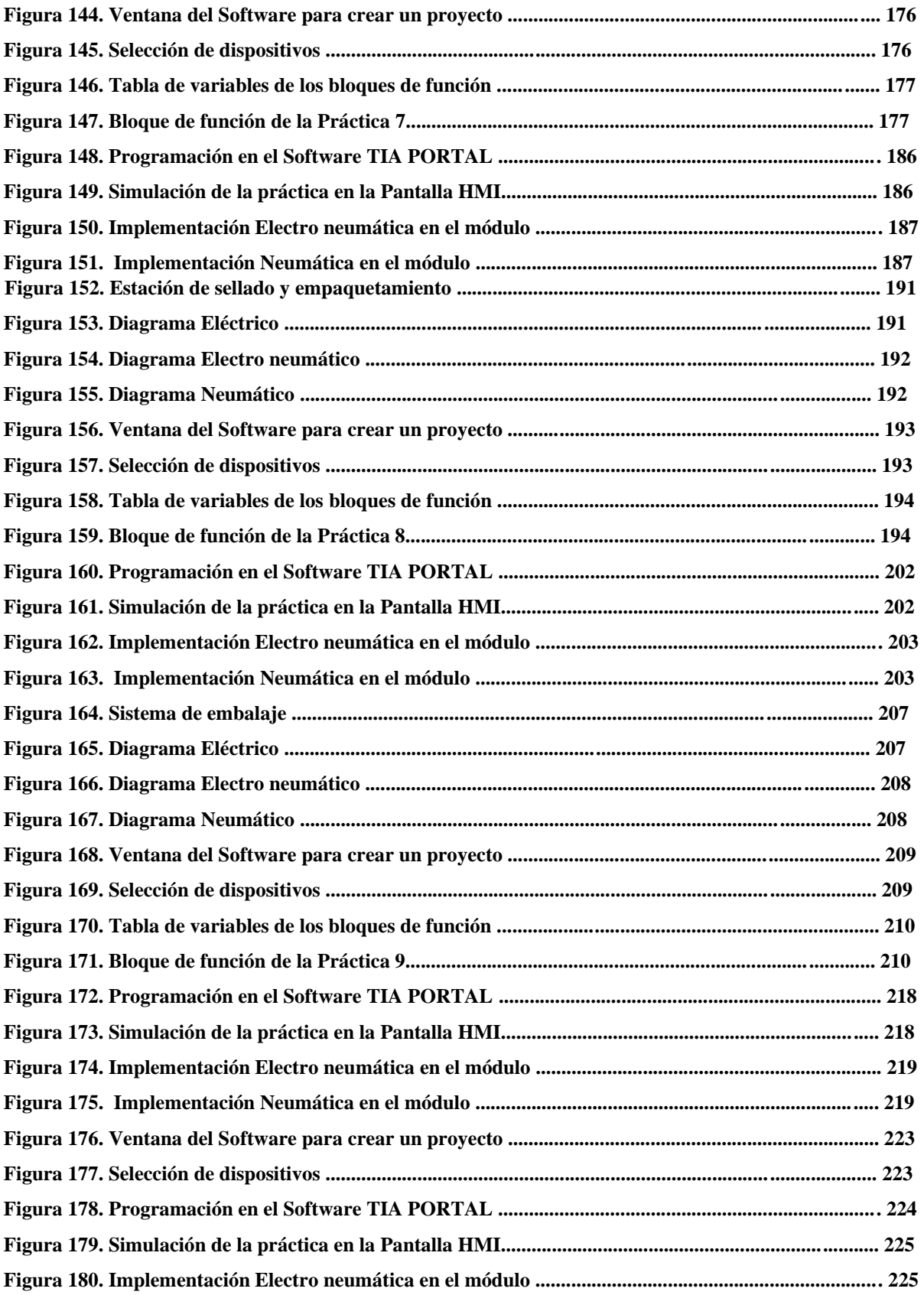

# **ÍNDICE DE TABLAS**

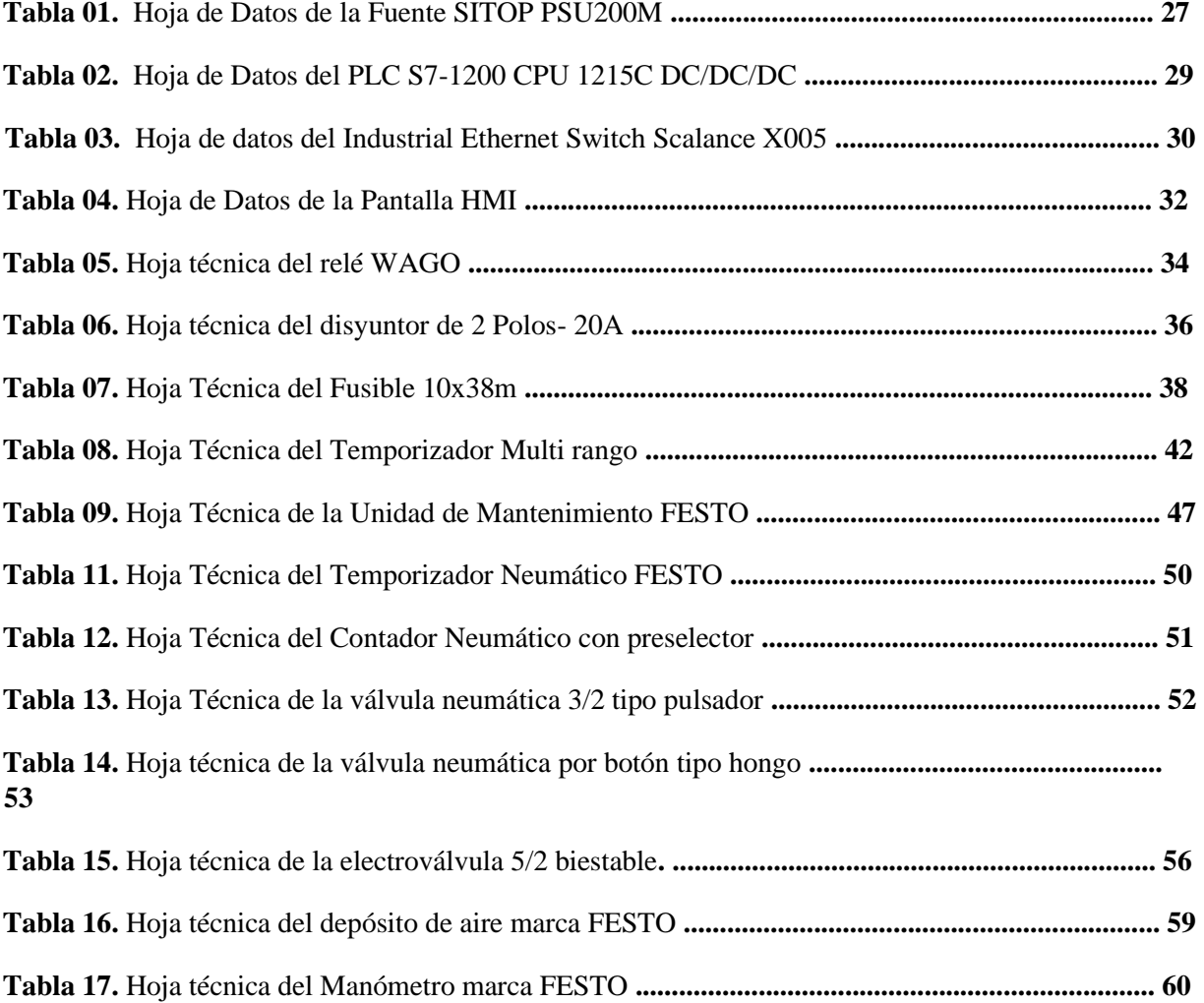

# ÍNDICE DE ANEXOS

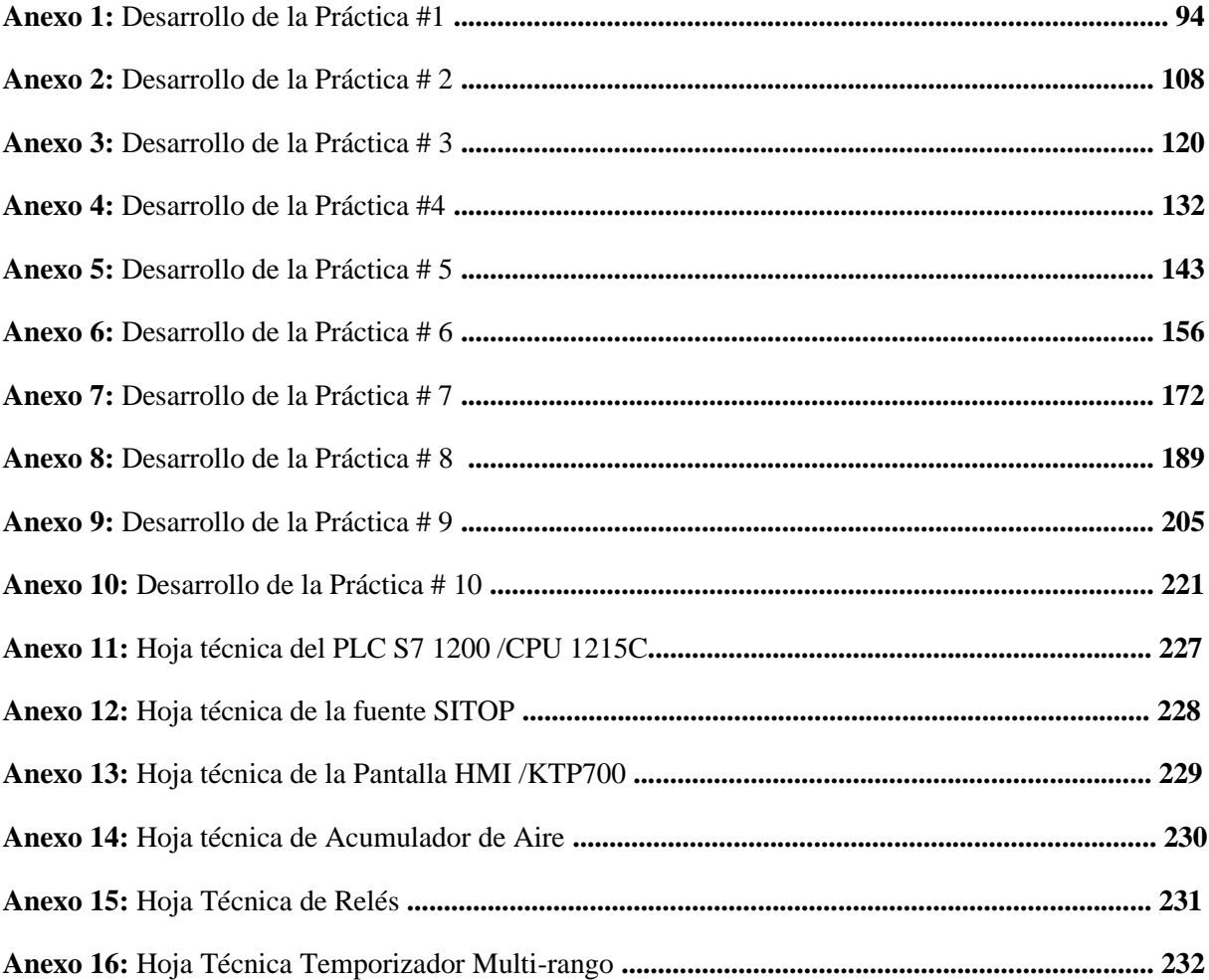

## **INTRODUCCIÓN**

El avance de la tecnología exige actualizarse de forma continua a las instituciones educativas superiores del país, específicamente en sus laboratorios, para ello la Carrera de Ingeniería Electrónica implementa nuevos espacios prácticos con tecnología de punta, siendo el laboratorio de Sensores y Actuadores la tendencia técnica para estos tiempos, pensando cubrir nuevos procesos industriales, mediante la aplicación de la electroneumática hacia los estudiantes fortaleciendo las bases captadas en clases.

Por lo tanto, estas tendencias dieron lugar al presente trabajo de titulación que consistió en adecuar e implementar un Módulo Didáctico flexible para procesos industriales neumáticos y electroneumáticos, que permitieron a los estudiantes de nuestra institución, especialmente a los de las carreras técnicas para realicen prácticas aplicando ambos métodos en tiempo real, de tal forma que refuercen los conocimientos teóricos y obtengan destrezas en esta área industrial.

El módulo didáctico flexible se implementó en el laboratorio de Sensores y Actuadores, ubicado en el bloque E de la Universidad Politécnica Salesiana Sede Guayaquil, el mismo que generó un banco de prácticas tanto neumáticas como electroneumáticas, las cuales fueron gobernadas mediante un Controlador Lógico Programable (PLC) que interactúan con una Interfaz Hombre-Máquina (HMI) sobre el resto de equipos que se instalaron en las respectivas láminas de montaje corredizas, lo cual también permitió la flexibilidad del caso para la actualización de equipos y el incremento de la cantidad de prácticas.

Se implementó siente láminas de aluminio que fueron distribuidas con la siguiente denominación: lámina de distribución, lámina de fuente sitop, lámina de PLC, lámina del HMI, lámina de pulsadores, lámina de relés y lámina de temporizadores, las mismas que fueron instaladas en la parte superior del módulo didáctico y sobre ellas los elementos de automatización y eléctricos que fueron fundamentales para la realización del proyecto.

#### **CAPITULO I**

#### **1. EL PROBLEMA**

#### **1.1. Descripción del Problema**

Actualmente la carrera de Ingeniería Electrónica específicamente en el Laboratorio de Sensores y Actuadores no se contaba con módulos didácticos adecuados para facilitar prácticas referentes a procesos industriales tanto neumáticos como electroneumáticos, siendo esta necesidad una realidad a partir del año 2019, en el que se motivó a Tesistas a Diseñar e Implementar aquellos módulos didácticos que permitieron integrar los procesos industriales y neumáticos al mismo tiempo.

Este proyecto surgió con la finalidad de brindar a los estudiantes las herramientas necesarias para complementar los conocimientos teóricos adquiridos y al mismo tiempo obtener resultados prácticos satisfactorios, ya que es muy importante que se planteen y desarrollen procesos industriales reales que se presentan en la industria.

#### **1.2. Antecedentes del Problema**

Considerando los resultados obtenidos en los proyectos similares anteriores, se notó la necesidad de incrementar un nuevo módulo didáctico que integre tanto prácticas neumáticas como electroneumáticas, cuyo fin fue brindar a los estudiantes mejoras en sus conocimientos tanto teóricos como prácticos y que estos sean aplicados directamente en el campo laboral. El módulo didáctico integra equipos tales como: válvulas neumáticas y electroneumáticas, actuadores neumáticos, acoples mecánicos y soportes de bases plásticas que le dan una mejor funcionalidad a dicho módulo.

#### **1.3. Importancia y Alcance**

El presente trabajo de titulación es importante para el desarrollo de los estudiante de la carrera en el ámbito laboral, ya que consistió en la ejecución de prácticas neumáticas y electroneumáticas de procesos industriales en tiempo real, pero lo interesante de todo ello, es que estos procesos industriales fueron controlados y gobernados por autómatas programables que se contemplan en el desarrollo académico de la Carrera de Electrónica específicamente en las asignaturas de Automatización, permitiendo un manejo fluido de estas tecnologías, siendo estas aplicaciones herramientas que fortalecen las destrezas de los estudiantes.

#### **1.4. Delimitación del Problema**

La ejecución de este proyecto surgió con la necesidad de que los estudiantes realicen prácticas en el Laboratorio de Sensores y Actuadores y así obtengan conocimientos prácticos correctos en el ámbito de procesos industriales y los apliquen sin ningún inconveniente, fue así que siendo esta una necesidad primordial que implicó que nuestra propuesta presentada estuvo basada en la implementación de un módulo didáctico flexible, en el que se ejecutaron diez prácticas tanto neumáticas como electro neumáticas, las cuales fueron procesos reales que se aplican actualmente en las industrias del país.

#### **1.4.1. Temporal**

Este proyecto estuvo planificado a partir del mes de Octubre del 2020 hasta finales del mes de Octubre del 2021, cumpliendo con las actividades detalladas y adjuntando la documentación correspondiente.

#### **1.4.2. Espacial**

El reciente proyecto se lo implementó en el Laboratorio de Sensores y Actuadores, el mismo que está ubicado en el tercer piso del Edificio bloque "E" del campus Centenario de la Universidad Politécnica Salesiana, sede Guayaquil.

#### **1.4.3. Académica**

La ejecución de este proyecto tuvo como finalidad aportar al estudiante los conocimientos necesarios para que puedan aplicar correctamente en los procesos industriales de la ingeniería, y también que empleen los conocimientos prácticos de las siguientes materias tales como: Instalaciones Industriales, Automatización I y II.

### **1.5. Objetivos**

#### **1.5.1. Objetivo General**

Diseñar e implementar un módulo didáctico de procesos industriales mediante aplicaciones electroneumáticas, utilizando un PLC S7-1200 e interfaz HMI con sus equipos complementarios, todo ello ubicado en el laboratorio de Sensores y Actuadores Electroneumáticos de la Universidad Politécnica Salesiana.

#### **1.5.2. Objetivos Específicos**

- Elaborar el diseño físico del módulo metal mecánico en formato CAD.
- Realizar el diseño físico de las láminas desmontables.
- Elaborar el diseño eléctrico de las diferentes prácticas a implementar.
- Implementar el montaje de equipos en el módulo metal mecánico didáctico
- Desarrollar en el módulo didáctico el banco de prácticas establecido.
- Desarrollar la programación del PLC S7- 1200 complementado por la HMI y equipos complementarios para el banco de prácticas establecido.
- Generar un folleto guía conformado de 10 practicas industriales.
- Elaborar un manual de funcionamiento de cada practica electroneumática.

#### **1.6. Justificación**

Este proyecto encierra una propuesta orientada a fortalecer la fundamentación científica y práctica adquirida durante la formación universitaria, mediante la creación de un módulo que integre procesos industriales neumáticos y electroneumáticos como un todo a través del diseño de varios equipos que cumplirán una función específica dentro del diseño eléctrico industrial establecido.

Quienes adquieren una formación académica tienen el deber de aportar con soluciones a los problemas que se presentan en la sociedad o su entorno inmediato próximo; es evidente que el Laboratorio de Sensores y Actuadores cuenta con un numero escaso de módulos de esta naturaleza para las prácticas respectivas por ello nuestro reto implementar un nuevo módulo con criterio didáctico pero que a su vez en el futuro con mayor perfeccionamiento puede tener otras utilidades práctica que contribuyan a la formación académico de quienes se educan en este campo del saber.

Bajo esta premisa, proponemos el proyecto descrito es su respectivo acápite convirtiéndose en la razón principal que motivo plantear la propuesta objeto de este análisis ya que se convertirá en un pilar para la actividad académica teórica-práctica de la Carrera de Ingeniería Electrónica, donde los principales beneficiarios directos serán los jóvenes que se forman es este centro universitario y de manera indirecta la sociedad que recibirá a futuros profesionales de alto estándar académico.

Además, la sociedad actual con todos sus avances tecnológicos y cambios vertiginosos en los componentes sociales exige de los centros educativos especialmente de orden superior y de los jóvenes en particular, orientar todos sus esfuerzos investigativos en pro de la innovación, renovación e inventiva creativa de la academia, debido a ello el proyecto propuesto cumple justo con estos requerimientos que lo convierten en otra razón para proponer su implementación.

### **1.7. Descripción de la Propuesta**

Este proyecto estuvo enfocado en la implementación un módulo didáctico para procesos electro neumáticos en el laboratorio de Sensores y Actuadores, el cual necesitaba de estas tecnologías de punta que permita que los estudiantes de la Universidad Politécnica Salesiana complementen sus conocimientos teóricos.

Este módulo didáctico estuvo conformado por un controlador PLC S7-1200, una interfaz HMI, equipos de protección, fuente de alimentación todos ellos en las láminas de montaje individuales, láminas de pulsadores y de luces piloto, además de lámina de relés con contadores conmutados, complementados por válvulas y actuadores neumáticos soportados en los carriles del rack neumático FESTO.

Se elaboró un manual de guía con las prácticas ejecutadas previamente, para que los estudiantes de la Universidad Politécnica Salesiana puedan desarrollarlas y así adquieran conocimientos en este campo de la ingeniería. El manual de prácticas estuvo conformado de las siguientes:

- Máquina estampadora electroneumáticas de piezas.
- Proceso asimétrico de flujo de piezas
- Silo de cemento.
- Compresora de piezas.
- Unidad de sujeción y lijado
- Distribuidora de galletas.
- Fabricación de escuadras de aluminio
- Estación de sellado y empaquetamiento
- Sistema de embalaje
- Control PID

#### **1.8. Beneficiarios de la Propuesta**

Los beneficiarios de este proyecto fueron aquellos estudiantes que cursan las asignaturas de Automatización Industrial, Sistemas Neumáticos e Hidráulicos y Control, así como Seminarios Profesionales y Maestrías que ofrece la Universidad Politécnica Salesiana sede Guayaquil, cuya finalidad fue desarrollar prácticas experimentales con procesos industriales.

El objetivo de todas estas prácticas fue que los estudiantes adquieran destrezas en el aprendizaje del funcionamiento de cada uno de los elementos y equipos de electro neumática, así como los softwares que se utilizaron para automatizar cada proceso industrial que se encuentran en algún momento de su vida en la parte profesional y que les permita reforzar todos los conocimientos tanto teóricos como prácticos.

#### **1.9. Métodos**

#### **1.9.1. Método Deductivo**

Al plantear este proyecto, es factible reconocer que se logró obtener resultados satisfactorios en el aprendizaje de los estudiantes, ya que efectuaron y experimentaron procesos industriales neumáticos y electroneumáticos que se dan en el campo de la industria, los cuales fueron simulados mediante un controlador lógico programable y una interfaz HMI.

### **1.9.2. Método Experimental**

Para la ejecución de este proyecto se realizaron primeramente pruebas con el controlador PLC S7-1200, la interfaz HMI y los demás equipos de prioridad como son: los actuadores neumáticos, las válvulas neumáticas, los relés y contadores. Al visualizar y comprender el funcionamiento de cada equipo se procedió al desarrollo de las prácticas planteadas dentro de nuestro proyecto.

### **CAPITULO II**

## **2. MARCO TEÓRICO**

## **2.1. Electroneumática**

La electroneumática es la unión de dos ramas de automatización, es decir la neumática con la electricidad, ahora con la ayuda de la electricidad va a ser posible convertir señales eléctricas en señales neumáticas.

#### **2.2. Fuente de Alimentation SITOP**

Las fuentes SITOP modular son fuentes tecnológicas monofásicas para soluciones sofisticadas y ofrecen una máxima funcionalidad para el empleo en máquinas e instalaciones complejas. La entrada de rango ultra amplio permite usarla en cualquier red monofásica del mundo y garantiza la máxima seguridad incluso cuando hay grandes fluctuaciones de tensión. Su alto rendimiento es de hasta el 91% y permite mantener el consumo de energía y la generación de calor en el interior del armario a un nivel muy bajo, ya que su amplio rango de temperatura es de -25 a 70° C, además contiene tres Led para la indicación de su estado y un diseño compacto de su caja metálica. En la figura 01 podemos observar la fuente SITOP que fue utilizada para la alimentación del Controlador Lógico Programable (PLC).

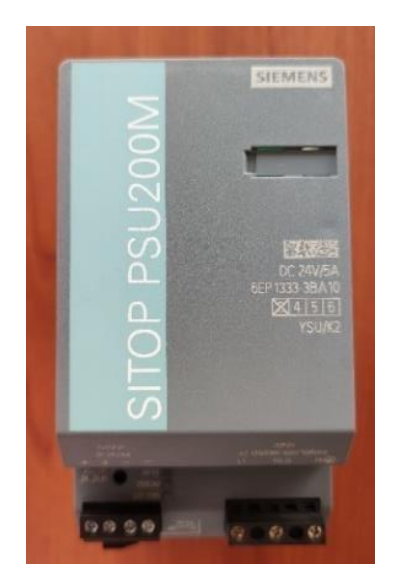

**Figura 01.** Fuente de Alimentación SITOP

<span id="page-30-0"></span>A continuación, en la Tabla 01 se detalla la hoja técnica con las características más específicas de la Fuente SITOP que se utilizó para las prácticas.

| <b>HOJA TÉCNICA</b>               |                          |
|-----------------------------------|--------------------------|
| <b>Modelo</b>                     | PSU <sub>200</sub> M     |
| <b>Referencia</b>                 | 6EP1334-3BA10            |
| <b>Tensión nominal DC</b>         | 24V                      |
| Tensión de alimentación AC        | $120 - 230V$             |
| Intensidad nominal                | 10A                      |
| Limitación de intensidad          | 12A                      |
| Protección sobretensión en salida | $\rm < 35V$              |
| Fusible de entrada incorporado    | $T$ 6,3 A (no accesible) |
| Grado de Protección (EN 60529)    | IP20                     |
| <b>Clase de Protección</b>        | Clase 1                  |

**Tabla 01.** Hoja de Datos de la Fuente SITOP PSU200M

### **2.3. PLC S7-1200 Siemens (CPU 1215C)**

El controlador S7-1200 indicado la figura 02, ofrece la flexibilidad y potencia necesaria para controlar una gran variedad de dispositivos para las distintas necesidades de automatización. Gracias a su diseño compacto, configuración flexible y amplio juego de instrucciones, este PLC es idóneo para controlar una gran variedad de aplicaciones entre ellas la neumática.

La CPU incorpora un microprocesador, una fuente de alimentación integrada, circuitos de entrada y salida, un puerto PROFINET integrado para la comunicación en una red Profinet, E/S de control de movimiento de alta velocidad y entradas analógicas incorporadas, todo ello es una carcasa compacta, conformando así un potente controlador. Este PLC ofrece una alimentación de sensores de 24V DC que suministra a las entradas y bobinas de relé de los módulos de señales, es preciso tener en cuenta que se debe añadir una fuente de alimentación externa de 24V DC al sistema. Además, este dispositivo posee 14 entradas digitales y 10 salidas digitales, además 2 entradas analógicas de 0 – 10V y 2 salidas analógicas de 0 – 20mA.

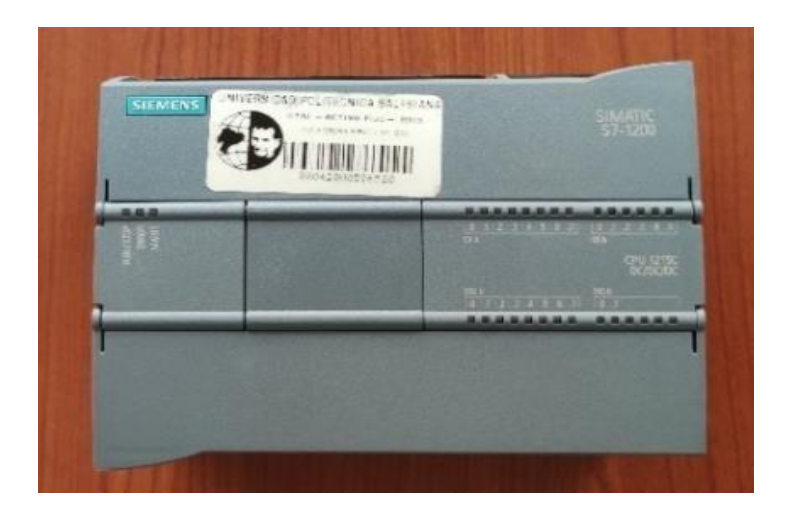

**Figura 02.** PLC S7-1200 CPU1215C DC/DC/DC

## <span id="page-31-0"></span>**2.3.1. PARTES DE UN PLC S7-1200**

Como se observa en la figura 03, el PLC consta de cinco partes muy importantes para su funcionamiento y protección.

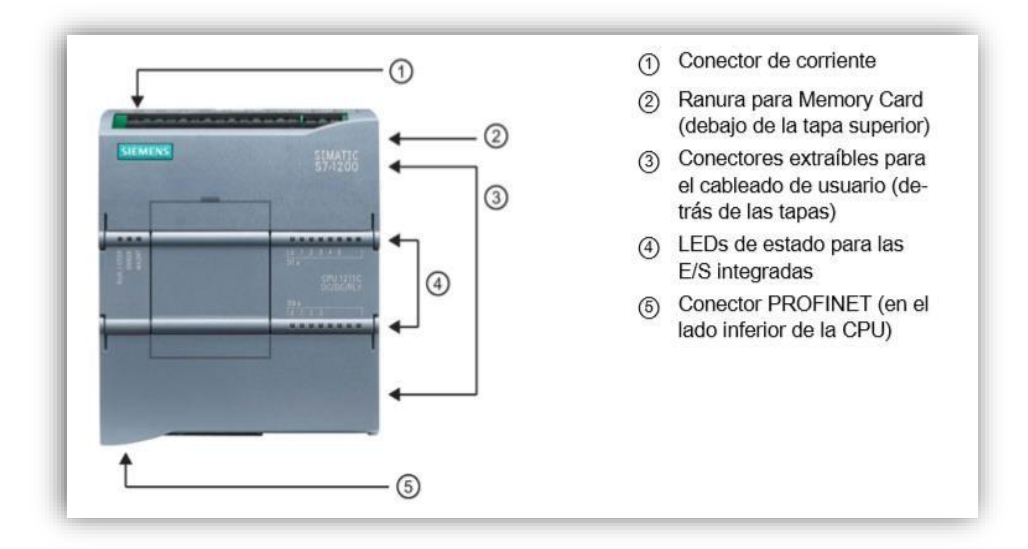

**Figura 03.** Partes de un PLC S7-1200

<span id="page-32-0"></span>Estas numerosas funciones se seguridad protegen el acceso tanto del CPU como al programa de control.

En la Tabla 02, se detalla la hoja técnica con las características más importaste del PLC S71200 que fue utilizado para las prácticas.

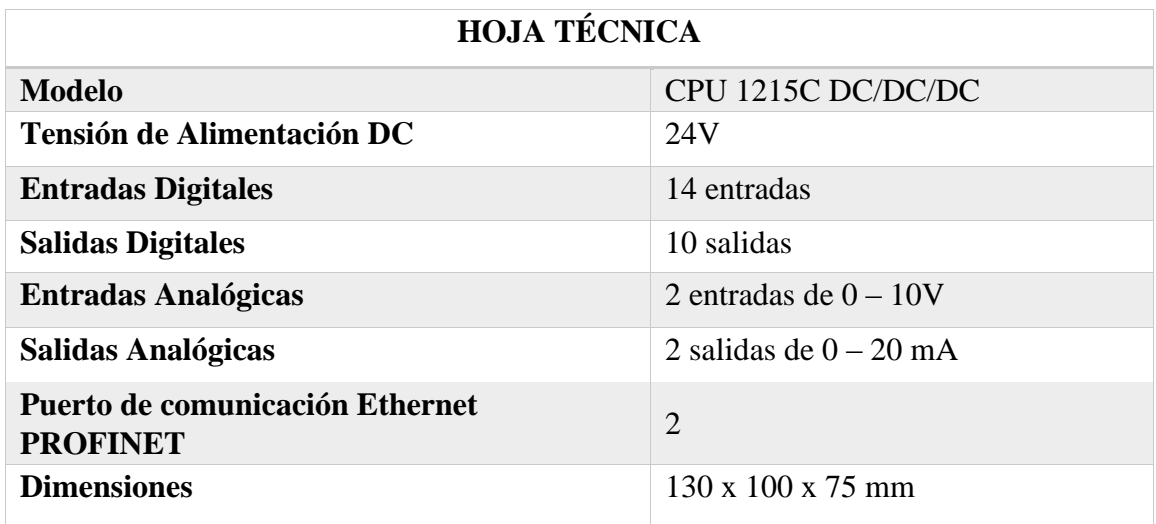

**Tabla 02.** Hoja de Datos del PLC S7-1200 CPU 1215C DC/DC/DC

## **2.4. Industrial Ethernet Switch Scalance X005**

El Switch Industrial Ethernet Scalance modelo X005 detallado en la figura 04, es un switch no gestionado con cinco puertos RJ45 a 10/100 Mbit/s. El producto ofrece una solución económica para la creación de pequeñas estructuras en estrella o línea con funcionalidad de switching en máquinas aisladas o partes de planta. El Scalance X005 dispone de una carcasa metálica robusta (IP30) para su montaje ocupando poco espacio en armario, sobre un perfil de montaje estándar, un perfil de montaje de S7-300, o para su montaje directo en pared. Las bridas de fijación integradas en los puertos RJ45 en la parte frontal de la carcasa, junto con el Industrial Ethernet FastConnect IE FC RJ45 Plug, asegura una comunicación de datos permanente y fiable.

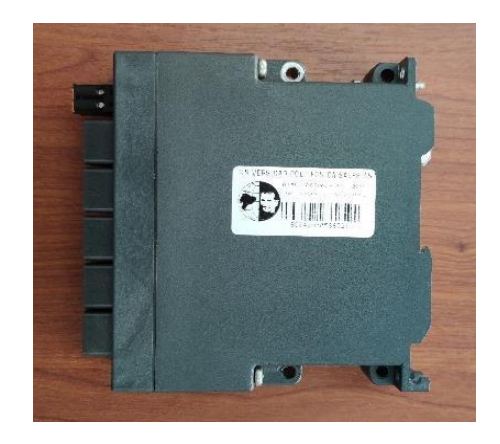

**Figura 04.** Industrial Ethernet Switch Scalance X005

<span id="page-33-0"></span>A continuación, se detalla en la Tabla 03 la hoja técnica con las características del Switch Scalance que se utilizó para las prácticas.

| <b>HOJA TÉCNICA</b>                    |                                      |
|----------------------------------------|--------------------------------------|
| <b>Modelo</b>                          | <b>SCALANCE X005</b>                 |
| <b>Referencia</b>                      | 6GK5005-0BA10-1AA3                   |
| <b>Tensión de Alimentación DC</b>      | 24V                                  |
| <b>Interfaces</b>                      | 5 puertos RJ45                       |
| Grado de protección                    | IP30                                 |
| Temperatura de funcionamiento          | $0^{\circ}$ C hasta +65 $^{\circ}$ C |
| Consumo de corriente a tensión nominal | 80mA                                 |
| Perdida de potencia a 24VCC            | 2 W                                  |

**Tabla 03.-** Hoja de datos del Industrial Ethernet Switch Scalance X005

### **2.5. Pantalla HMI (SIMATIC KTP700)**

Un sistema HMI ("Human Machine Interface") es una interfaz Hombre-Máquina que presenta los datos a un operador (humano) y a través del cual este controla un determinado proceso. Una de las características más importantes de las interfaces HMI es la facilidad de utilización, también conocida como calidad de utilización, gracias a su sencilla programación en el software WinCC del TIA PORTAL, los nuevos paneles se configuran y manejan con gran facilidad. En la figura 05 observamos el modelo de la Pantalla HMI que se utilizó para la implementación de las prácticas, la cual es una KTP700 Basic de dimensiones 214mm de ancho y 158mm de alto.

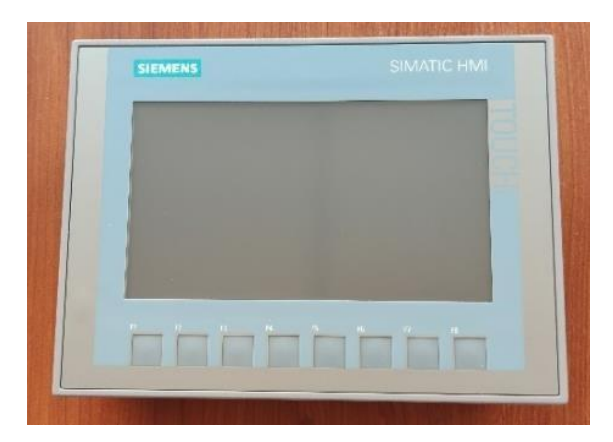

**Figura 05.** Pantalla HMI KTP700

## <span id="page-34-0"></span>**2.5.1. Partes de una pantalla HMI KTP700**

En la figura 06, se muestra las partes de la cual está compuesta una pantalla HMI, tomando como modelo una KTP700 Basic.

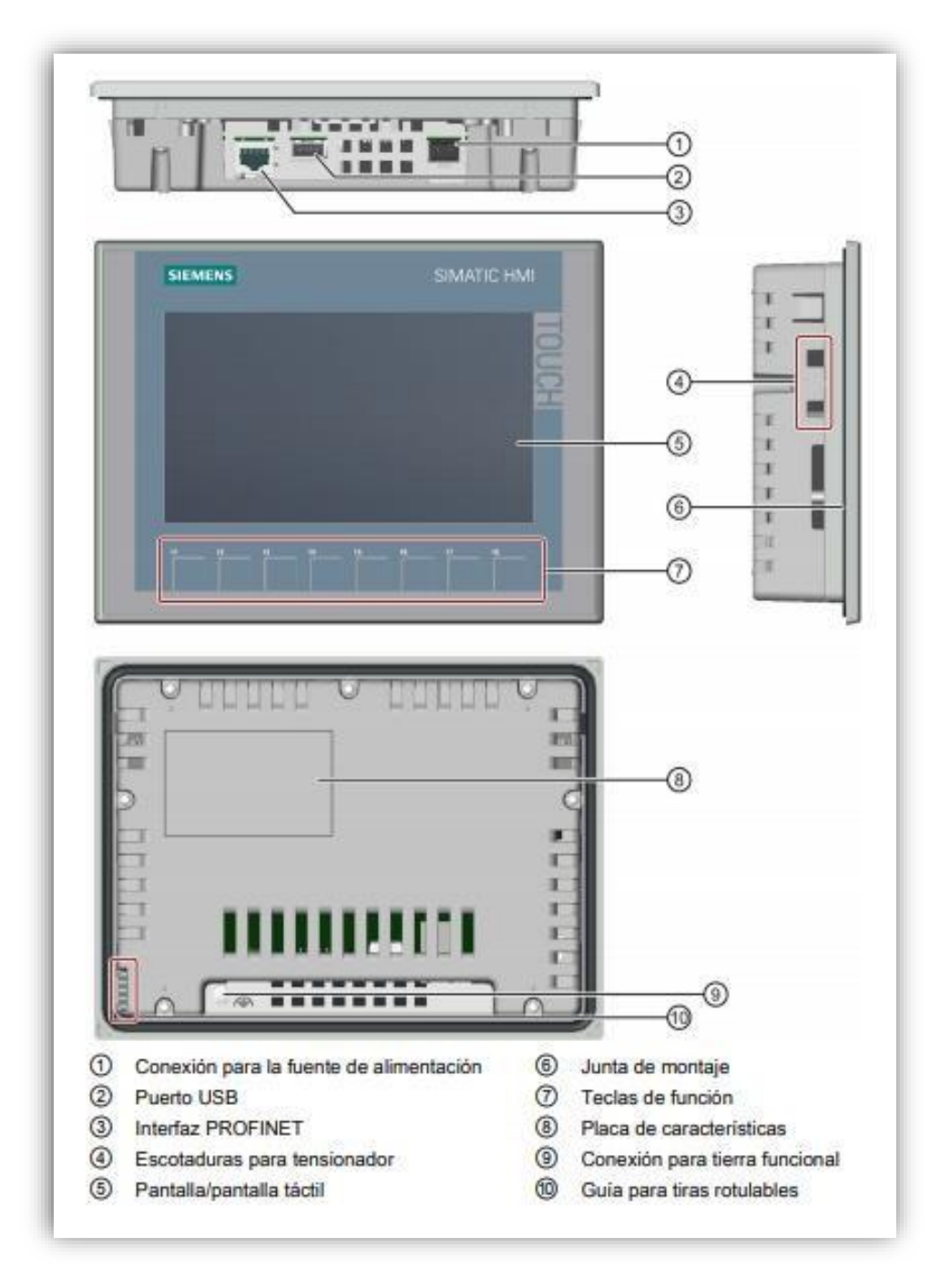

**Figura 06.** Partes de un HMI KTP700

<span id="page-35-0"></span>En la Tabla 04, se detalla la hoja de datos con algunas de las características más importantes de la Pantalla HMI, la cual fue utilizada para las prácticas.

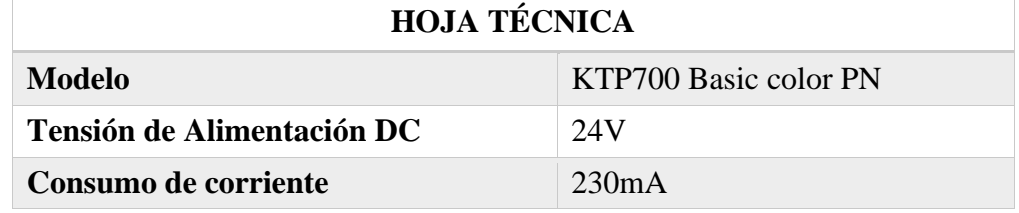
| Consumo de potencia activa  | 5.5 W        |
|-----------------------------|--------------|
| Tipo de procesador          | ARM          |
| Número de teclas de función | 8            |
| <b>Tipo de Display</b>      | Pantalla TFT |
| Diagonal de pantalla        | $7$ in       |

**Tabla 04.** Hoja de Datos de la Pantalla HMI

#### **2.6. Software TIA PORTAL**

El Software Totally Integrated Automation Portal (TIA Portal) integra diferentes productos SIMATIC en una aplicación de software que le permitirá aumentar la productividad y la eficiencia del proceso. Para la programación de los controladores PLC Siemens se necesita el software TIA PORTAL, el cual es un innovador sistema de ingeniería que permite configurar los dispositivos y equipos de forma automática y eficaz todos los procesos de planificación y producción, ver Figura 07.

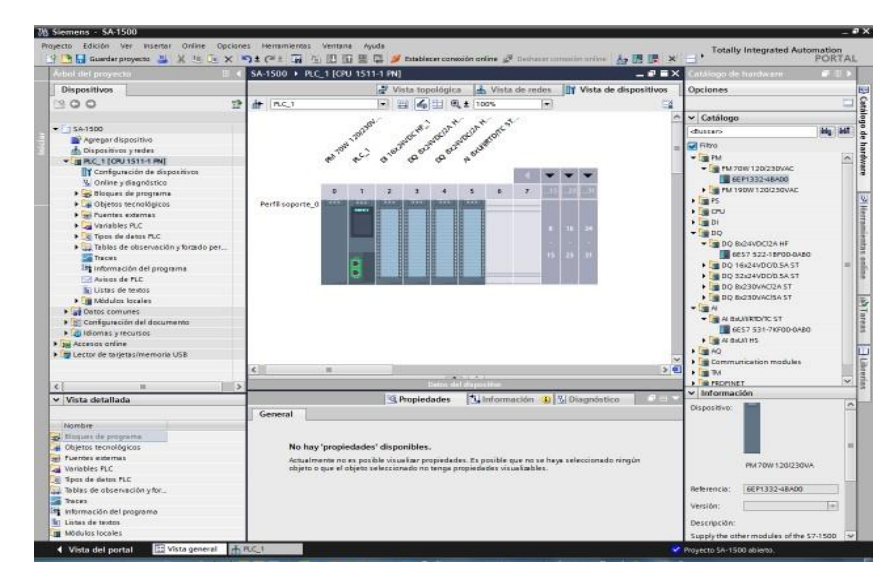

**Figura 07.** Software TIA PORTAL

# **2.7. Software FLUIDSIM FESTO**

FluidSIM Neumática es una herramienta de simulación para la obtención de los conocimientos básicos de neumática, su pantalla principal de trabajo es aquella que se visualiza en la figura 08.

Una característica importante de FluidSIM es su estrecha relación con la función y simulación CAD. FluidSIM permite, por una parte, crear el esquema del circuito de un fluido según DIN; por otra parte, posibilita la ejecución sobre la base de descripciones de componentes físicos de una simulación plenamente explicativa. La función CAD de FluidSIM está especialmente ideada para el campo de la técnica de fluidos. Puede, por ejemplo, comprobar mientras se diseña, si ciertas conexiones entre componentes son realmente posibles.

| FluidSIM-P<br>Archivo Edición Ejecutar Biblioteca Insertar Didáctica Proyecto Ver Opciones Ventana ?    |                                                     | $\times$<br>$\Box$ |
|----------------------------------------------------------------------------------------------------|-----------------------------------------------------|--------------------|
| D # B   B &   ∽ X & @   E E E ™ ™ ™  ™ ™ ∺   B   Q @ @ Q Q Q   Ø   W ▶ H   W ▶ H ™                      |                                                     |                    |
| Mis documentos<br>Documentos comunes<br>$\left  + \right $ Neumática<br><b>T</b> Componentes eléctricos | FluidSIM Neumática\Diagramas de circuitos\noname.ct |                    |
| F Técnica Digital<br>F EasyPort/OPC/DDE                                                                 |                                                     |                    |
| + GRAFCET<br>F Otros                                                                                    |                                                     |                    |
|                                                                                                    | $\left\langle \right\rangle$                        | $\mathbf{E}$       |

**Figura 08**. Pantalla del software FuidSIM

#### **2.8. Relé (Estado Sólido)**

Se le denomina relé de estado sólido a un circuito híbrido, normalmente compuesto por un opto acoplador que aísla la entrada, un circuito de disparo, que detecta el paso por cero de la corriente de línea y un triac o dispositivo similar que actúa de interruptor, permitiendo manejar mayor potencia eléctrica.

Su nombre se debe a la similitud que presenta con un relé electromecánico; este dispositivo es usado generalmente para aplicaciones donde se presenta un uso continuo de los contactos del relé que en comparación con un relé convencional generaría un serio desgaste mecánico, además de poder conmutar altos amperajes que en el caso del relé electromecánico destruirían en poco tiempo los contactos. Los relés se activan mediante una acción

electromagnética, al excitar la bobina en su interior haciendo que sus contactos se abren y ante la ausencia de tensión, los contactos retornan a su estado original por intervención de un muelle, ver figura 09.

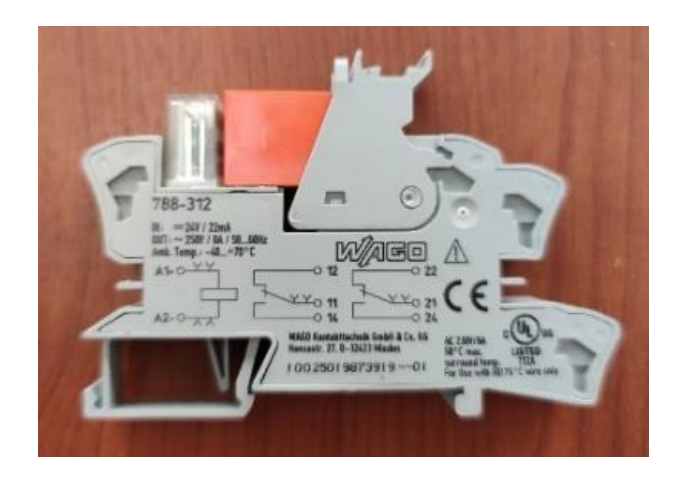

**Figura 09**. Relé de estado sólido

En la Tabla 05, se detalla la hoja de datos con las características más importantes del relé, los cuales fueron utilizados para la implementación de las prácticas.

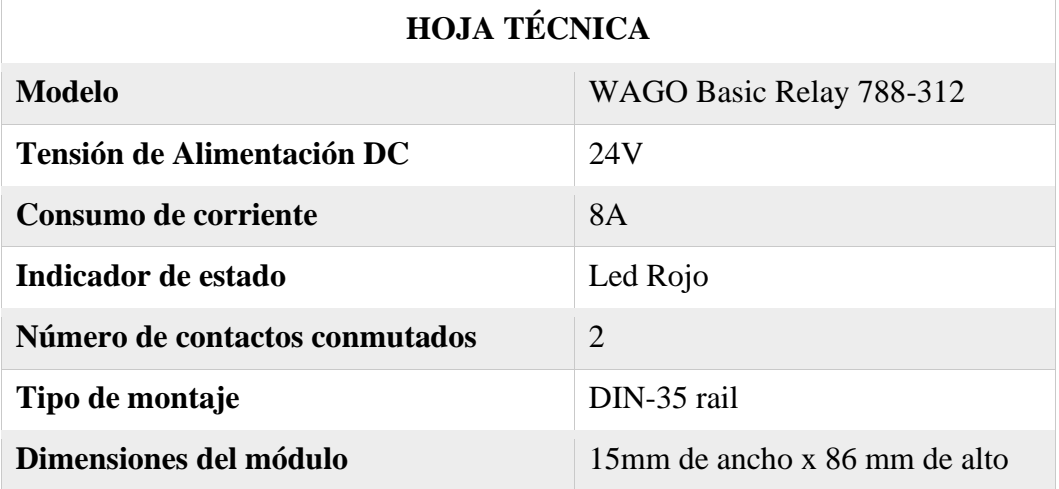

# **Tabla 05.** Hoja técnica del relé WAGO

# **2.9. Conector RJ45**

El conector RJ45, permite la interconexión entre equipos para transmitir datos mediante comunicación Ethernet. Este conector tipo hembra utiliza cables trenzados para diferentes códigos de comunicación respetando el orden del trenzado y complementado por el conector tipo macho, permite también la comunicación directa o cruzada entre dispositivos, en el proyecto para la comunicación empleamos un conector RJ45 impermeable, como visualizamos en la figura 10.

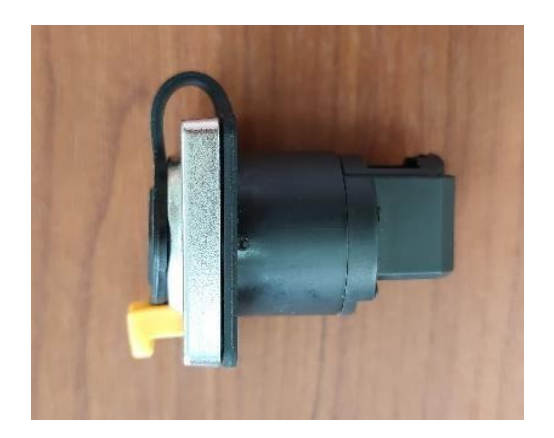

**Figura 10**. Conector RJ45

#### **2.10. Disyuntor**

Los disyuntores son dispositivos termomagnéticos que aumentan la seguridad de la instalación eléctrica y pueden evitar enormes perjuicios, tanto materiales como de vidas. Estos disyuntores conectados a los circuitos eléctricos tienen como función principal monitorear el nivel de corriente.

Siempre que se produzca una sobrecarga eléctrica en el circuito o una falla (cortocircuito), que pueda representar riesgos para la red, para los equipos y para las personas, el disyuntor actúa abriendo el circuito e interrumpiendo su funcionamiento, evitando daños. Todo ello siempre que el disyuntor sea adecuado y esté bien dimensionado, el utilizado en nuestras prácticas para la protección principal del módulo, es de la marca EBASEE de 2 polos a 20 A indicado en la figura 11.

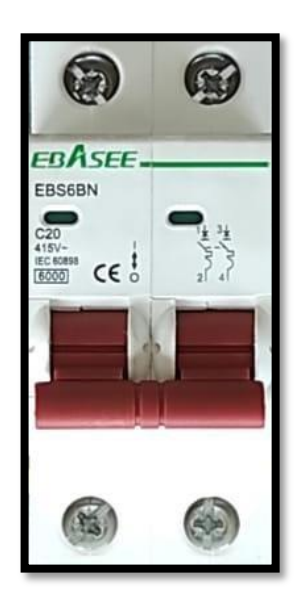

**Figura 11.** Disyuntor de 2 Polos – 20A

A continuación, en la Tabla 06, se detalla la hoja técnica las respectivas características del disyuntor de 2 polos que fue utilizado para el trabajo.

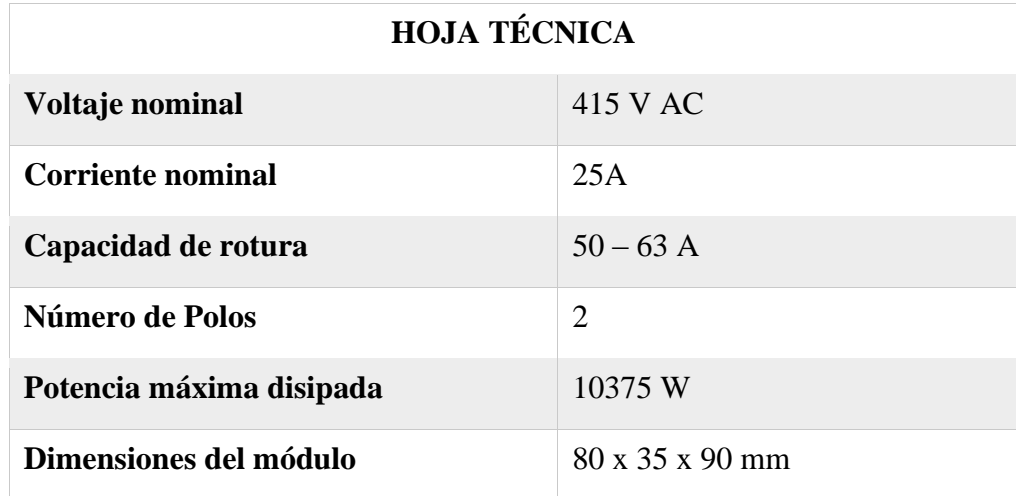

**Tabla 06.** Hoja técnica del disyuntor de 2 Polos- 20A

# **2.11. Bases Portafusibles**

Las bases para fusibles de medidas de 10mm de diámetro por 38 mm de largo como se indicada en la figura 12, se utilizan para la protección contra sobrecargas y cortocircuitos de cargas eléctricas específicas, para la protección y el mando de los motores, así como para la protección de las instalaciones eléctricas. Estos equipos pueden asegurar la desconexión,

pero no son adecuados para aislamiento, por lo que no pueden ser utilizados como interruptor seccionador.

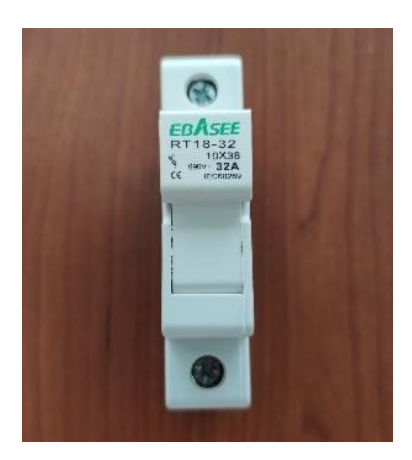

**Figura 12**. Base para Fusibles de 10x38 mm

# **2.12. Fusibles**

Los fusibles son el medio más antiguo de protección de los circuitos eléctricos y se basan en la fusión por efecto Joule de un hilo o lámina intercalada en la línea como punto débil. Estos deben ir colocados sobre un material aislante incombustible y estarán construidos de forma que no puedan proyectar metal al fundirse.

Todo fusible debe llevar marcada la intensidad y mansión nominal de trabajo para lo que ha sido construido. Los fusibles se construyen de diversas formas y tamaños diferentes, para distintas tensiones y cargas de corriente, pero todos ellos funcionan basándose en el mismo principio general, esto es abriendo el circuito por la fusión de un trozo de metal calibrado que se calienta hasta el punto de fusión cuando circula a través de él una corriente excesiva, siendo esta la figura 13.

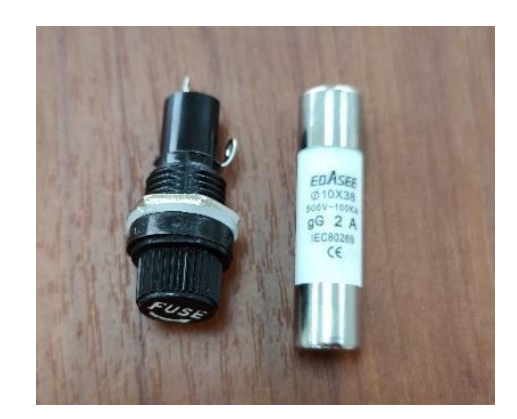

**Figura 13**. Fusibles de 2A y 500mA

A continuación, en la Tabla 07, se detalla la hoja de datos las características más importantes de los fusibles utilizados en el proyecto.

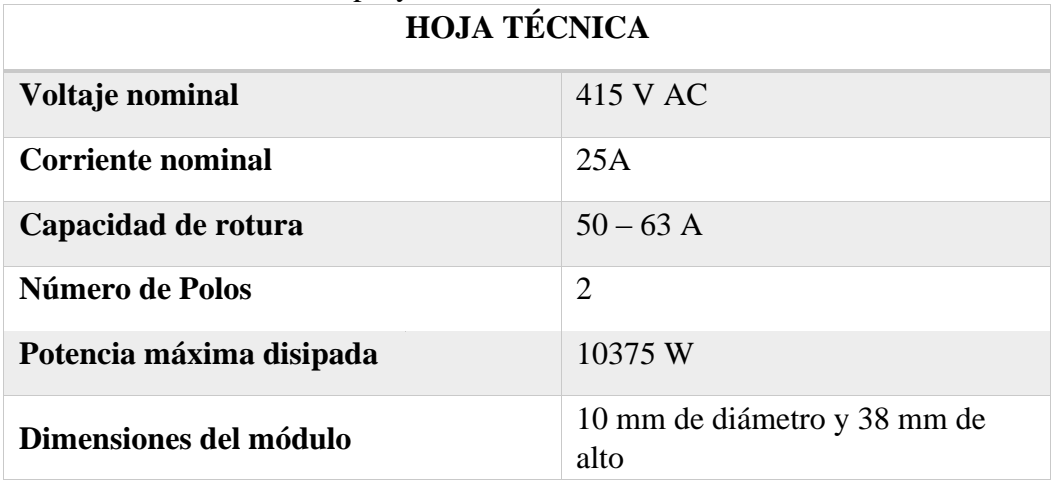

# **Tabla 07.** Hoja Técnica del Fusible 10x38m

#### **2.13. Borneras JACK**

Las borneras Jack banana existen de varios tipos y diseños, se encuentran de dos formas denominados macho y hembra, utilizados para montaje en chasis y su función es generar las interconexiones entre dispositivos de forma segura y correcta, estas borneras tienen una medida de 10mm de diámetro y 30 mm de altura para los conectores hembra, y para los conectores macho es de 4mm de diámetro y 50mm de altura. Las borneras cumplen con la función de terminales de conexión y alimentación de equipos, se cablean mediante conductor 18 AWG, indicado en la figura 14.

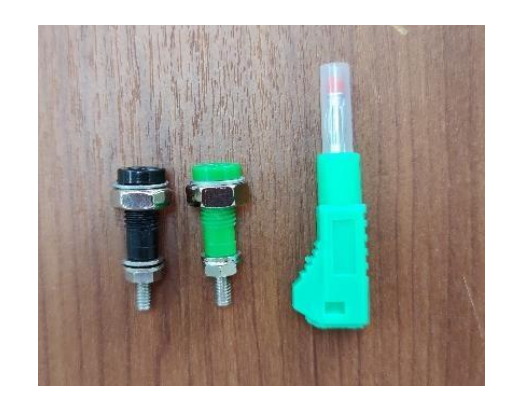

**Figura 14**. Borneras Jack Hembra y Macho

# **2.14. Mando y Control**

Un sistema de mando y control es un conjunto de elementos y equipos que permite al mando disponer de toda la información para tomar decisiones y difundir sus órdenes a las unidades ejecutoras, estos elementos de mando y señalización son adecuados para cualquier tipo de entorno industrial, tanto interior como exterior. Alguna de estos estos equipos son los pulsadores, interruptores, conmutadores, etc.

#### **2.14.1. Luces Piloto**

Estas luces tipo led son indicadores luminosos de bajo consumo de potencia y nos muestran el estado de operación de sistemas de control, utilizados como guías visuales de procesos de control en general, estos dispositivos se presentan en colores normados siendo los colores verde, rojo y amarillo los más utilizados a nivel industrial. Las luces piloto utilizadas son de la marca CAMSCO de 16mm de diámetro, el led verde indica que el dispositivo está encendido y el led rojo indica que esta apagado, así como se aprecia en la figura 15.

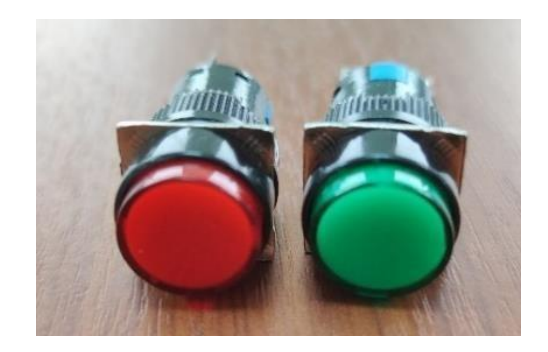

#### **Figura 15**. Luces Piloto CAMSCO de 16mm

#### **2.14.2. Pulsador**

Un interruptor es un dispositivo simple con dos posiciones, encendido y apagado, que se acciona al mantener pulsado su mecanismo para un cambio de posición, puesto que si se deja de presionar retorna a su estado original.

Estos son conocidos también como operadores eléctricos son de accionamiento manual, poseen tres pines siendo uno de ellos el común, otro es un contacto normalmente cerrado y el ultimo un contacto normalmente abierto. Los pulsadores utilizados son de la marca CAMSCO de 16mm de diámetro, el de color verde es para conexión y el color rojo es para desconexión, como observamos figura 16.

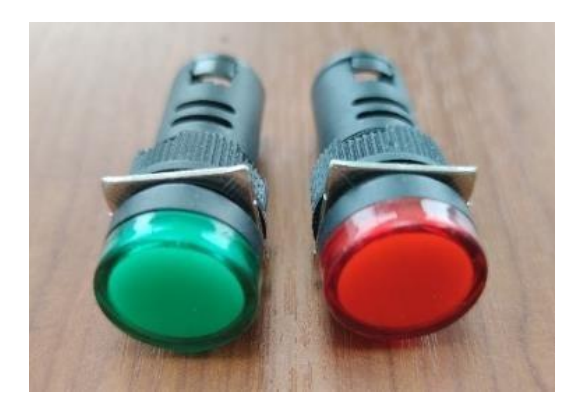

**Figura 16**. Pulsadores CAMSCO de 16 mm

#### **2.14.3. Pulsador de Emergencia**

Los pulsadores de emergencia son dispositivos que se utilizan para iniciar o detener algún actuador externos cuando existe alguna emergencia. Esta medida que se adopta como respuesta a situaciones en las que se expone al peligro para personas o instalaciones, causando daños a una máquina o equipo, a una zona e incluso puede llegar a producir la parada total de una fábrica o industria.

La parada de emergencia se puede provocar actuando sobre el circuito principal, de mando y en autómatas programables. Estos elementos cuentan con dos características más comunes e importantes: con enclavamiento es cuando se pulsa el botón y este se mantiene en esa posición hasta dejando de pulsar, mientras que los sin enclavamiento es cuando el botón mantiene su posición solo mientras esta pulsado el botón, como se puede visualizar en la Figura 17.

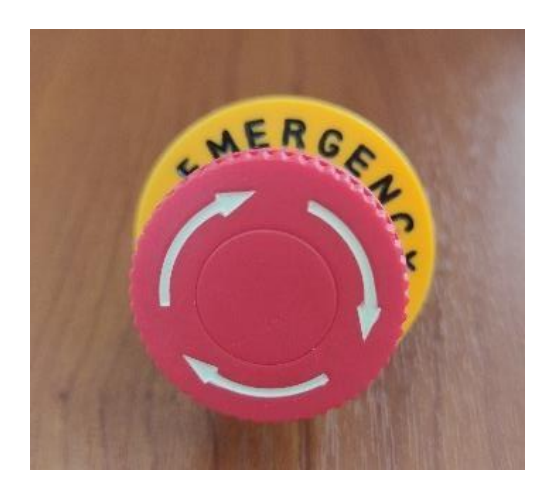

**Figura 17**. Pulsador de emergencia

#### **2.14.4. Temporizador Multi- Rango**

Un temporizador es un dispositivo con el que podemos regular la conexión y desconexión de un circuito eléctrico después de que se ha programado un tiempo. El elemento fundamental del temporizador es un contador binario, encargado de medir los pulsos suministrado por algún circuito oscilador, ver Figura 18.

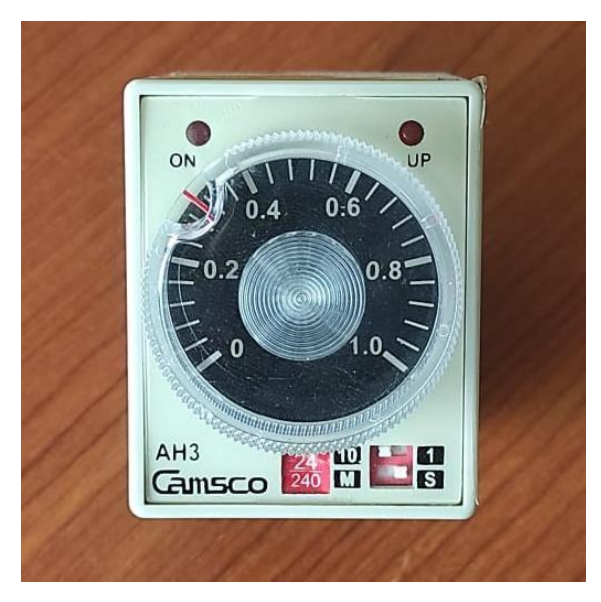

**Figura 18.-** Temporizador Multi rango

A continuación, en la Tabla 08, se observa la hoja técnica del temporizador multi rango utilizado para las prácticas.

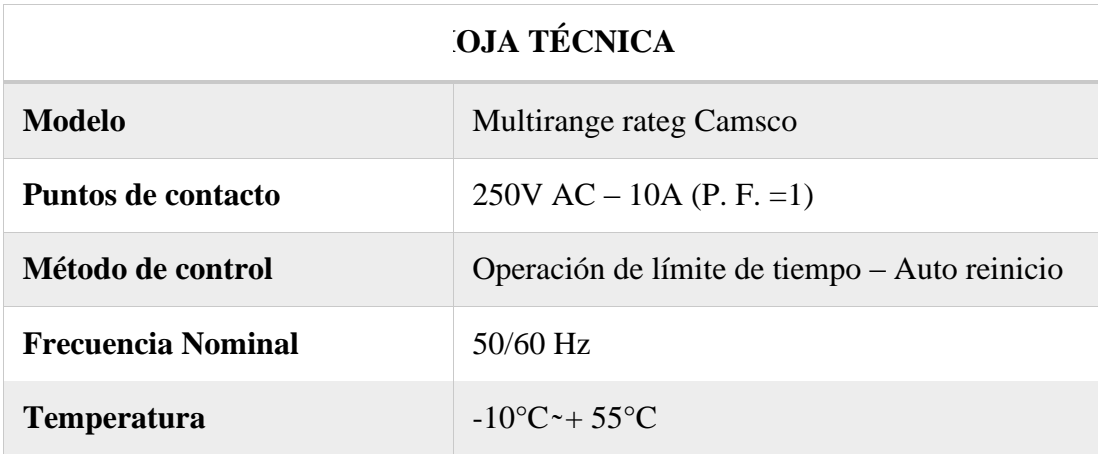

**Tabla 08.** Hoja Técnica del Temporizador Multi rango

# **2.15. Neumática**

La neumática es el estudio y aplicación del aire comprimido, además es la técnica para transmitir energía, tomando al aire como medio de transporte. Los sistemas de aire comprimido proporcionan un movimiento controlado con el empleo de cilindros y motores neumáticos que se aplican en herramientas, válvulas de control y posición, sistemas de empaquetamiento, elevadores, etc.

La neumática es utilizada a nivel industrial, pues presenta ventajas como su bajo costo de componentes y su facilidad de diseño e implementación. En la actualidad se la ocupa en maquinaria, en automatización y en procesos de producción.

#### **2.16. Silenciador**

Los silenciadores son elementos porosos sinterizados de bronce que se emplean para reducir la presión de salida de un gas comprimido, evitando de esta manera que se produzca ruido durante la evacuación del gas. El material empleado para su fabricación es el Bronce B85, tal como se observa en la figura 19.

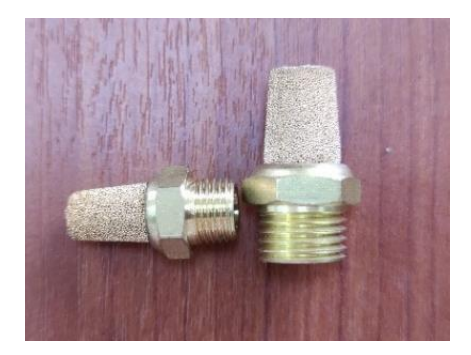

**Figura 19**. Silenciador de Bronce

# **2.17. Racor Tipo Recto**

Estos adaptadores de rosca macho a tubo de alta calidad ofrecen una gran variedad de roscas métricas, paralelas tipo G o cónicas tipo R y diámetros para adaptarse a cada tipo de conexión. Este conector neumático de alta calidad ofrece la máxima flexibilidad y una instalación rápida gracias al practico tipo de conexión de encaje a presión, como visualizamos en la figura 20.

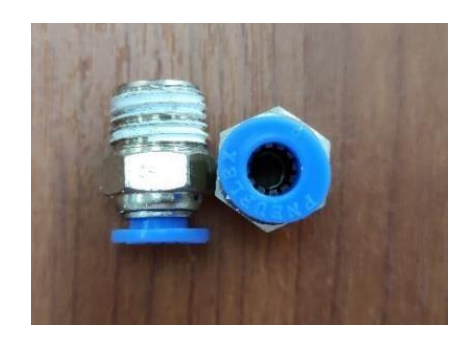

**Figura 20**. Racor tipo recto

#### **2.18. Racor Tipo Codo**

Es un conector neumático y acodado en forma L de máxima flexibilidad, su instalación de encaje a presión es sin esfuerzo, rápida y sencilla. Estos racores se acoplan a circuitos neumáticos, elementos de control, etc. Además, el gancho de retención de acero inoxidable del racor sujeta el tubo de forma segura sin dañas su superficie, estos vienen en medidas de pulgadas y en mm, como se observar en la figura 21.

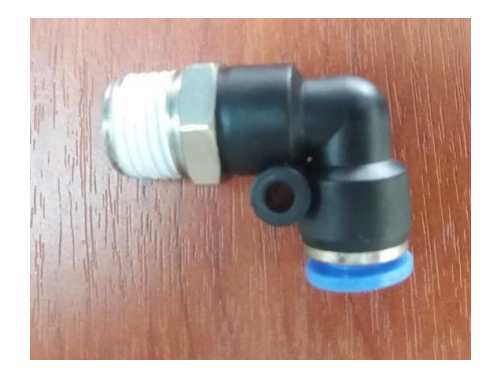

**Figura 21.** Racor tipo Codo

#### **2.19. Racor Tipo Unión**

Es un conector neumático de alta calidad que ofrece la máxima flexibilidad y una instalación rápida gracias al practico tipo de conexión de encaje a presión. Su rango de presión de aire es de hasta 14 bar, como se aprecia en la figura 22.

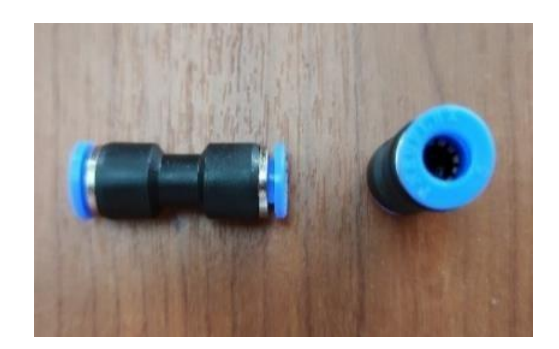

**Figura 22**. Racor tipo unión

# **2.20. Racor Tipo Tee**

Los conectores tipo T tienen una forma física como su nombre lo indica, posee tres salidas de conexión para aire comprimido, los conectores que utilizamos para la conexión de los circuitos neumáticos son para manguera de 6mm, ver figura 23.

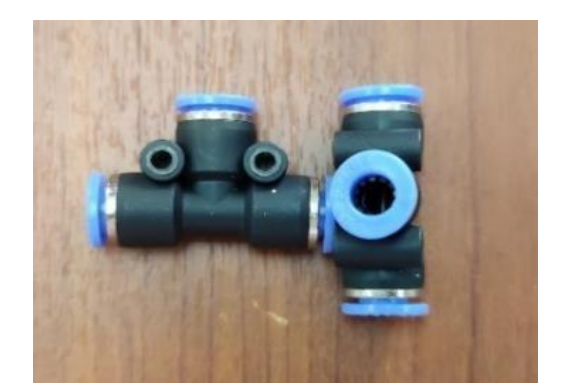

**Figura 23**. Racor tipo Teé

# **2.21. Sensor de Proximidad Magnético**

Los sensores de proximidad son adecuados para la detección de posición sin contacto. Son capaces de detectar objetos a través de superficies metálicas, de aluminio, plástico y madera. Estos sensores proporcionan grandes distancias de conmutación y pueden detectar sin problemas de formas fiable y precisa objetos magnéticos. El uso de imanes más pequeños

permitirá abrir la puerta a aplicaciones completamente novedosas, tal como visualizamos en la figura 24.

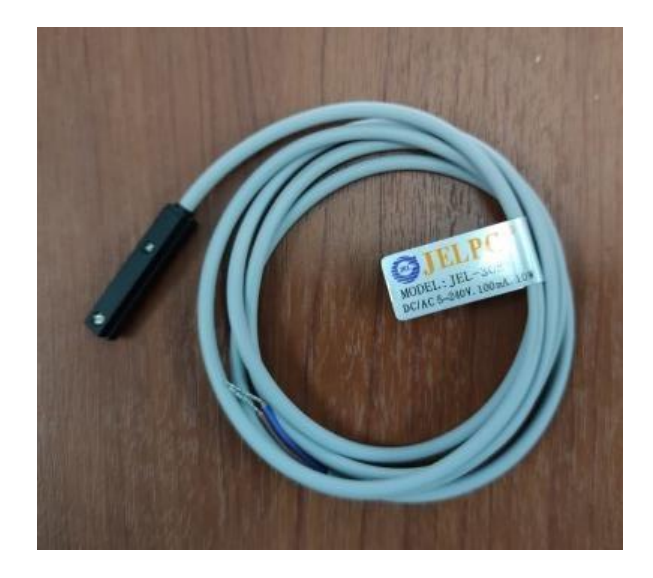

**Figura 24.** Sensor de proximidad magnético

# **2.22. Sensor de Proximidad Óptico**

Los detectores de posición ópticos tienen un emisor y un receptor. Tratándose de detectores de reflexión directa, el emisor y el receptor se encuentra en un mismo cuerpo. El emisor emite intermitentemente rayos de luz roja visible. El objeto detectado refleja una parte de dicha luz. El semiconductor del receptor detecta esta luz reflejada, provocando un cambio del estado de conmutación. El objeto detectado puede tener una superficie brillante, mate, transparente u opaca. Únicamente tiene que reflejar de modo directo o difuso una suficiente cantidad de luz, ver la figura 25.

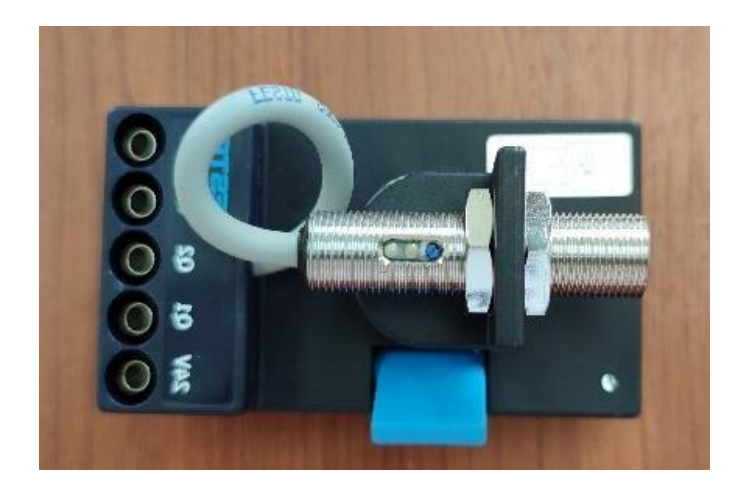

**Figura 25**. Sensor de Proximidad óptico

#### **2.23. Unidad de Mantenimiento**

Los componentes de una unidad de mantenimiento, tal como se observa en la figura 26, son el filtro, el regulador y el lubricador, los cuales se conectan por medio de bloques de unión y anclaje o escuadras de fijación, entre otros accesorios. El filtro se encarga de limpiar el aire, es decir, remover todas aquellas partículas que hay presentes aún después del filtro de línea principal; por ejemplo, finas partículas de aceite carbonizado, cascarillas de la tubería, material del sello desgastado, entre otras que pueden dañar los componentes neumáticos. Dependiendo de la aplicación es el nivel de filtraje que se debe alcanzar. Hay diferentes tipos de filtros con diferentes niveles de filtración disponibles.

El regulador se encarga de establecer la presión adecuada. Es necesario porque, a presiones mayores del nivel correcto, se produce un desgaste más rápido de los componentes; por otra parte, cuando la presión es muy baja, se tiene un bajo rendimiento lo que al final resulta más costoso. El lubricador se encarga de mantener lubricados los componentes que tienen que estarlo. No todos, en especial los más modernos requieren lubricación; sin embargo, es necesaria para los equipos que operan bajo condiciones extremas ya que aumenta la vida útil de estas unidades de mantenimiento.

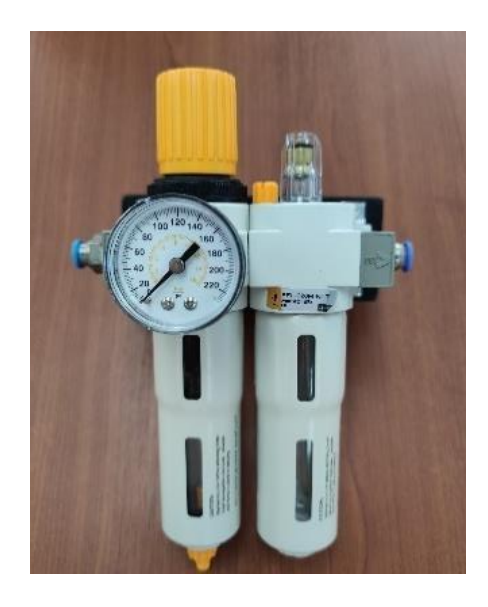

**Figura 26.** Unidad de Mantenimiento

A continuación, en la Tabla 09, se visualiza la hoja técnica de la Unidad de mantenimiento utilizada para las prácticas.

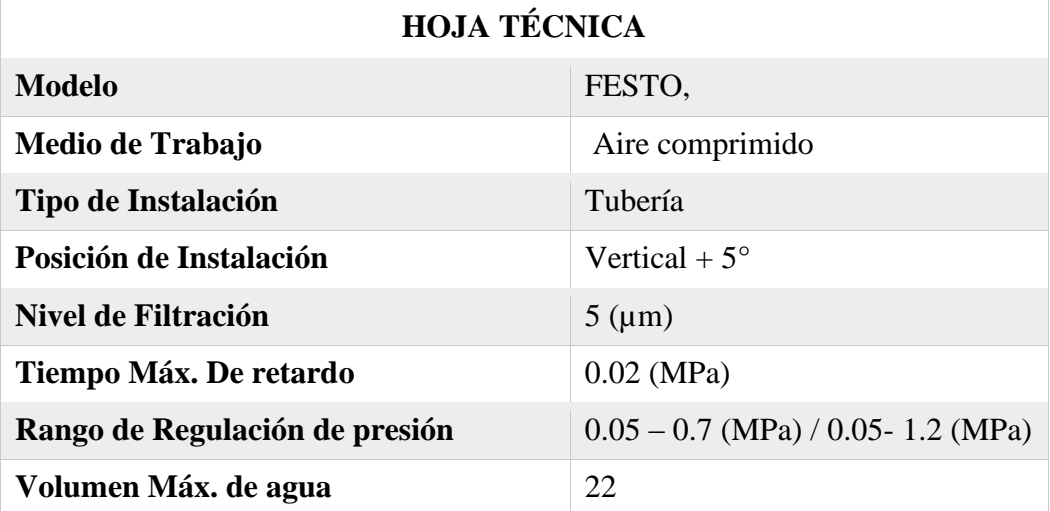

**Tabla 09.** Hoja Técnica de la Unidad de Mantenimiento FESTO

# **2.24. Unidad de Distribución**

El bloque de distribución está atornillado a una placa universal mediante ocho racores rápidos de desconexión automática. La unidad se monta en el panel de prácticas perfilado utilizando la palanca de color azul, tal como visualizamos en la figura 27.

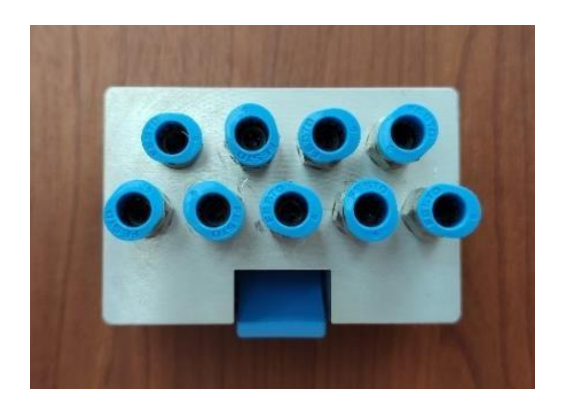

**Figura 27.** Unidad de Distribución

# **2.25. Actuadores Neumáticos**

Los actuadores son dispositivos capaces de generar una fuerza a partir de líquidos, de energía eléctrica y gaseosa. El actuador recibe la orden de un regulador o controlador y da una salida necesaria para activar a un elemento final de control como lo son las válvulas neumáticas.

#### **2.25.1. Cilindro de Doble Efecto**

Los cilindros de doble efecto son aquellos que realizan tanto su carrera de avance como la de retroceso por acción de aire comprimido. Su denominación se debe a que emplean las dos caras del embolo, por lo que estos componentes si pueden realizar trabajo en ambos sentidos. Sus componentes internos son prácticamente iguales a los de simple efecto, con pequeñas variaciones en su construcción. Sin embargo, el cilindro de doble efecto no tiene un muelle de reposición, ya que ambas conexiones se utilizan para la alimentación y el escape de aire. En la figura 28 podemos observar el modelo de cilindro que utilizamos para nuestras prácticas.

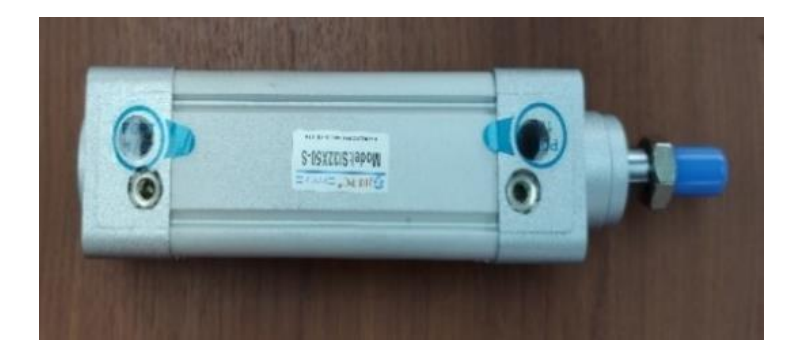

#### **Figura 28.** Cilindro de Doble Efecto

A continuación, en la Tabla 10, se observa la hoja técnica de los actuadores neumáticos utilizados para las prácticas.

| <b>HOJA TÉCNICA</b>    |                               |  |
|------------------------|-------------------------------|--|
| <b>Modelo</b>          | EMC,                          |  |
| Medio de Trabajo       | Aire limpio (25µm filtración) |  |
| Presión de Trabajo     | $0.1 - 1.0$ MPa               |  |
| Presión garantizada    | $1.5$ MPa                     |  |
| Temperatura de trabajo | $-20 - 80^{\circ}C$           |  |
| Rango de Velocidad     | $50 - 800$ (mm/s)             |  |
| Golpe de amortiguador  | $27 \text{ mm}$               |  |
| Tipos de amortiguador  | Amortiguador ajustable        |  |

**Tabla 10.** Hoja Técnica del Actuador Neumático EMC

#### **2.26. Temporizador Neumático**

Temporizador neumático permite el paso de la presión de la conexión de entrada 1 hacia la conexión de utilización 2 al término del tiempo de retardo previamente ajustado. Con un botón ajustable puede modificarse el tiempo de retardo de forma progresiva entre 2 y 30 segundos, indicado en la figura 29. Las conexiones de la válvula están identificadas con números: 1 para la conexión de aire comprimid, 2 para la utilización y 3 para la descarga.

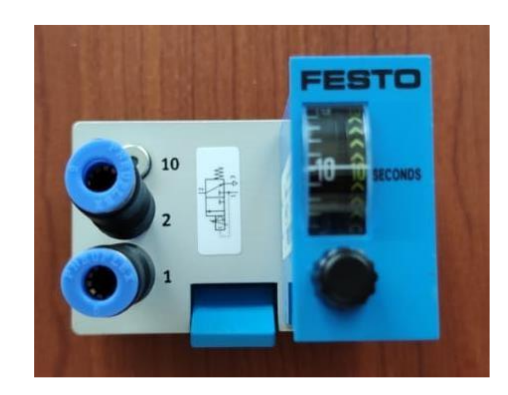

**Figura 29.** Temporizador Neumático FESTO

A continuación, en la Tabla 11, se observa la hoja técnica del temporizador neumático utilizado para las prácticas.

| <b>HOJA TÉCNICA</b>      |                                |  |
|--------------------------|--------------------------------|--|
| <b>Modelo</b>            | FESTO, NO 540694               |  |
| Margen de presión        | Desde 200 hasta 800 kPa        |  |
| Presión de conexión      | >160kPa(1.6 bar)               |  |
| Caudal nominal normal    | $50$ l/min                     |  |
| Tiempo de retardo        | Desde 0.2 hasta 3s (regulable) |  |
| Precisión del ajuste     | $\pm$ 0.3 ms                   |  |
| Pausa para la reposición | $>200$ ms                      |  |

**Tabla 11.** Hoja Técnica del Temporizador Neumático FESTO

#### **2.27. Contador Neumático**

El contador neumático con preselección cuenta con señales neumáticas, restando de una cantidad preseleccionada. Cuando alcanza el cero, el contador emite una señal de salida neumática, y esta se mantiene hasta que se vuelve a preseleccionar un número. Esta preselección se realiza simultáneamente la tecla de inicializar y la tecla del rodillo contador y observado en la figura 30. Las conexiones están identificadas con números, cuyo

significado es: 1 para la conexión de aire comprimido, 2 para la señal de salida, 3 para la señal de inicialización y 4 para la señal del contador.

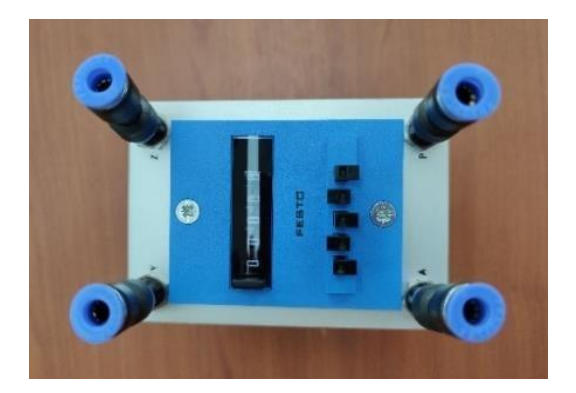

**Figura 30.** Contador Neumático FESTO

A continuación, en la Tabla 12, se observa la Hoja técnica del contador neumático utilizado para las prácticas.

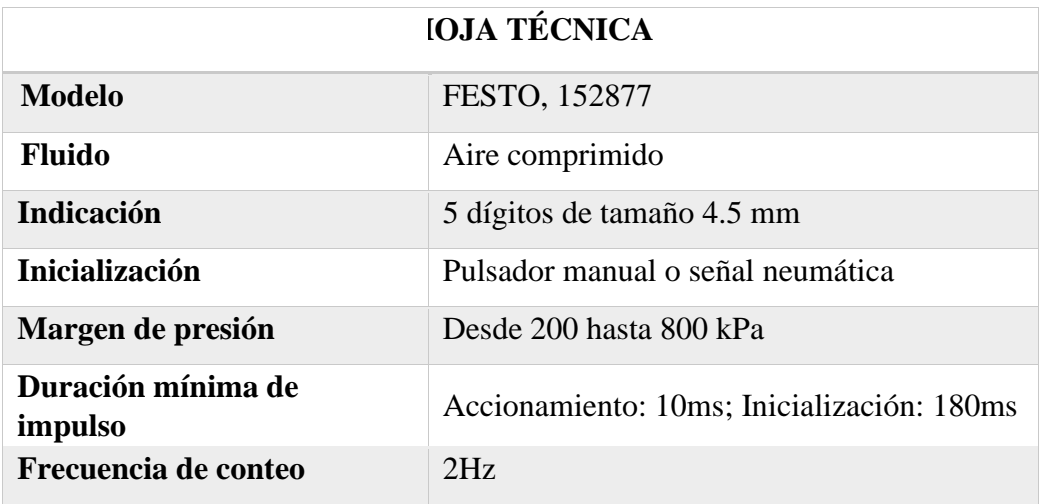

**Tabla 12.** Hoja Técnica del Contador Neumático con preselector

# **2.28. Válvulas**

La válvula se define como un dispositivo mecánico con el cual se puede iniciar, detener o regular la circulación de aire o líquido de una pieza movible. También son instrumentos de control esencial en una industria, estas se pueden controlar mediante una señal neumática de pilotaje de presión o de depresión.

# **V de accionamiento mecánico 2.28.1. álvula neumática por botón tipo pulsador.**

Esta válvula de pulsador indicada en la figura 31, funciona primeramente oprimiendo el pulsador y se activa la válvula. Al soltar el pulsador, la válvula conmuta a su posición normal por efecto de un muelle de recuperación.

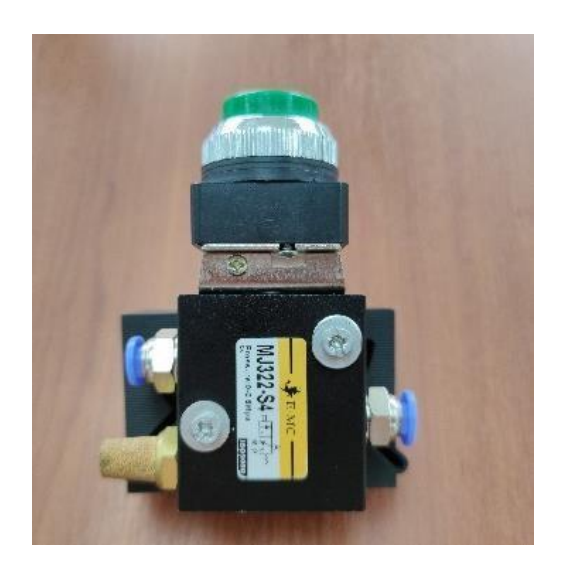

**Figura 31.** Válvula 3/2 con Pulsador

A continuación, en la Tabla 13, se observa la hoja técnica de la válvula neumática por botón tipo pulsador utilizada para las prácticas.

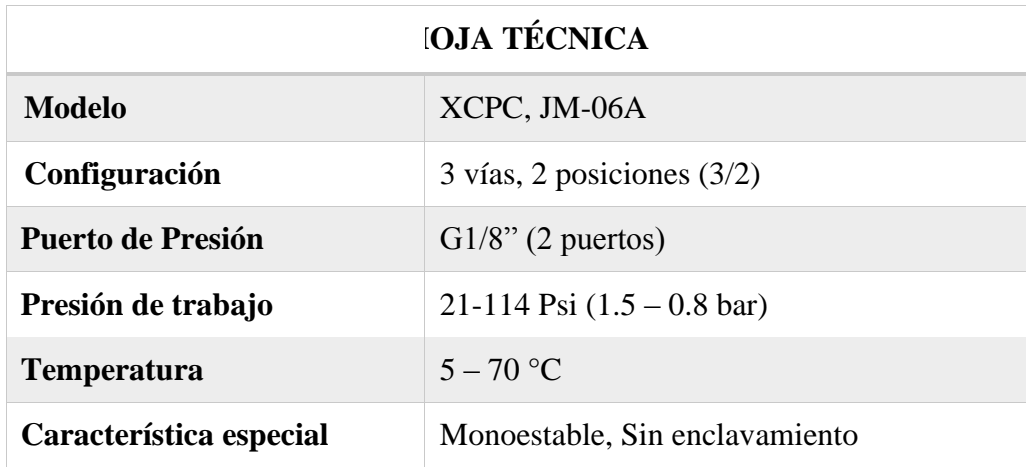

# **V de accionamiento mecánico**

**Tabla 13.** Hoja Técnica de la válvula neumática 3/2 tipo pulsador

# **2.28.2. álvula neumática por botón tipo hongo.**

Esta válvula neumática estilo paro de emergencia indicada en la figura 32, opera al oprimir su botón activando la válvula y esto hace que el paso del aire se corte y se pause el proceso. Al soltar el botón, la válvula vuelve a permitir el paso de aire.

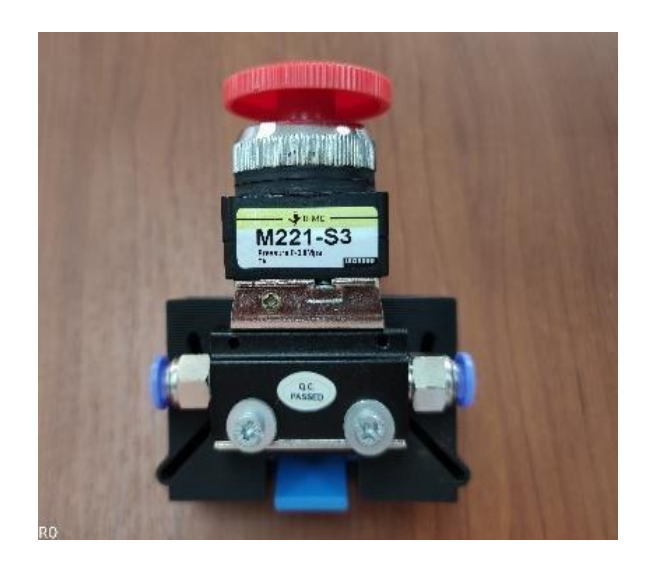

**Figura 32.** Válvula de paro de emergencia.

A continuación, en la Tabla 14, se observa la Hoja técnica de la válvula neumática por botón tipo hongo utilizada para las prácticas.

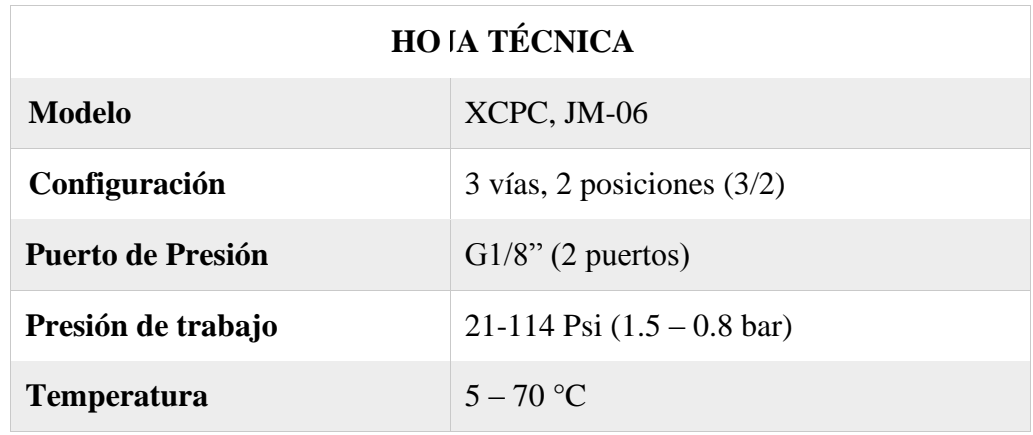

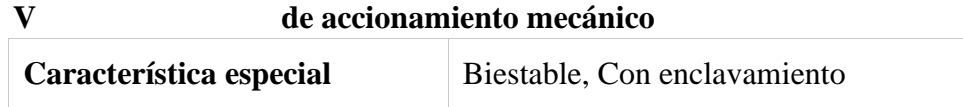

**Tabla 14.** Hoja técnica de la válvula neumática por botón tipo hongo

#### **2.28.3. álvula neumática por rodillo 3/2.**

Las válvulas de accionamiento mecánico indicado en la figura 33. Denominadas también con el nombre de finales de carrera, son válvulas receptoras de señales que se accionan al contacto físico de un elemento de trabajo con estos. La válvula se acciona presionando sobre la palanca con rodillo, por ejemplo, con la leva de conmutación de un cilindro. Al soltarse la palanca con el rodillo, la válvula vuelve a su posición normal por efecto de un muelle de recuperación.

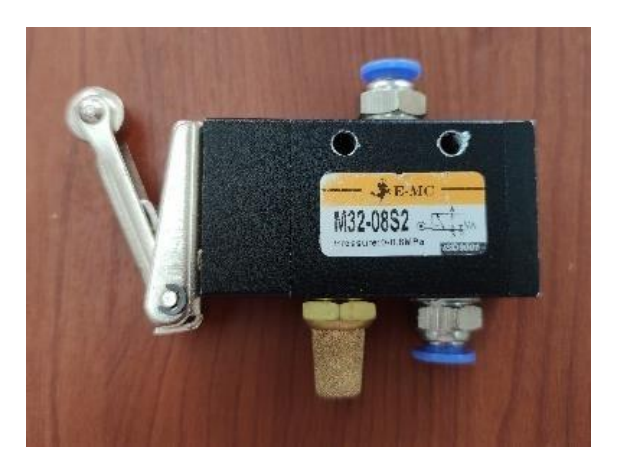

**Figura 33.** Válvula mecánica 3/2 con rodillo

# **2.28.4. Válvula de accionamiento neumático 5/2.**

Válvulas biestables son aquellas que no tienen una única posición de reposo estable; es decir, que, aunque se anule la señal que provocó la posición en la que se encuentra, la válvula seguirá en esa misma posición hasta que se active la señal correspondiente a una nueva posición.

# **V de accionamiento mecánico**

La válvula neumática 5/2 biestable de la figura 34, conmuta al recibir una señal neumática en las conexiones 14 y 12. Al retirar la señal, se mantiene el estado de conmutación hasta recibir otra señal.

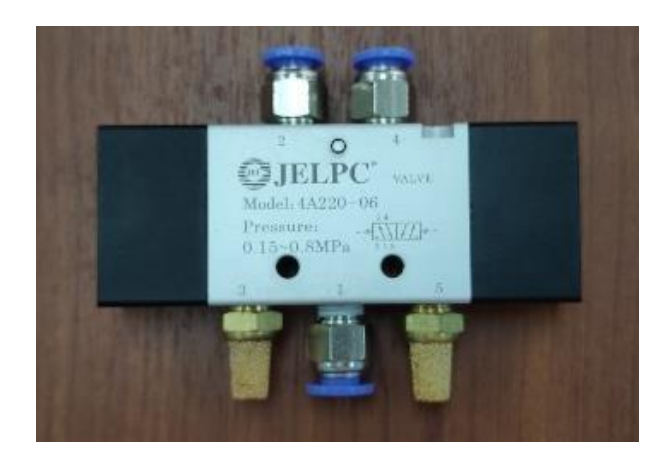

**Figura 34.** Válvula neumática 5/2 biestable

# **2.28.5. Válvula de accionamiento eléctrico.**

Una válvula de accionamiento eléctrico indicado en la figura 35. Denominada con el nombre de electroválvula, la cual está diseñada para controlar el flujo de un fluido a través de un conducto como puede ser una tubería. La válvula está controlada por una corriente eléctrica a través de una bobina solenoide.

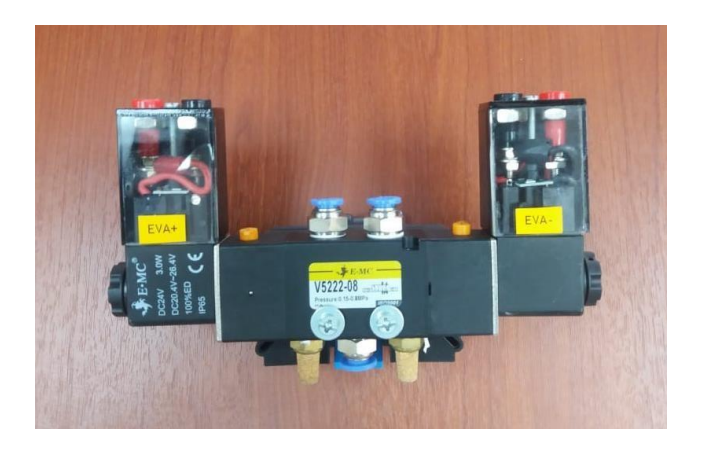

**Figura 35.** Electroválvula 5/2 biestable

A continuación, en la Tabla 15, se observa la hoja técnica de la electroválvula 5/2 biestable utilizada para las prácticas.

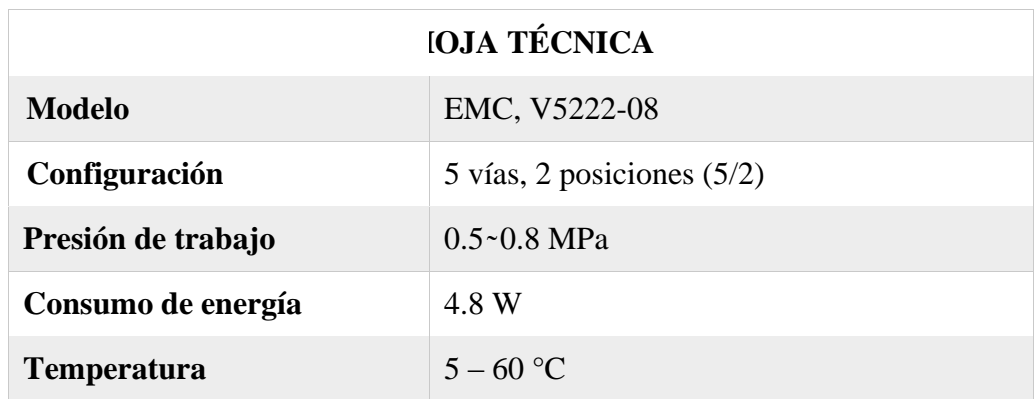

**Tabla 15.** Hoja técnica de la electroválvula 5/2 biestable.

#### **2.28.6. Válvula de simultaneidad (AND).**

Esta válvula de simultaneidad indicada en la figura 36, tiene dos entradas 1 y una salida 2. El paso del aire comprimido solo está abierto si la válvula recibe una señal en ambas entradas. Si solamente recibe una señal en una de las dos entradas, se bloquea el paso debido a la diferencia de las fuerzas que se aplican en la corredera del embolo. Si las señales de entrada no se reciben simultáneamente y si la presión es igual en ambas entradas, la que se recibe de ultimo llega a la salida.

Si existe una diferencia de presión en las entradas la mayor presión cierra la válvula, mientras que la presión más pequeña llega a la salida 2. La válvula de simultaneidad se utiliza principalmente en sistemas de control de bloqueo.

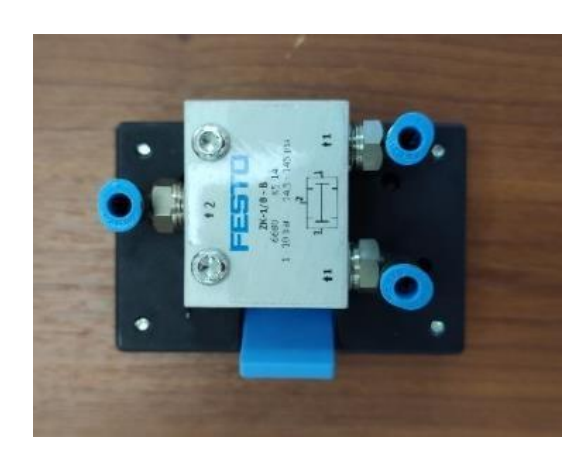

# **Figura 36.** Válvula de Simultaneidad AND **2.28.7. Válvula Selectora (OR).**

La válvula selectora de cierre tiene dos entradas y una salida de aire, ver Figura 37. Si se aplica presión en la entrada 1 del lado izquierdo, el embolo bloquea la entrada del lado derecho. Así el aire fluye desde la entrada 1 de lado izquierdo hacia la salida 2. Si fluye el aire desde la entrada 1 del lado derecho hacia la salida 2, se bloquea la entrada del lado izquierdo. Si el aire fluye en sentido contrario cuando el aire fluye a escape en la válvula mantada atrás, el embolo mantiene su posición anterior debido a las condiciones de presión imperantes en la válvula.

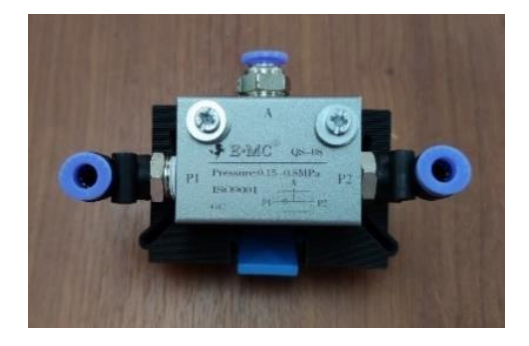

**Figura 37.** Válvula Selectora OR

# **2.28.8. Válvula de estrangulamiento y antirretorno.**

Esta válvula es una mezcla entre la válvula de estrangulamiento y la válvula antirretorno, lo vemos en la figura 38. Ocurre que el estrangulamiento sucede en un solo sentido de paso de aire, mientras que, si pasa en sentido contrario, se da paso libre a este sin ningún impedimento.

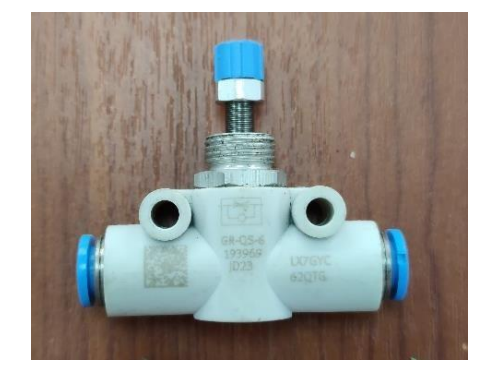

# **Figura 38.** Válvula de estrangulamiento y antirretorno

#### **2.28.9. Válvula Proporcional.**

La válvula proporcional de vías convierte una señal eléctrica de entrada analógica en las correspondientes secciones de paso en las salidas. En estas válvulas la cantidad de líquido que pasa a través de la válvula puede ser controlada cambiando la cantidad de corriente que atraviesa la bobina y observamos la figura 39.

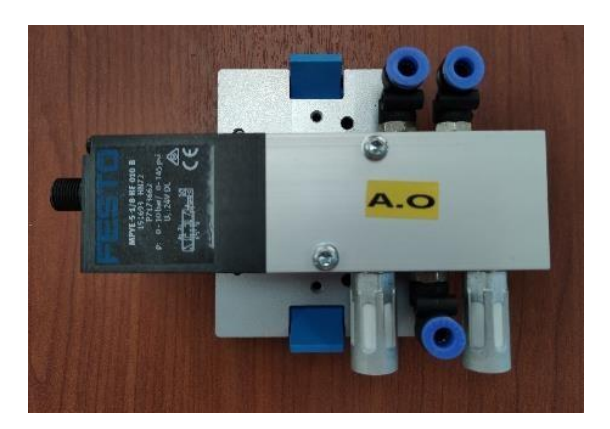

**Figura 39.** Válvula Proporcional 5/3

# **2.29. Depósito de aire Comprimido**

Este acumulador de aire genera presiones estáticas con ayuda de una válvula de estrangulación. También permite largos tiempos de retardo en combinación con válvulas de retardo y válvulas reguladoras de caudal; compensa las oscilaciones de la presión y sirve de reservorio en caso de caída de presión. En la figura 40, se aprecia el acumulador utilizado para nuestra practica de control PID, este tiene un volumen de 400 ml, permite un fácil montaje hacia la placa perfilada.

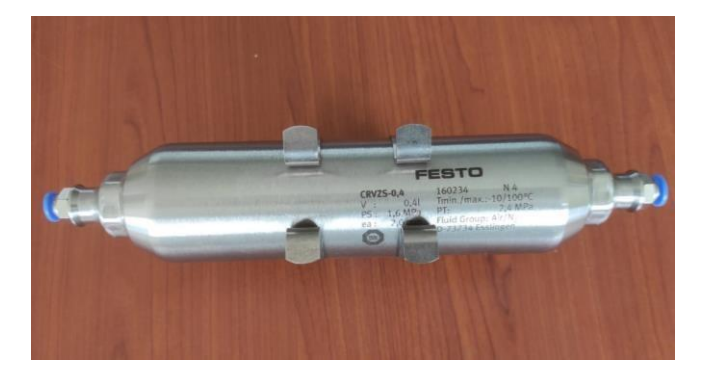

#### **Figura 40.** Depósito de Aire Comprimido FESTO

A continuación, en la Tabla 16, se observa la hoja técnica del depósito de aire de la marca FESTO, utilizado para la práctica 10.

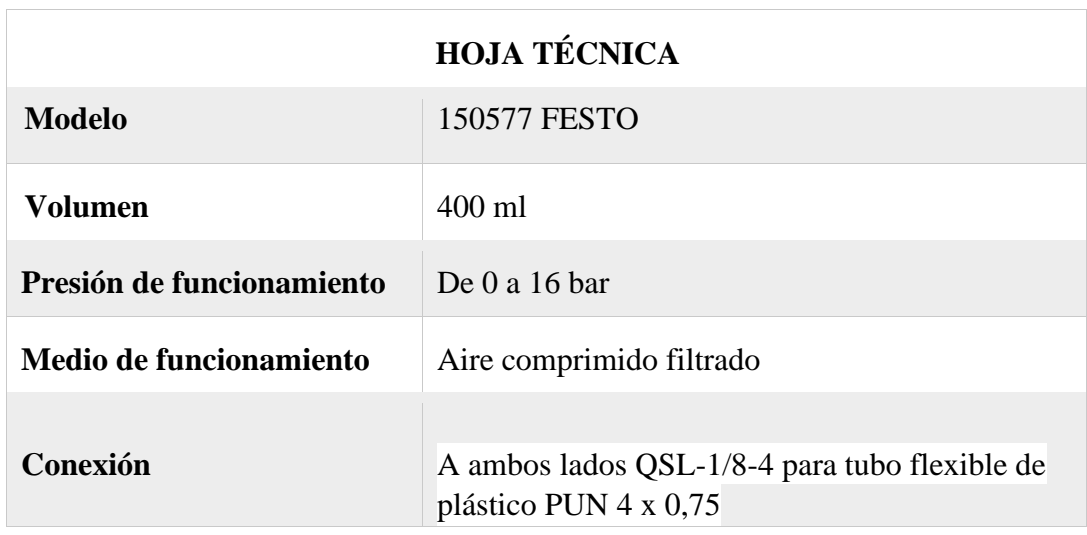

**Tabla 16.** Hoja técnica del depósito de aire marca FESTO

#### **2.30. Manómetro neumático**

El manómetro se utiliza para indicar la presión existente en sistemas de control neumático. Este dispositivo esta atornillado a una placa funcional y además cuenta con dos racores rápidos; una de las características importantes es que al funcionar de modo continuo la presión no debe superar el 75% del valor máximo, mientras que, si está en modo intermitente, la presión no debe superar el 66% de dicho valor, ver Figura 41.

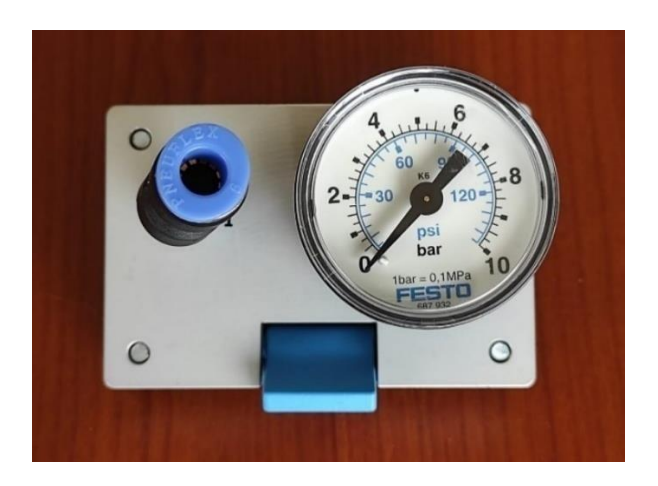

**Figura 41.** Manómetro FESTO

A continuación, en la Tabla 17, se observa la hoja técnica del manómetro de FESTO, utilizado para la práctica 10.

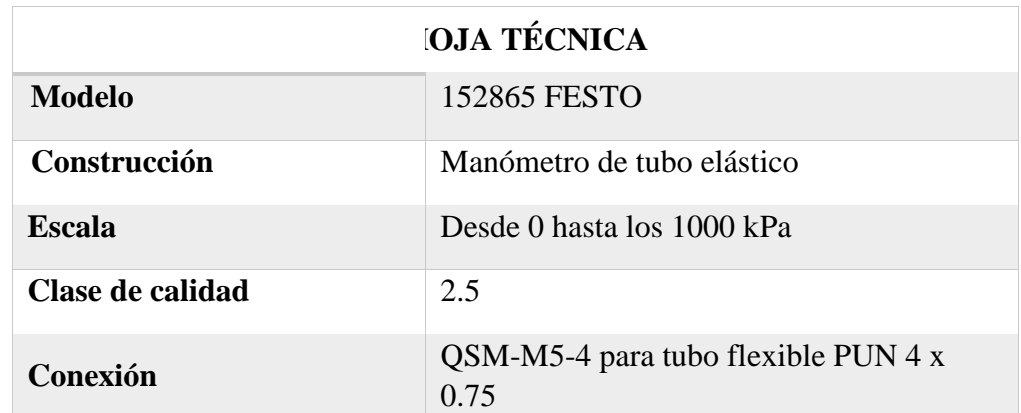

**Tabla 17.** Hoja técnica del Manómetro marca FESTO

#### **CAPITULO III**

# **3. DESARROLLO DEL PROYECTO**

#### **3.1. Diseño de la estructura del módulo**

Se debe indicar que el módulo didáctico flexible se desarrolló para implementar prácticas abiertas en procesos industriales, todo ello contenido en la estructura metálica, la misma que es el soporte de la placa perfilada de la marca FESTO, de los elementos electro neumáticos y de las láminas de aluminio, en las cuales están los equipos electrónicos. Su estructura es metálica y está fabricada por tubos cuadrados de hierro de 2 pulgadas de ancho cada uno, sus dimensiones son las siguientes: 121 cm de altura y 130 cm de ancho, así como se puede visualizar en la figura 42.

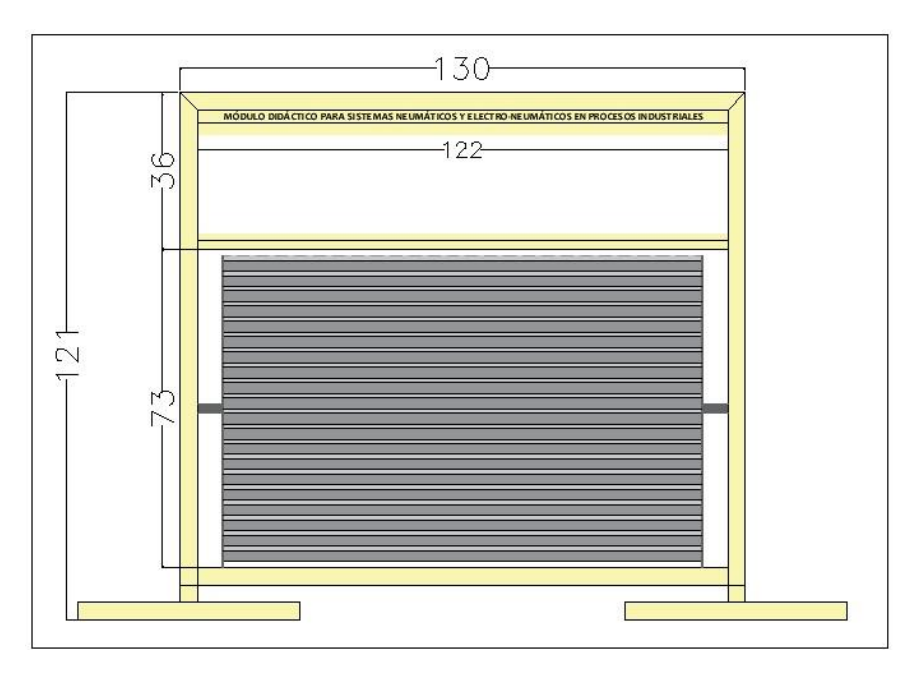

**Figura 42.** Diseño del módulo didáctico FESTO

# **3.1.1. Diseño de la parte superior del módulo didáctico.**

En esta parte superior del módulo, como se observa en la figura 43, lleva en su centro parte hueca, ya que es ahí donde fueron colocadas todas las láminas de aluminio que previamente fueron diseñadas con las medidas respectivas.

Aquellas láminas fueron sujetadas mediante una plancha de riel din que les permite deslizarse, esto con la finalidad de tener comodidad al momento de la conexión, este segmento tiene dimensiones de 130 cm de ancho y 32 cm de largo.

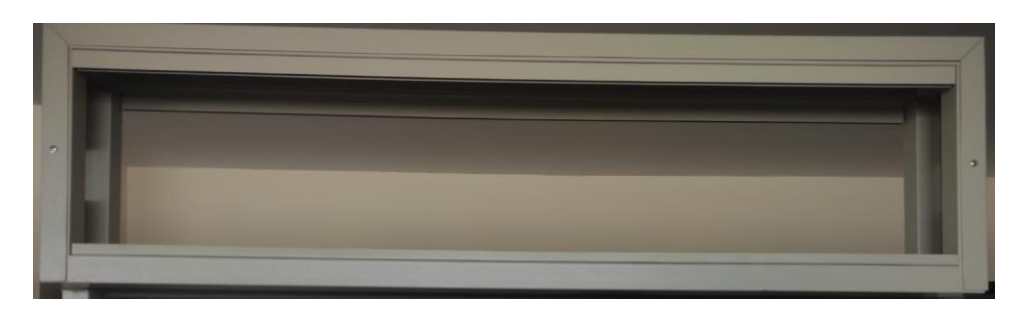

**Figura 43.** Estructura superior del módulo didáctico

# **3.1.2. Diseño de la parte inferior del módulo didáctico.**

Este segmento también es definido como la estructura inferior del módulo didáctico, compuesto por dos partes fundamentales como son: estructura metálica y estructura de aluminio.

La estructura metálica con apariencia de marco tiene medidas de 80x130 cm, mientras que la estructura de aluminio es aquella base giratoria con dimensiones 70x110 cm, en la cual son insertados los equipos neumáticos que se podrán desplazar sin ningún problema. El módulo didáctico es de la marca FESTO, visualizar la figura 44.

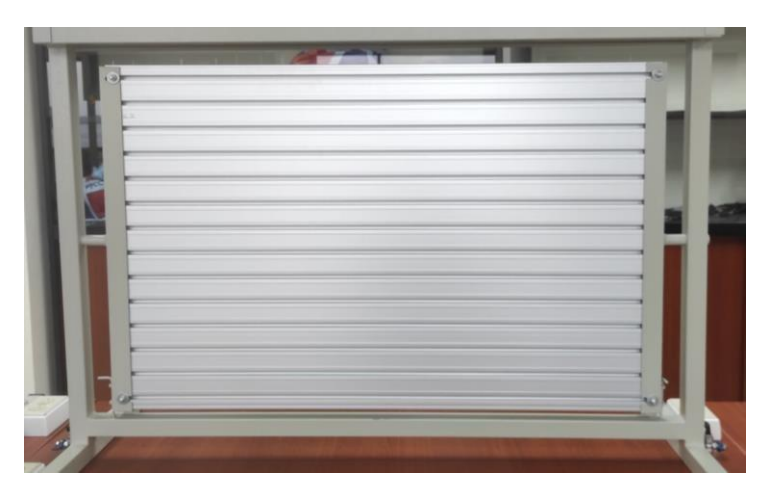

**Figura 44.** Estructura Inferior del módulo

# **3.2. Diseño de las láminas de conexiones**

En la parte superior del módulo didáctico se ubicaron las láminas, las cuales se utilizaron para el desarrollo de las prácticas planteadas, tal como se observa en la figura 45. El diseño de estas se ejecutó mediante el programa AUTOCAD, con medidas reales para así obtener un perfeccionamiento en la ubicación y distribución de las respectivas conexiones en el módulo.

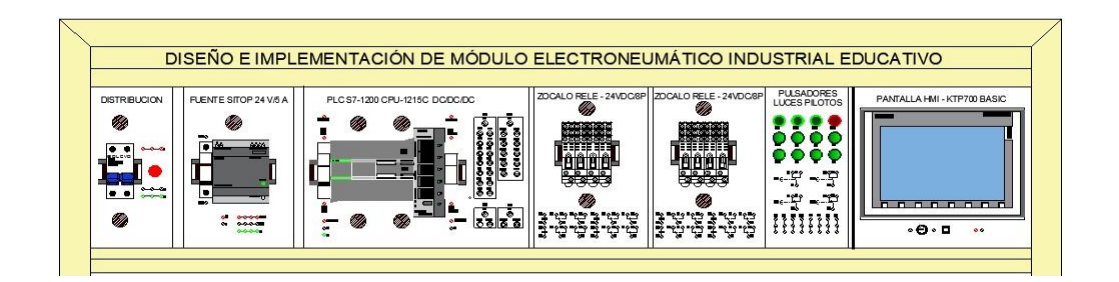

#### **Figura 45.** Diseño de láminas en el Software de AutoCAD

Las láminas estuvieron elaboradas de material de aluminio de 3mm y pintadas al horno en color gris oscuro, sus agujeros son de acuerdo con las medidas y diámetros correspondientes que se diseñaron específicamente para cada una de ellas, cuentan también con su respectiva serigrafia, ver Figura 46.

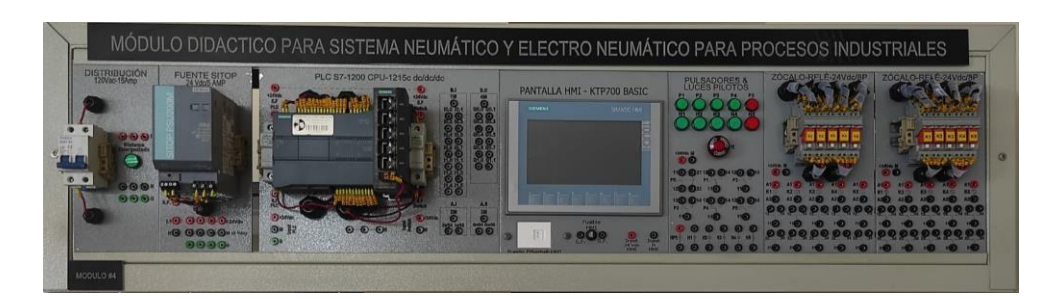

**Figura 46.** Láminas Implementadas en el Módulo

Las láminas utilizadas para las prácticas fueron las siguientes:

- Una lámina de Distribución
- Una lámina de Fuente SITOP
- Una lámina de Pulsadores y Luces Piloto
- Una lámina de Pantalla HMI
- Dos láminas de Relés
- Una lámina PLC S7-1200
- Una lámina de Temporizadores

#### **3.2.1. Lámina de Distribución.**

La lámina de distribución como su palabra mismo lo indica es aquella que distribuye la energía a todo el módulo didáctico, cuyas medidas son de 11cm de ancho x 26.6 cm de largo, como se observa en la figura 47, su disyuntor (20 A, 4 polos) es aquel que protege
contra cortocircuitos y sobrecargas a todos los demás dispositivos eléctricos que se encuentren conectados. Para la identificación de que todo el sistema eléctrico esta energizado se utilizó una luz piloto de color verde, los conductores eléctricos se interconectan en la parte superior e inferior por medio de unas prensas estopas de 8mm.

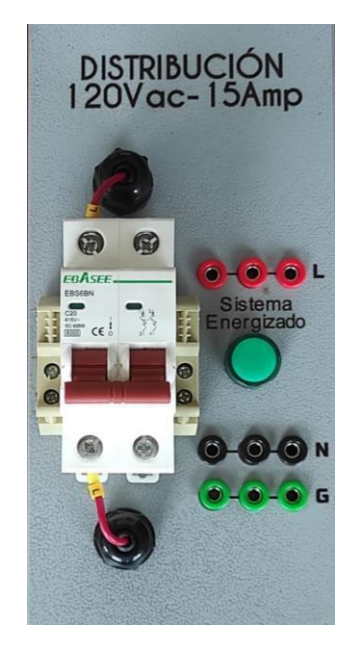

**Figura 47.** Lámina de Distribución

#### **3.2.2. Lámina de Fuente SITOP.**

Esta lámina contiene la fuente SITOP Modelo PSU200M para el PLC S7 1200, cuya fuente es la encargada de transformar la tensión de corriente alterna en un voltaje de corriente continua. Para protección de la fuente se utilizó un fusible de 2A con su respectivo portafusibles de 10x38 mm, conectado a un costado de esta, estos elementos están sujetos a la lámina mediante un Riel Din y sostenidos por topes de sujeción y prensaestopas de 16mm tanto en la parte superior como inferior. Las dimensiones de la lámina son 12cm de ancho x 26.6cm de largo, como se visualiza en la figura 48.

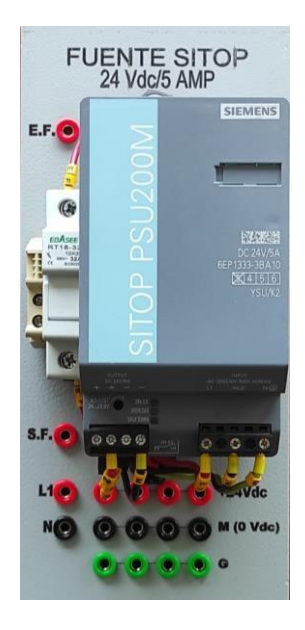

**Figura 48.** Lámina de Fuente SITOP

## **3.2.3. Lámina del PLC S7-1200 CPU-1215C DC/DC/DC.**

La lamina del PLC S7-1200 de dimensiones 32x26.6 cm, fue creada y diseñada para el control de procesos programables, la misma que estuvo compuesta por un CPU 1215C DC/DC/DC y un Switch Scalance X005 utilizados para recibir la alimentación de la Fuente SITOP, para la protección de estos elementos se utilizó también dos fusibles de 2A con sus respectivos portafusibles de 10x38mm al costado de cada uno de ellos, como se observa en la figura 49. La conectividad de los equipos de esta lámina están sujetos con prensas estopas de 20mm.

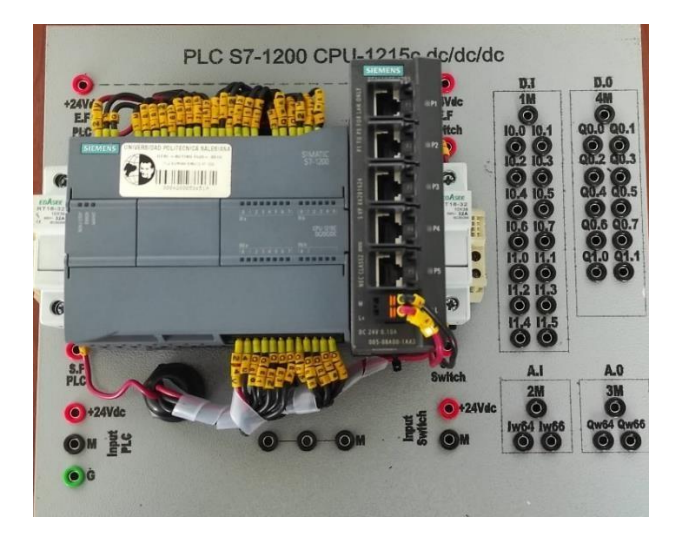

#### **Figura 49.** Lámina del PLC

#### **3.2.4. Lamina de Relés.**

Esta lamina de relés se encarga de realizar una interfaz de control de los circuitos de forma independiente para proteger las salidas digitales del controlador lógico programable (PLC), sus dimensiones son de 15x26.6 cm, como se visualiza en la figura 50. Está compuesta por 5 relés de 24 VDC- 8P cada uno, están montados y sujetados en un Riel Din, para la conectividad de sus bobinas se utilizaron prensaestopas de 12mm y para la conexión de los contactos abiertos y cerrados se utiliza prensaestopas de 16mm.

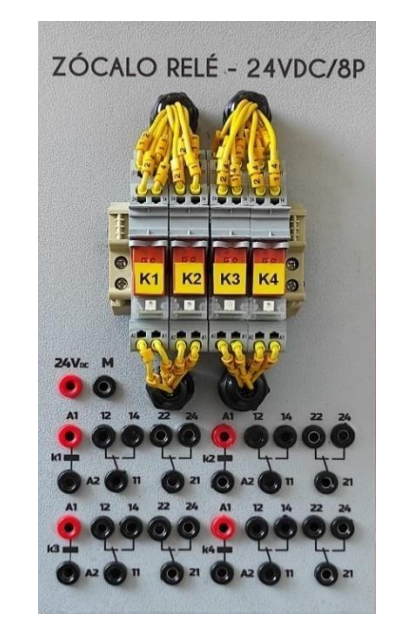

**Figura 50.** Lámina de Relés

#### **3.2.5. Lámina de Pulsadores y Luces Piloto.**

La lámina de pulsadores y luces piloto estuvo diseñada para la realización de la interfaz hombre- máquina, en la cual se combina la ubicación de los dispositivos de mando, es decir 5 pulsador que se encuentran en la parte superior y los dispositivos de señal que son 5 luces pilotos que se encuentran en la parte inferior. Además, cuenta con un pulsador de emergencia, el mismo que está ubicado debajo de los dispositivos de señal. Las dimensiones de esta lámina son de 13x26.6 cm, como se observa en la figura 51.

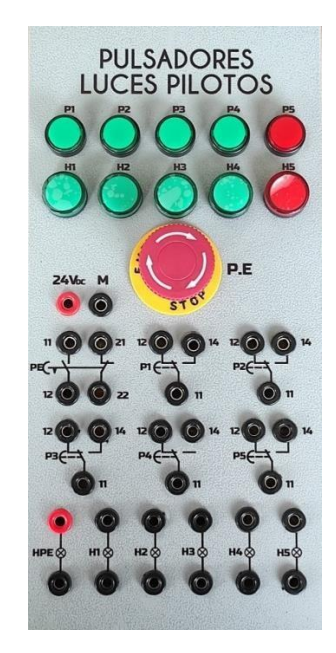

**Figura 51.** Lámina de Pulsadores y Luces Piloto

#### **3.2.6. Lámina de Temporizadores.**

La lámina de temporizadores tiene como función controlar un determinado tiempo para activar sus contactos conmutados, esto implica que las conexiones de alimentaciones y las de sus contactos están interconectadas por la parte superior e inferior, pasando por dos prensas estopas de 16mm, los temporizadores están montados a una de riel din y sujetados con 8 pines. Las dimensiones de la lámina es de 11 x 26.6 cm, ver Figura 52.

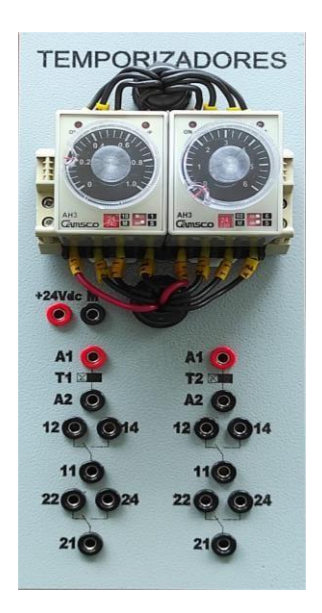

#### **Figura 52.** Lámina de Temporizadores

#### **3.2.7. Lámina de Pantalla HMI.**

Esta lámina esta específicamente diseñada para la simulación y animación de los procesos industriales que se planteó en nuestras prácticas, sus dimensiones son de 23x26.5 cm como se observa en la figura 53. Está compuesta por una pantalla HMI KTP700 de 24VDC y 7" a color que se interconecta con un conector RJ45 mediante cable Ethernet, cuenta también con un fusible en roscable de 0.5 A que se encuentra en la parte inferior de la misma, el cual es utilizado para la protección de la alimentación de la pantalla.

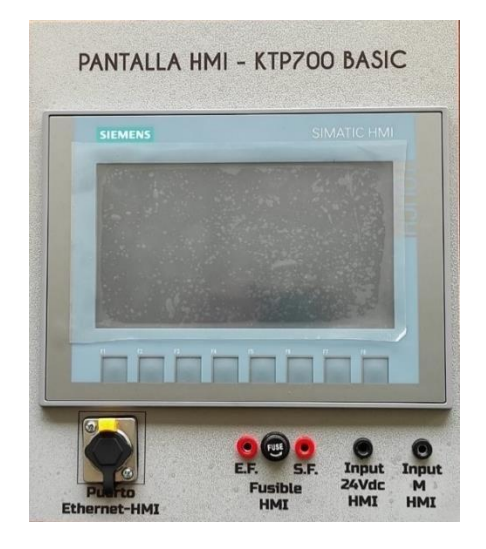

**Figura 53.** Lámina de la Pantalla HMI

#### **3.3. Montaje y Cableado**

#### **3.3.1. Alimentación del módulo didáctico.**

Para la respectiva alimentación del módulo didáctico se utilizó un tomacorriente de 120 VAC, en la cual se requiere de un conector que posea en sus extremos dos enchufes machos que serán uno para la fuente de Distribución y otro para el tomacorriente que está fijo en el módulo. En la figura 54 se observa la alimentación del módulo.

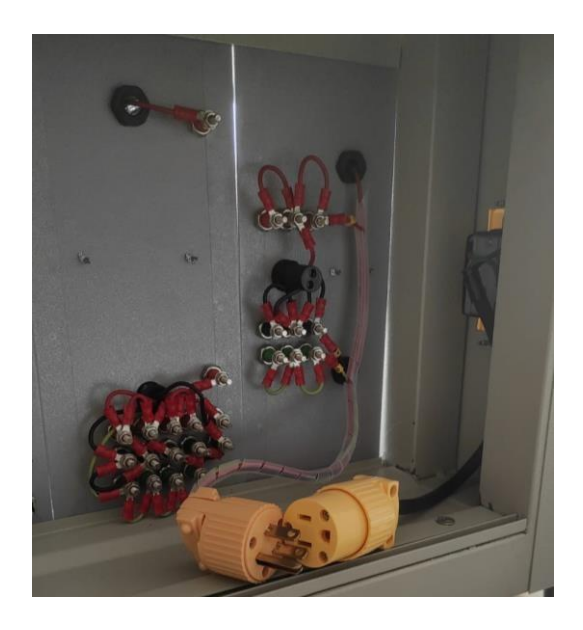

**Figura 54.** Alimentación del Módulo Didáctico

#### **3.3.2. Equipamiento de las láminas de aluminio.**

El equipamiento de las láminas corresponde a la utilización de elementos de las cuales cada una de ellas requiera, entre los elementos más comunes se tiene: el uso de terminales de punta que son conectados en los extremos de los cables para conectar con los equipos, mientras que los terminales de ojo son para las conexiones en las borneras. Estos terminales se acoplan a los cables mediante una machinadora.

Para la sujeción de los cables se usó prensa estopas según la medida que corresponda para cada una de ellas. El conductor que se utilizó para cada una de las láminas es el #22 en color amarillo y rojo según la función de cada elemento, ver figura 55.

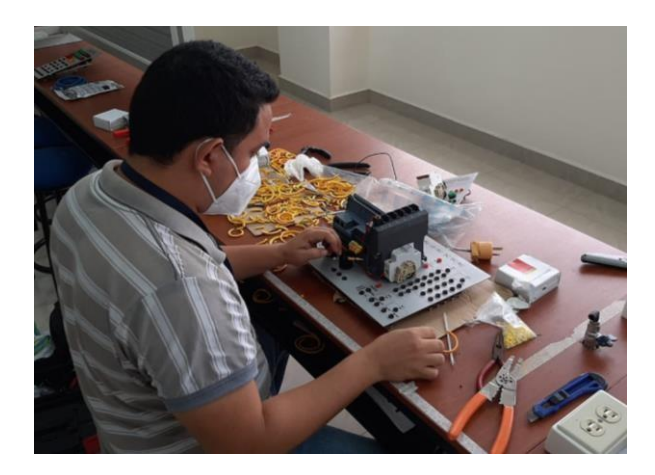

#### **Figura 55.** Equipamiento de láminas

#### **3.3.3. Implementación de los adaptadores universales Festo.**

Para la implementación de estos adaptadores universales de la marca Festo en los equipos neumáticos, se realizó unas aberturas en cada esquina de estos mediante el uso de un taladro y para su ajustamiento a cada uno de los equipos se utilizó pernos. Estos adaptadores permiten que los equipos se sujeten y deslicen correctamente en el módulo didáctico, ver la figura 56.

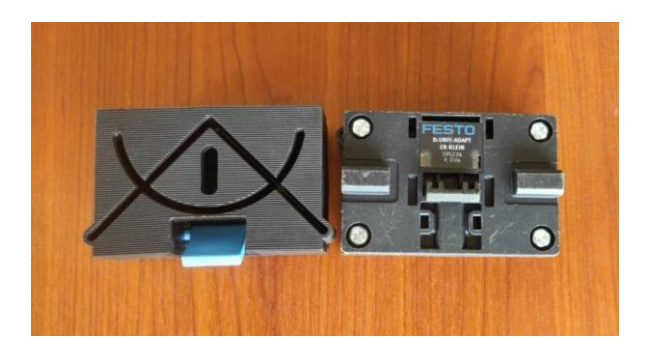

**Figura 56.** Adaptadores Universales FESTO

#### **3.3.4. Implementación de bases para actuadores.**

Esta implementación de bases en los actuadores neumáticos permite a los mismos estar sujetos al módulo de una forma más segura, estas bases fueron elaboradas con material de silicona y sujetadas a las correderas mediante pernos de acero inoxidable. En la parte superior de estas bases se efectuó la conexión de los finales de carrera, como se visualiza en la figura 57.

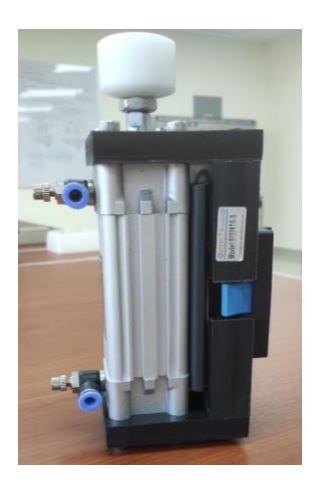

#### **Figura 57.** Bases para los actuadores neumáticos

#### **3.3.5. Implementación de bases para válvula mecánica 3/2 por rodillo.**

Para la implementación de estas bases en los finales de carrera neumáticos se procedió a realizar el diseño de estas y usar el mismo material que el de los actuadores, estas bases están sujetas mediante pernos a los adaptadores universales que les permiten regular su altura según corresponda, ver figura 58.

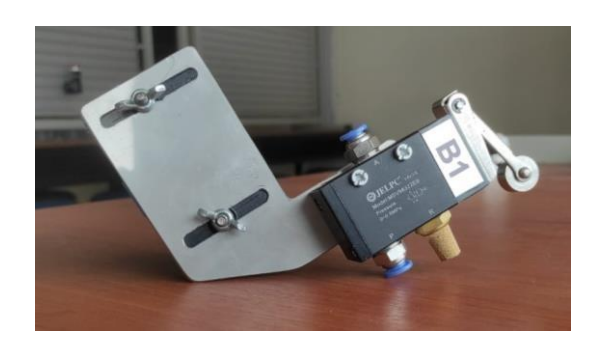

**Figura 58.** Bases para Válvula mecánica 3/2

#### **3.3.6. Montaje de cajas en los actuadores.**

Asimismo, se acopló una caja de material policarbonato en la parte superior de cada actuador neumático para la respectiva alimentación eléctrica de estos con las láminas de aluminio. La caja contiene 4 plugs hembra, dos rojos y dos negros y serán conectados según corresponda, en esta misma se alimenta dos sensores magnéticos, los cuales están sujetos a la base por medio de amarras plásticas, como se observa en la figura 59.

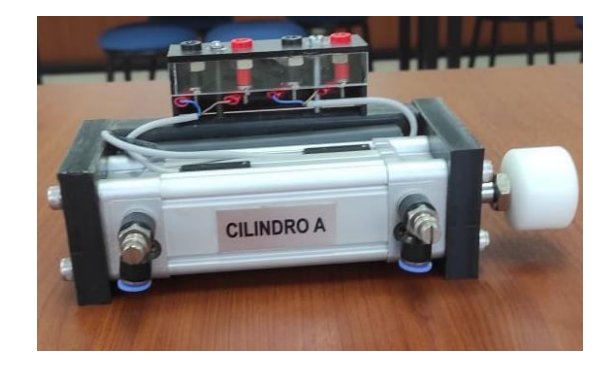

#### **3.3.7. Acoplamiento de cilindros en el vástago de los actuadores.**

Para el acoplamiento de estos pequeños cilindros que son de material silicona, primero se realizó el diseño con una abertura en el centro de cada cilindro según el diámetro del vástago, ya que estos están sujetos en él, en la figura 60 se observa la implementación de estos cilindros, permitiendo así una mejor adaptación hacia los finales de carrera neumáticos y obtener resultados favorables.

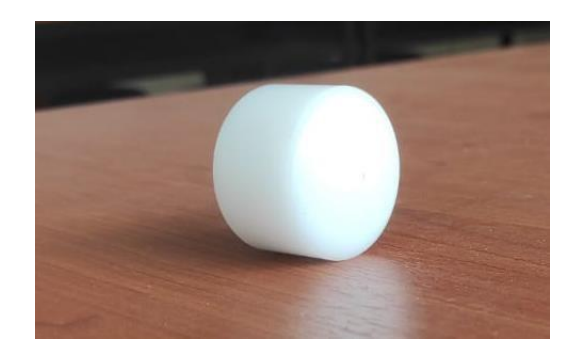

**Figura 60.** Cilindro para vástago de actuador

#### **3.3.8. Montaje de cajas para electroválvulas.**

Para el montaje de las cajas de policarbonato en las válvulas electroneumáticas, se procedió asimismo a colocarlas en la parte superior de las mismas para la respectiva alimentación hacia las láminas. Cada caja contiene 2 plugs hembras uno de color negro y uno de color rojo, aseguradas con tornillos hacia las electroválvulas, ver figura 61.

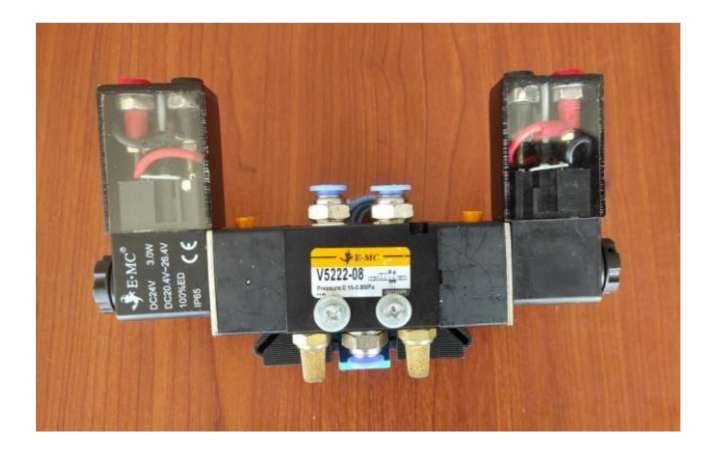

#### **Figura 61.** Cajas para electroválvulas 5/2

#### **3.3.9. Construcción de conectores plugs macho.**

Para la elaboración de los plugs se utiliza un kit, en el cual contiene los siguientes 5 elementos, que se visualiza en la figura 62:

- Una bayoneta metálica,
- Un tubo plástico transparente que cubre la parte superior de la bayoneta,
- Un resorte,
- Un cuerpo plástico del plug
- Un seguro que tiene dos topes.

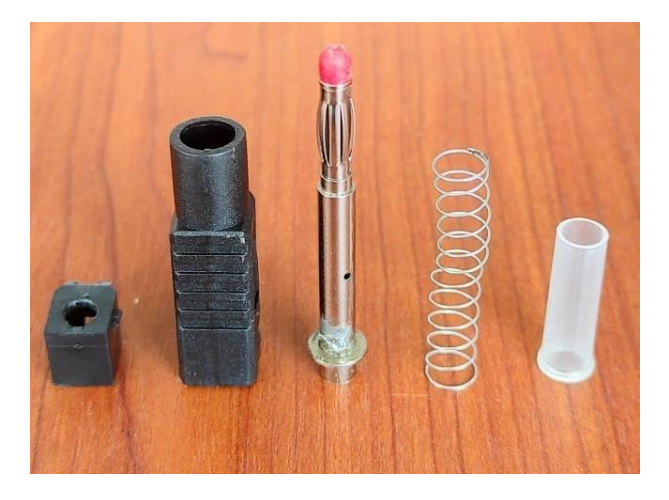

**Figura 62.** Kits de Plugs

Luego de obtener el kit, se procedió a limar la parte inferior de la bayoneta para que se fije el estaño correctamente y así soldar el cable flexible # 18 al plug, verr la figura 63.

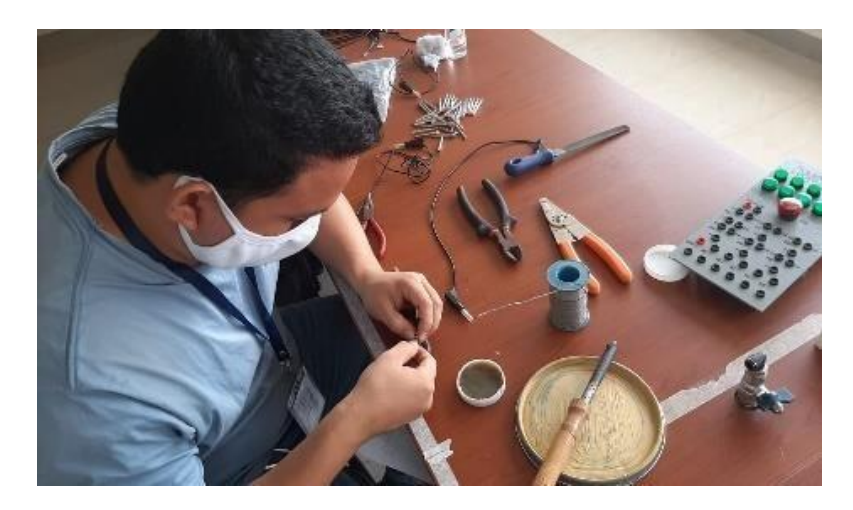

**Figura 63.** Construcción del Plug

#### **3.3.10. Implementación de base para el depósito de aire comprimido.**

Para la elaboración de esta base se utilizó material metálico, diseñada para acoplarse al diámetro del depósito. La base está montada en el adaptador universal y sujetada con pernos, ver figura 64.

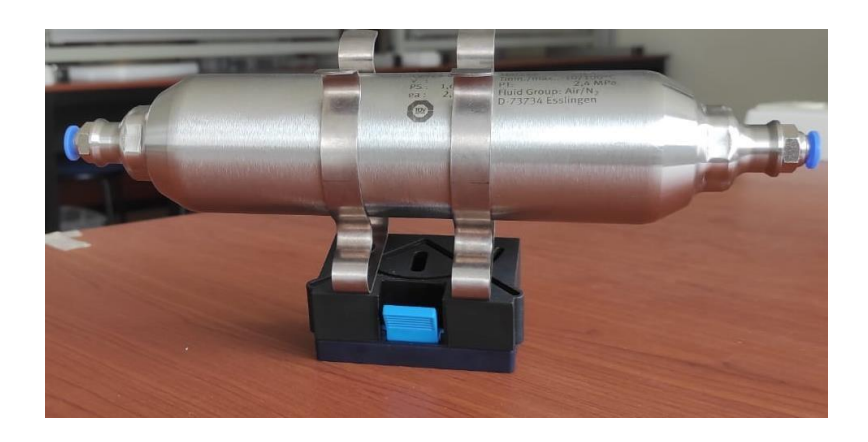

**Figura 64.** Base para Depósito de aire comprimido

## **CAPITULO IV**

## **4. DESARROLLO DE PRÁCTICAS PROPUESTAS.**

Como se ha mencionado en los capítulos anteriores, este trabajo de titulación consiste en diseño e implementación de diez prácticas neumáticas y electro neumáticas, cada una con su proceso industrial detallado paso a paso en un manual, sirviendo de guía para los estudiantes de la carrera de Ingeniería Electrónica de la Universidad Politécnica Salesiana.

Existen trabajos similares de años pasados desarrollados de igual manera por tesistas de esta prestigiosas Universidad, su diferencia es que en cada trabajo existen nuevas prácticas, esto permite disfrutar de más opciones de diseños y desarrollo de procesos, con la finalidad de que los docentes las desarrollen con sus estudiantes y estos se familiaricen con los equipos y softwares requeridos para la ejecución de las mismas.

Aquellos proyectos similares fueron de gran ayuda y guía para realizar este trabajo de grado, ya que estos aportaron mucha información en cuanto a la funcionalidad y utilidad de los equipos neumáticos, eléctricos y demás accesorios necesarios, también en ellos obtuvimos las dimensiones exactas para diseñar las láminas de aluminio. Dado que al analizar cada uno de estos proyectos, se observó de aquellos aspectos que se debían mejorar y añadir, como por ejemplo se perfeccionó las bases y cajas de los actuadores, las bases de los finales de carrera neumáticos, entre otros.

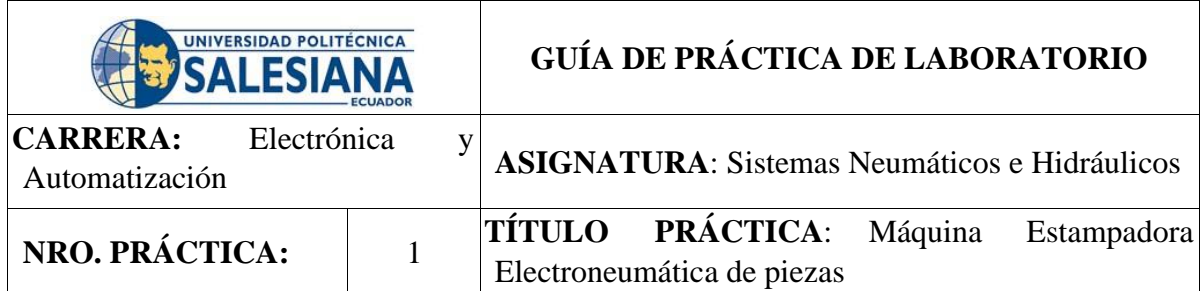

#### **4.1. Práctica # 1: "Máquina estampadora electro neumática de piezas"**

## **OBJETIVOS:**

Objetivo General

• Desarrollar la simulación del proceso industrial de una máquina estampadora de piezas, mediante el uso de un PLC S7-1200 y una pantalla HMI.

Objetivos específicos

- Elaborar la programación lógica mediante el software TIA PORTAL.
- Bosquejar los diagramas de control y Fuerza (Neumático y Electroneumático).

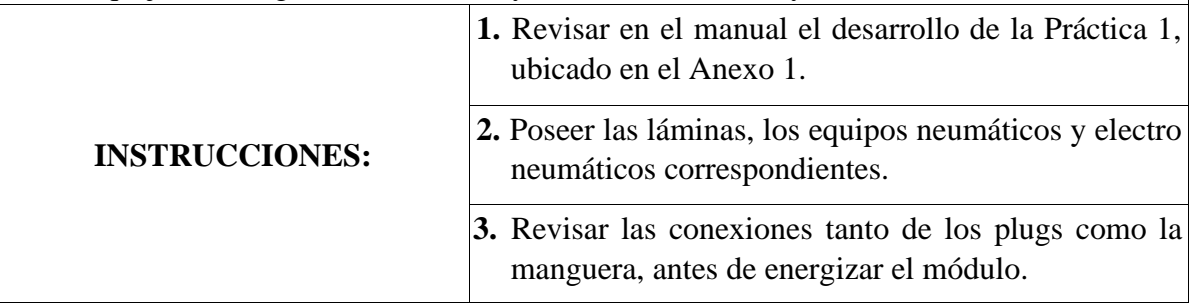

**ACTIVIDADES POR DESARROLLAR** 

- **1.** Desarrollar la programación y animación del proceso de la máquina estampadora electroneumática, mediante las herramientas del software TIA PORTAL y FluidSIM.
- **2.** Desarrollar la conectividad de los equipos neumáticos y electro neumáticos en el módulo y en las respectivas láminas.

## **RESULTADO(S) OBTENIDO(S):**

- La correcta programación del proceso industrial de la máquina.
- La simulación en la pantalla HMI del proceso que realiza la máquina estampadora.
- Los diagramas de control y fuerza tanto neumáticos y electro neumáticos.

## **CONCLUSIONES:**

- Se implementó la programación y simulación del proceso de la máquina estampadora en el módulo.
- Se realizó los diagramas de control y fuerza de la Práctica.

## **RECOMENDACIONES:**

- Verificar que la presión del sistema este a 40 Psi.
- Direccionar las marcas adecuadas al PLC para evitar conflictos entre las variables.
- Revisar las conexiones neumáticas y electro neumáticas en los componentes de control.

## **4.2. Práctica # 2: "Proceso asimétrico de flujo de piezas"**

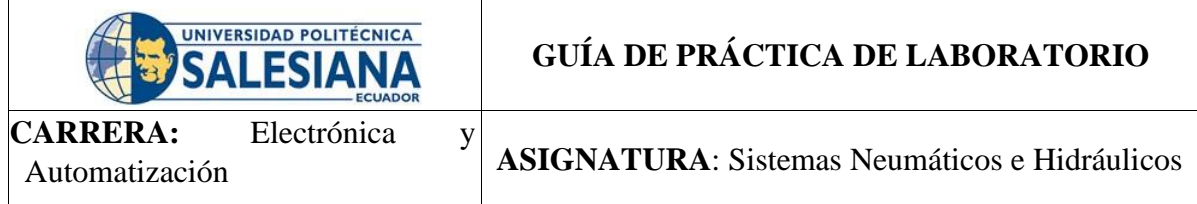

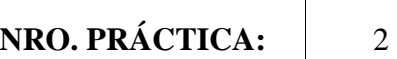

#### **OBJETIVO:**

Objetivo General

• Desarrollar la simulación de un proceso industrial asimétrico de un flujo de piezas, mediante el uso de un PLC S7-1200 e interfaz HMI.

Objetivos Específicos

- Elaborar la programación lógica mediante el software TIA PORTAL.
- Bosquejar los diagramas de control y Fuerza (Neumático y Electroneumático).

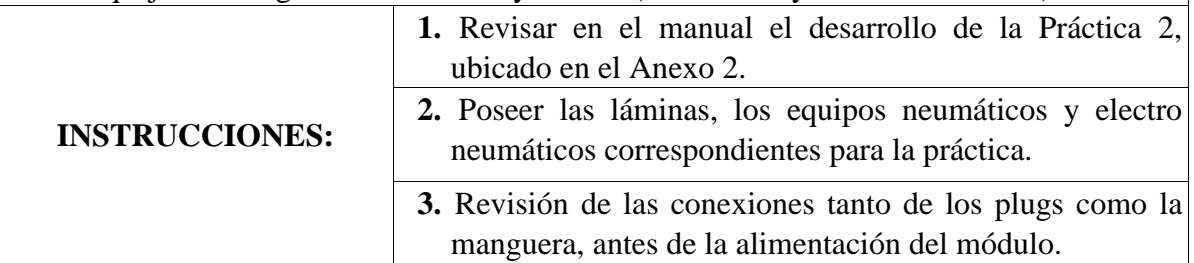

## **ACTIVIDADES POR DESARROLLAR**

- **1.** Desarrollar la programación y animación del proceso asimétrico de flujo de piezas, mediante las herramientas del software TIA PORTAL y FluidSIM.
- **2.** Desarrollar la conectividad de los equipos neumáticos y electro neumáticos en el módulo y en las respectivas láminas.

#### **RESULTADO(S) OBTENIDO(S):**

- La programación del proceso industrial que realiza el proceso de flujo de piezas.
- La simulación del proceso industrial en la pantalla HMI.
- Los diagramas de control y fuerza tanto neumático y electro neumático.

#### **CONCLUSIONES:**

- Se desarrollo el proceso industrial de esta práctica mediante dos contadores de 7 y 3 segundos.
- Se desarrollo la programación y simulación del proceso industrial.
- Se realizo los respectivos diagramas de Fuerza y Control.

#### **RECOMENDACIONES:**

- Verificar que la presión del sistema este regulada a 40 Psi.
- Direccionar las marcas adecuadas al PLC para evitar conflictos entre las variables.
- Programar correctamente los contadores con sus respectivos tiempos y así evitar daños a los mismos.

#### **4.3. Práctica # 3: "Silo de cemento"**

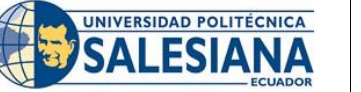

## **GUÍA DE PRÁCTICA DE LABORATORIO**

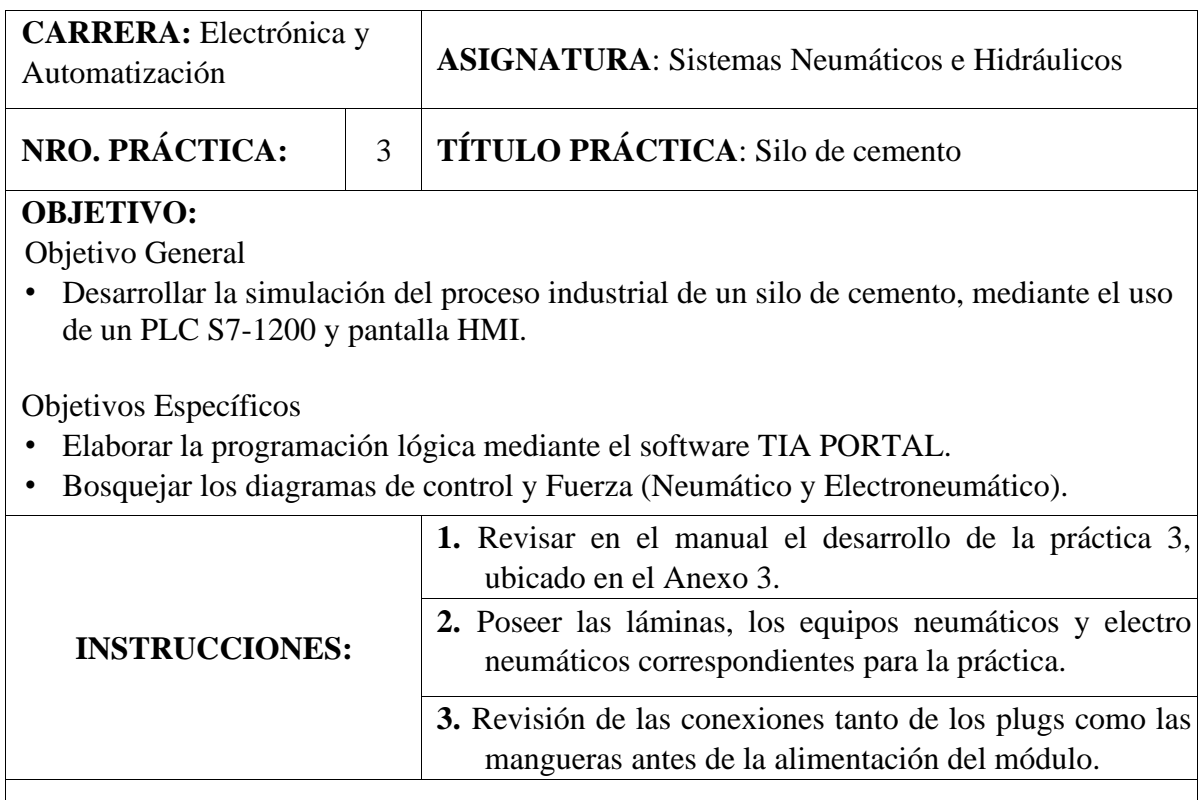

## **ACTIVIDADES POR DESARROLLAR**

**1.** Desarrollar la programación y animación del proceso industrial para el silo de cemento, mediante las herramientas del software TIA PORTAL y FluidSIM.

**2.** Desarrollar la conectividad de los equipos neumáticos y electro neumáticos en el módulo y en las respectivas láminas.

## **RESULTADO(S) OBTENIDO(S):**

- La programación del proceso industrial del silo de cemento.
- La simulación en la pantalla HMI del proceso de la práctica.
- Los diagramas de control y fuerza neumáticos y electro neumático en el software FluidSIM.

## **CONCLUSIONES:**

- Para la implementación de esta práctica se utilizó un temporizador programado a 10 segundos para dar cumplimiento con el proceso.
- Se realizo la programación y simulación correctamente.

## **RECOMENDACIONES:**

- Verificar que la presión del sistema este regulada a 40 Psi.
- Direccionar las marcas adecuadas al PLC para evitar conflictos entre las variables.
- Programar el temporizar correctamente.

# **4.4. Práctica # 4: "Compresora de piezas"**

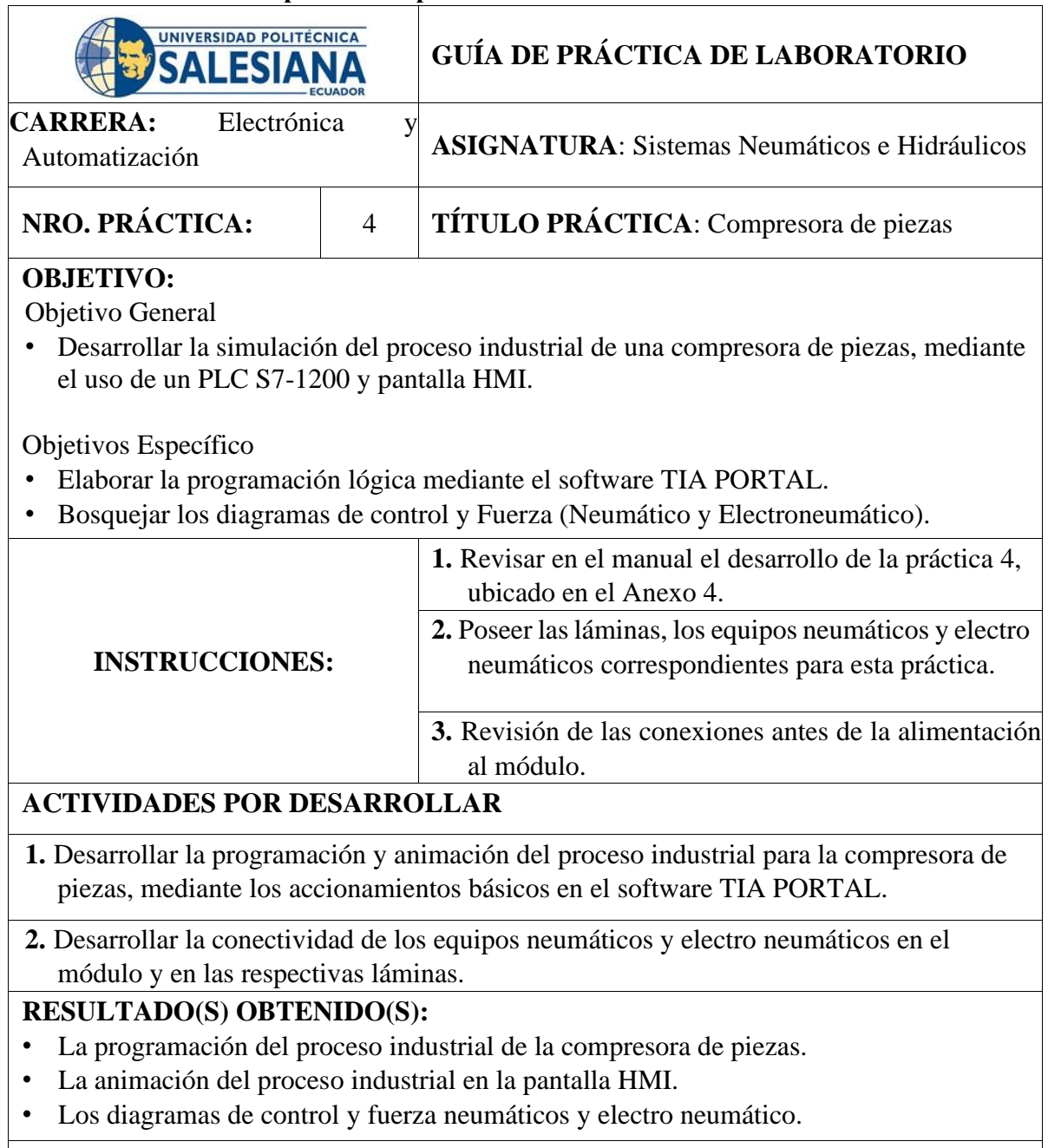

# **CONCLUSIONES:**

- Se realizó la programación y simulación correctamente.
- Se realizaron las conexiones correspondientes.
- Se implementó la práctica mediante ambos procesos.

## **RECOMENDACIONES:**

- Regular la presión del sistema a 40 Psi.
- Direccionar las marcas adecuadas al PLC para evitar conflictos entre las variables.
- Revisar las conexiones neumáticas y electro neumáticas de entrada y salida de aire en los componentes de control.

## **4.5. Práctica # 5: "Unidad de sujeción y lijado"**

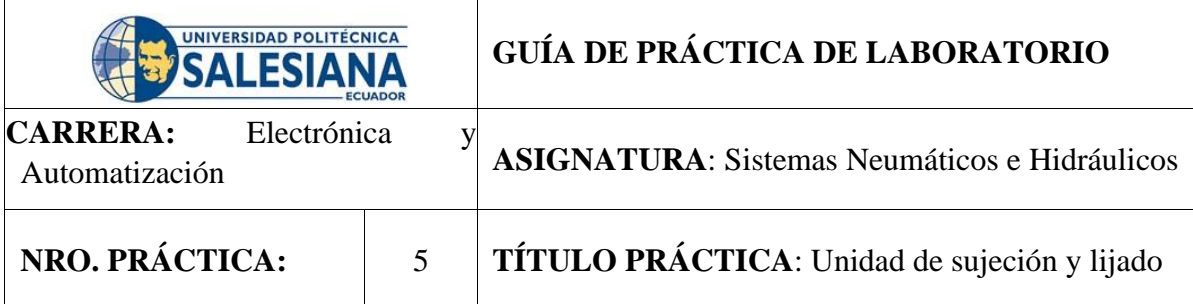

## **OBJETIVO:**

Objetivo General

• Desarrollar la simulación del proceso industrial de una unidad de sujeción y lijado, mediante el uso de un PLC S7-1200 e interfaz HMI.

Objetivos Específicos

- Elaborar la programación lógica mediante el software TIA PORTAL.
- Bosquejar los diagramas de control y Fuerza (Neumático y Electroneumático).

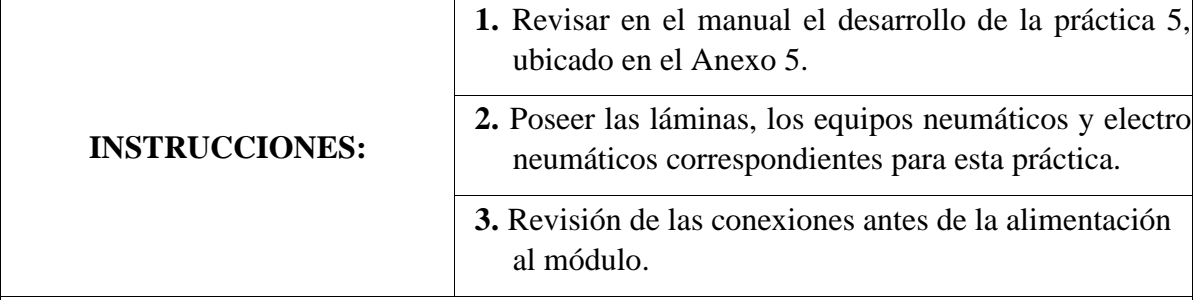

## **ACTIVIDADES POR DESARROLLAR**

- **1.** Desarrollar la programación y animación del proceso industrial para la unidad de sujeción y lijado, mediante las herramientas del software TIA PORTAL y FluidSIM.
- **2.** Desarrollar la conectividad de los equipos neumáticos y electro neumáticos en el módulo y la respectiva conexión con las láminas.

## **RESULTADO(S) OBTENIDO(S):**

- La programación del proceso industrial de la unidad de sujeción y lijado.
- La simulación en la pantalla HMI del proceso de la práctica.
- Los diagramas de control y fuerza neumáticos y electro neumático.

## **CONCLUSIONES:**

- Se elaboró satisfactoriamente la implementación neumática y electro neumática de la práctica.
- Se desarrolló la programación y simulación de la práctica.

#### **RECOMENDACIONES:**

- Regular la presión del sistema a 40 Psi.
- Direccionar las marcas adecuadas al PLC para evitar conflictos entre las variables.
- Revisar las conexiones neumáticas y electro neumáticas en los componentes.

#### **4.6. Práctica # 6: "Distribuidora de galletas"**

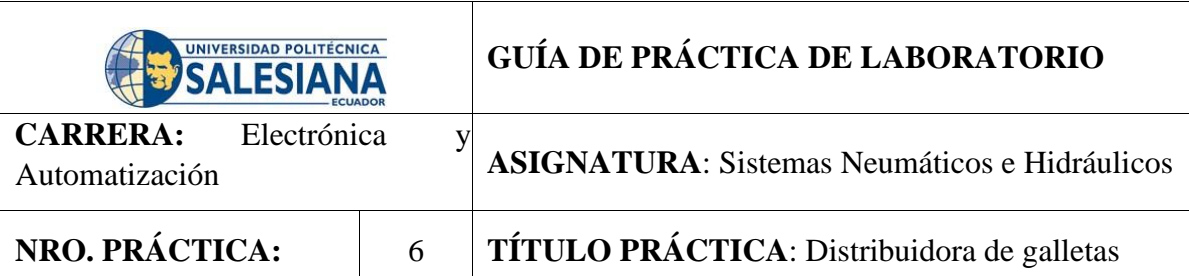

## **OBJETIVO:**

Objetivo General

• Desarrollar la simulación del proceso industrial de una distribuidora de galletas, mediante el uso de un PLC S7-1200 y pantalla HMI.

Objetivos Específicos

- Elaborar la programación lógica mediante el software TIA PORTAL.
- Bosquejar los diagramas de control y Fuerza (Neumático y Electroneumático).

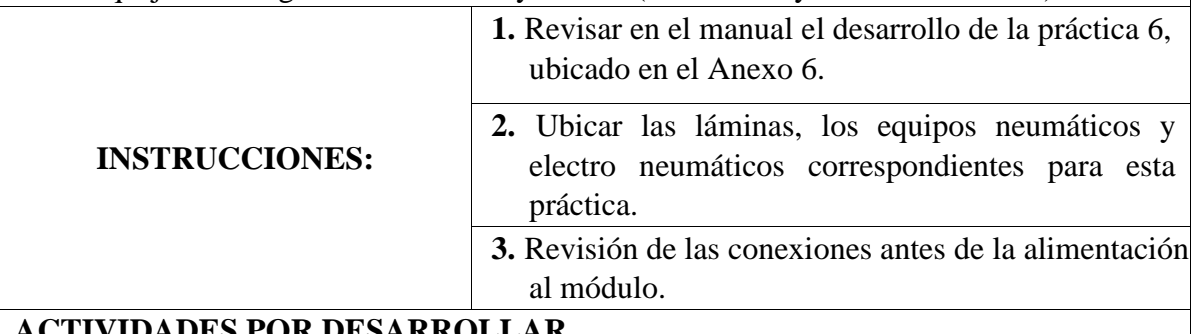

#### **ACTIVIDADES POR DESARROLLAR**

- **1.** Desarrollar la programación y animación del proceso industrial para una distribuidora de galletas, mediante las herramientas del software TIA PORTAL y FluidSIM.
- **2.** Desarrollar la conectividad de los equipos neumáticos en el módulo y la respectiva conexión con las láminas.

## **RESULTADO(S) OBTENIDO(S):**

- La programación del proceso industrial de una distribuidora de galletas.
- La simulación del proceso de la práctica en la pantalla HMI.
- Los diagramas de control y fuerza neumáticos y electro neumático.

## **CONCLUSIONES:**

- Para el desarrollo de la animación del proceso de la distribuidora de galletas, se realizó mediante las herramientas de la pantalla HMI del software.
- Se implementó satisfactoriamente el proceso industrial correspondiente de esta práctica.

## **RECOMENDACIONES:**

- Regular la presión del sistema a 40 Psi.
- Direccionar las marcas adecuadas al PLC para evitar conflictos entre las variables.
- Revisar las conexiones neumáticas y electro neumáticas en los componentes.

## **4.7. Práctica # 7: "Fabricación de escuadras de aluminio"**

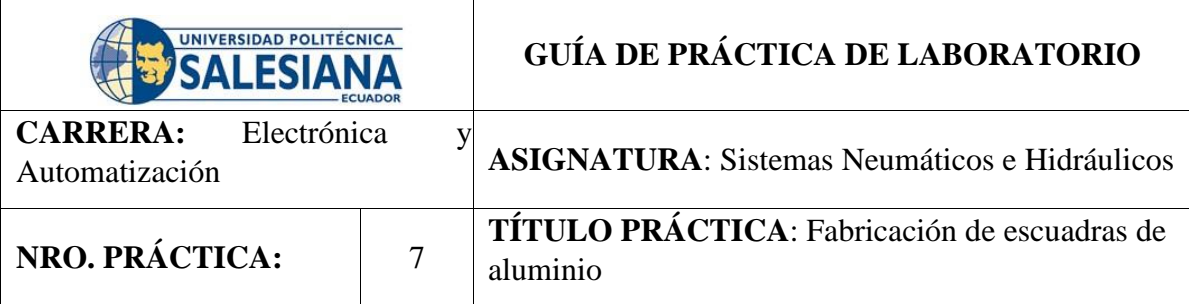

## **OBJETIVO:**

Objetivo General

• Desarrollar la simulación del proceso industrial de una fabricación de escuadras de aluminio, mediante el uso de un PLC S7-1200 y pantalla HMI.

Objetivos Específicos

- Elaborar la programación lógica mediante el software TIA PORTAL.
- Bosquejar los diagramas de control y Fuerza (Neumático y Electroneumático).

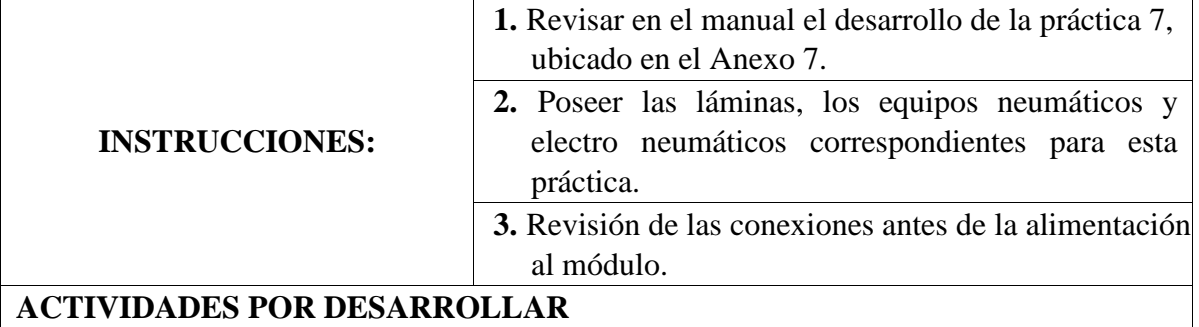

**1.** Desarrollar la programación y animación del proceso industria para una fabricación de escuadras de aluminio, mediante las herramientas del software TIA PORTAL y FluidSIM.

**2.** Desarrollar la conectividad de los equipos neumáticos en el módulo y la respectiva conexión con las láminas.

## **RESULTADO(S) OBTENIDO(S):**

- La programación del proceso industrial de la fabricación de escuadras de aluminio.
- La simulación del proceso de la práctica en la pantalla HMI.
- Los diagramas de control y fuerza neumáticos y electro neumáticos.

## **CONCLUSIONES:**

- Para el desarrollo de la programación y animación del proceso de la fabricación de escuadras de aluminio, se realizó con las herramientas del software.
- Se desarrolló correctamente los procesos para esta práctica.

## **RECOMENDACIONES:**

- Regular la presión del sistema a unos 40 Psi.
- Direccionar las marcas adecuadas al PLC para evitar conflictos entre las variables.
- Revisar las conexiones neumáticas de entrada y salida de aire en los componentes.

## **4.8. Práctica # 8: "Estación de sellado y empaquetamiento"**

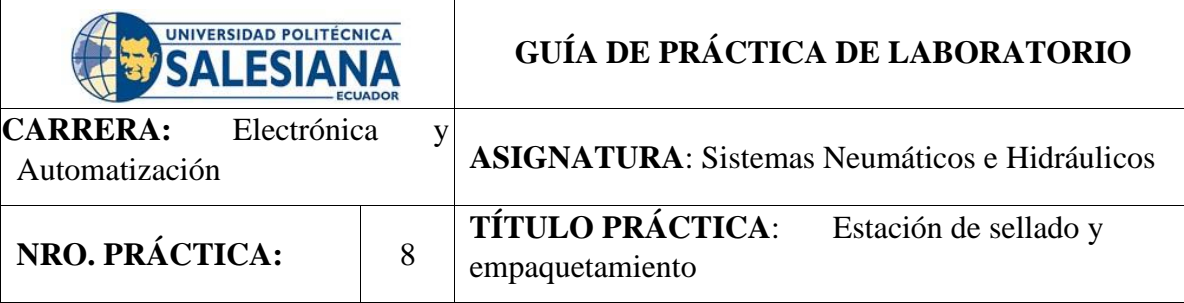

## **OBJETIVO:**

Objetivo General

• Desarrollar la simulación del proceso industrial de una estación de sellado y empaquetamiento, mediante el uso de un PLC S7-1200 y pantalla HMI.

Objetivos Específicos

- Elaborar la programación lógica mediante el software TIA PORTAL.
- Bosquejar los diagramas de control y Fuerza (Neumático y Electroneumático).

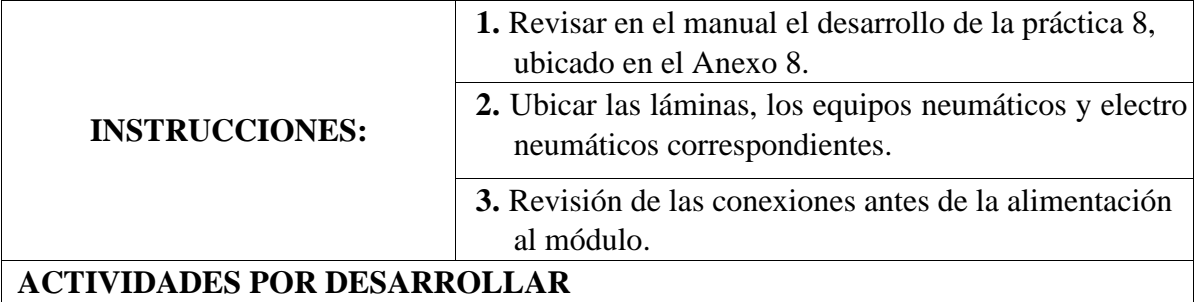

- **1.** Desarrollar la programación y animación del proceso industrial para una estación de sellado y empaquetamiento, mediante las herramientas de software TIA PORTAL y FluidSIM.
- **2.** Desarrollar la conectividad de los equipos neumáticos en el módulo y la respectiva conexión con las láminas.

#### **RESULTADO(S) OBTENIDO(S):**

- La programación del proceso de una estación de sellado y empaquetamiento.
- La simulación del proceso de la práctica en la pantalla HMI.
- Los diagramas de control y fuerza neumático y electro neumático.

#### **CONCLUSIONES:**

- Se desarrolló cada uno de los procesos correspondientes mediante válvulas OR y AND.
- Se elaboró correctamente la programación y animación del proceso industrial.

#### **RECOMENDACIONES:**

- Regular la presión del sistema a 40 Psi.
- Direccionar las marcas adecuadas al PLC para evitar conflictos entre las variables.
- Revisar las conexiones electro neumáticas de entrada y salida de aire en los componentes de control.

#### **4.9. Práctica # 9: "Sistema de embalaje"**

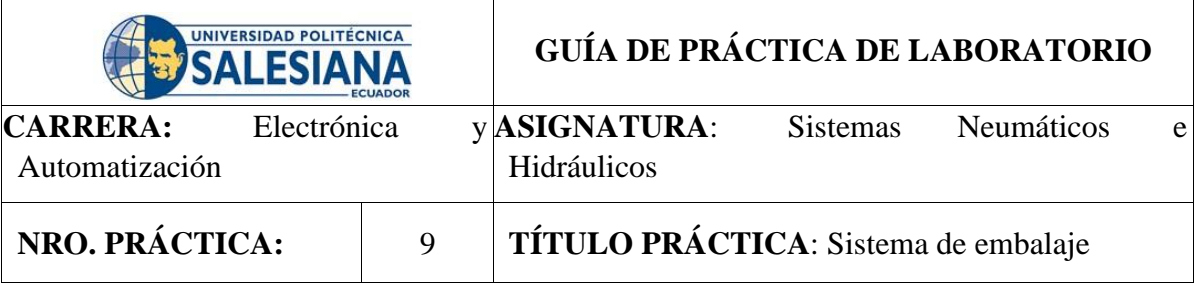

## **OBJETIVO:**

Objetivo General

• Desarrollar la simulación del proceso industrial de un sistema de embalaje de cajas, mediante el uso de un PLC S7-1200 y pantalla HMI.

Objetivos Específicos

- Elaborar la programación lógica mediante el software TIA PORTAL.
- Bosquejar los diagramas de control y Fuerza (Neumático y Electroneumático).

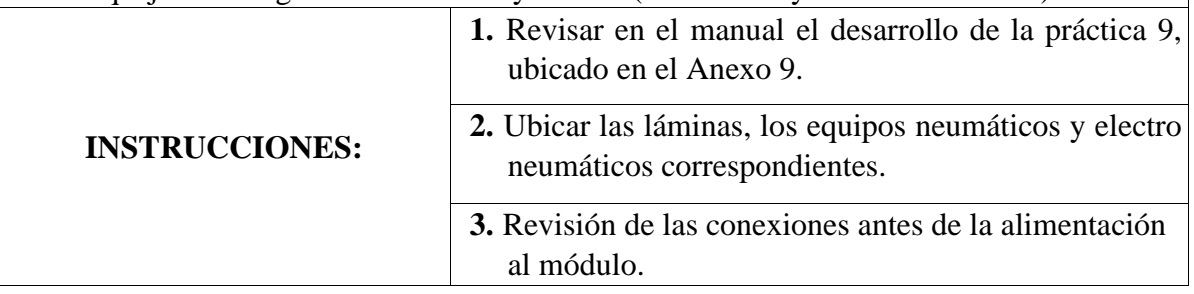

## **ACTIVIDADES POR DESARROLLAR**

- **1.** Desarrollar la programación y animación del proceso industrial para un sistema de embalaje de cajas, mediante las herramientas del software TIA PORTAL y FluidSIM.
- **2.** Desarrollar la conectividad de los equipos neumáticos en el módulo y la respectiva conexión con las láminas.

#### **RESULTADO(S) OBTENIDO(S):**

- La programación del proceso industrial de un sistema de embalaje de cajas.
- La simulación del proceso de la práctica en la pantalla HMI.
- Los diagramas de control y fuerza neumáticos y electro neumáticos.

#### **CONCLUSIONES:**

- Se desarrolló la programación y simulación del sistema de embalaje correctamente.
- Se desarrolló cada uno de los procesos correspondientes mediante válvulas OR y AND.

## **RECOMENDACIONES:**

- Regular la presión del sistema a 40 Psi.
- Direccionar las marcas adecuadas al PLC para evitar conflictos entre las variables.
- Revisar las conexiones electro neumáticas en los componentes de control.

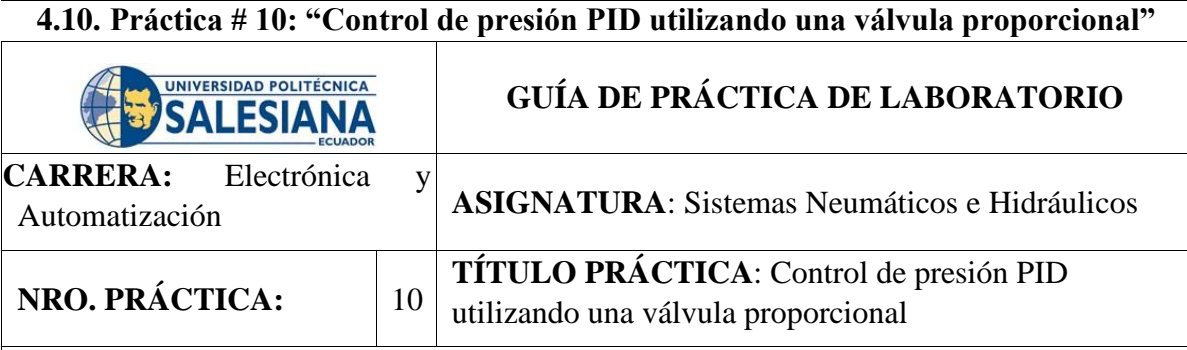

#### **OBJETIVO:**

Objetivo General

• Desarrollar la simulación del proceso industrial para un control de presión PID, mediante el uso de un PLC S7-1200 y pantalla HMI.

Objetivos Específicos

- Desarrollar los diagramas de control y fuerza en el software FluidSIM.
- Controlar el nivel de presión en el depósito.

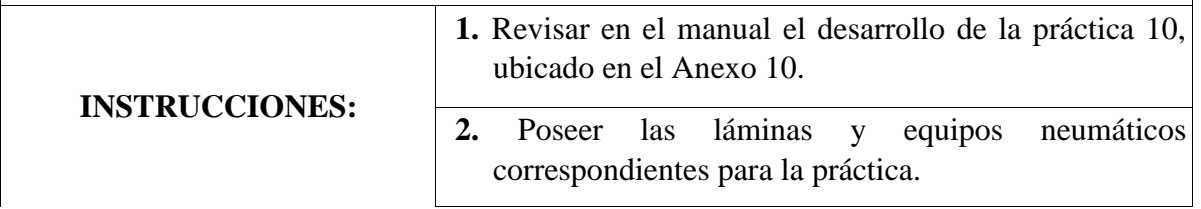

**3.** Revisión de las conexiones antes de la alimentación al módulo.

#### **ACTIVIDADES POR DESARROLLAR**

- **1.** Desarrollar la programación y animación del Control de presión PID, mediante las herramientas del software TIA PORTAL y FluidSIM.
- **2.** Desarrollar la conectividad de los equipos neumáticos en el módulo y la respectiva conexión con las láminas.

#### **RESULTADO(S) OBTENIDO(S):**

- La programación del Control de Presión PID.
- La simulación del Control de presión en la pantalla HMI.
- Las gráficas de la estabilización del Control de presión PID.

#### **CONCLUSIONES:**

- Para la programación en el software se utilizó un bloque para interrupción cíclica.
- Para el desarrollo de este proceso se utilizó un módulo de salidas analógicas.

#### **RECOMENDACIONES:**

- Regular la presión del sistema a unos 100 Psi.
- Direccionar las marcas adecuadas al PLC para evitar conflictos entre las variables.
- Revisar las conexiones neumáticas de entrada y salida de aire en los componentes.

## **CRONOGRAMA**

A continuación, se detalla el cronograma de actividades desarrollado durante el tiempo de la elaboración de nuestro proyecto, ver Figura 65.

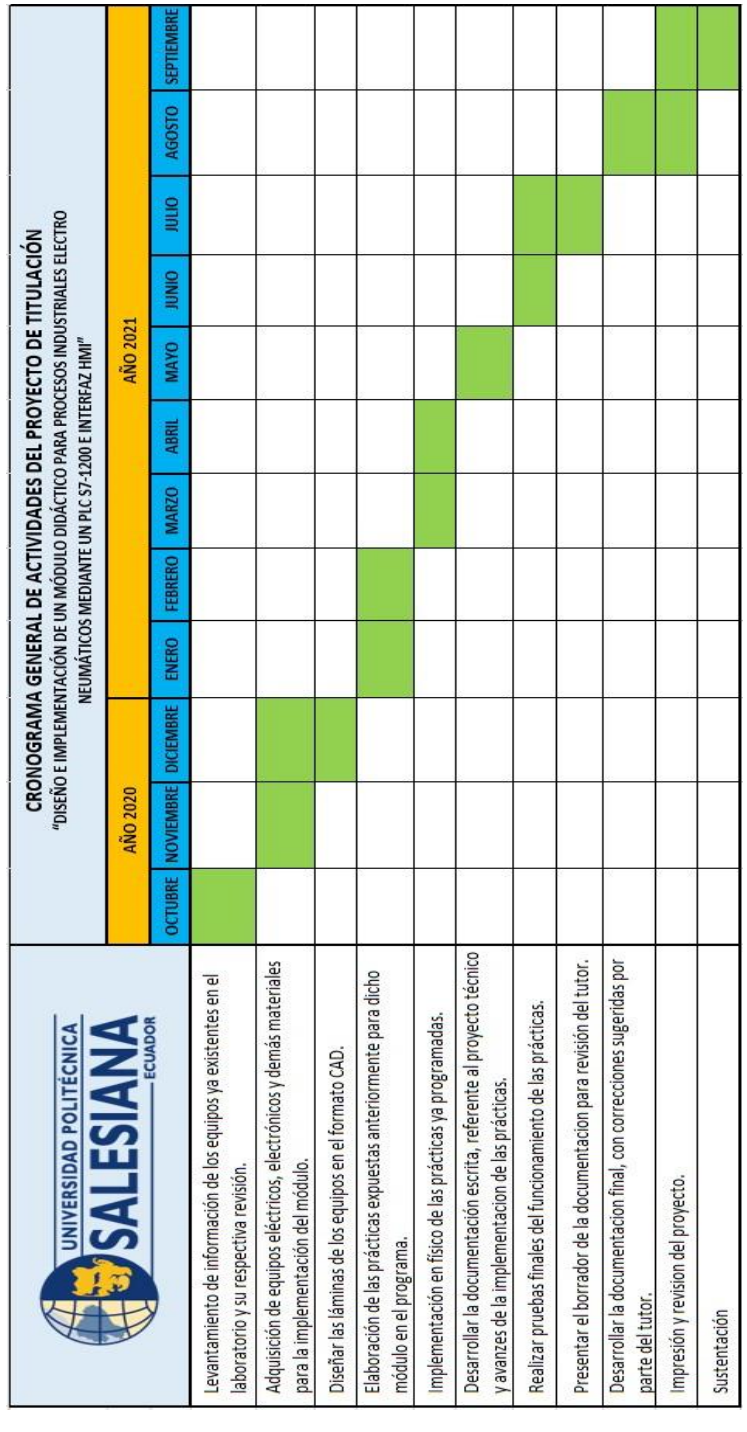

**Figura 65.** Cronograma de Actividades

**PRESUPUESTO** 

A continuación, se detalla el presupuesto invertido en nuestro proyecto, ver Figura 66.

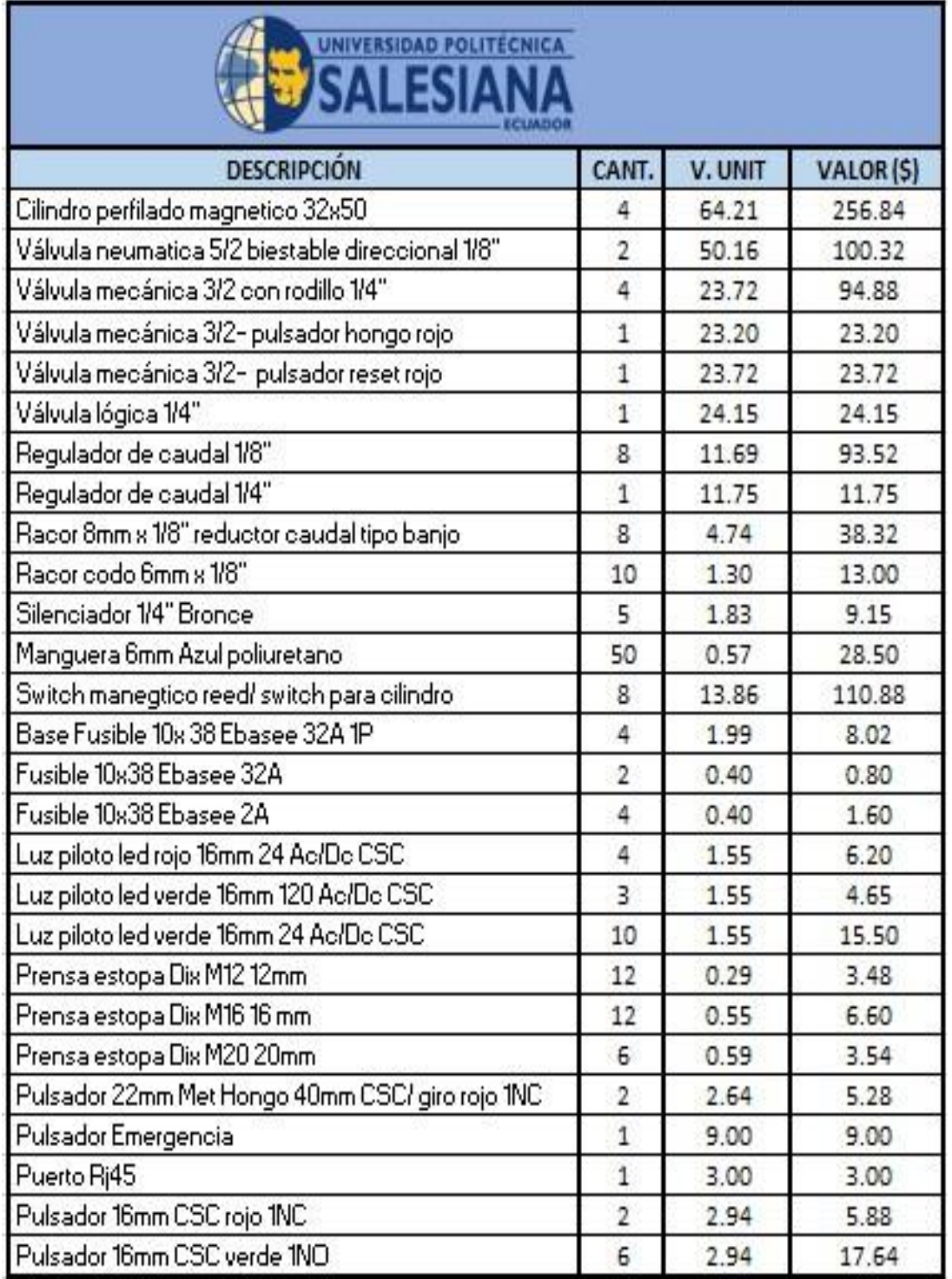

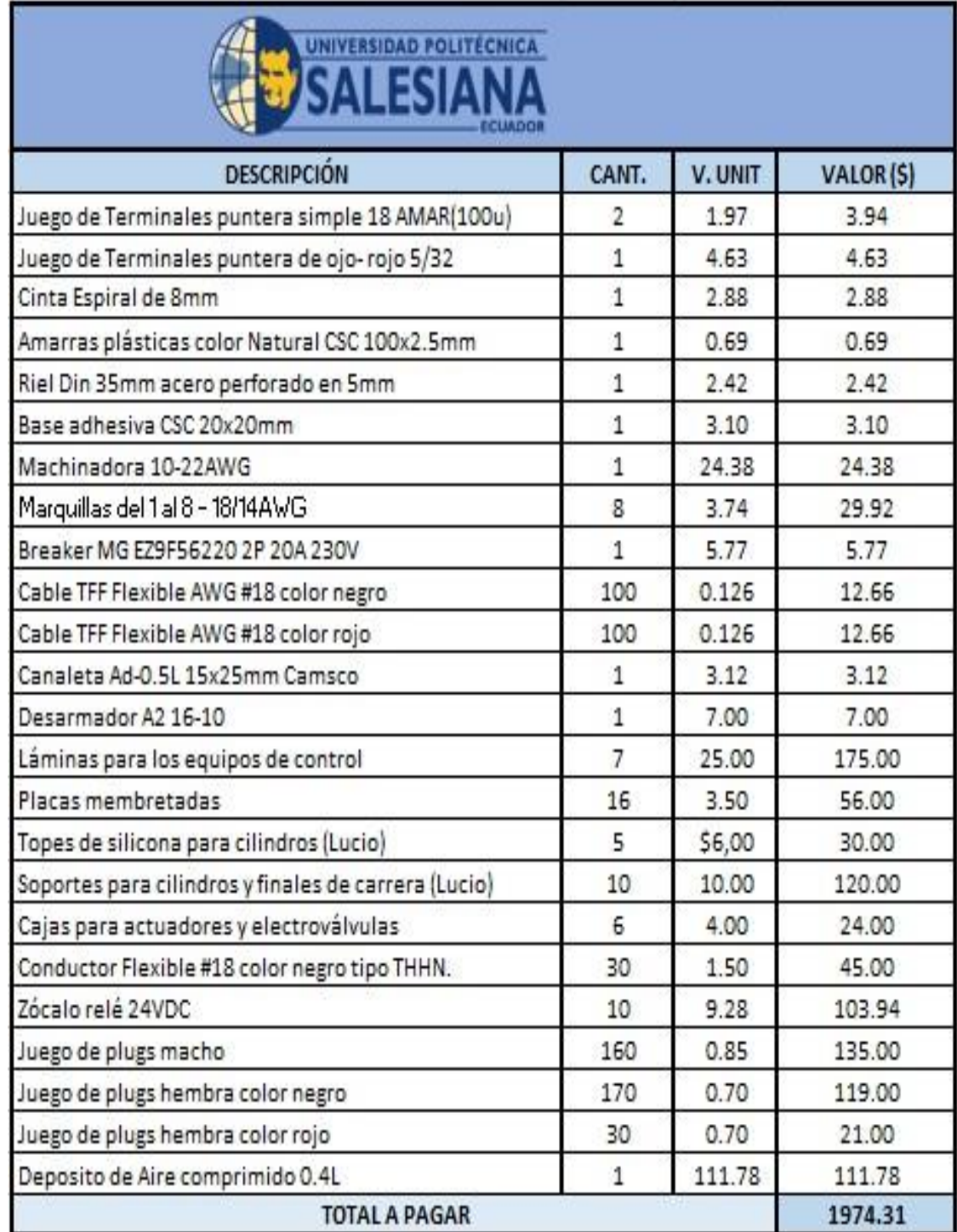

#### **Figura 66.** Presupuesto del Proyecto **CONCLUSIONES**

Durante la ejecución del proyecto de titulación surgieron las respuestas a muchas dudas, pero conforme se avanzaba fuimos obteniendo y cumpliendo con cada uno de nuestros objetivos específicos, los cuales se mencionan al principio de esta guía.

Se desarrolló el diseño físico de las láminas desmontables, las cuales fueron previamente diseñadas en el programa de AutoCAD con las medidas correspondientes.

Se realizó el diseño físico y la implementación estructural del módulo didáctico, ya que es el elemento primordial para la ejecución de nuestro proyecto.

De acuerdo con el desarrollo de los diseños antes mencionados, también se elaboró el diseño eléctrico de cada una de las diez prácticas.

Se implementó el montaje de cada uno de las láminas ya elaboradas y de los equipos neumáticos.

Se desarrolló las prácticas en físico en el laboratorio de Sensores y Actuadores de la Universidad, con la responsabilidad y cuidado que cada equipo requiere, obteniendo resultados exitosos.

Se configuró en el programa de TIA PORTAL una red Ethernet, para la conectividad del PLC, HMI y PC, pudiendo así ejecutar las prácticas electroneumáticas con sus respectivas indicaciones desde la pantalla HMI.

Se generó un folleto guía de cada una de las prácticas, definiendo cada proceso, equipos o elementos a utilizar.

Se elaboró un Manual, detallando el funcionamiento de cada una de las diez prácticas electroneumáticas con sus respectiva programación y simulación del proceso industrial.

#### **RECOMENDACIONES**

Para el desarrollo de este proyecto de titulación y para un correcto uso y funcionamientos de los equipos se resaltan las siguientes recomendaciones:

Investigar sobre el funcionamiento y mantenimiento de cada uno de los equipos a utilizarse en el módulo didáctico para la elaboración de cada una de las prácticas planteadas.

Recibir capacitación técnica por parte del tutor encargado sobre el uso del módulo didáctico localizado en el laboratorio de Sensores y Actuadores de la Universidad.

Realizar un inventario sobre los equipos y elementos necesarios para cada práctica, esto es muy importante y recomendable hacerlo al inicio del proyecto para así optimizar el tiempo y economizar.

Para el montaje e implementación de las prácticas físicas, se recomienda observar que los equipos neumáticos estén en su estado original o de inicio, especialmente en los actuadores y electroválvulas, para así evitar inconvenientes durante las pruebas.

Verificar que la presión del aire que llega a la unidad de mantenimiento sea la correcta para dicho equipo, evitando así daños posteriores.

Para la conectividad con el PLC, es importante revisar que esté correctamente, para así no echar a perder los relés que están acoplados a dicho equipo.

#### **REFERENCIAS**

Carlo Gavazzi Automation, S. (enero de 2017). *Sensores Magnéticos.* Obtenido de www.gavazziautomation.com

Desbourought, L., & Miller, R. (2002). *Control PID.* Obtenido de Universidad Tecnológica Nacional: http://www.frlr.utn.edu.ar/archivos/alumnos/electronica/catedras/38-sistemasdecontrol-aplicado/Notas\_de\_C%C3%A1tedra/02\_SCA\_Cap\_1\_V9.pdf

E.MC, E. (s.f.). *Catálogo de Actuadores Neumáticos.* Obtenido de EMC Ecuador: http://emcecuador.com/neumatica/cilindros-neumaticos/cilindros-serie-fvfx/

Emerson Automation Solutions. (2017). *Guía de Válvulas de Control.* Obtenido de Fisher Controls International LLC.: https://www.emerson.com/documents/automation/gu%EDadev%E1lvulas-de%A0control-control-valve-handbook-es-5459932.pdf

ERMEC, S. (Marzo de 2018). *Interruptores y Microrruptores.* Obtenido de http://www.ermec.com/catalogos/2010/CAT-JOHNSON-ERMEC-TH-contact-TE1pulsadores-de-panel-paros-y-joysticks.pdf

Fernando, M. G. (Enero de 2007). *Controladores PID.* Obtenido de Departamento de Informática de UNED: http://www.dia.uned.es/~fmorilla/Web\_FMorilla\_Julio\_2013/MaterialDidactico/El%20contro lador%20PID.pdf

FESTO. (Septiembre de 2020). *Datasheet de Manómetro.* Obtenido de https://www.festo.com/media/pim/778/D15000100149778.PDF

FESTO. (Octubre de 2021). *Datasheet de Unidad de Mantenimiento.* Obtenido de https://www.festo.com/co/es/a/download-document/datasheet/8002800

FESTO. (Octubre de 2021). *Datasheet del Acumulador de Aire Comprimido.* Obtenido de https://www.festo.com/es/es/a/download-document/datasheet/160234

FESTO, D. (Octubre de 2005). *Manual de Neumática Básica.* Obtenido de https://www.festodidactic.com/ov3/media/customers/1100/00767602001133948074.pdf

Festo, D. (Diciembre de 2010). *Fundamentos de Neumática y Electro neumática.* Obtenido de https://www.festo.com/cl/es/

Festo, D. (Mayo de 2014). *Manual de FluidSIM.* Obtenido de www.fluidsim.de

Galo, G. (Octubre de 2010). *Neumática y Electroneumática.* Obtenido de Escuela Politécnica Nacional: https://bibdigital.epn.edu.ec/bitstream/15000/2472/6/CD-3178.pdf

Manuel, E. (s.f.). *Actuadores Neumáticos.* Obtenido de http://www.uhu.es/rafael.sanchez/ingenieriamaquinas/carpetaapuntes.htm/Trabajos%20IM%2 02009-10/Manuel%20Jesus%20Esacalera-Antonio%20Rodriguez-Actuadores%20Neumaticos.pdf

SIEMENS. (Diciembre de 2009). *TIA Portal STEP 7 Basic.* Obtenido de https://support.industry.siemens.com/cs/document/40263542/simatic-step-7-basic-v10- 5getting-started?dti=0&lc=es-WW

SIEMENS. (Septiembre de 2016). *Manual del Controlador programable S7-1200 .* Obtenido de https://support.industry.siemens.com/cs/ww/es/

SIEMENS. (Octubre de 2016). *Paneles de operador Basic Panels.* Obtenido de https://mall.industry.siemens.com

SIEMENS. (10 de Enero de 2018). *Fuente de Alimentación SITOP.* Obtenido de www.siemens.com/industrymall

SIEMENS. (16 de Abril de 2020). *Fuente de alimentación SITOP PSU200M 24 V/10 A.* Obtenido de

https://www.automation.siemens.com/bilddb/search.aspx?objkey=P\_KT01\_XX\_01256

SIEMENS. (09 de Febrero de 2021). *Máquina Interfaz Humana-HMI.* Obtenido de https://docs.rs-online.com/7df4/0900766b813a9d2b.pdf

Tecumseh. (2016). Disyuntores. *FIC FRIO*(95), 16. Obtenido de www.tecumseh.com

WAGO. (10 de Diciembre de 2020). *Datasheet Módulo Relé.* Obtenido de https://www.wago.com/global/relay-and-optocoupler-modules/relay-module/p/788-312

98

# **ANEXOS**

**ANEXO 1. Desarrollo de la Práctica #1** 

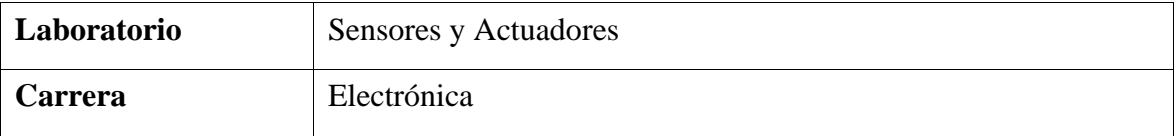

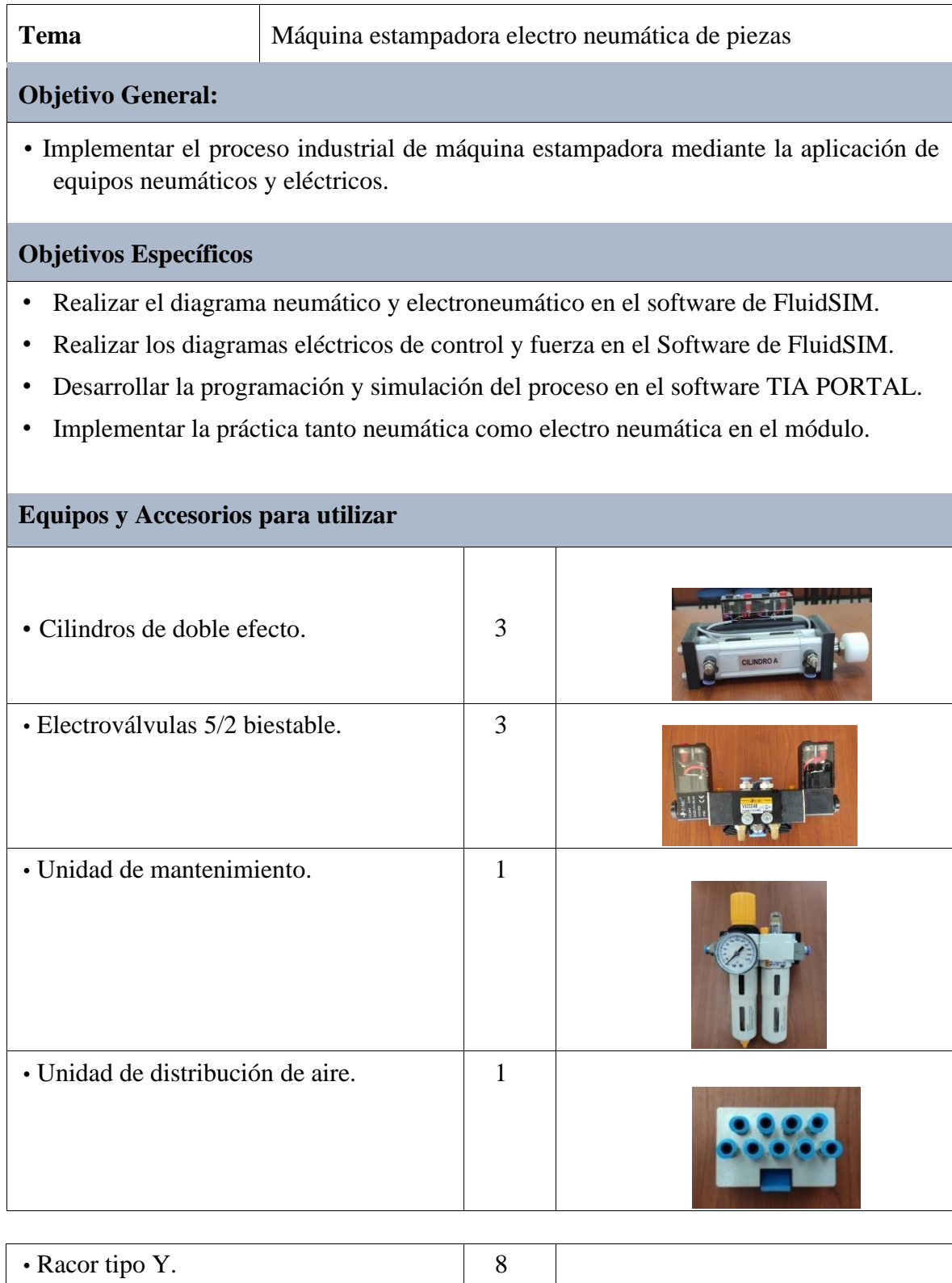

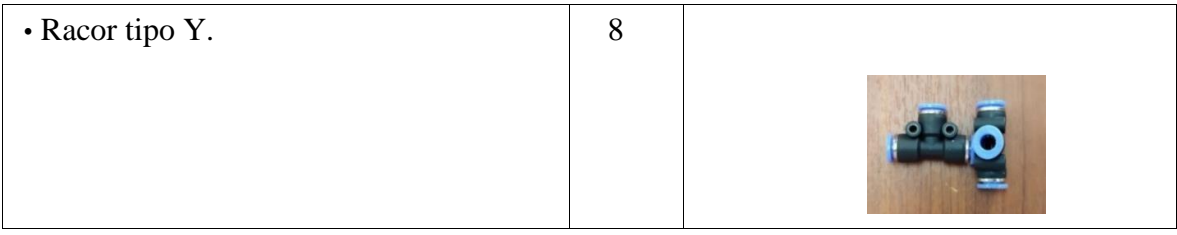

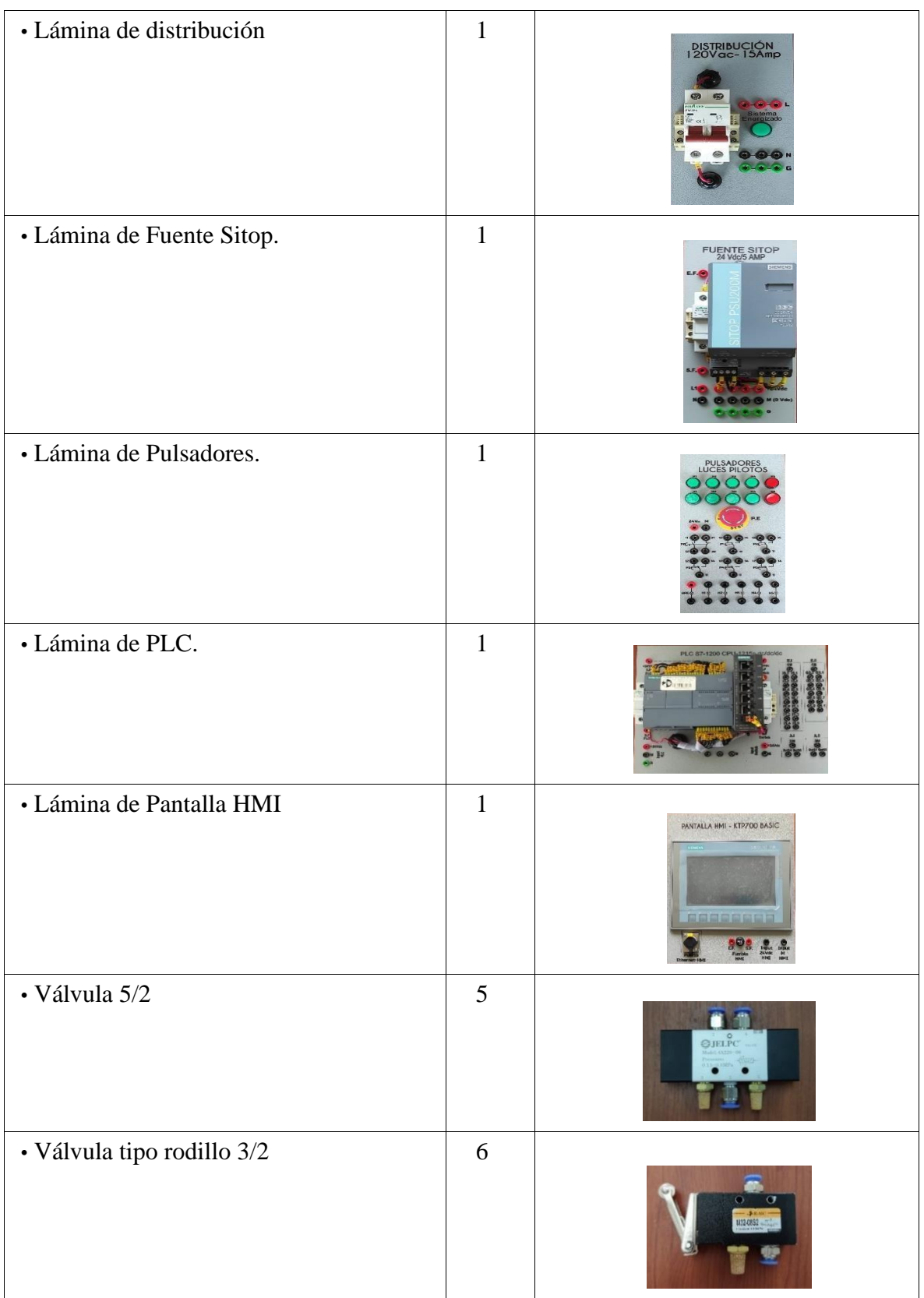

## **Descripción de la Práctica**

El funcionamiento de esta práctica consiste en realizar la siguiente secuencia: A+/B+/B/A-/C+/C-. Al inicializar el proceso, el cilindro A desplaza y sujeta la pieza hasta la etapa del estampado, en donde el cilindro B desciende y estampa dicha pieza y luego vuelve a su estado original, también retrocede el cilindro A, dando paso al cilindro C, el cual vuelve a desplazar la pieza hasta su destino final.

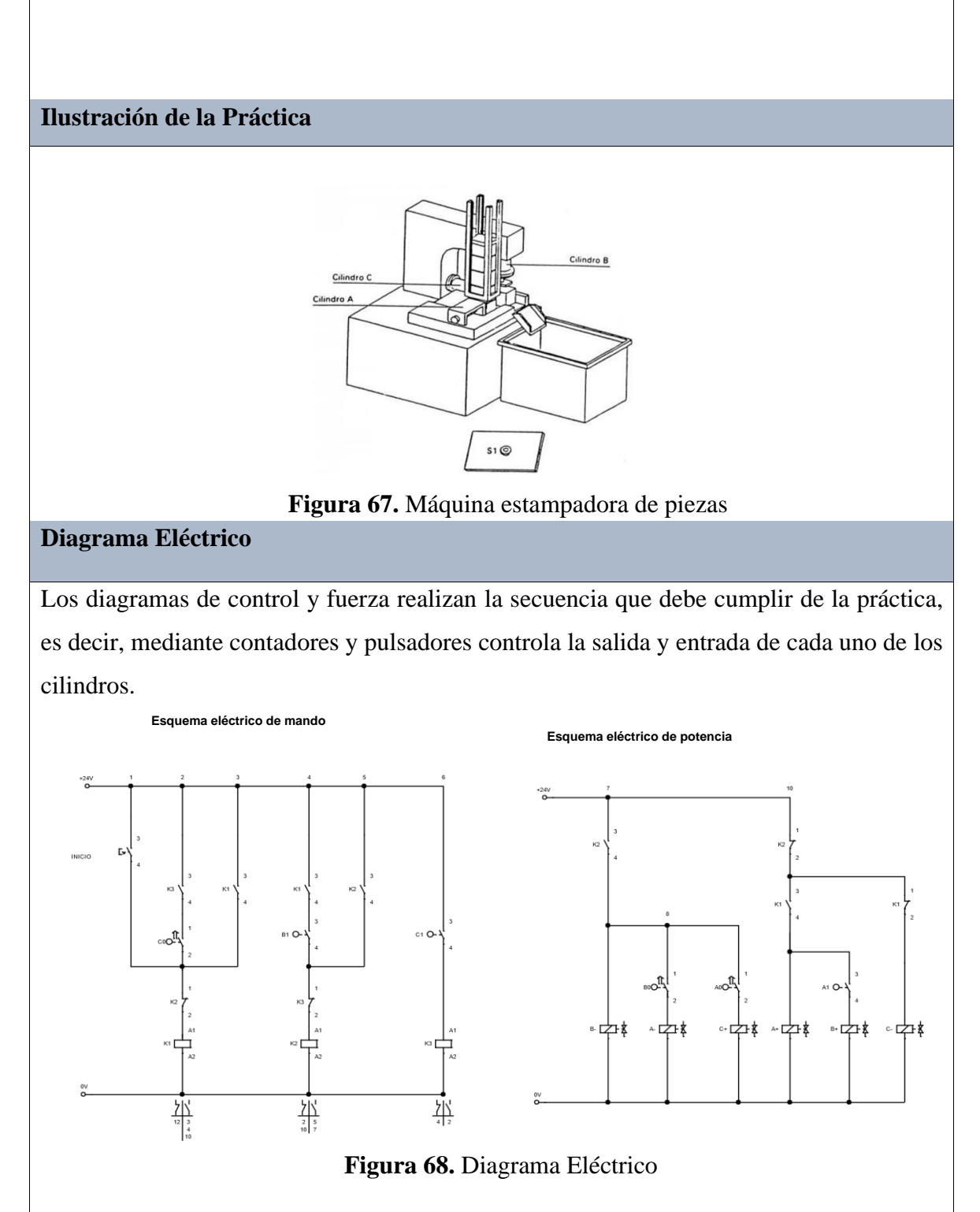

## **Diagrama Electro neumático**

El diagrama de fuerza realiza de igual manera el cumplimiento de la secuencia, mediante electroválvulas, las cuales ejecutan la entrada y salida de cada cilindro.

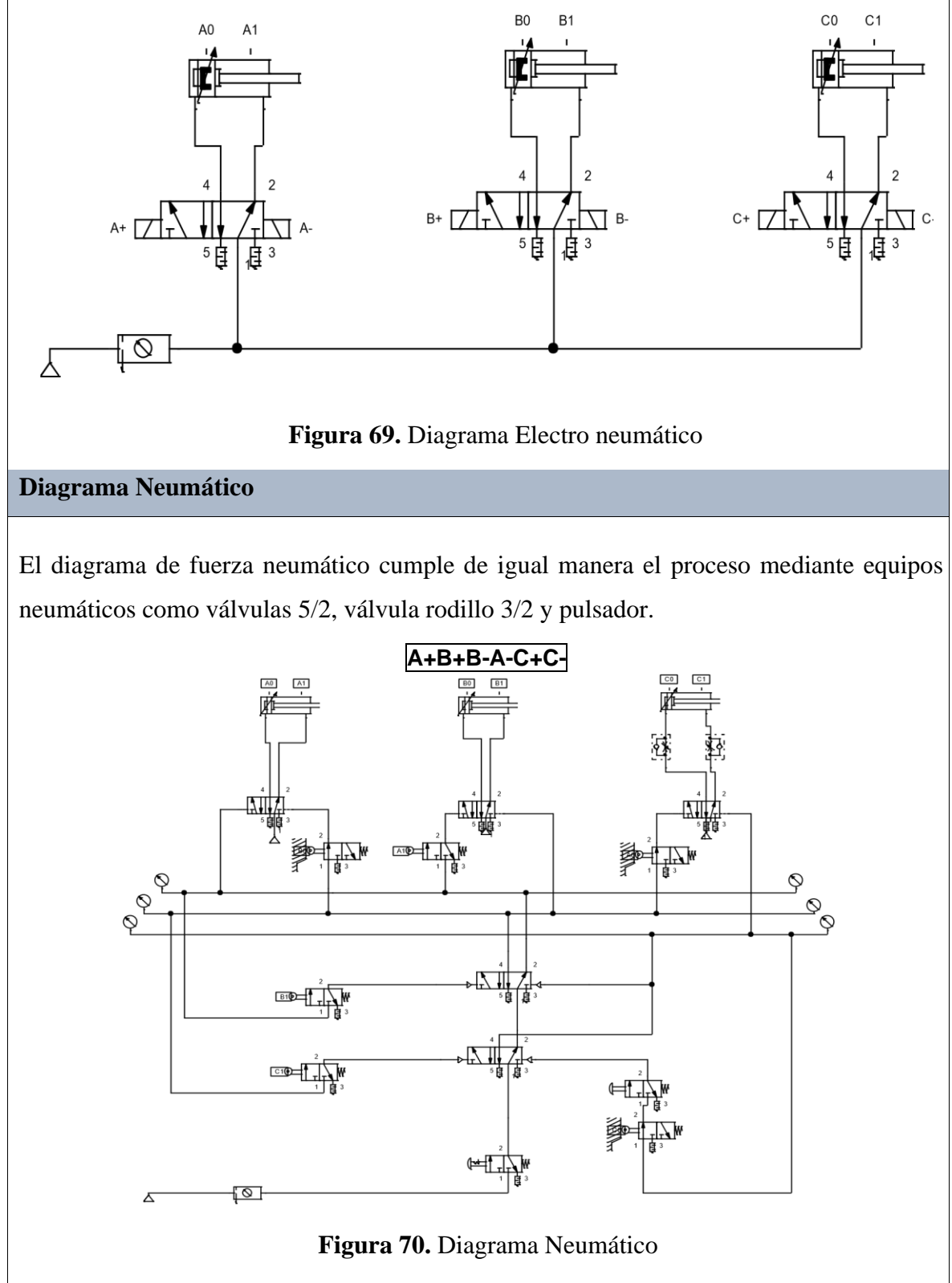

## **Programación del Software TIA PORTAL**

#### **Paso 1:** Crear un Proyecto

Para la creación de un proyecto en el Software TIA PORTAL se debe primeramente dar clic en "Crear nuevo Proyecto", seguido de esto se debe agregar un nombre y por último clic en "Crear".

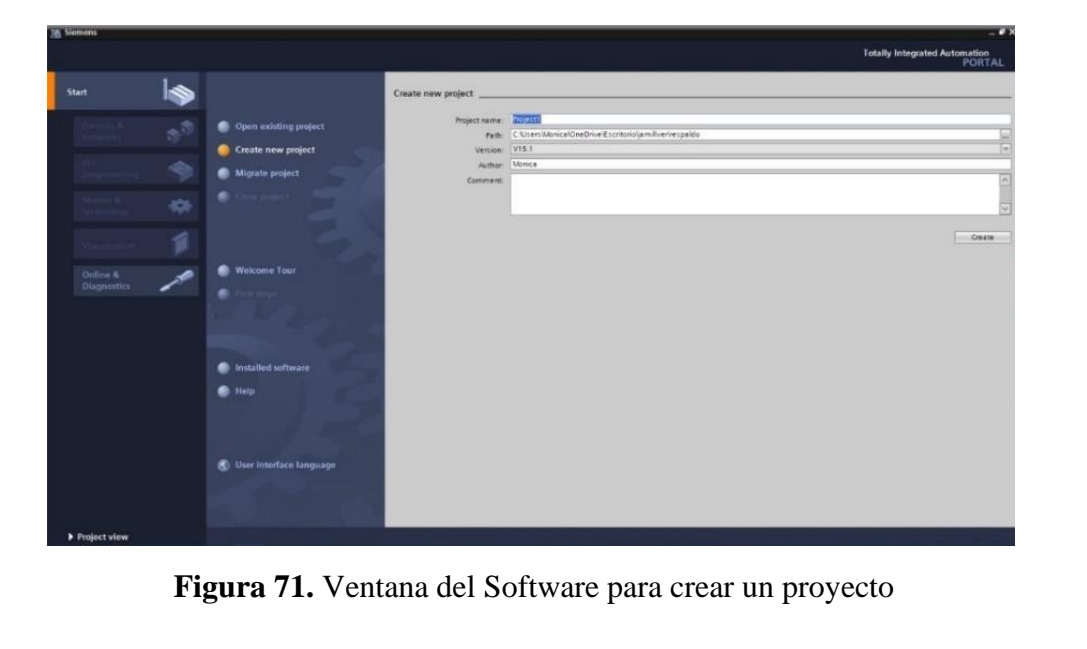
Paso 2: Seleccionar dispositivos

Posterior a la creación del proyecto, en la siguiente ventana se debe seleccionar el PLC a utilizar, para ello dar clic en "Controlador", escoger el CPU y el número del artículo.

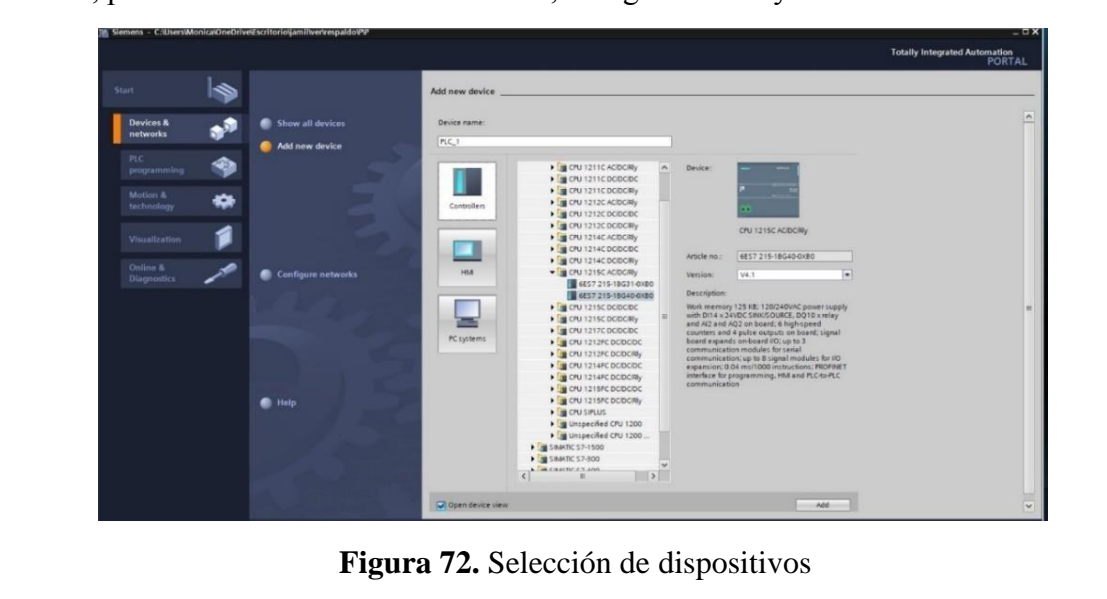

#### **Paso 3:** Ingresar variables

Antes de iniciar con la programación, se debe ingresar primeramente las variables a utilizar en los bloques de función. Para esta práctica se utilizaron las siguientes variables:

|    | Práctica1      |   |                      |           |               |  |  |
|----|----------------|---|----------------------|-----------|---------------|--|--|
|    |                |   | Name                 | Data type | Default value |  |  |
| 1  | $\leftarrow$   |   | $\blacksquare$ Input |           |               |  |  |
| 2  | $\blacksquare$ |   | M1                   | Bool      | $\boxed{\Xi}$ |  |  |
| 3  | $\blacksquare$ |   | P1                   | Bool      |               |  |  |
| 4  | $\blacksquare$ |   | PE <sub>1</sub>      | Bool      |               |  |  |
| 5  | $\blacksquare$ |   | AU1                  | Bool      |               |  |  |
| 6  |                |   | <b>I</b> ▼ Output    |           |               |  |  |
| 7  | $\blacksquare$ | E | $A+$                 | Bool      |               |  |  |
| 8  | $\blacksquare$ |   | $A-$                 | Bool      |               |  |  |
| 9  | □■             |   | $B+$                 | Bool      |               |  |  |
| 10 | $\blacksquare$ |   | $B -$                | Bool      |               |  |  |
| 11 | $\blacksquare$ |   | $C+$                 | Bool      |               |  |  |
| 12 | $\blacksquare$ |   | $C-$                 | Bool      |               |  |  |
| 13 | $\blacksquare$ |   | InOut                |           |               |  |  |
| 14 | 4回 ■           |   | A <sub>0</sub>       | Bool      |               |  |  |
| 15 | $\blacksquare$ |   | A1                   | Bool      |               |  |  |
| 16 | $\blacksquare$ |   | <b>BO</b>            | Bool      |               |  |  |
| 17 | 10 =           |   | B1                   | Bool      |               |  |  |
| 18 | $\leftarrow$   | × | CO                   | Bool      |               |  |  |
| 19 | $\frac{1}{2}$  |   | C1                   | Bool      |               |  |  |

**Figura 73.** Tabla de variables de los bloques de función

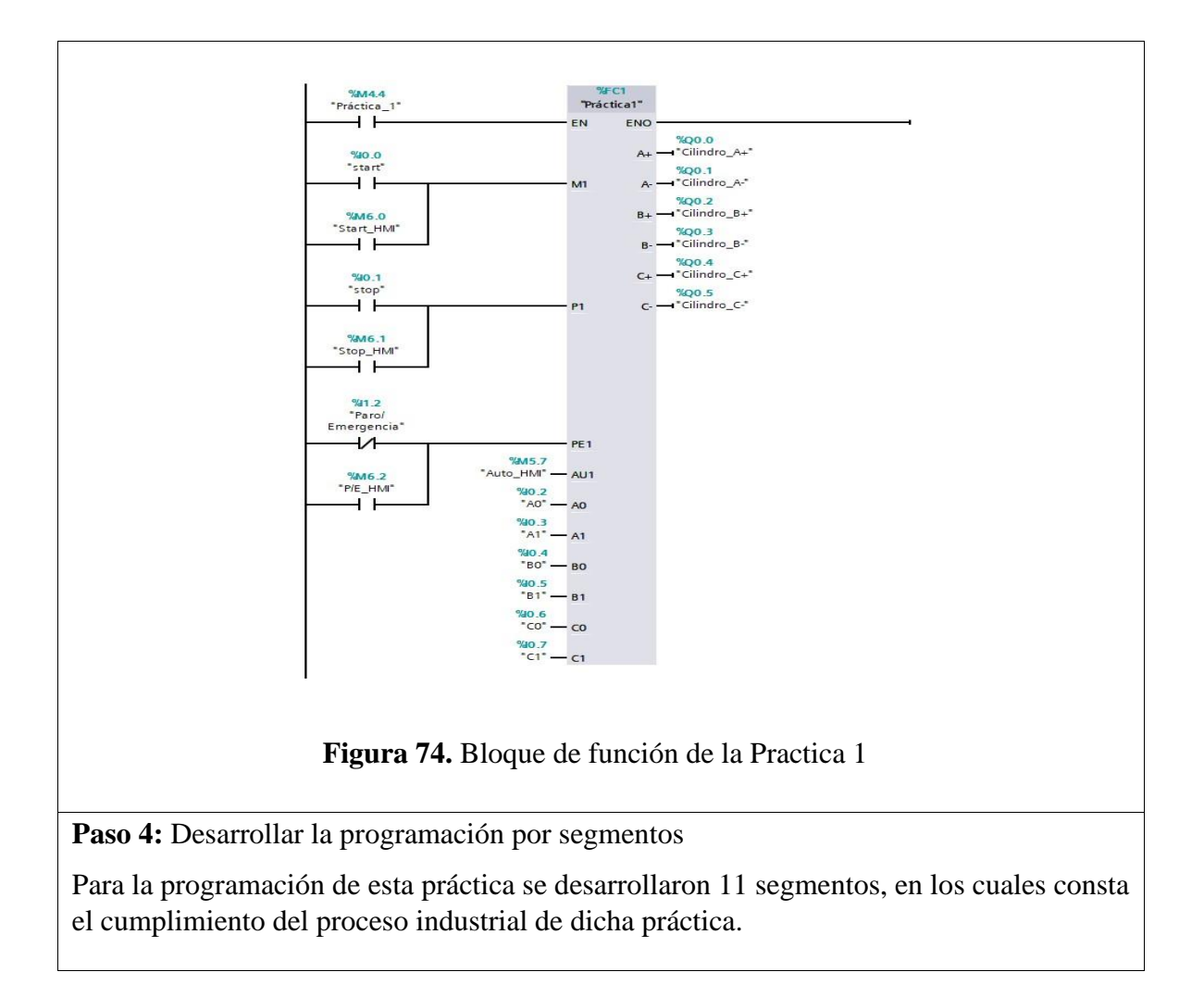

# Segmento 1: Inicialización de la práctica.

Block title: Máquina Estampadora electro neumatica de piezas. Comment

 $\overline{\phantom{a}}$ Network 1: Inicio

#### Segmento 3: Activación de los cilindrosNetwork 3: Etapa/Transicion  $\mathbf{r}$ Comment %M3.2<br>"E0" %M2.1<br>"K0.1"  $^{9/4}$ M3.4<br> $*$ E1\*

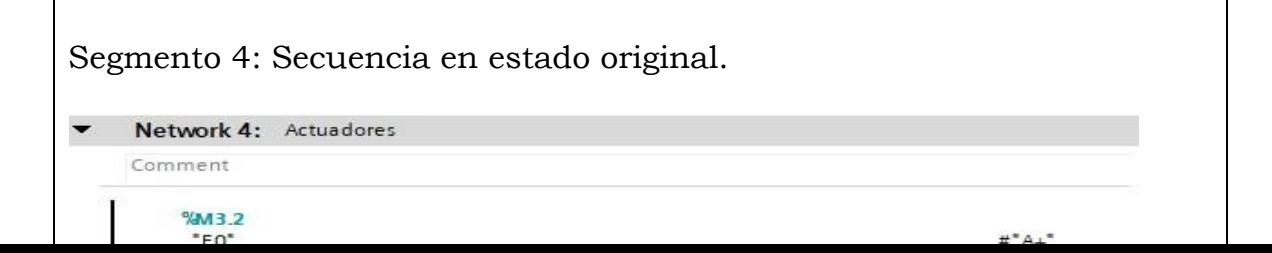

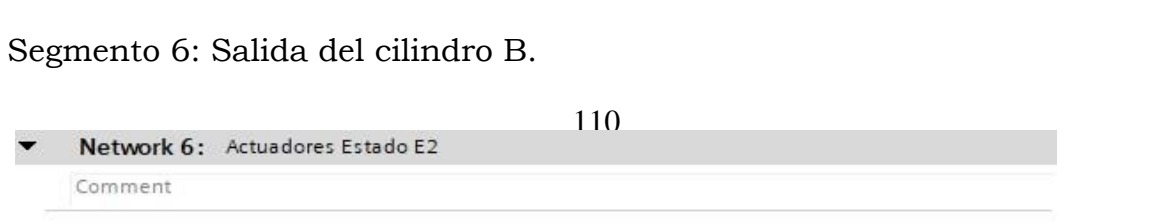

# Segmento 8: Entrada del cilindro A.Network 8: Actuadores Estado E4  $\blacktriangledown$ Comment

 $%M3.7$ 

 $\mathbb{R}$ 

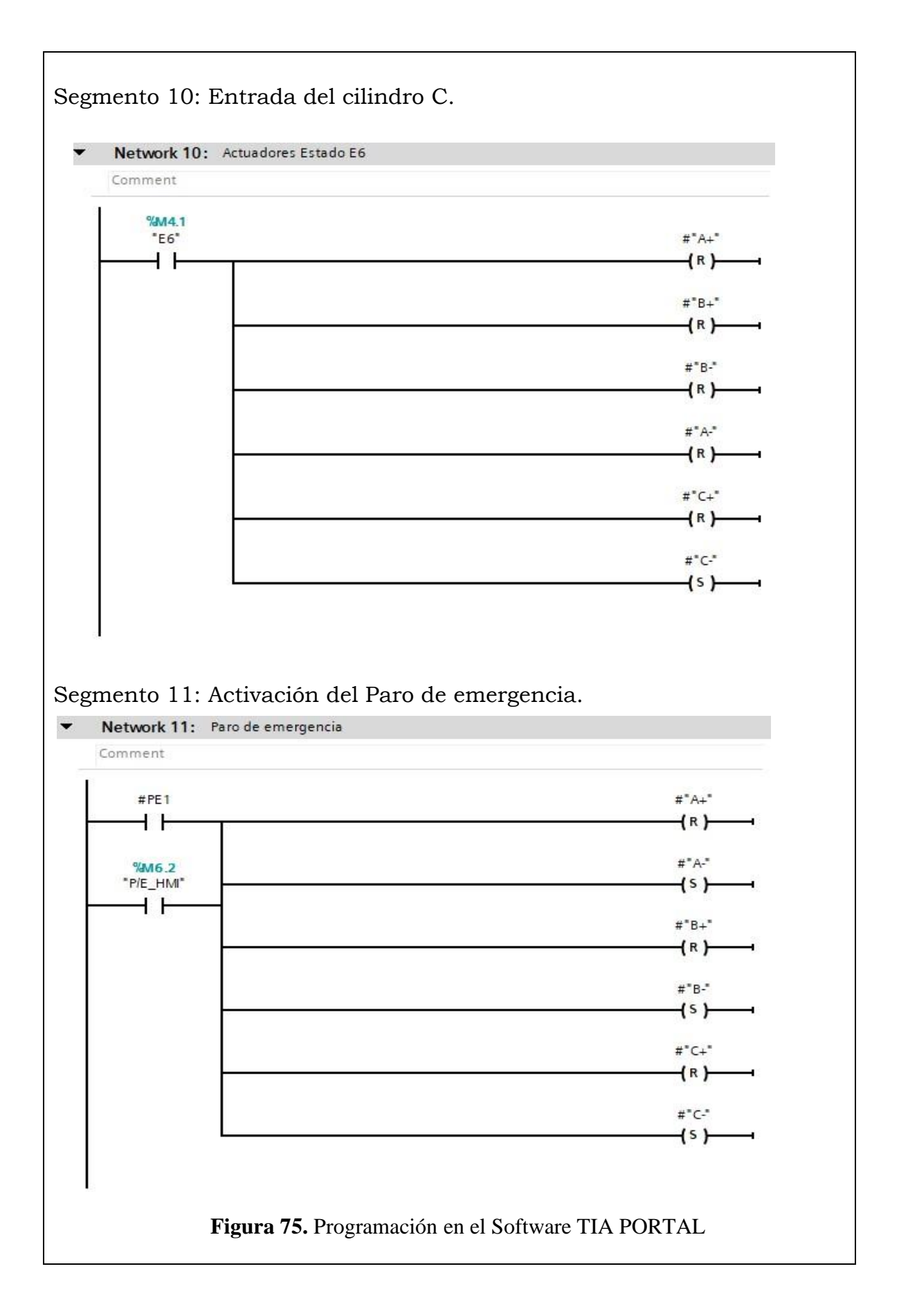

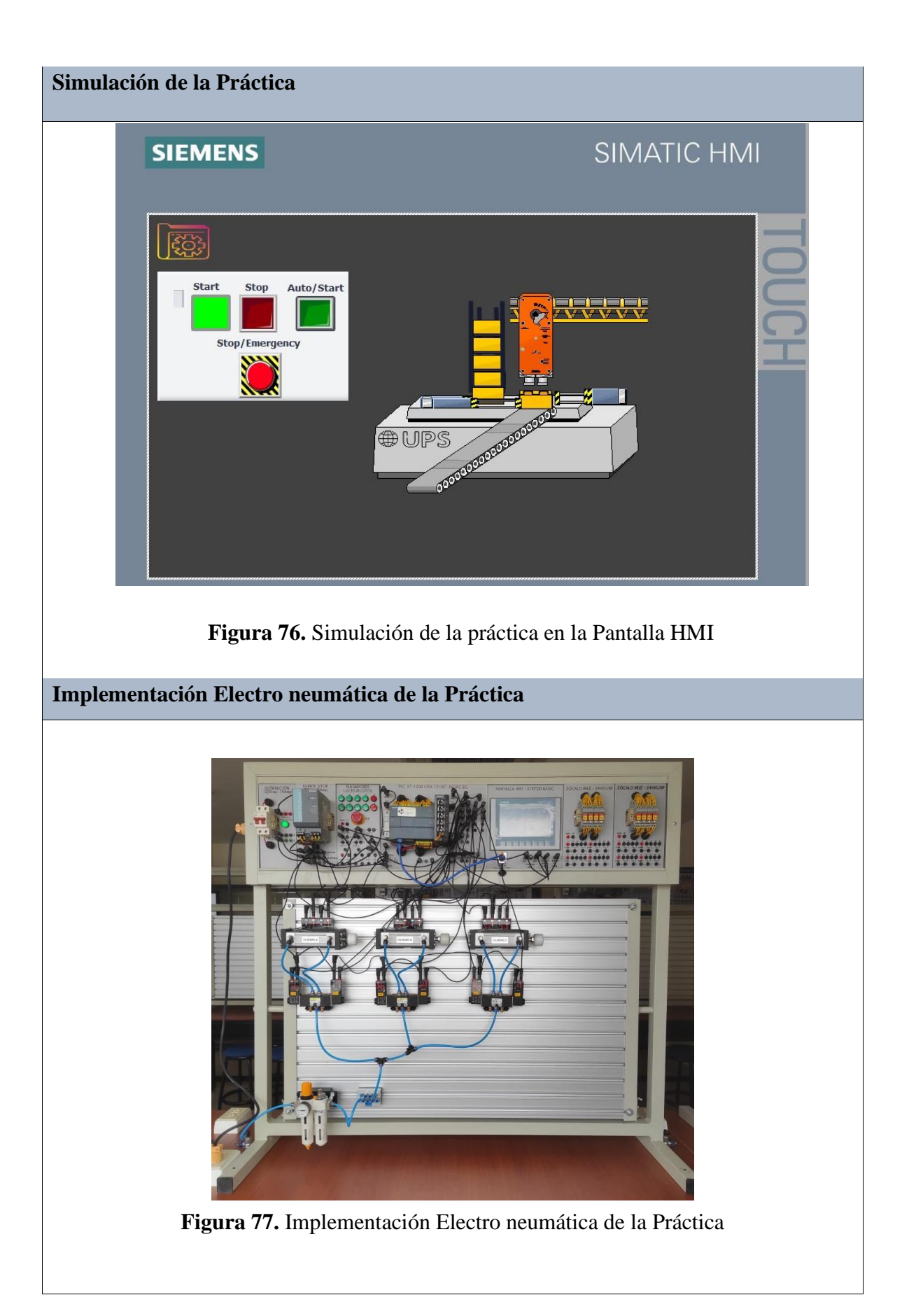

#### **Implementación Neumática de la Práctica**

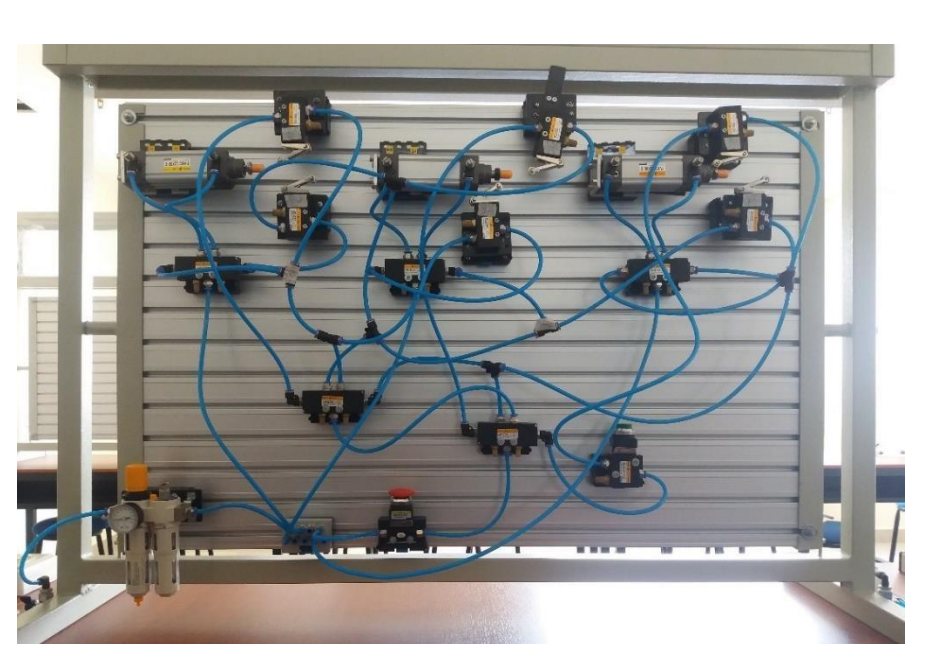

**Figura 78.** Implementacion Neumática de la Práctica

# **Requerimiento**

En base a la práctica implementada, resolver las siguientes interrogantes:

- **1.** Identificar las diferencias entre un diagrama de control y un diagrama de fuerza, siendo ambos para un proceso electro neumático.
- **2.** ¿Cómo se podría aumentar la velocidad de la entrada y salida de los cilindros?
- **3.** ¿Cuál de las dos soluciones es la más eficiente para dar solución a este requerimiento?

**Recomendaciones** 

Para el desarrollo de esta práctica se deben tomar en cuenta las siguientes recomendaciones:

- Procurar que la presión del aire no sea menor a 2 Bares.
- Asegurarse que los sensores de posicion esten funcionando acorde al estado del cilindro.
- Cercionarse que todas las mangueras esten correctamente fijadas a los equipos neumáticos.

# **Anexo 2: Desarrollo de la Práctica # 2**

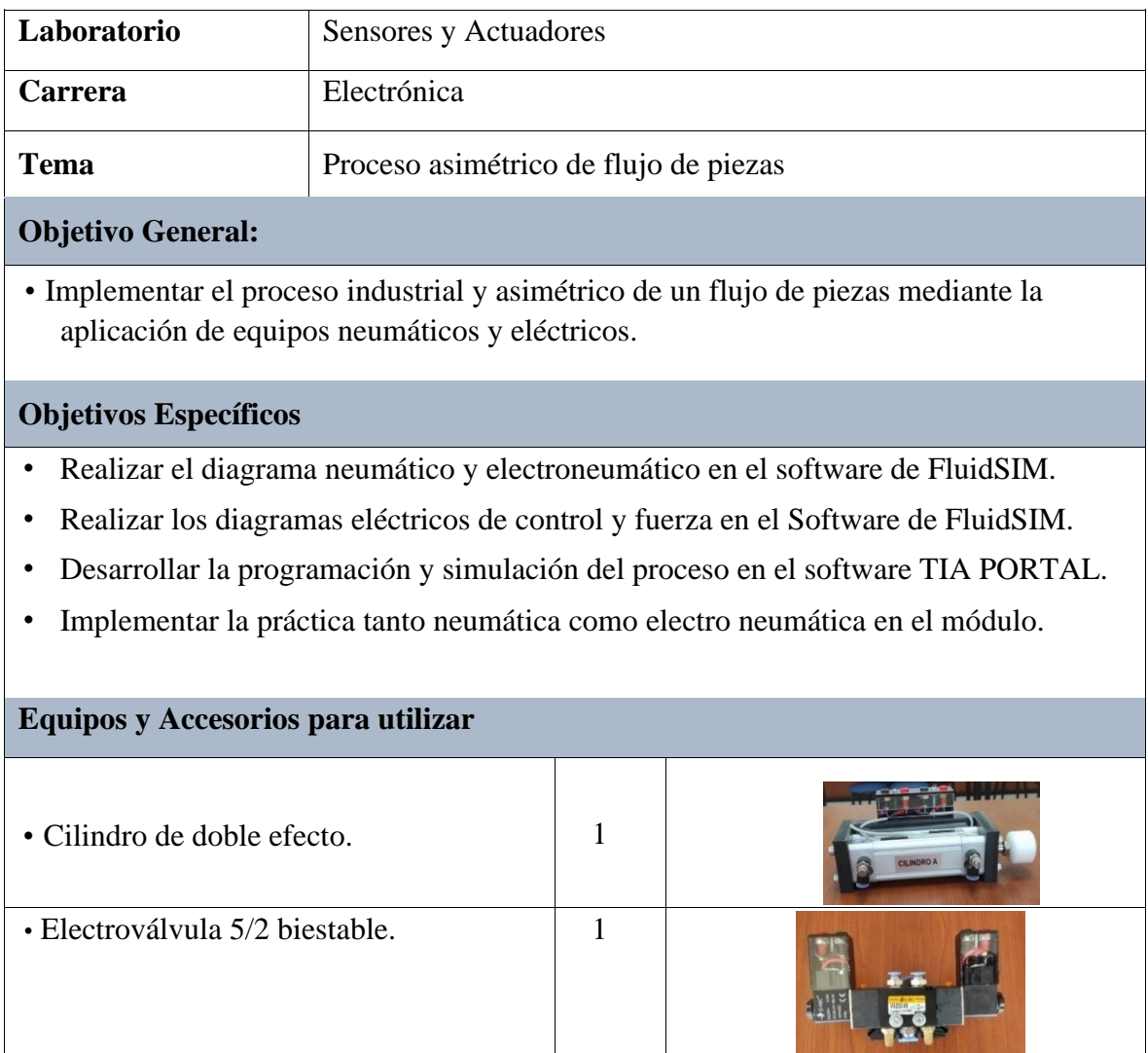

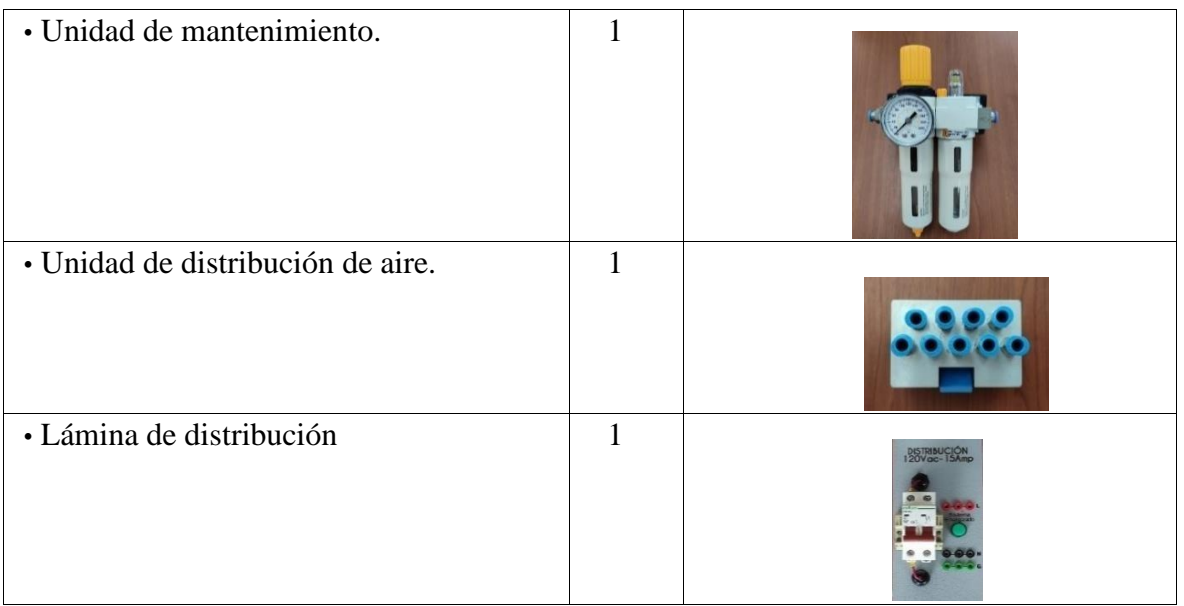

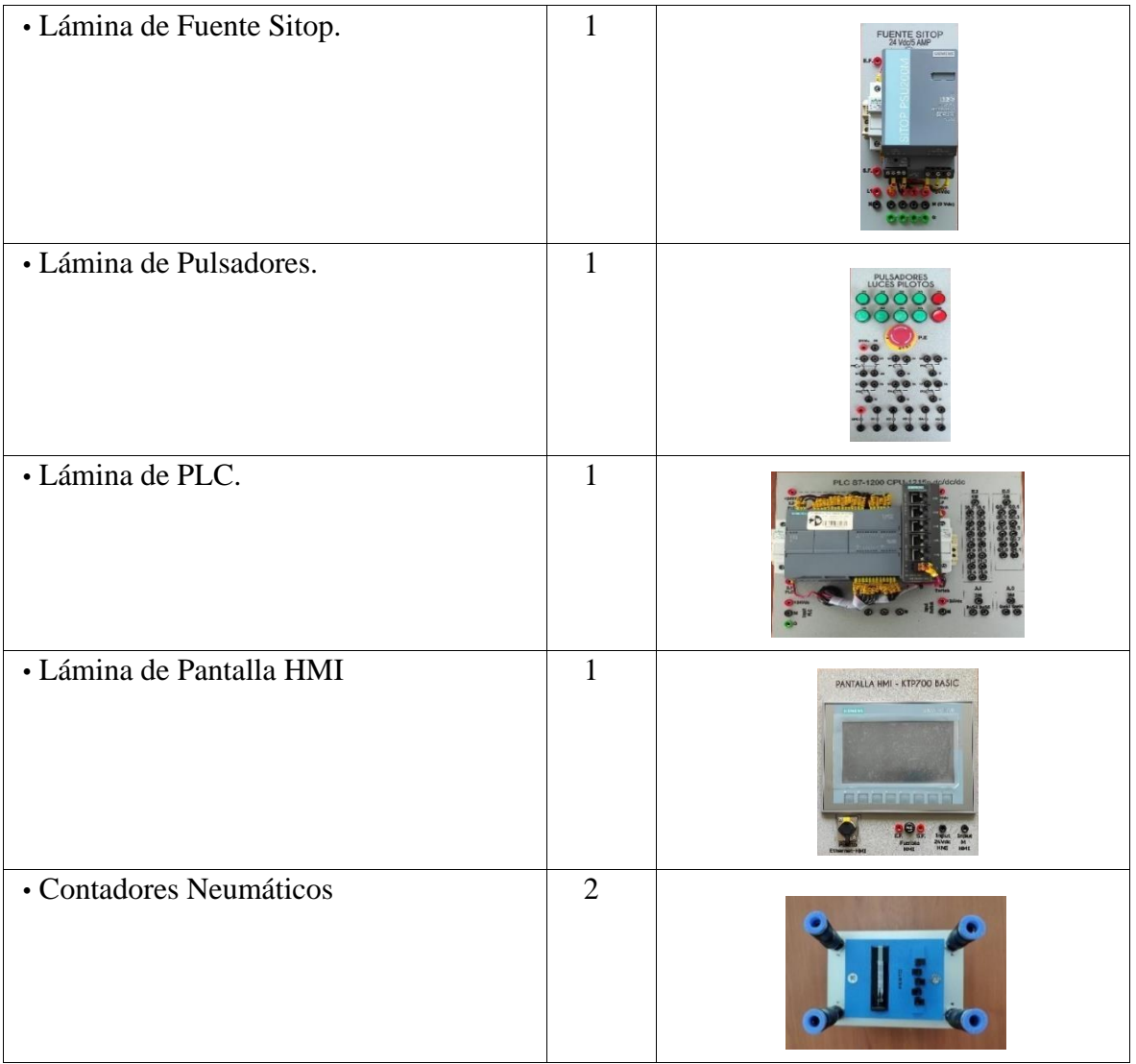

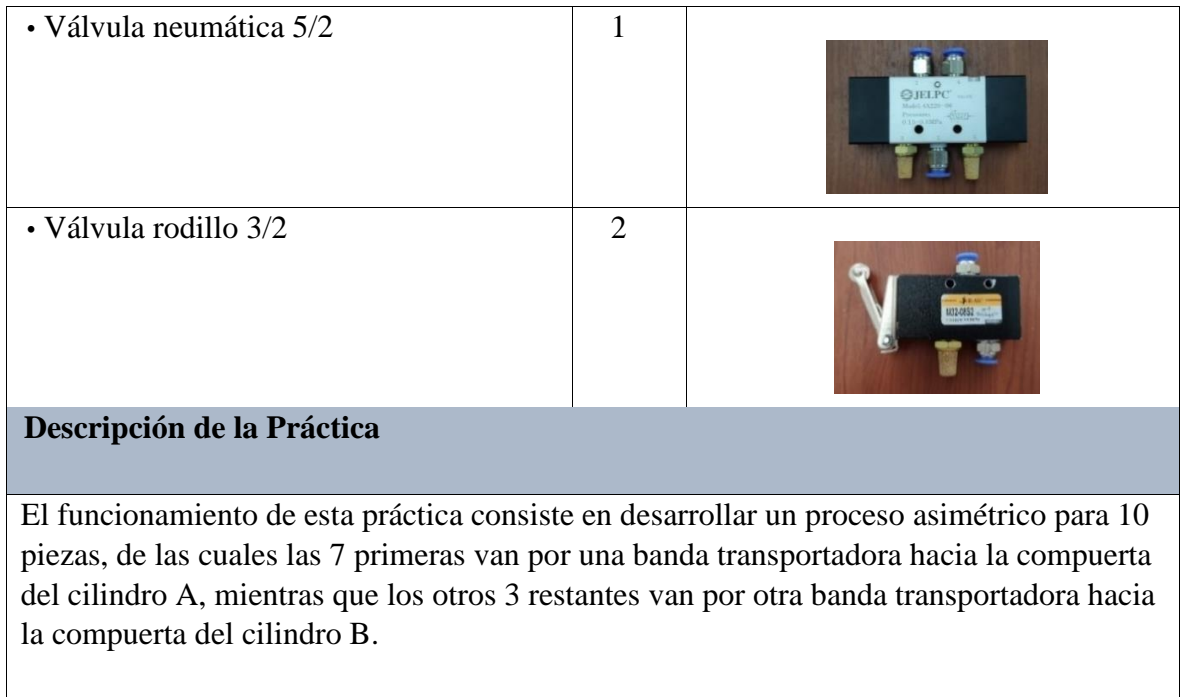

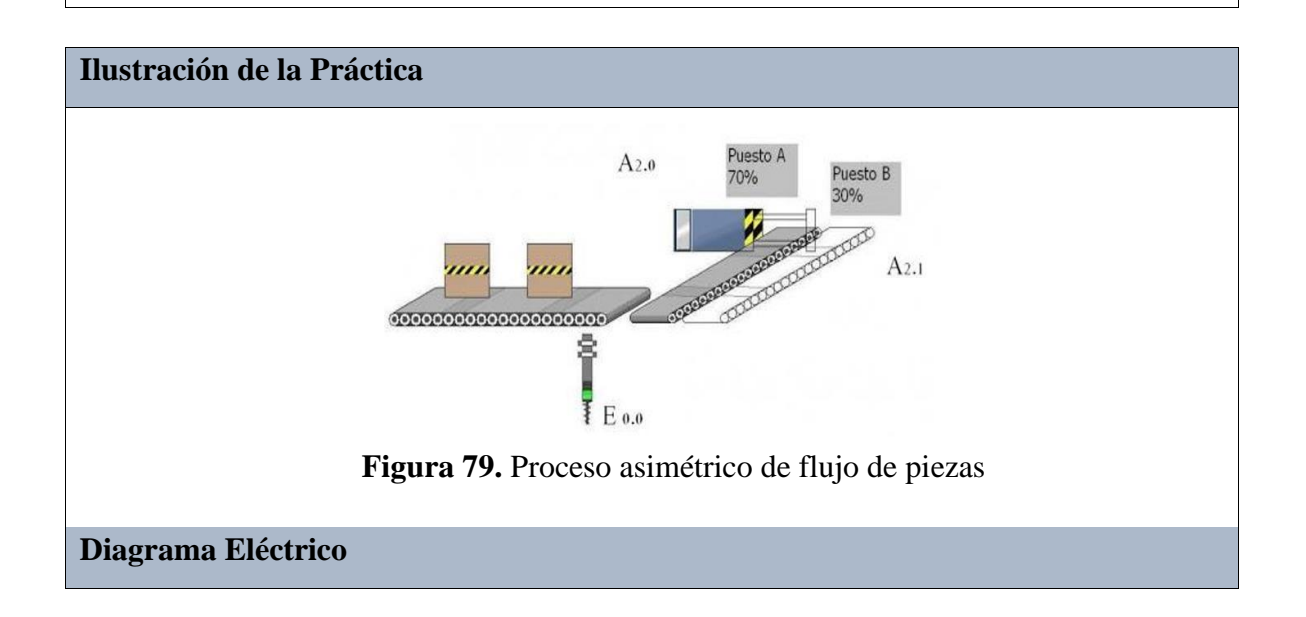

Los diagramas de control y fuerza realizan la secuencia que debe cumplir la práctica, mediante contadores y pulsadores que controlan la salida y entrada de cada uno de los cilindros.

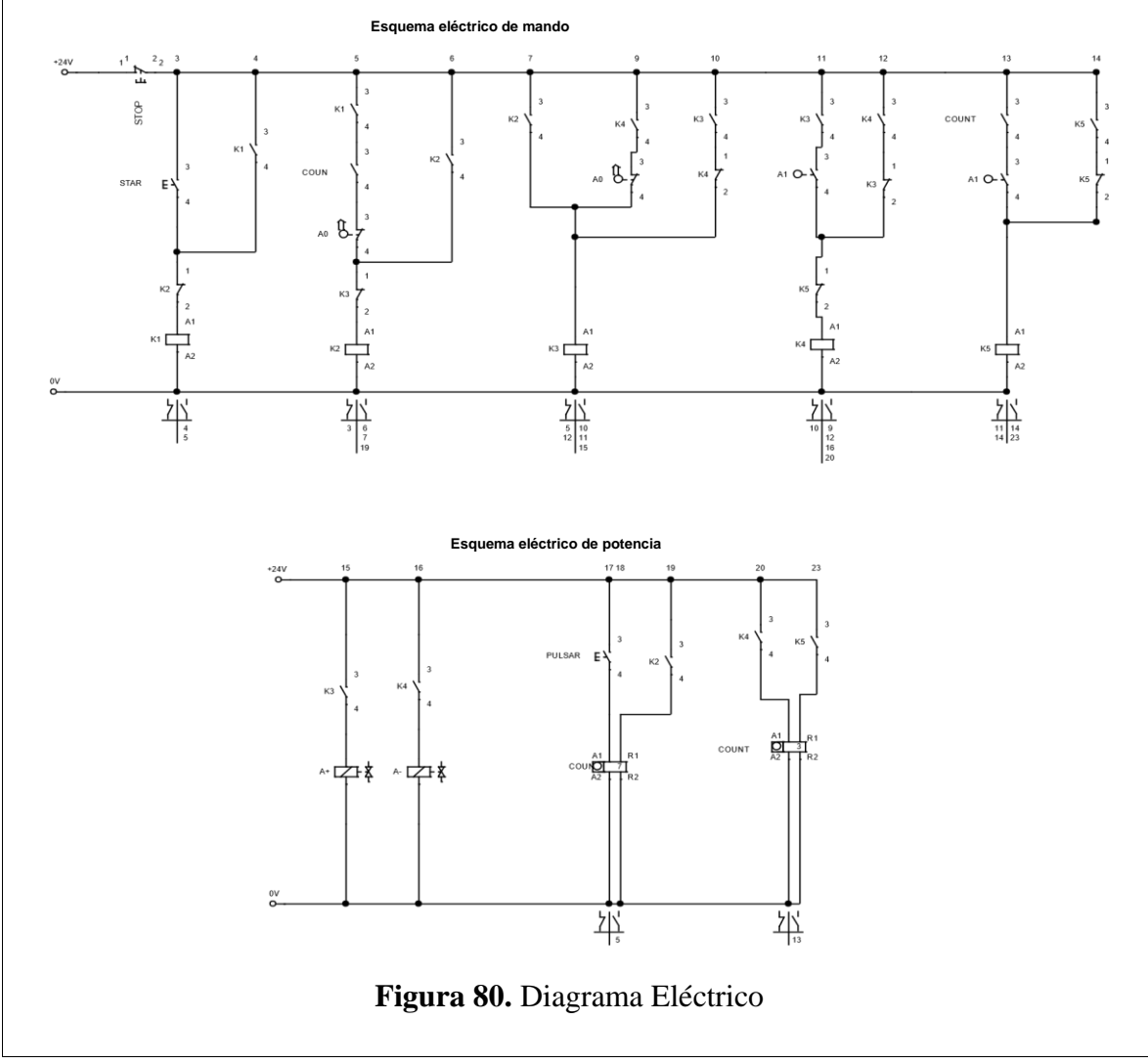

**Diagrama Electro neumático** 

El diagrama de fuerza realiza de igual manera el cumplimiento de la secuencia, mediante una electroválvula, la cual ejecuta la entrada y salida del cilindro.

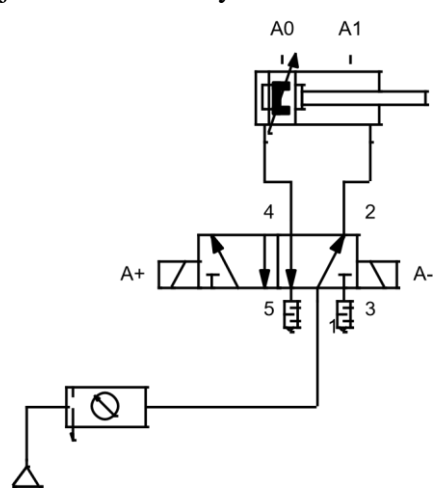

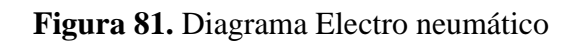

**Diagrama Neumático** 

El diagrama de fuerza neumático realiza de igual manera el cumplimiento de la secuencia, mediante una válvula 5/2, dos contadores neumáticos y dos válvulas tipo rodillo.

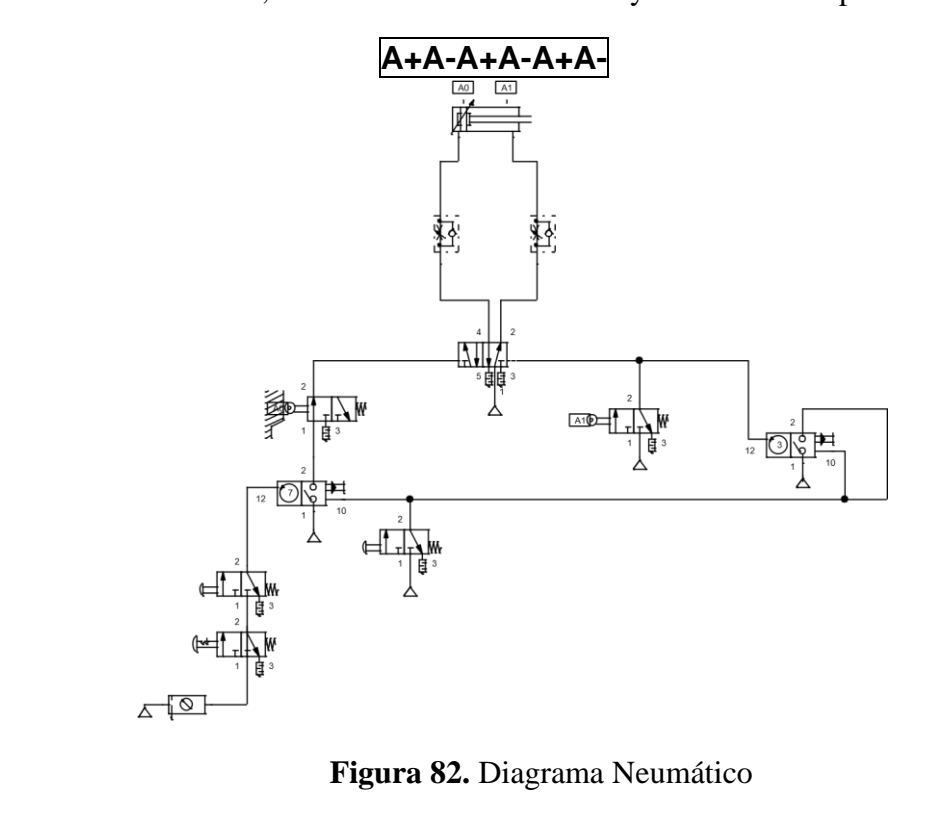

**Programación del Software TIA PORTAL** 

### **Paso 1:** Crear un Proyecto

Para la creación de un proyecto en el Software TIA PORTAL se debe primeramente dar clic en "Crear nuevo Proyecto", seguido de esto se debe agregar un nombre y por último clic en "Crear".

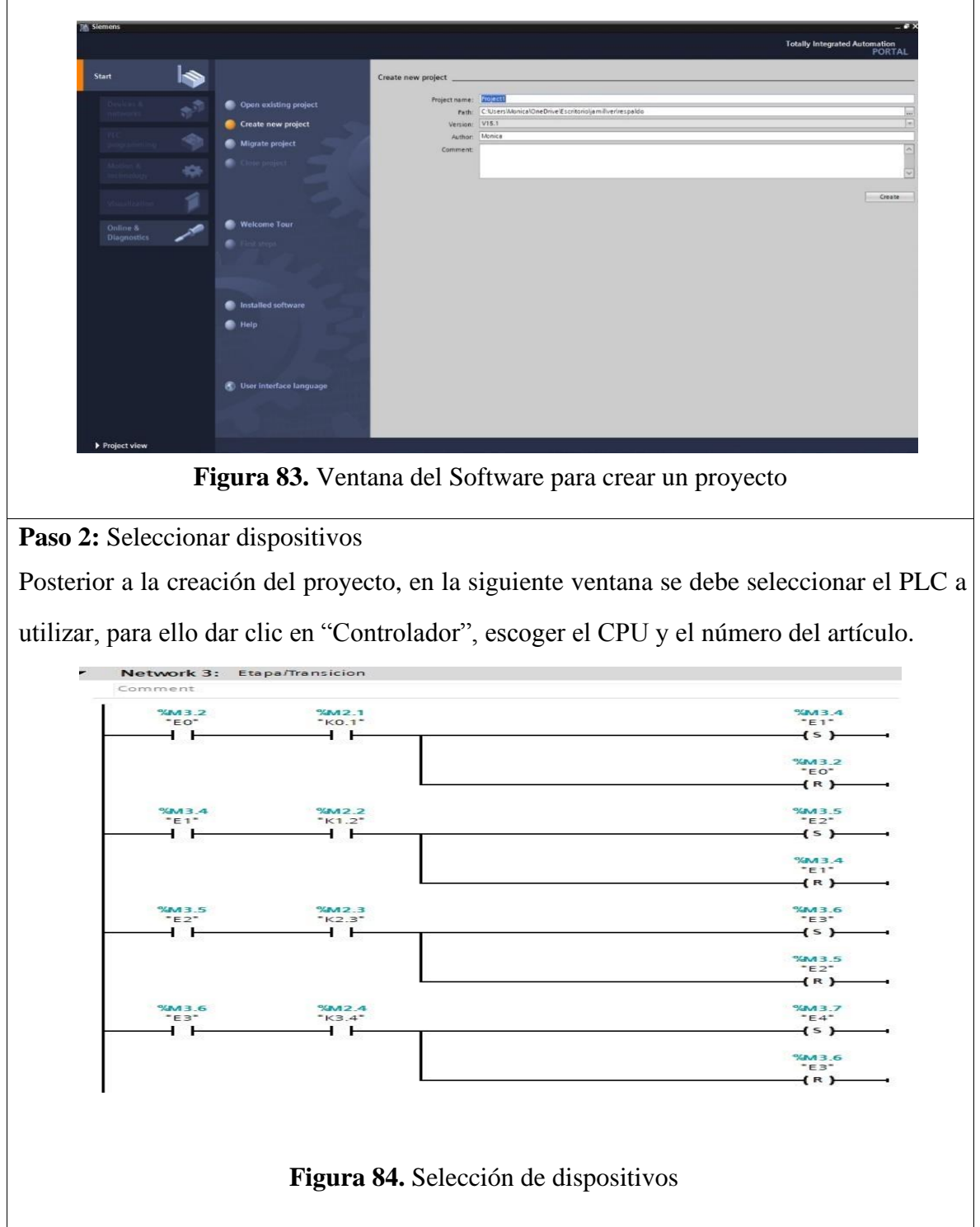

**Paso 3:** Ingresar variables

Antes de iniciar con la programación, se debe ingresar primeramente las variables a utilizar en los bloques de función. Para esta práctica se utilizaron las siguientes variables:

|    | Práctica <sub>2</sub> |      |                 |           |               |  |  |  |
|----|-----------------------|------|-----------------|-----------|---------------|--|--|--|
|    | {⊡▼                   | Name |                 | Data type | Default value |  |  |  |
|    |                       |      | Input           |           |               |  |  |  |
| 2  | $\blacksquare$        |      | M <sub>1</sub>  | Bool      |               |  |  |  |
| 3  | $\blacksquare$        |      | P1              | Bool      |               |  |  |  |
| 4  | $\blacksquare$        |      | PE <sub>1</sub> | Bool      |               |  |  |  |
| 5  | $\blacksquare$        |      | AU1             | Bool      |               |  |  |  |
| 6  | $\blacksquare$        |      | Output          |           |               |  |  |  |
| 7  | $\blacksquare$        |      | $A+$            | Bool      |               |  |  |  |
| 8  | $\blacksquare$        |      | $A-$            | Bool      |               |  |  |  |
| 9  | Đ                     |      | InOut           |           |               |  |  |  |
| 10 | ● ● ●                 |      | A <sub>0</sub>  | Bool      |               |  |  |  |
| 11 | ੶                     |      | A1              | Bool      |               |  |  |  |

**Figura 85.** Tabla de variables de los bloques de función

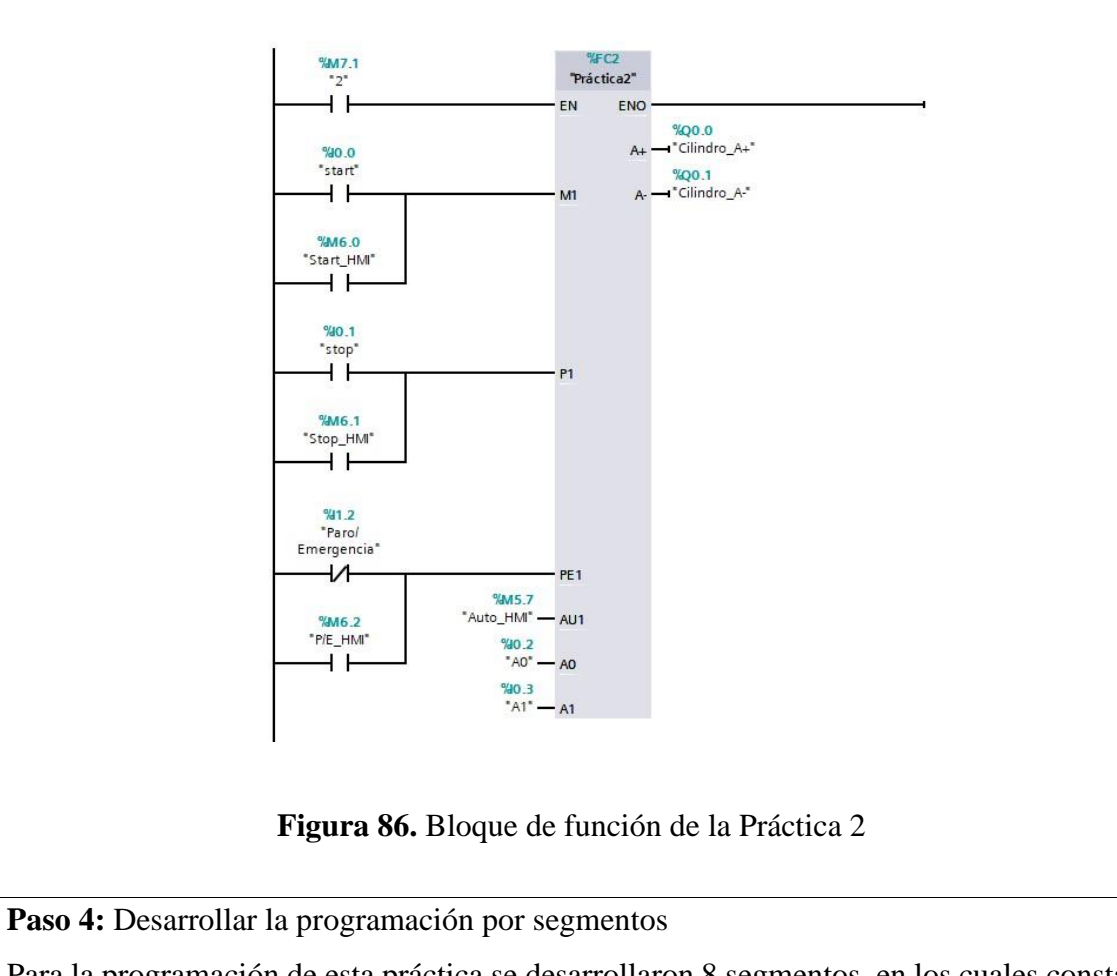

Para la programación de esta práctica se desarrollaron 8 segmentos, en los cuales consta el cumplimiento del proceso industrial de dicha práctica.

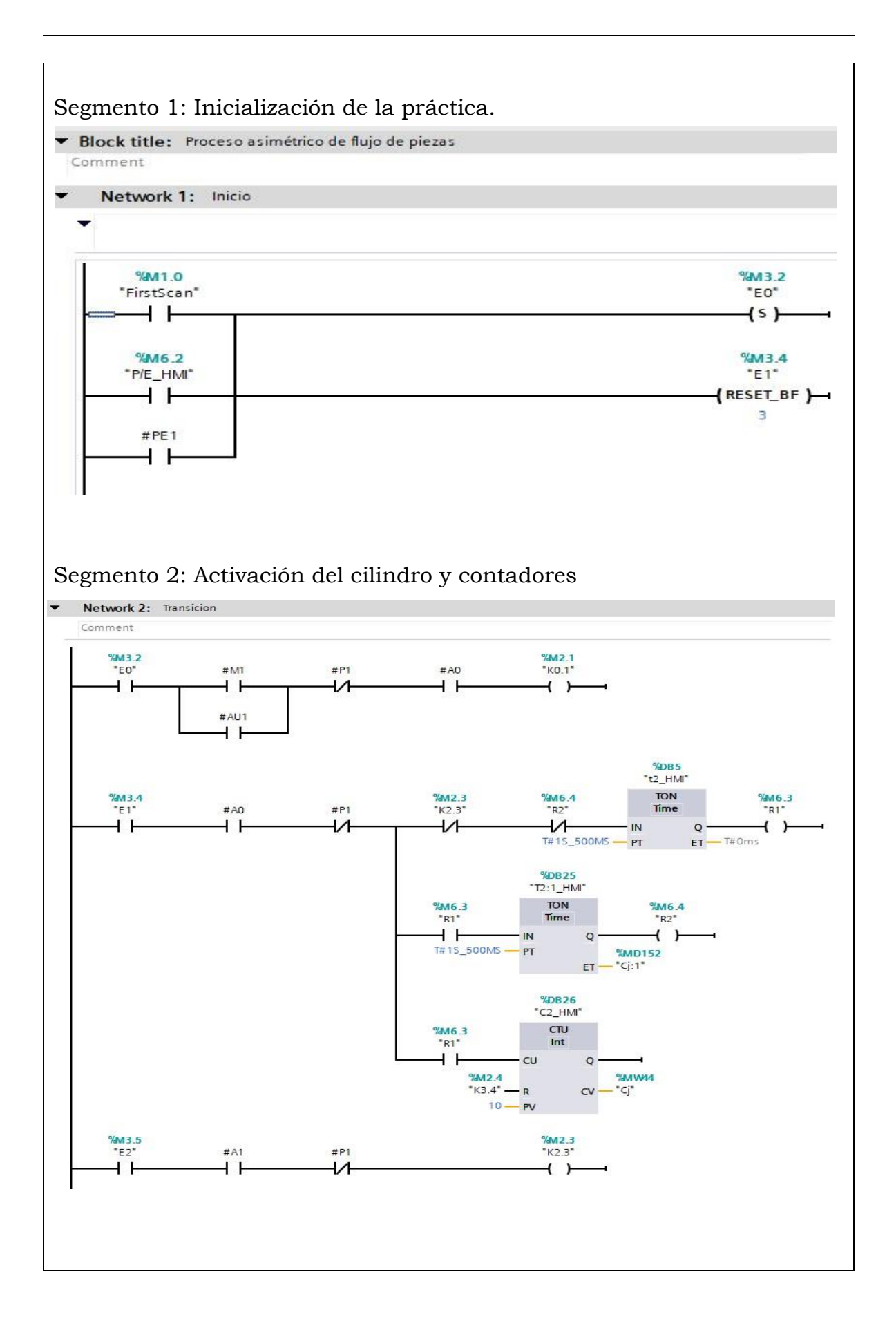

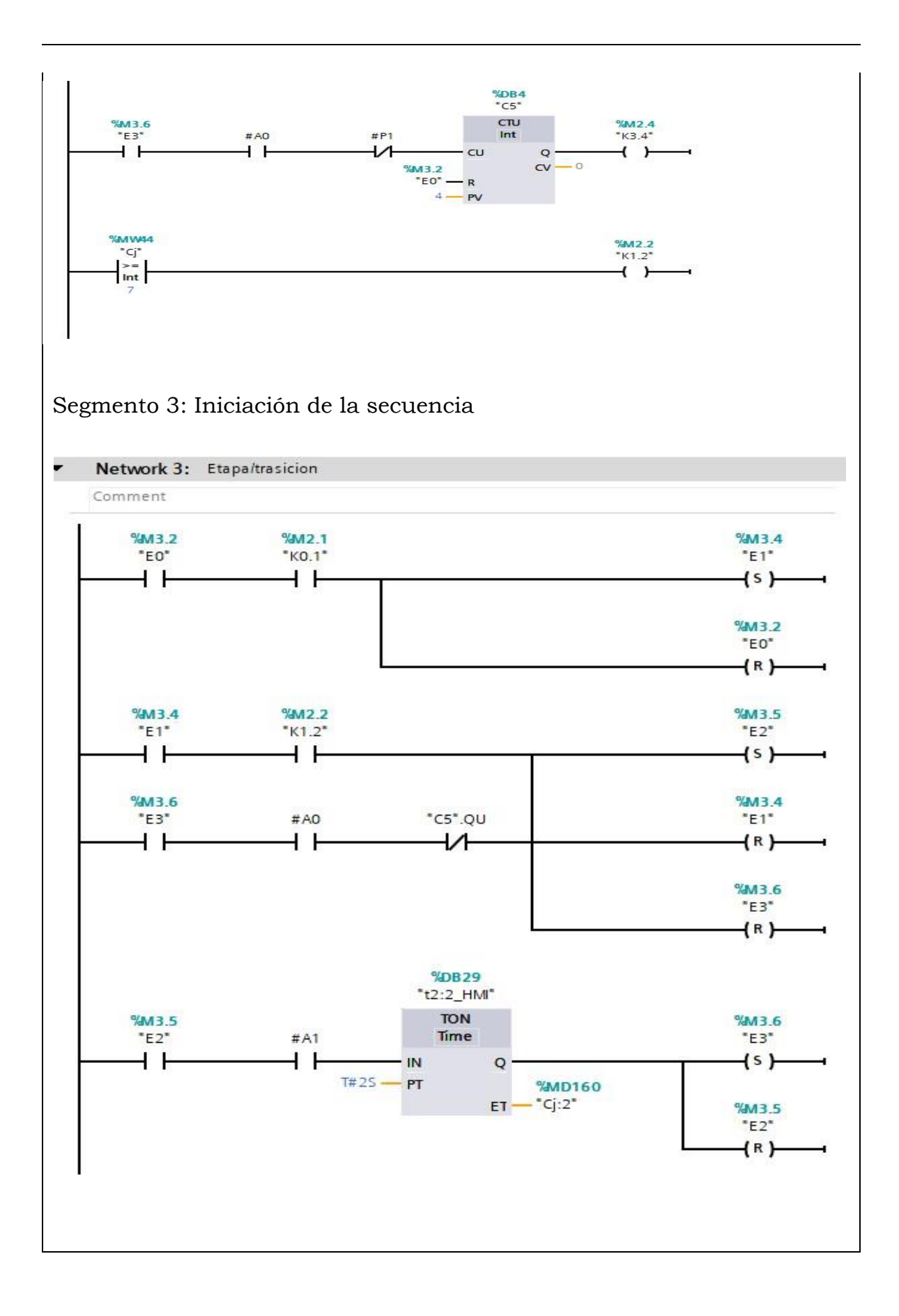

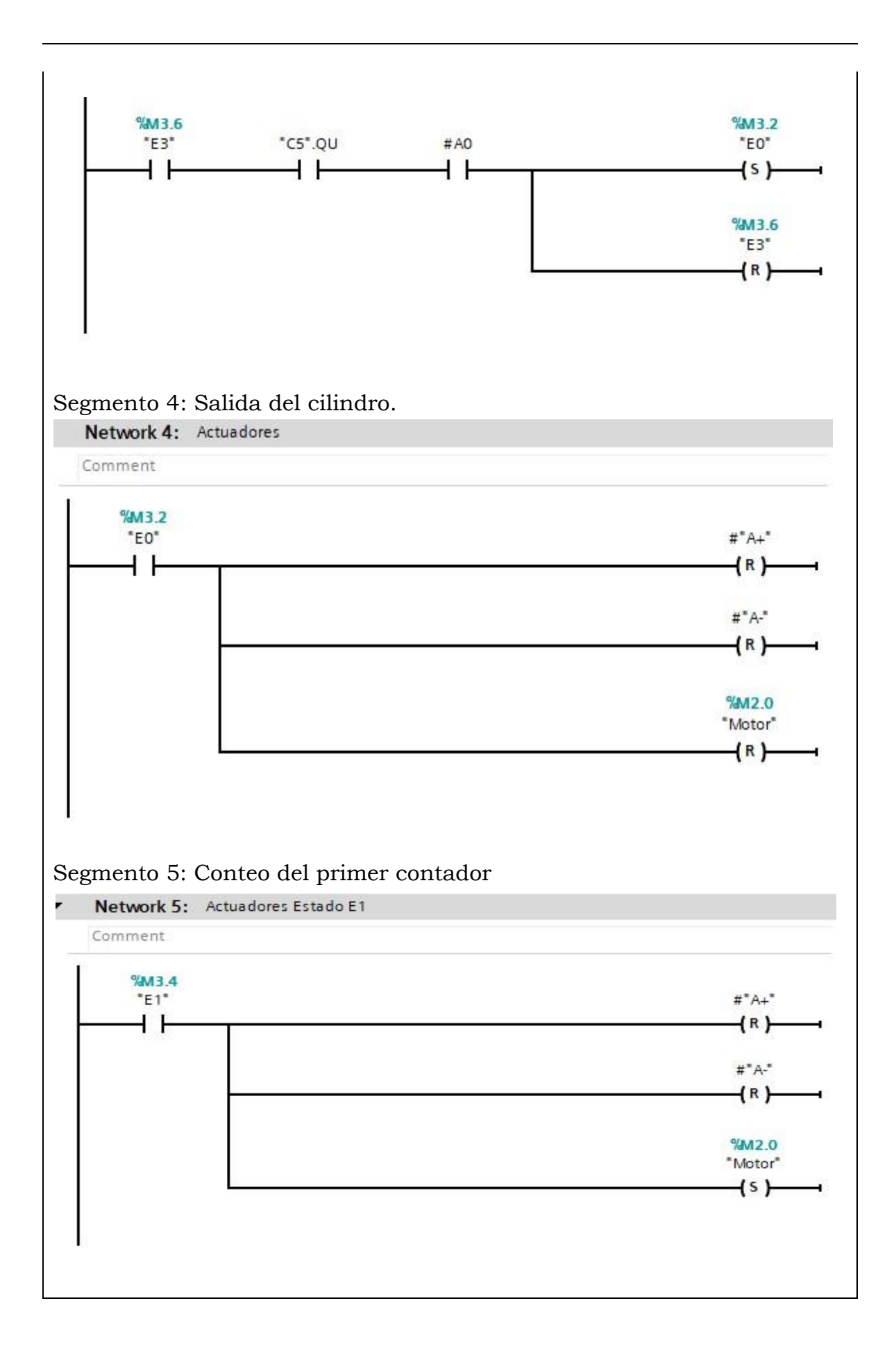

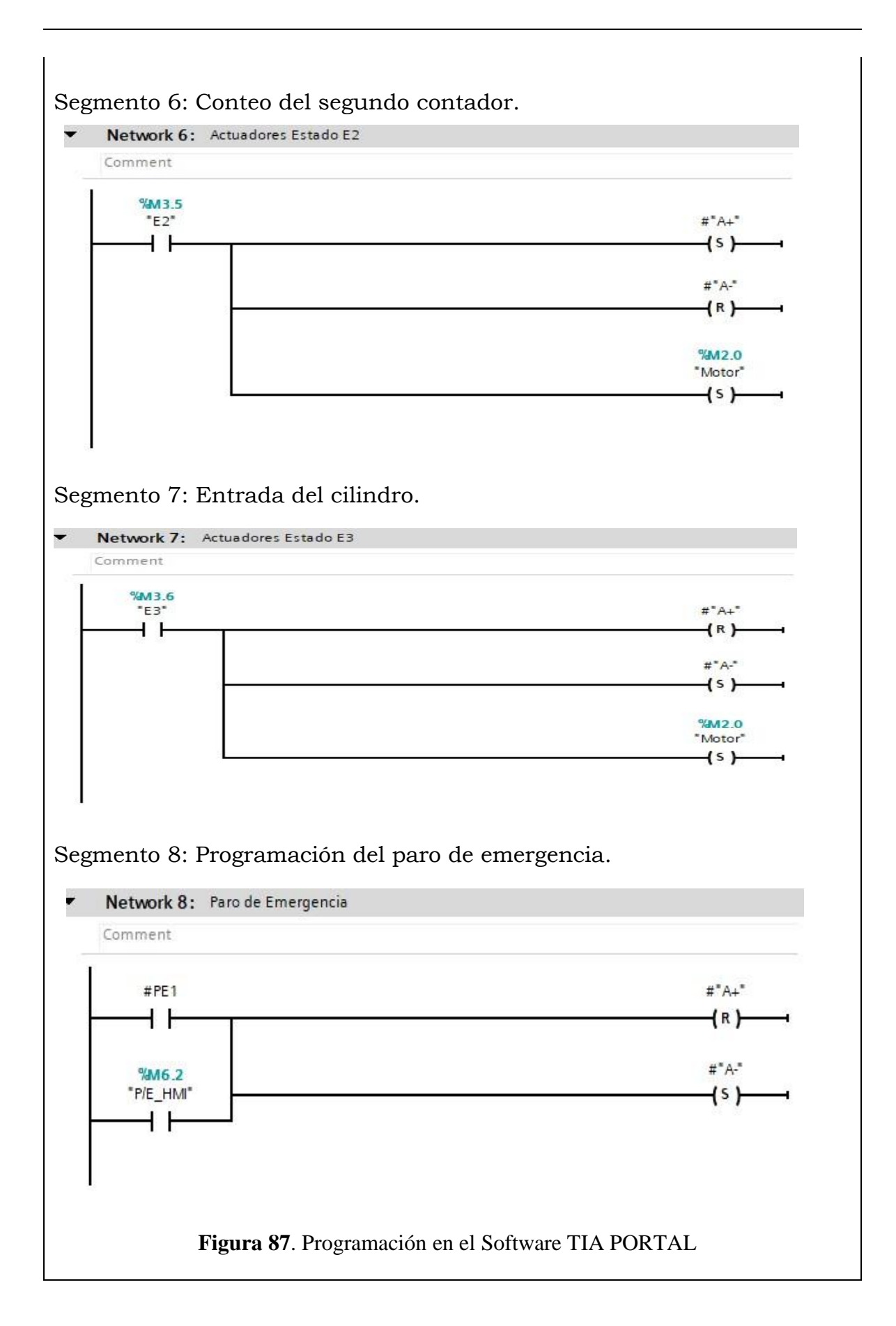

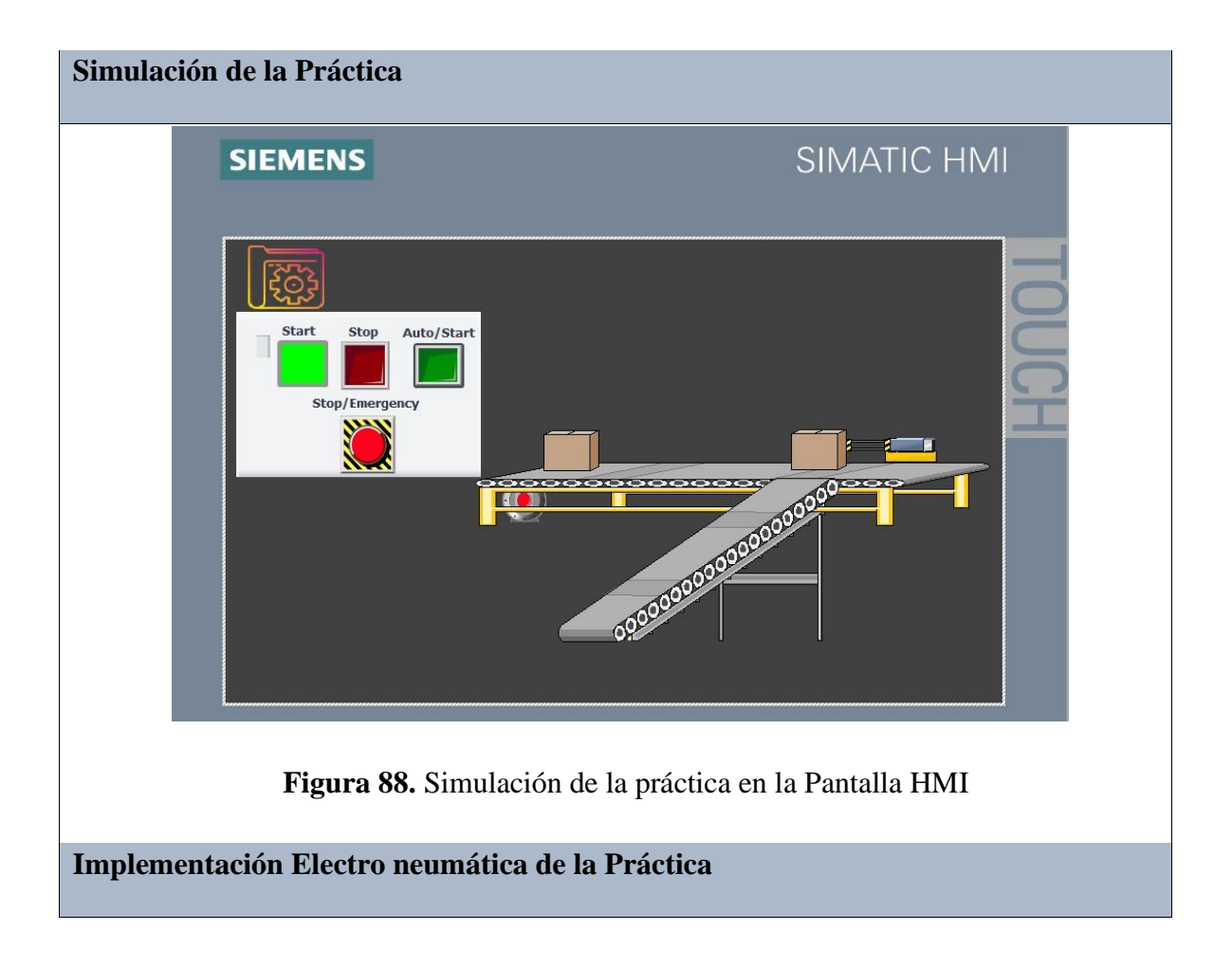

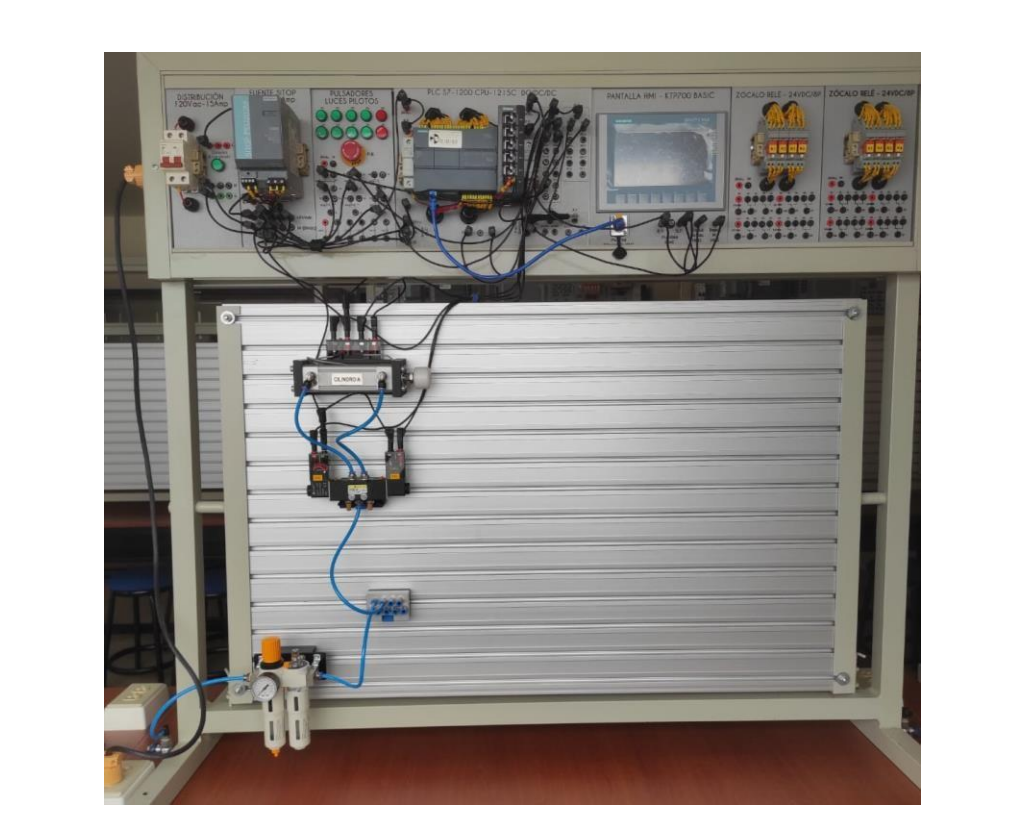

**Figura 89.** Implementación Electro neumática de la Práctica

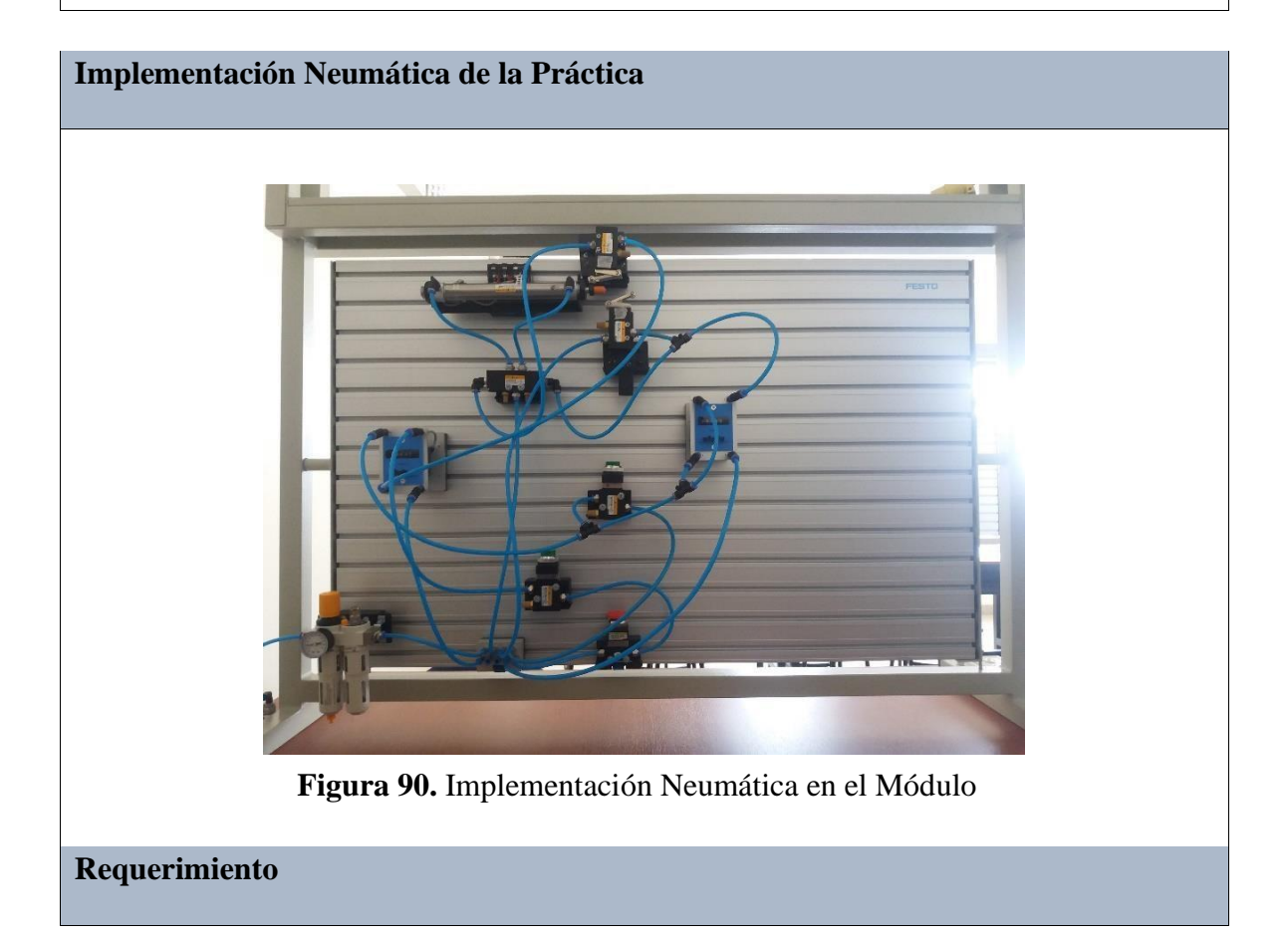

En base a la práctica implementada, resolver las siguientes interrogantes:

- **1.** ¿ Cuales son los tiempos programados en ambos contadores neumáticos?
- **2.** ¿Qué otra posible solución le daría usted para la programación de los contadores en el software de TIA PORTAL?
- **3.** ¿Cuál es la presión mínima con la que puede trabajar el contador neumático?

#### **Recomendaciones**

Para el desarrollo de esta práctica se deben tomar en cuenta las siguientes

recomendaciones:

- Procurar que la presión del aire no sea menor a 2 Bares.
- Asegurarse que los sensores de posición esten funcionando acorde al estado del cilindro.
- Cercionarse que todas las mangueras esten correctamente fijadas a los equipos neumáticos.
- Verificar que los vástagos de los cilindros topen con las válvulas tipo rodillo.

### **Anexo 3: Desarrollo de la Práctica # 3**

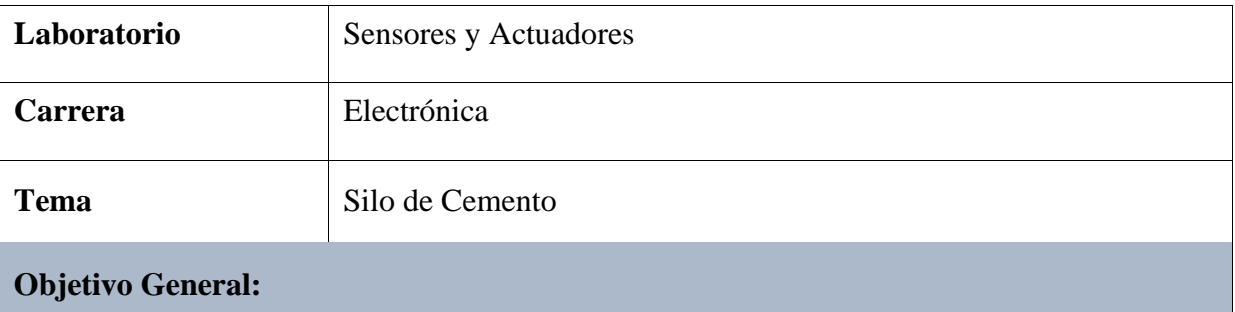

• Implementar el proceso industrial de un silo de cemento mediante la aplicación de equipos neumáticos y eléctricos.

#### **Objetivos Específicos**

- Realizar el diagrama neumático y electroneumático en el software de FluidSIM.
- Realizar los diagramas eléctricos de control y fuerza en el Software de FluidSIM.
- Desarrollar la programación y simulación del proceso en el software TIA PORTAL.
- Implementar la práctica tanto neumática como electro neumática en el módulo.

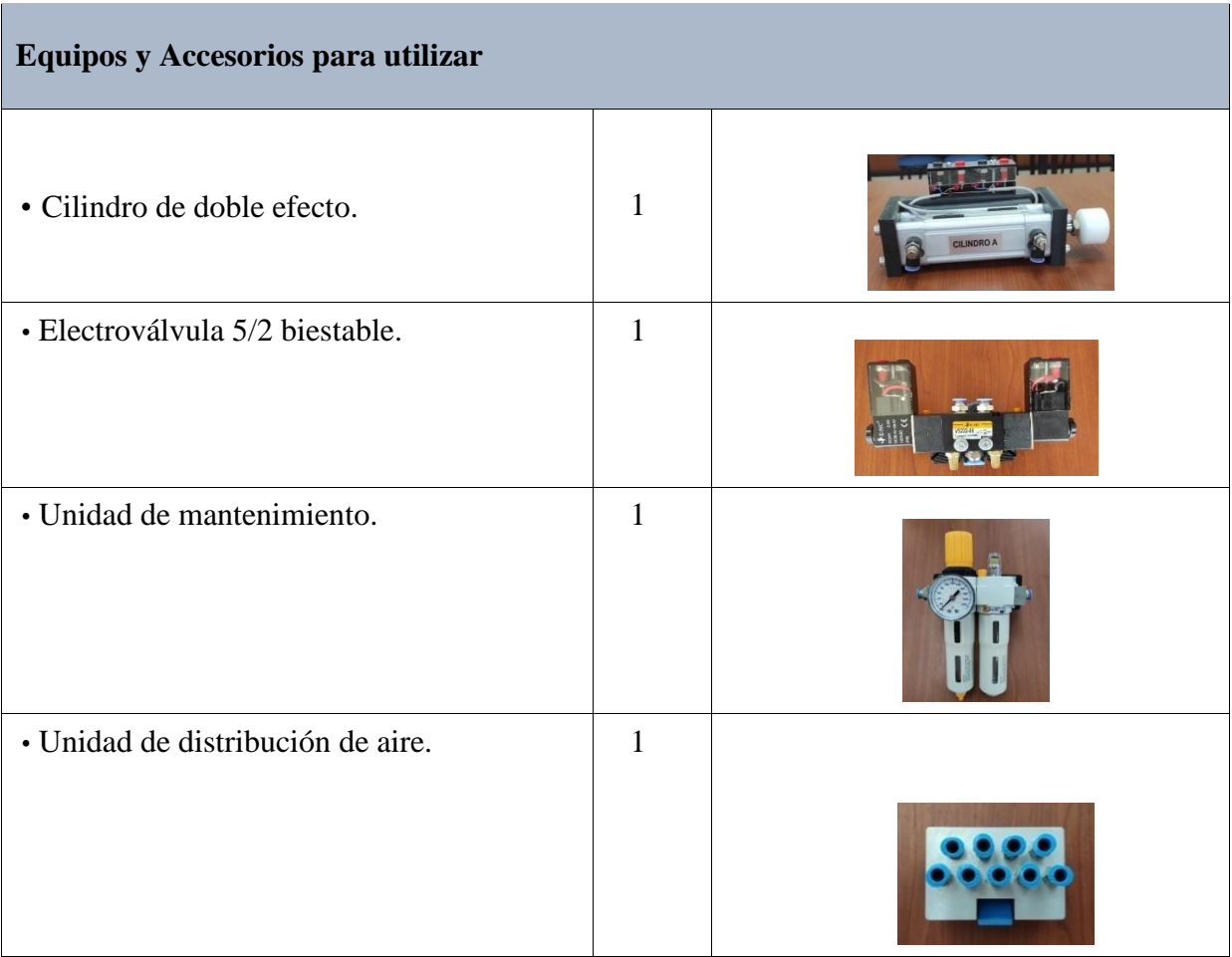

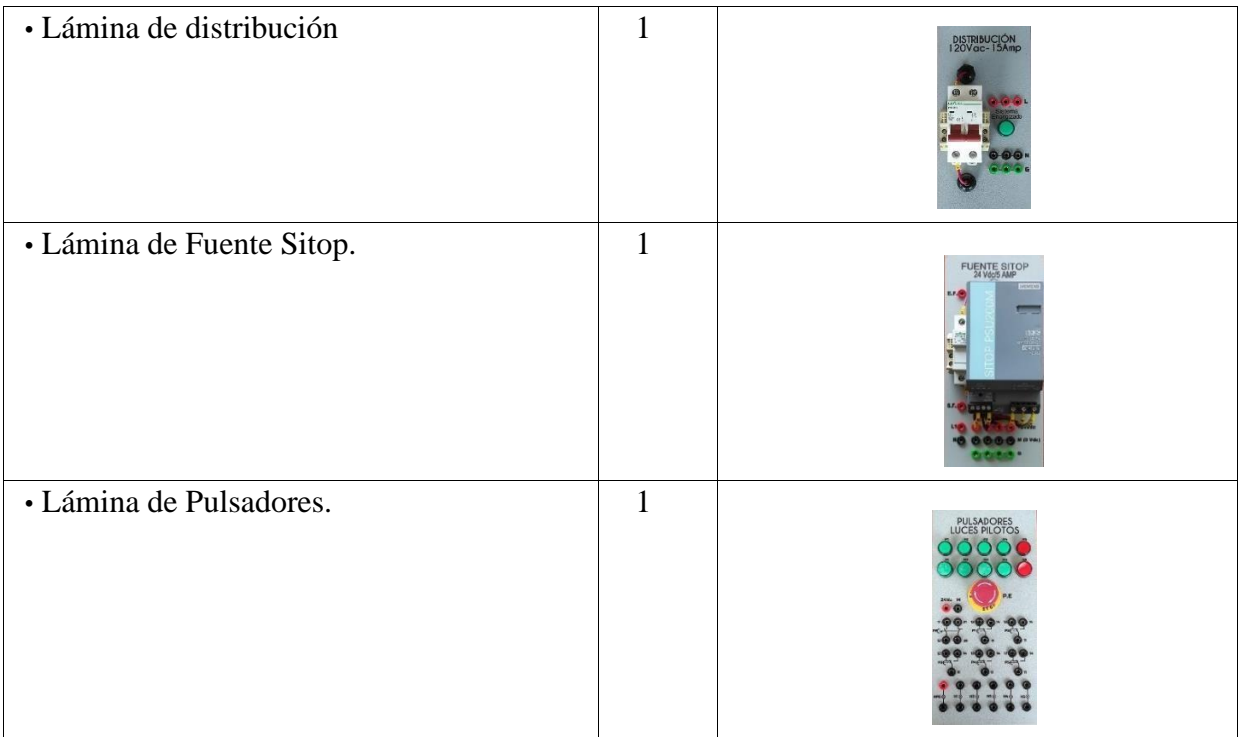

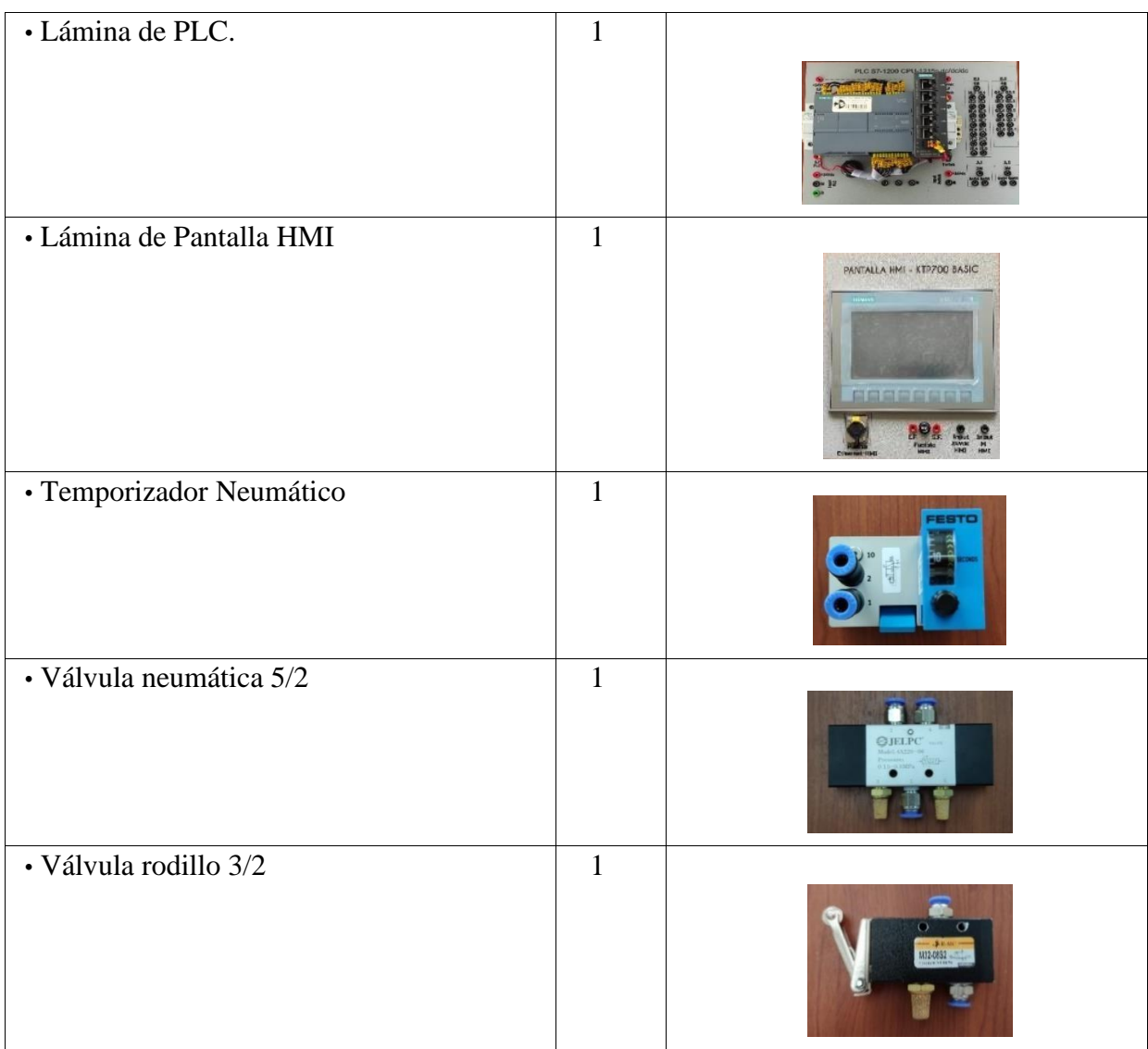

# **Descripción de la Práctica**

El funcionamiento de esta práctica consiste en realizar el llenado de la báscula, según la cantidad que deseemos, cuando esta esté llena hasta donde sé a indicado, posterior se espera 10 segundos y se abre una compuerta para proceder a realizar el vaciado de la báscula.

# **Ilustración de la Práctica**

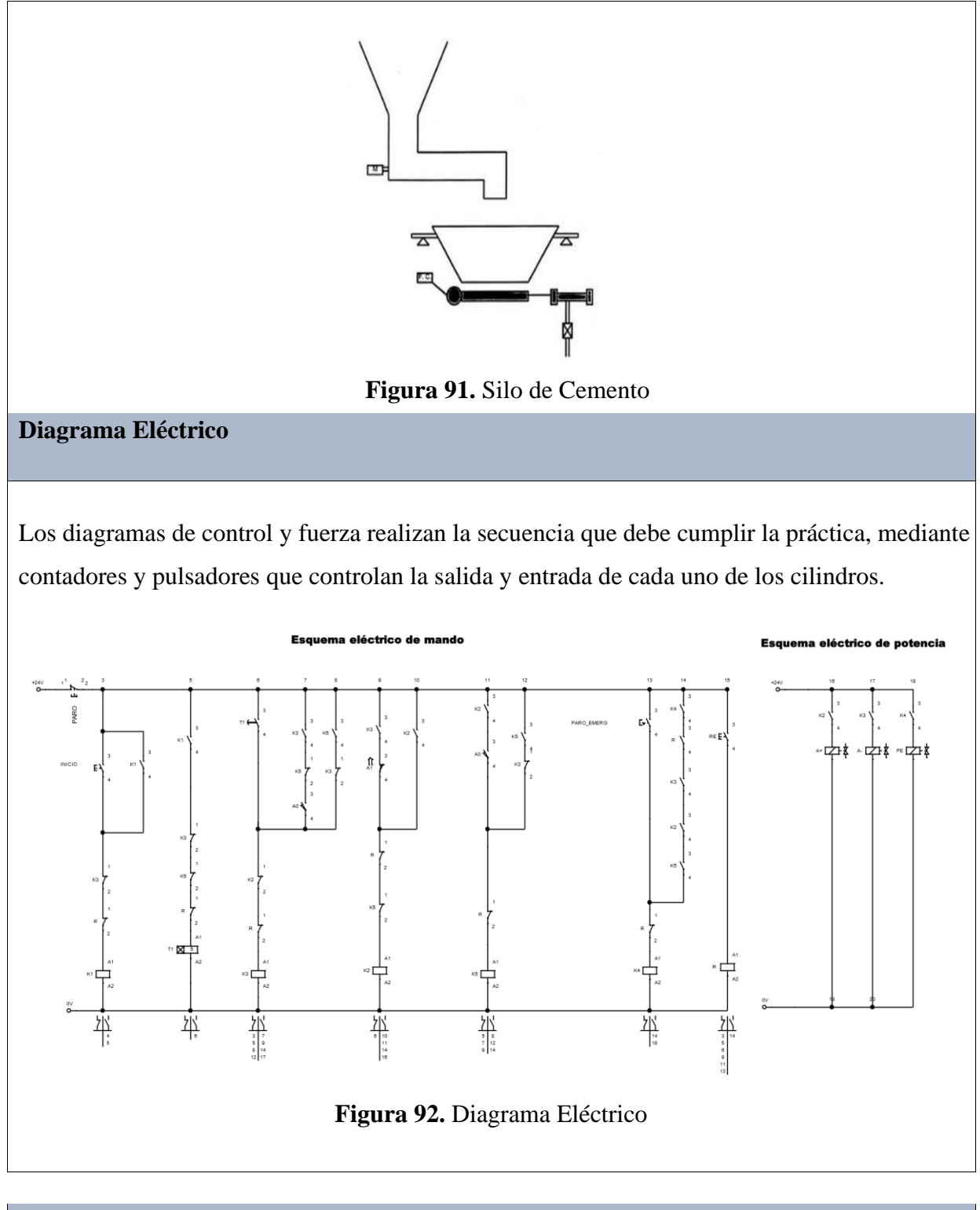

**Diagrama Electro neumático** 

El diagrama electro neumático realiza de igual manera el cumplimiento de la secuencia, mediante una electroválvula, la cual ejecuta la entrada y salida del cilindro.

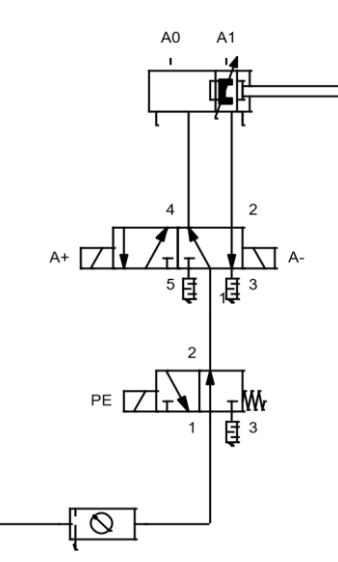

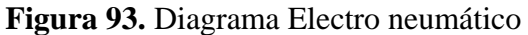

 $\Delta$ 

### **Diagrama Neumático**

El diagrama neumático realiza de igual manera el cumplimiento de la secuencia, mediante válvulas 5/2, válvulas rodillo 3/2 y temporizador neumático.

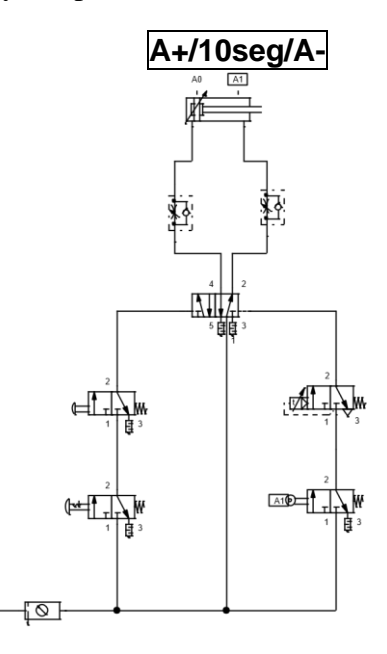

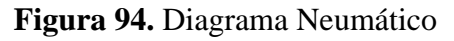

**Programación del Software TIA PORTAL** 

 $\sqrt{\Delta}$ 

# **Paso 1:** Crear un Proyecto

Para la creación de un proyecto en el Software TIA PORTAL se debe primeramente dar clic en "Crear nuevo Proyecto", seguido de esto se debe agregar un nombre y por último clic en "Crear".

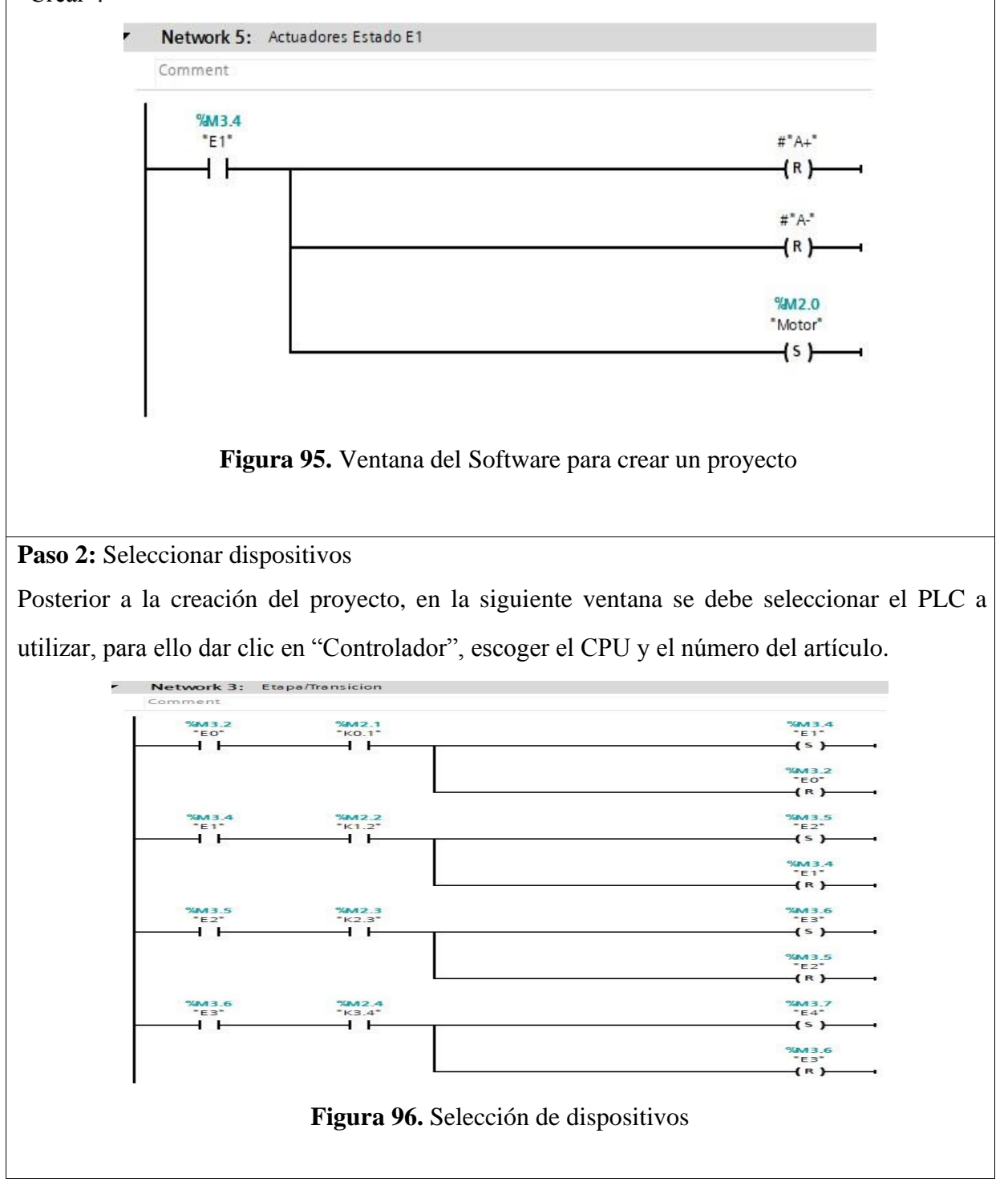

**Paso 3:** Ingresar variables

Antes de iniciar con la programación, se debe ingresar primeramente las variables a utilizar en los bloques de función. Para esta práctica se utilizaron las siguientes variables:

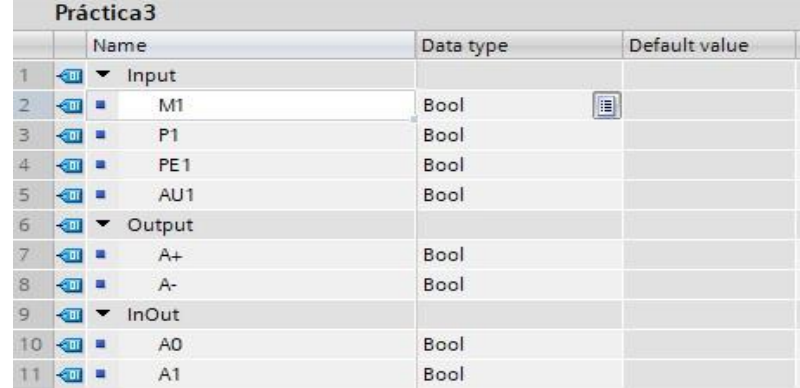

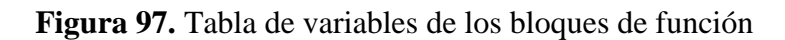

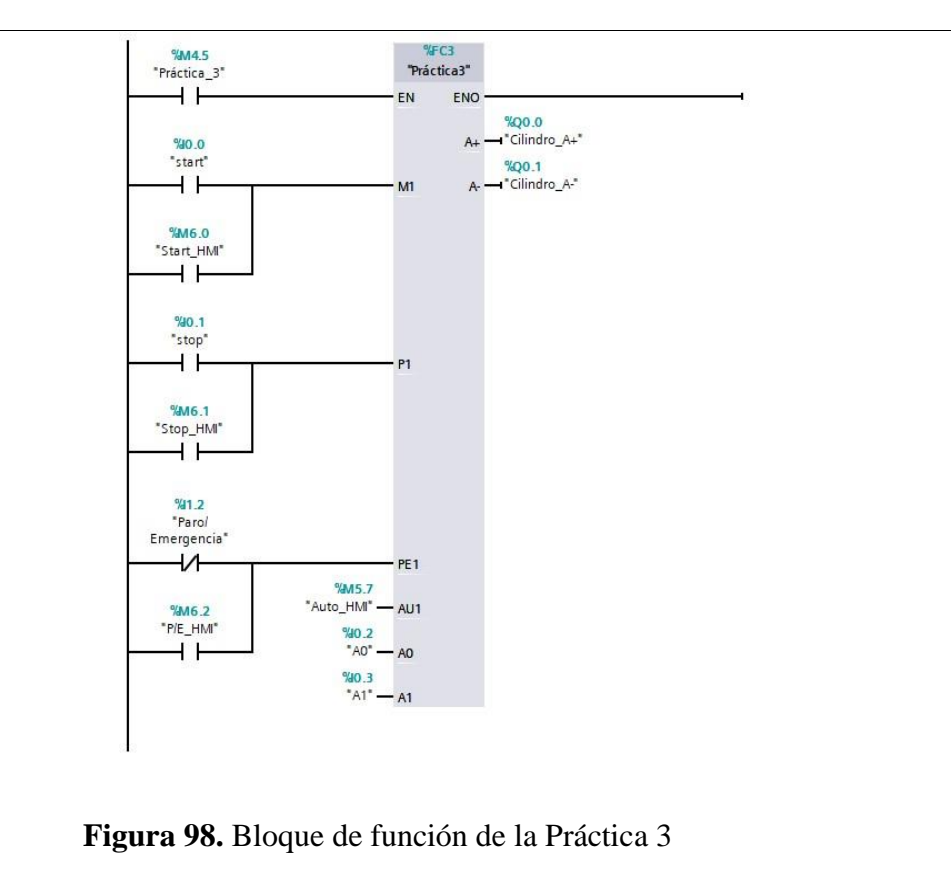

**Paso 4:** Desarrollar la programación por segmentos

Para la programación de esta práctica se desarrollaron 8 segmentos, en los cuales consta el cumplimiento del proceso industrial de dicha práctica.

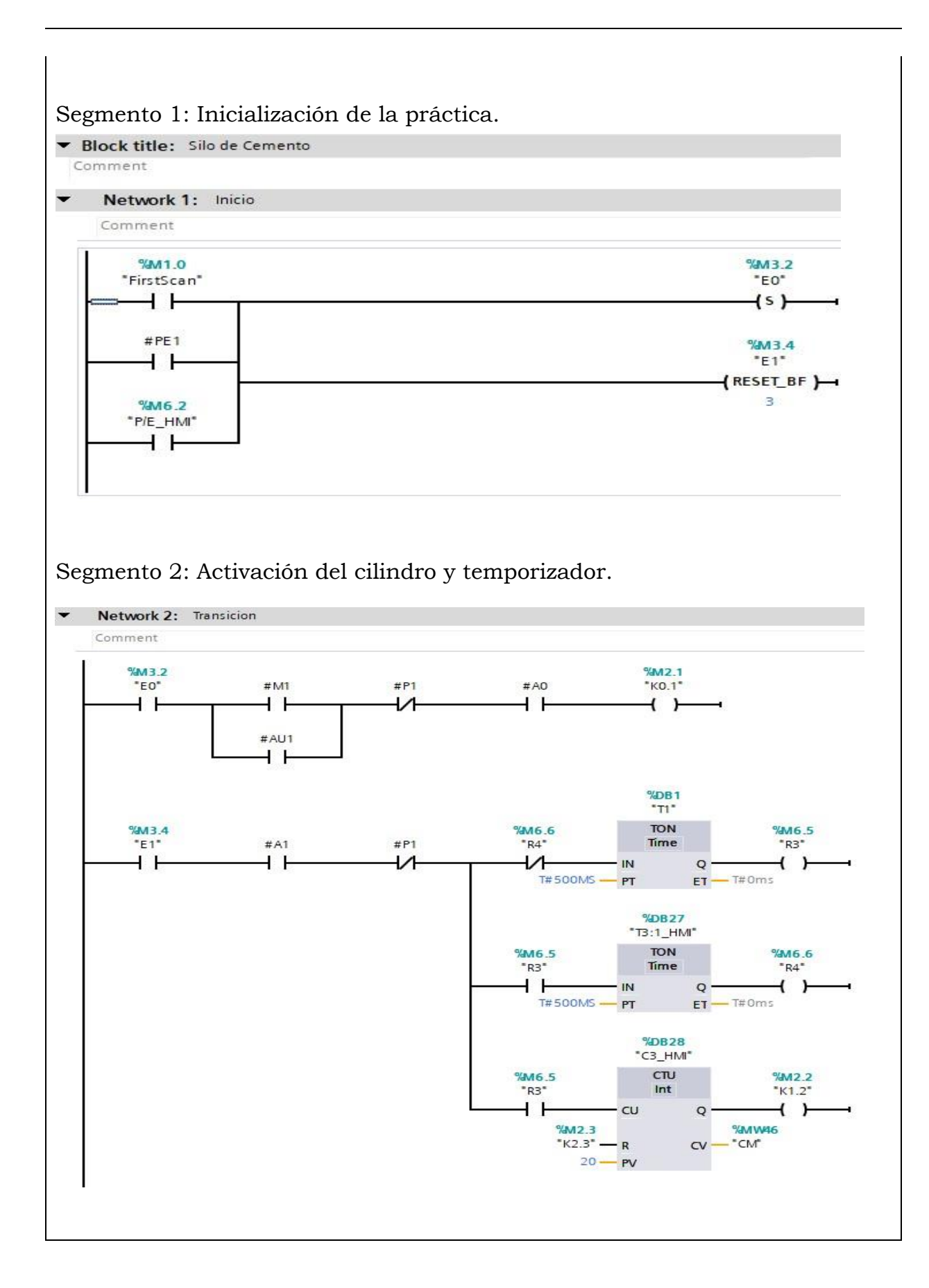

#### 135

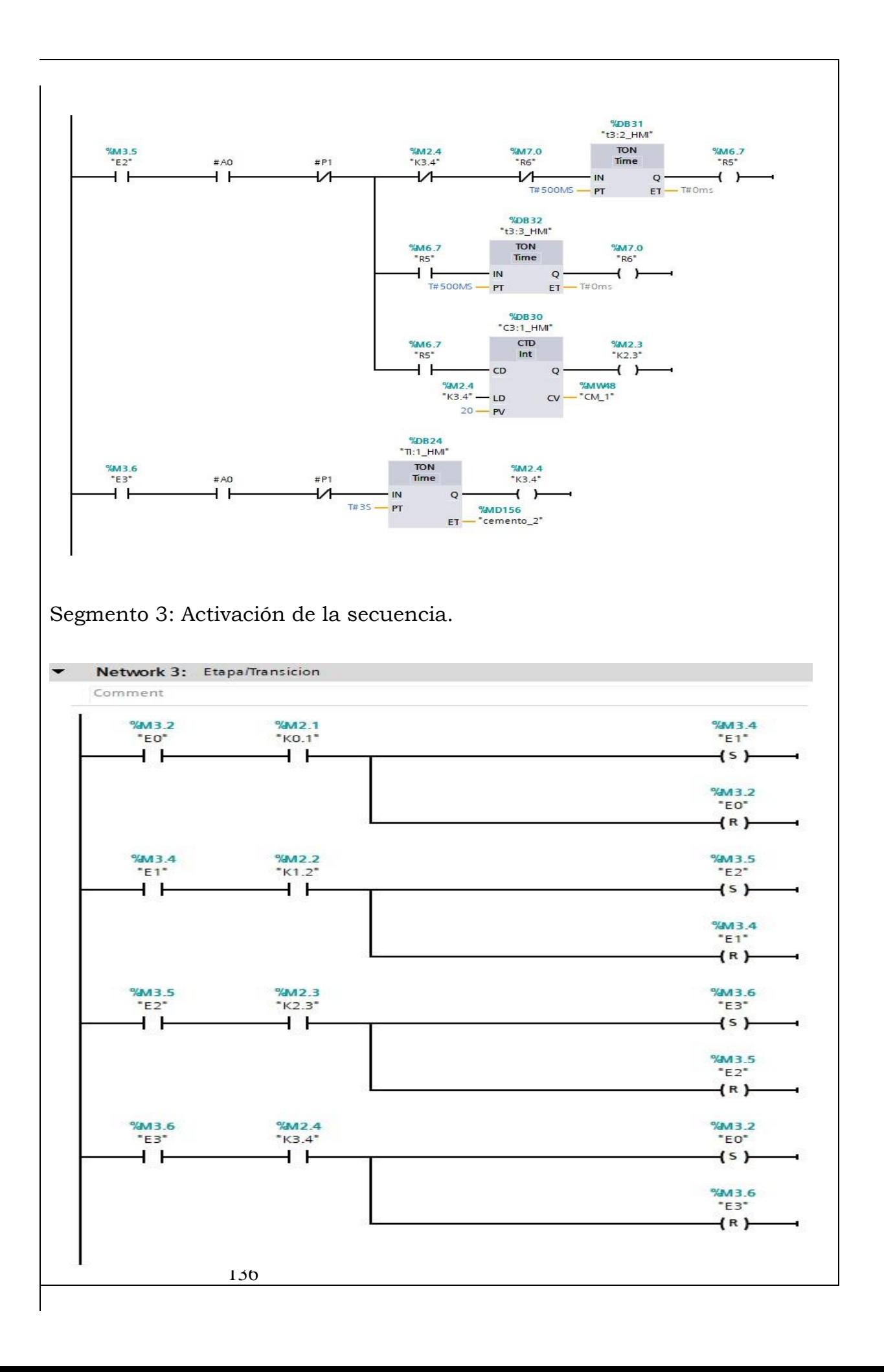

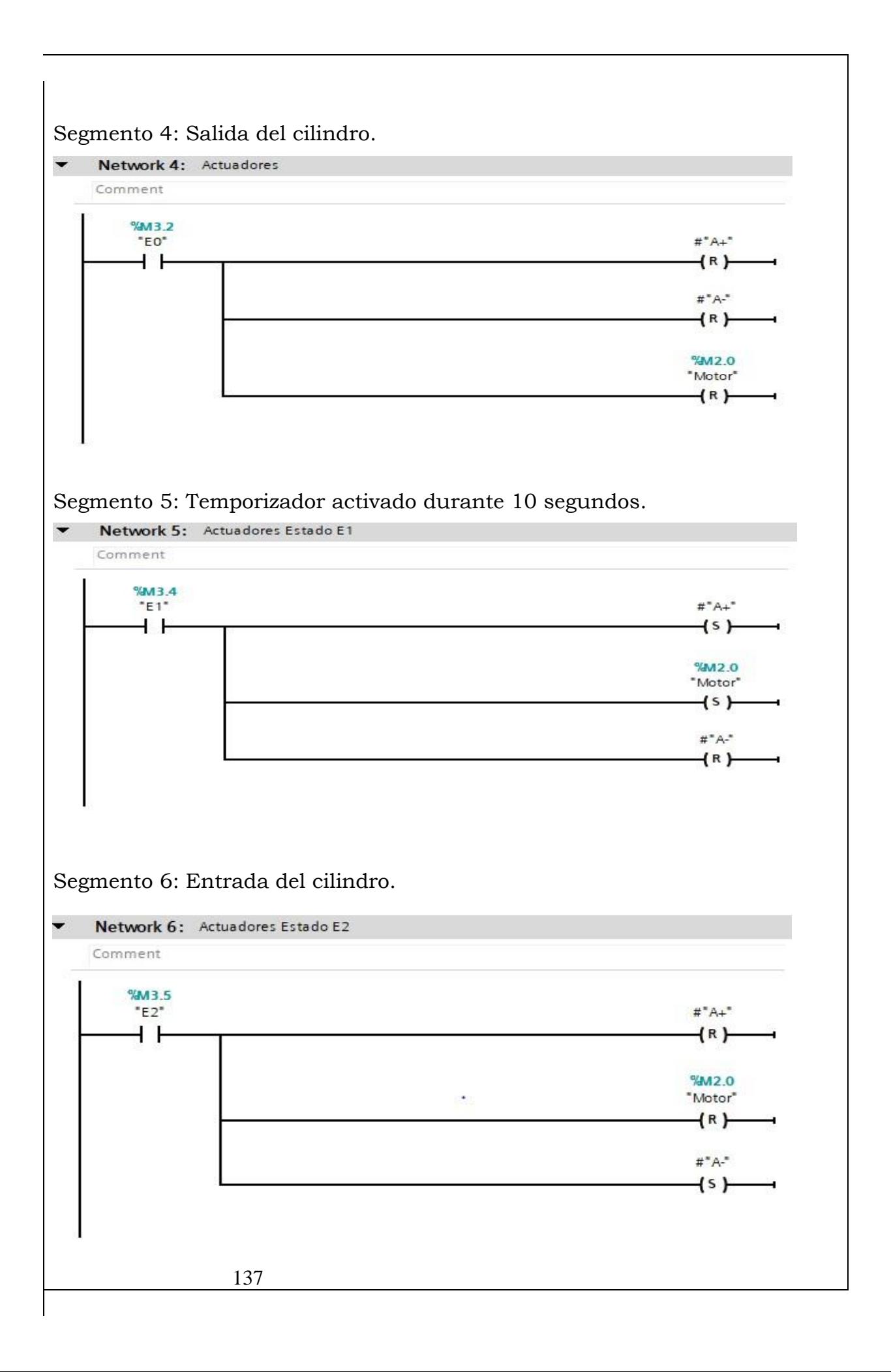

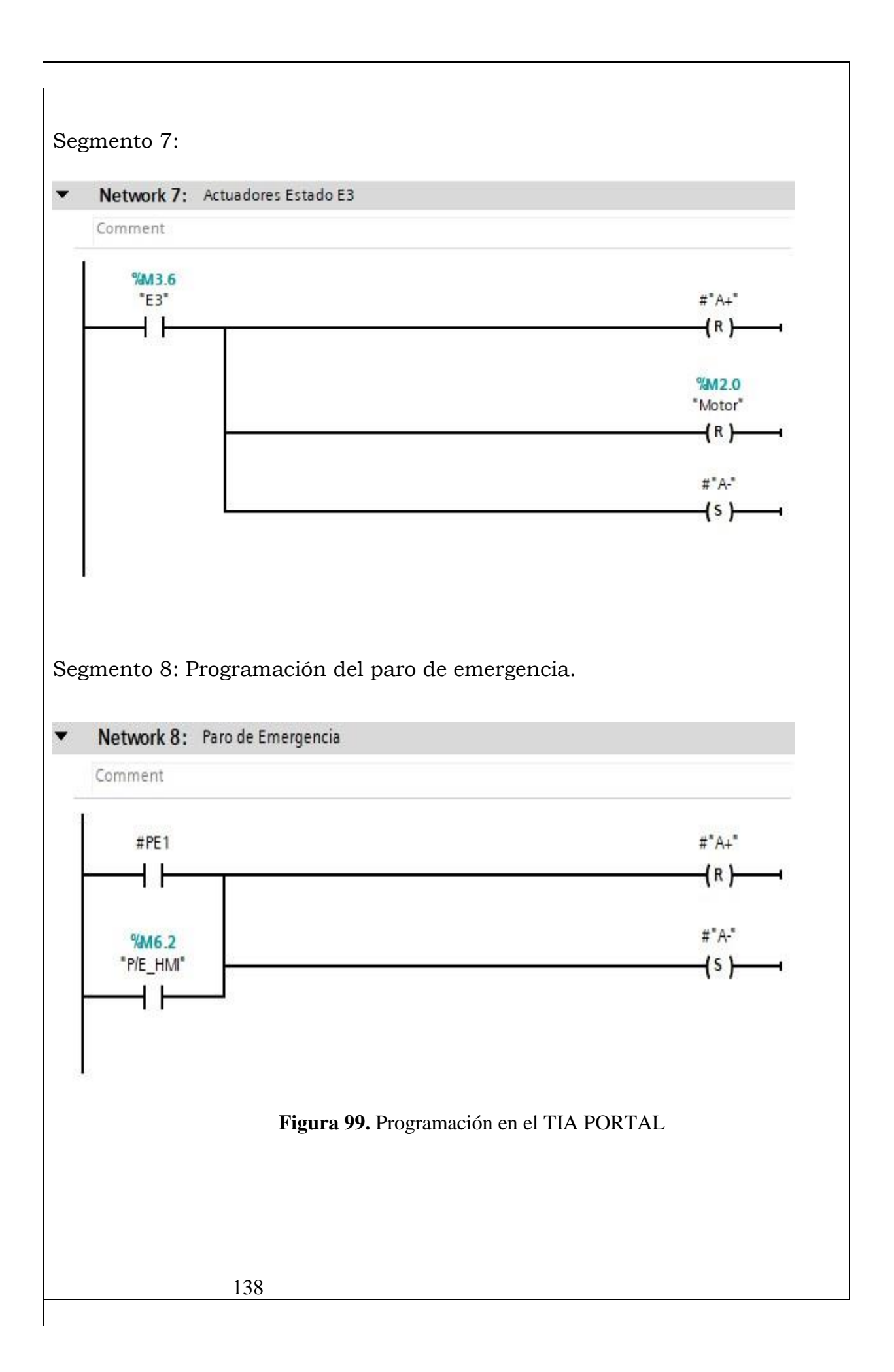

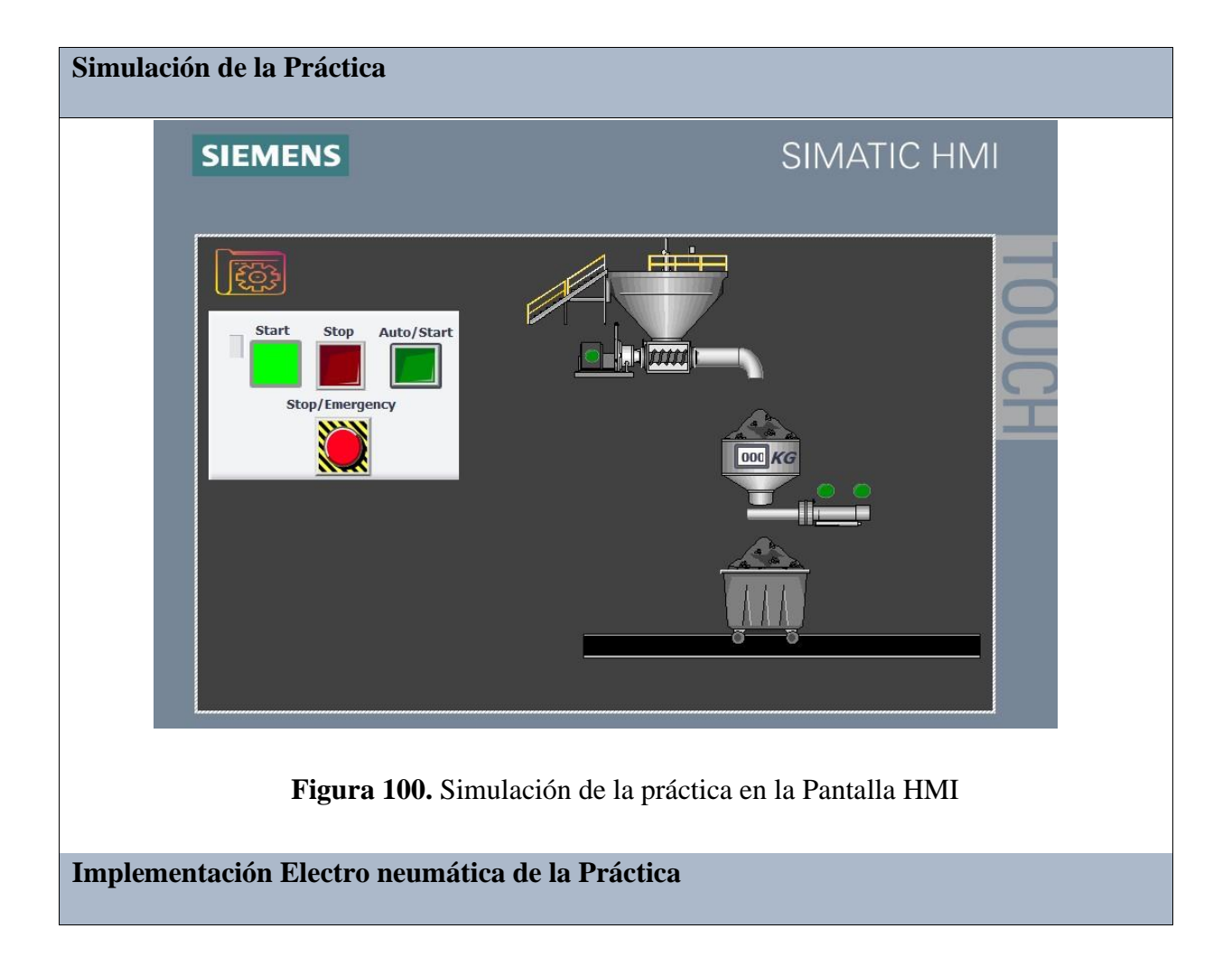

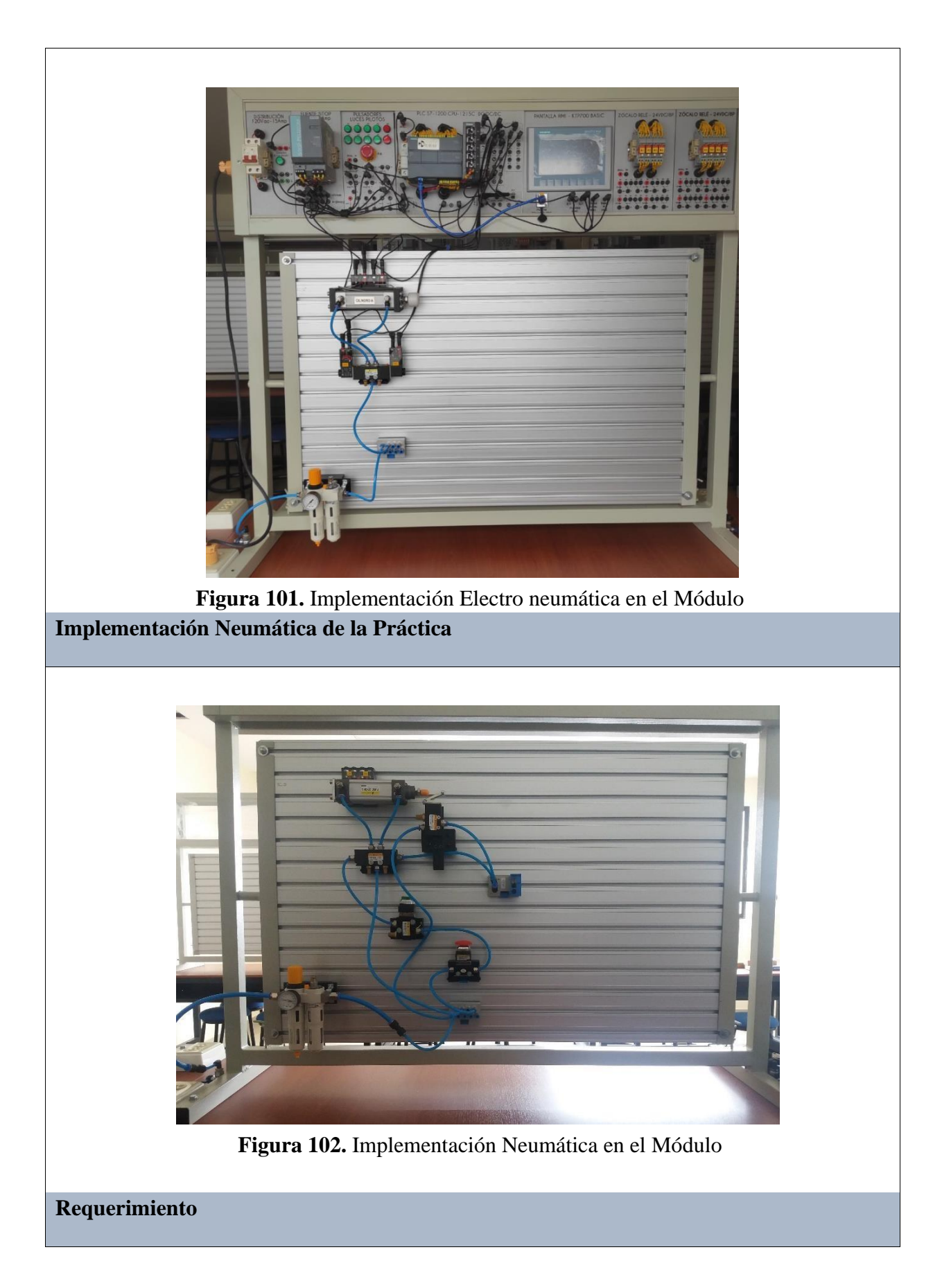
En base a la práctica implementada, resolver las siguientes interrogantes:

- **1.** ¿Que otra opción expondría usted, para realizar este proceso industrial sin temporizador?
- **2.** ¿Cuál es el tiempo requerido del temporizador que se utilizó en esta práctica?
- **3.** Describa que proceso se le hace más factible a usted.

## **Recomendaciones**

Para el desarrollo de esta práctica se deben tomar en cuenta las siguientes recomendaciones:

- Procurar que la presión del aire no sea menor a 2 Bares.
- Asegurarse que los sensores de posicion esten funcionando acorde al estado del cilindro.
- Cercionarse que todas las mangueras esten correctamente fijadas a los equipos neumáticos.

#### **Anexo 4: Desarrollo de la Práctica # 4**

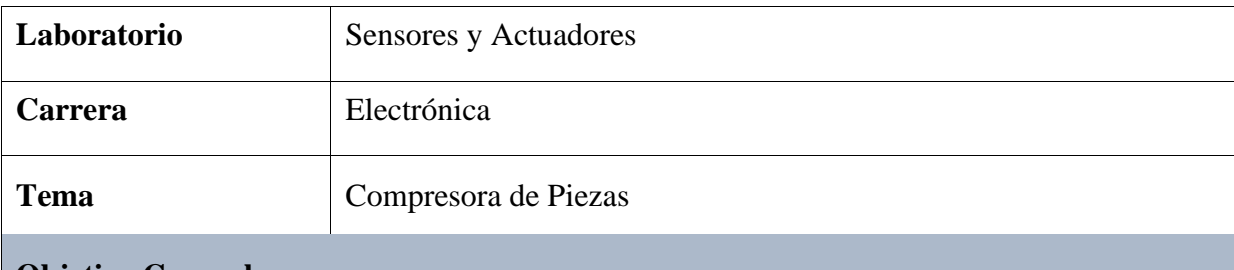

#### **Objetivo General:**

• Implementar el proceso industrial de una compresora de piezas mediante la aplicación de equipos neumáticos y eléctricos.

#### **Objetivos Específicos**

- Realizar el diagrama neumático y electroneumático en el software de FluidSIM.
- Realizar los diagramas eléctricos de control y fuerza en el Software de FluidSIM.
- Desarrollar la programación y simulación del proceso en el software TIA PORTAL.
- Implementar la práctica tanto neumática como electro neumática en el módulo.

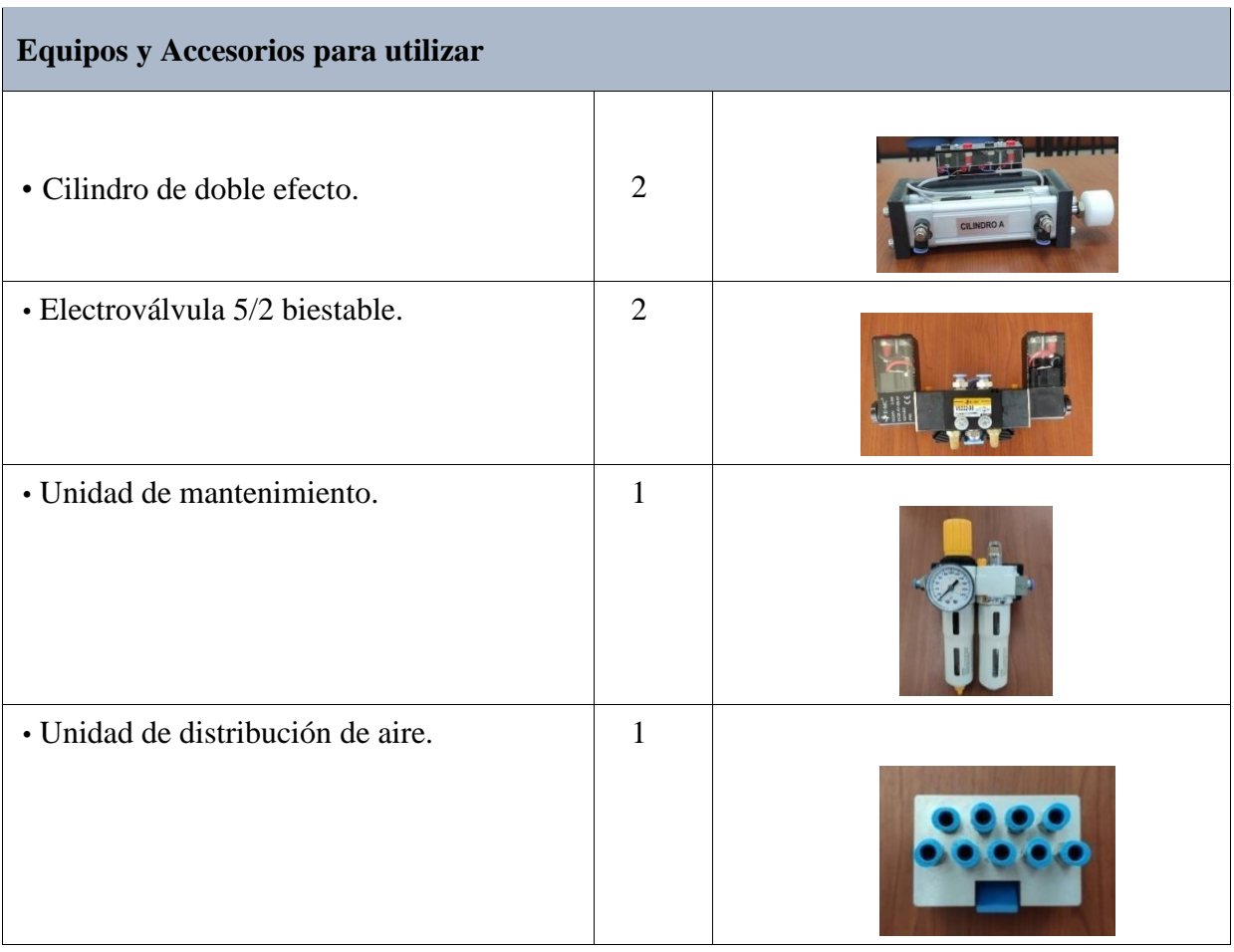

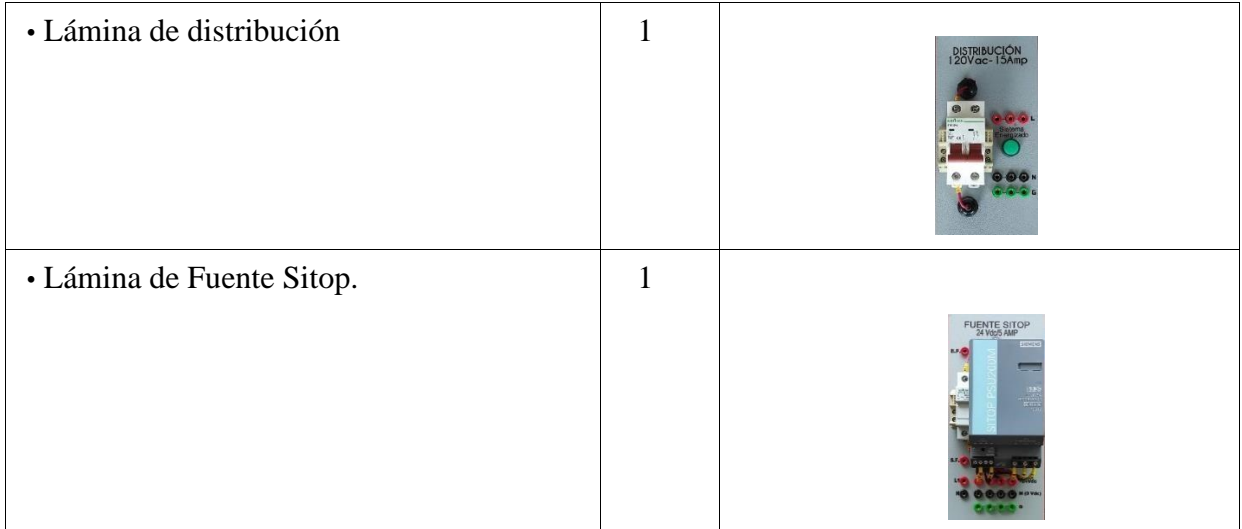

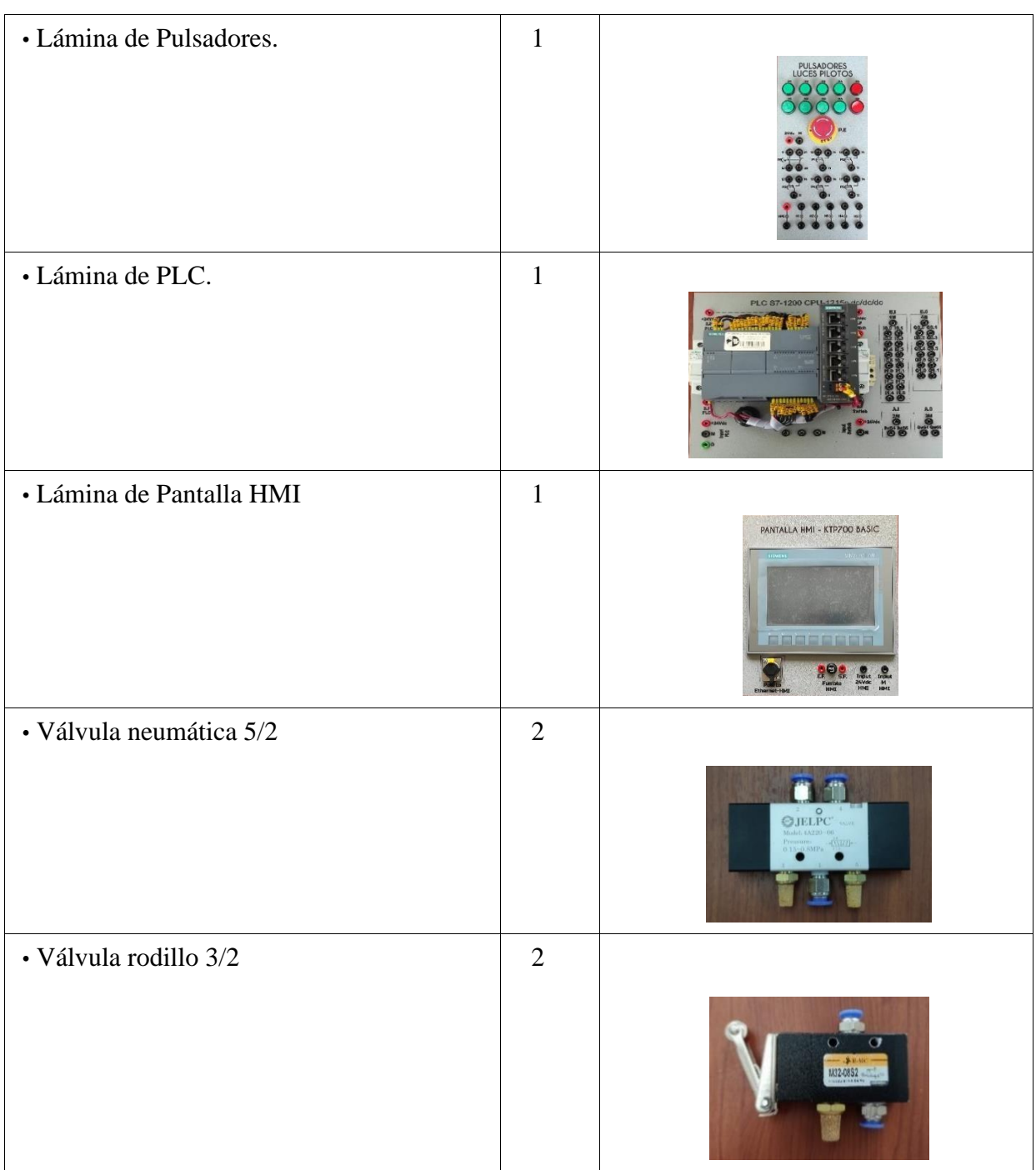

# **Descripción de la Práctica**

El funcionamiento de esta práctica consiste en desarrollar una compresora de piezas, para ello ambos cilindros salen al mismo tiempo, comprimen la pieza que está sujeta en la banda transportadora, luego de comprimirla retoman a su estado original ambos al mismo tiempo.

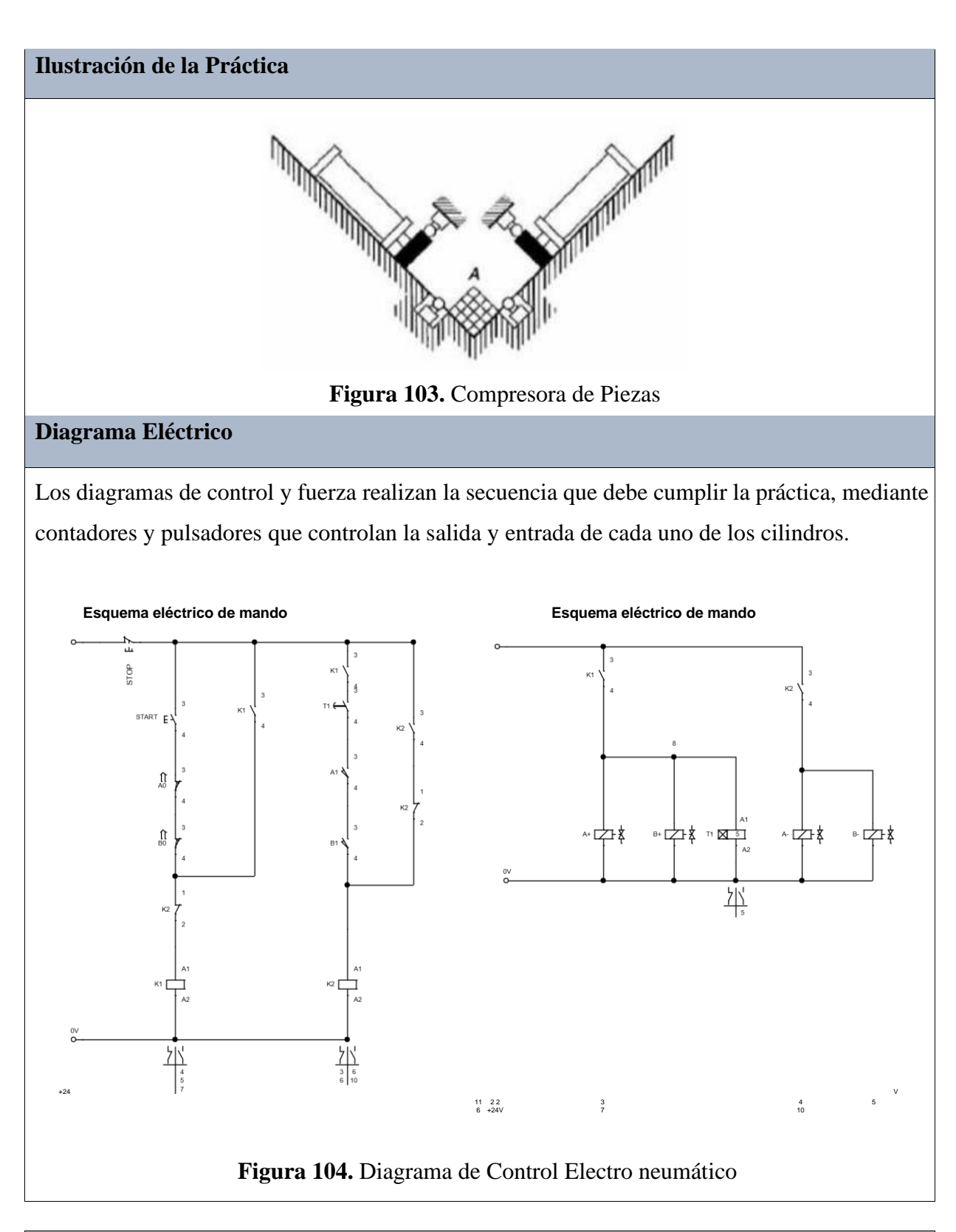

## **Diagrama Electro neumático**

El diagrama electroneumático realiza de igual manera el cumplimiento de la secuencia, mediante una electroválvula, la cual ejecuta la entrada y salida del cilindro.

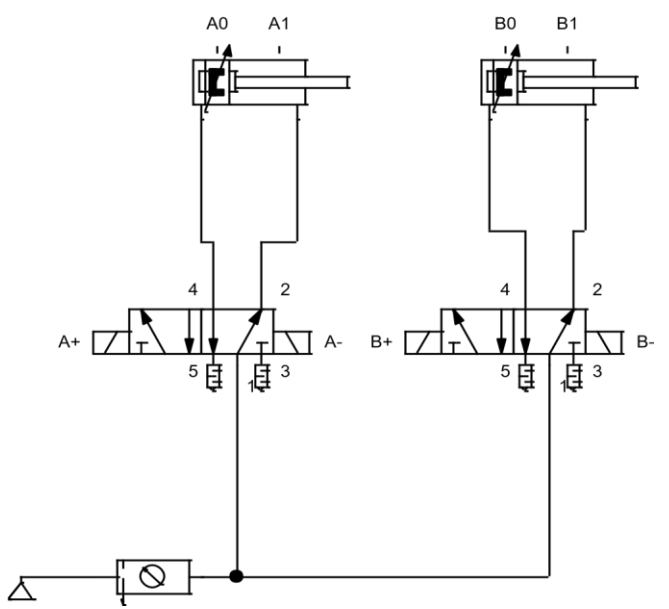

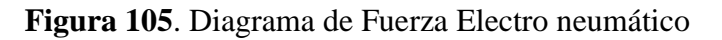

**Diagrama Neumático** 

El diagrama neumático realiza de igual manera el cumplimiento de la secuencia, mediante válvulas 5/2 y válvulas tipo rodillo.

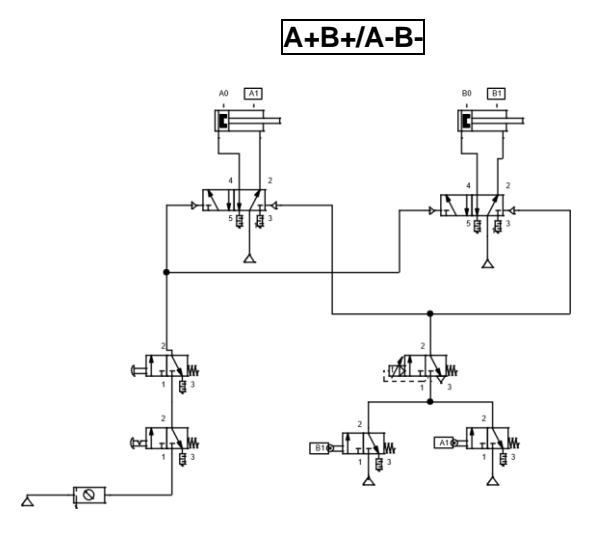

**Figura 106.** Diagrama de Fuerza Electro neumático

## **Programación del Software TIA PORTAL**

#### **Paso 1:** Crear un Proyecto

Para la creación de un proyecto en el Software TIA PORTAL se debe primeramente dar clic en "Crear nuevo Proyecto", seguido de esto se debe agregar un nombre y por último clic en "Crear".

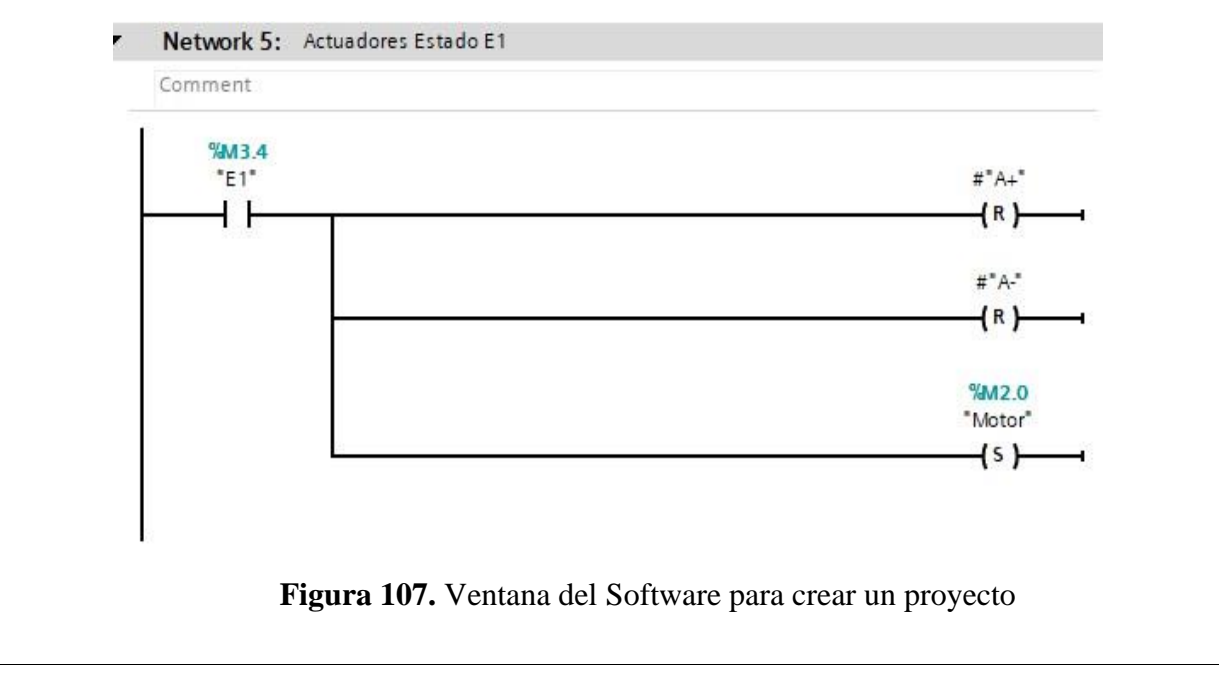

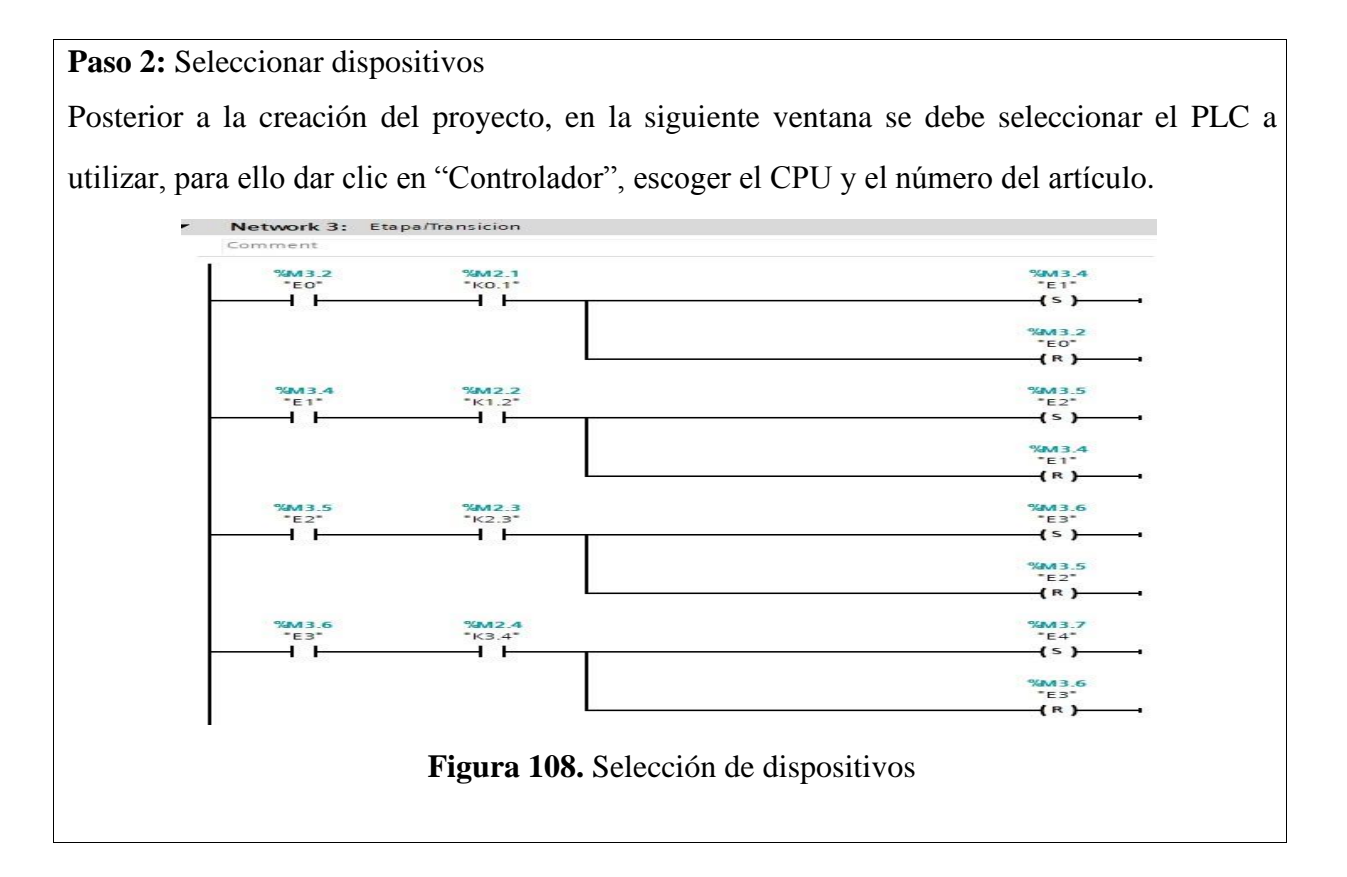

**Paso 3:** Ingresar variables

Antes de iniciar con la programación, se debe ingresar primeramente las variables a utilizar en los bloques de función. Para esta práctica se utilizaron las siguientes variables:

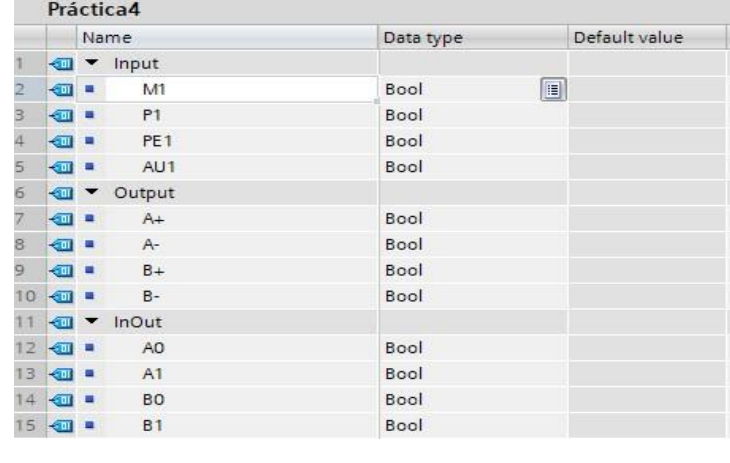

**Figura 109.** Tabla de variables de los bloques de función

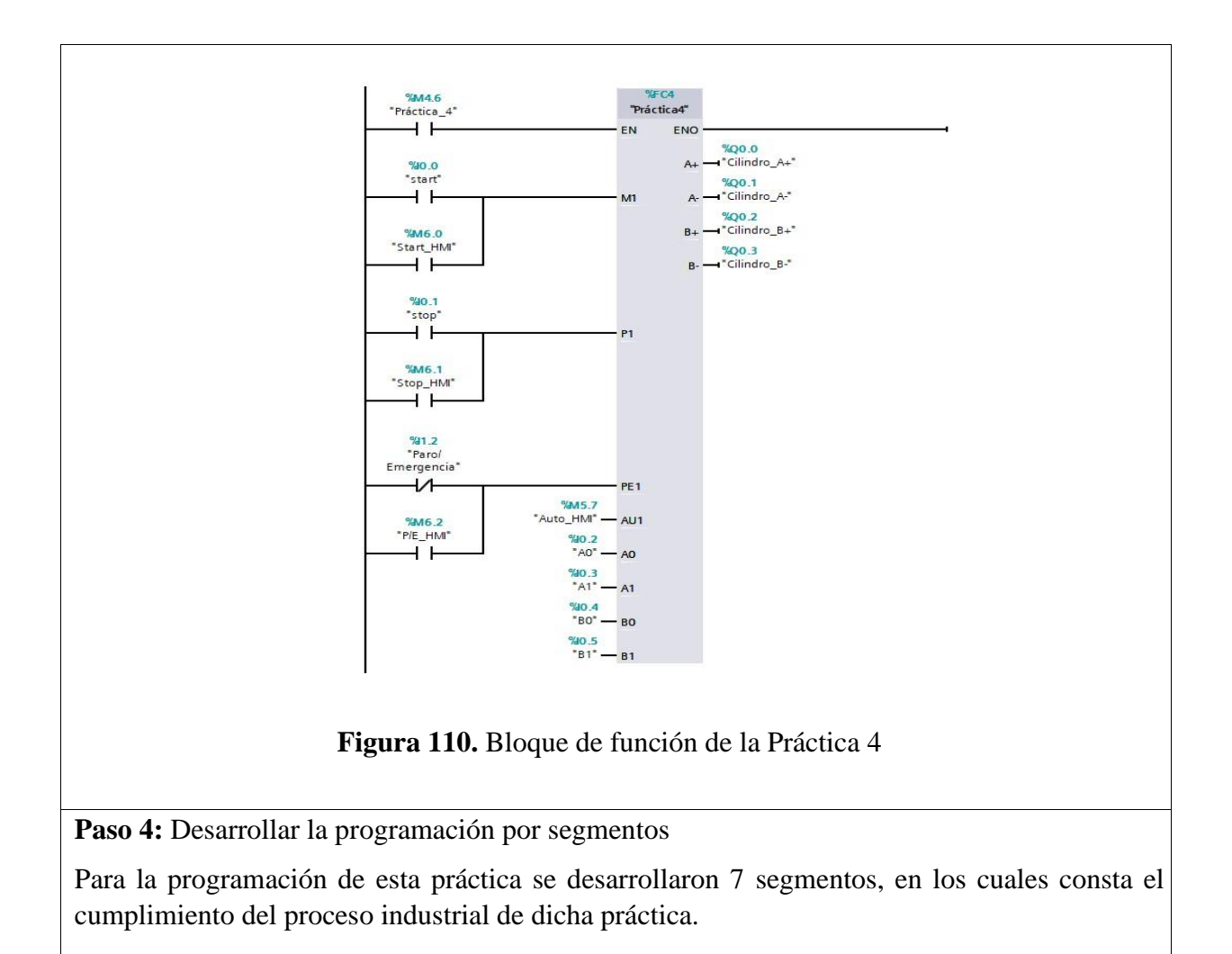

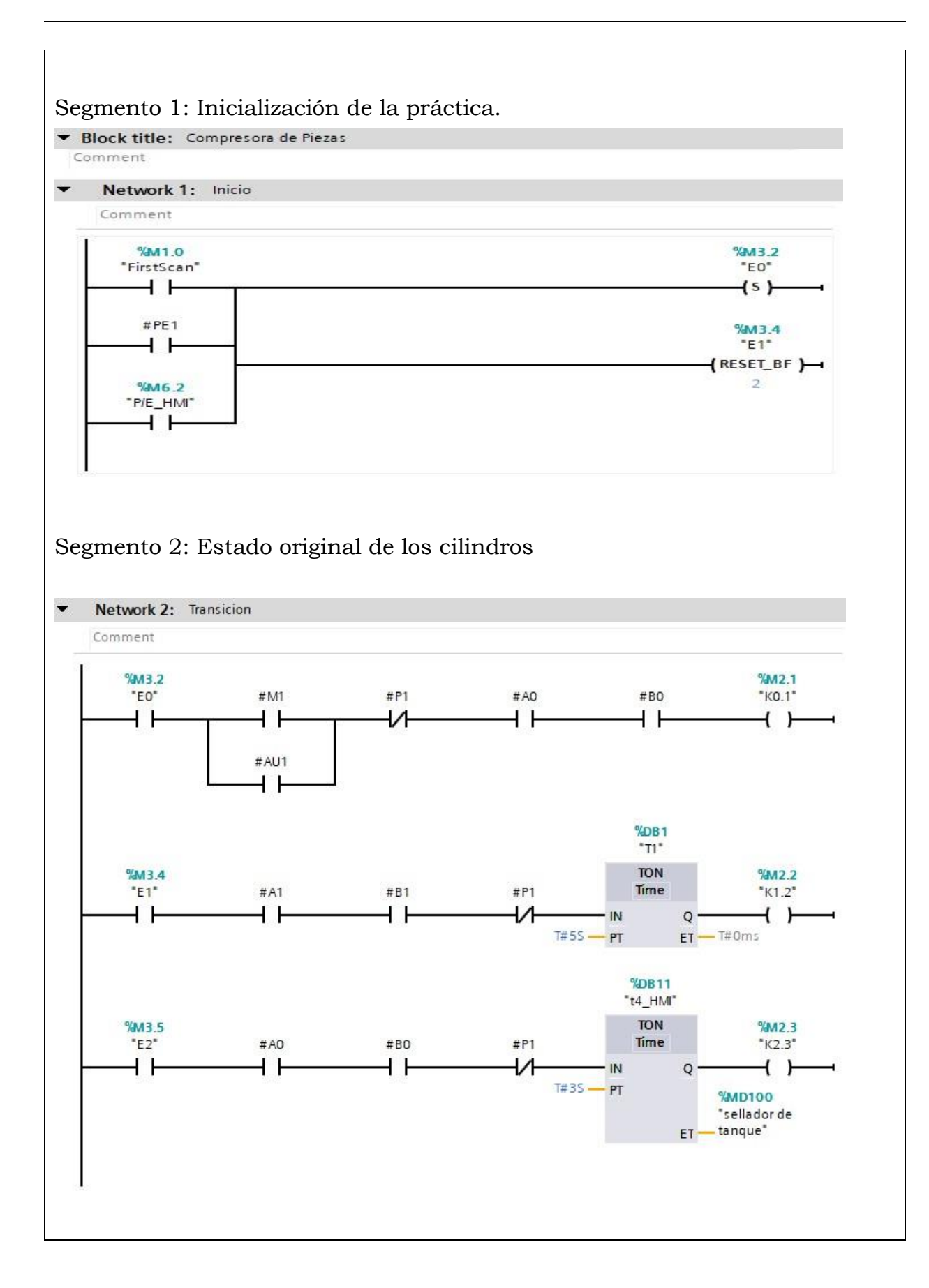

#### 149

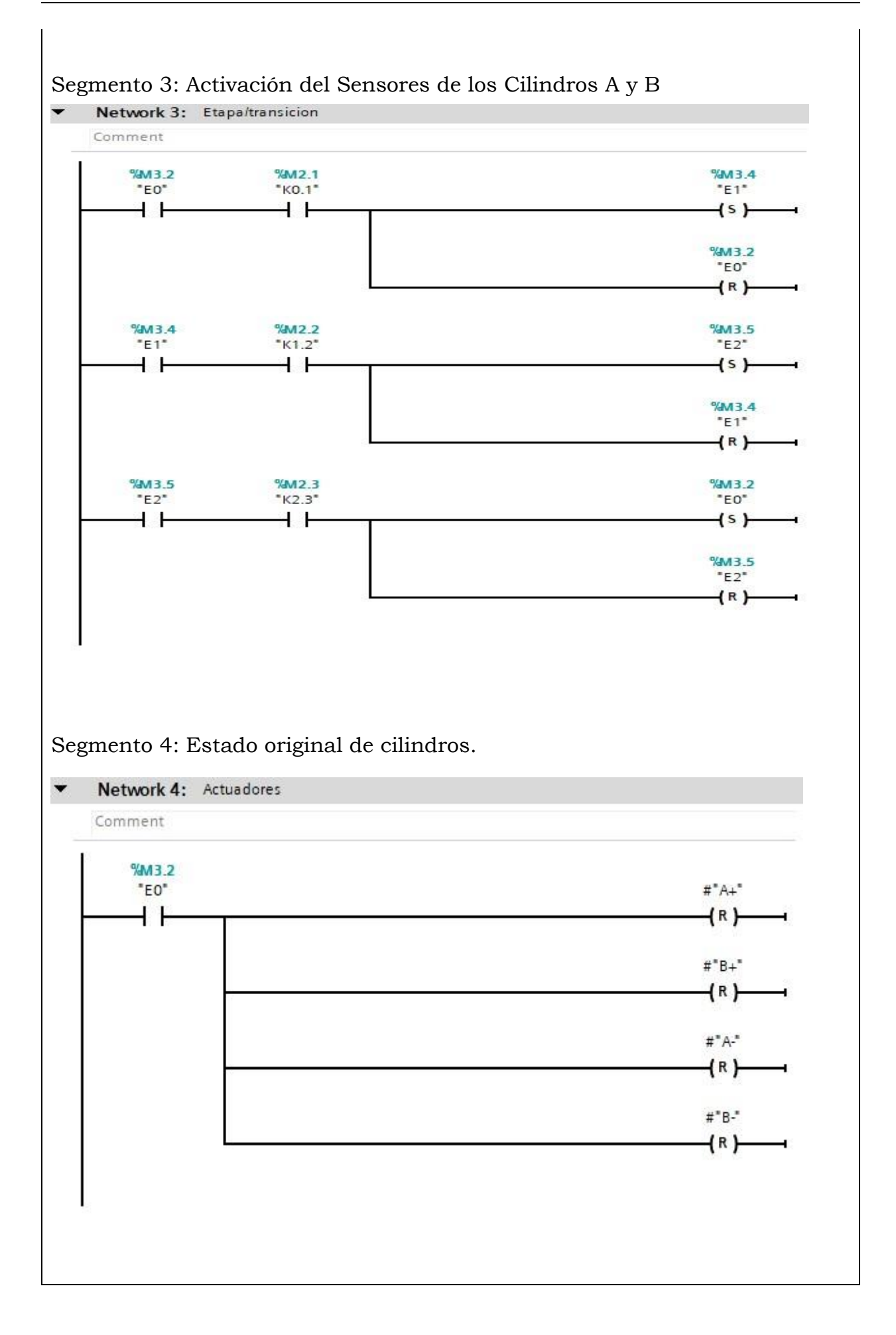

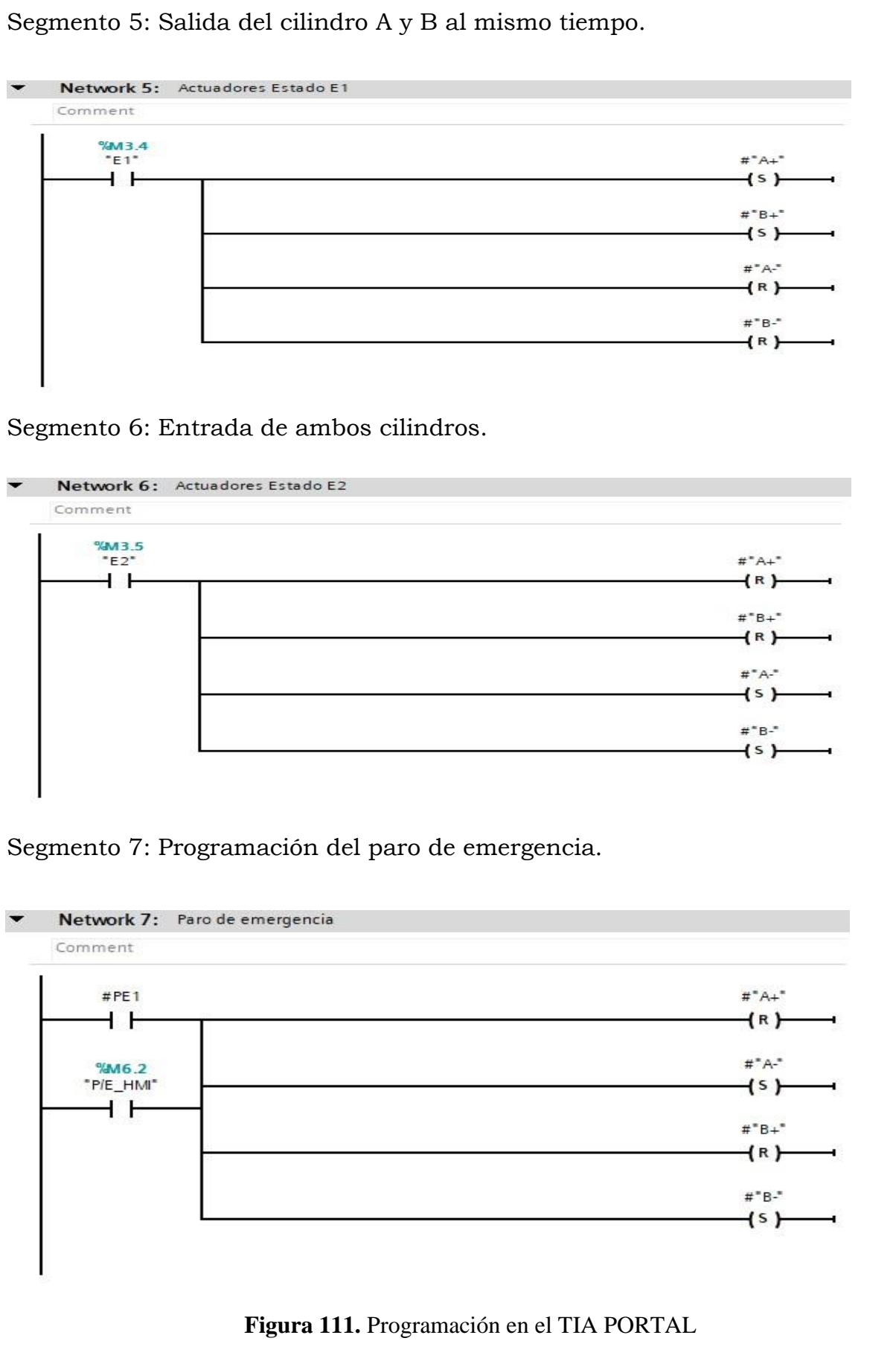

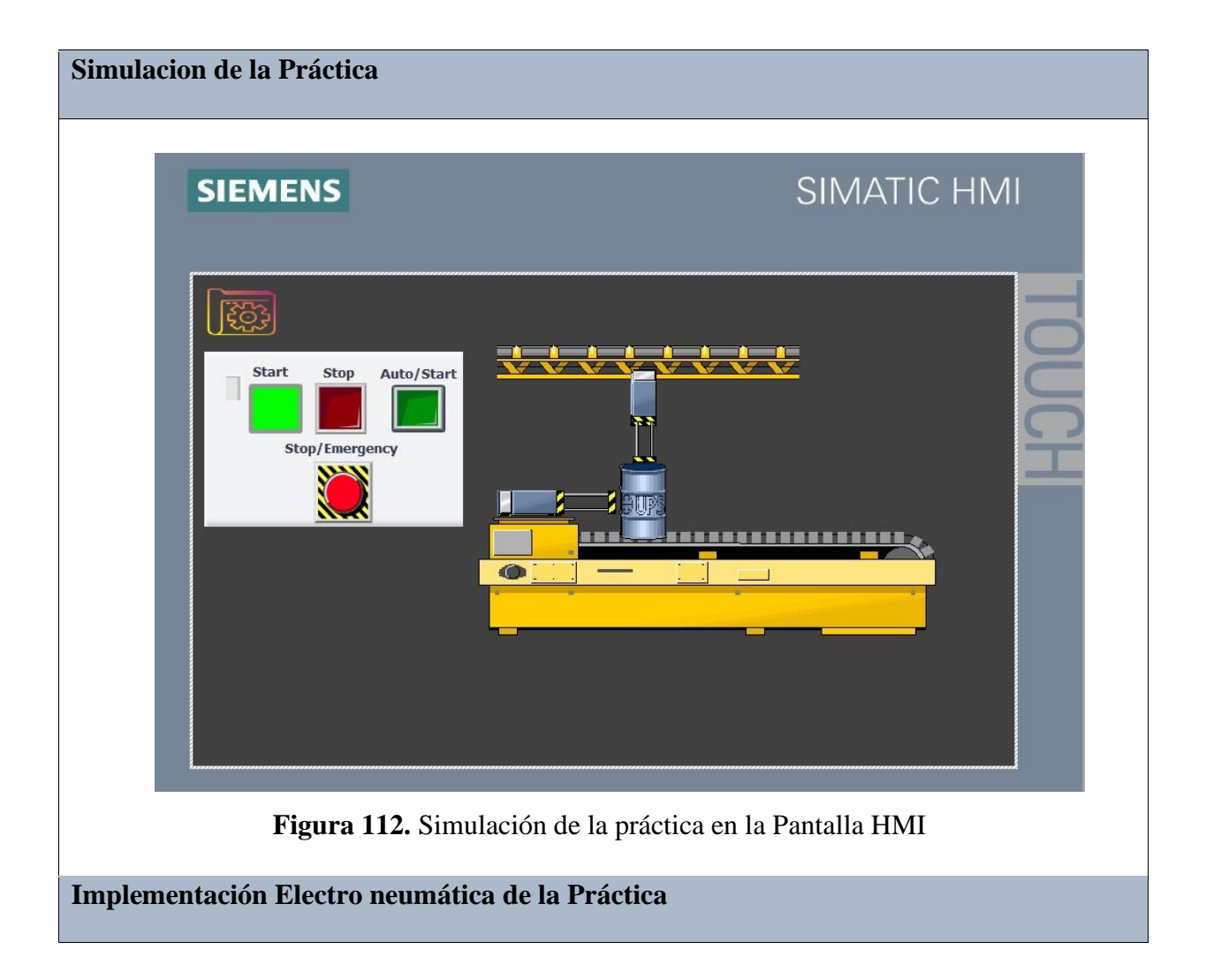

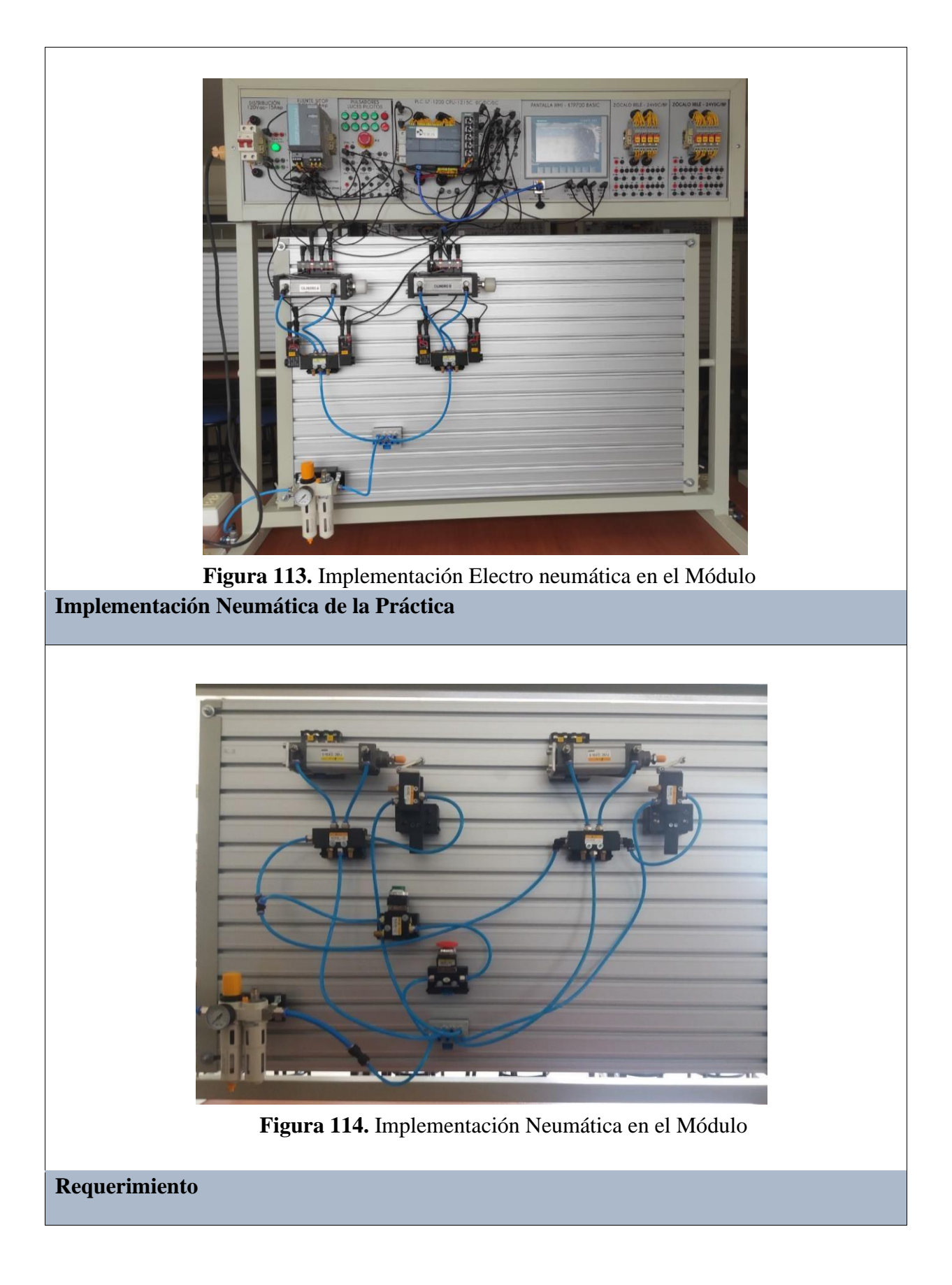

En base a la práctica implementada, resolver las siguientes interrogantes:

- **1.** ¿Cómo se consiguio realizar que ambos cilindros salgan al mismo tiempo?
- **2.** ¿Cómo cree usted que seria el diagrama de fuerza neumático si se invierte la secuencia?
- **3.** Identifique las ventajas del PLC en el proceso electro neumático.

#### **Recomendaciones**

Para el desarrollo de esta práctica se deben tomar en cuenta las siguientes recomendaciones:

- Procurar que la presión del aire no sea menor a 2 Bares.
- Asegurarse que los sensores de posicion esten funcionando acorde al estado del cilindro.
- Cercionarse que todas las mangueras esten correctamente fijadas a los equipos neumáticos.

## **Anexo 5: Desarrollo de la Práctica # 5**

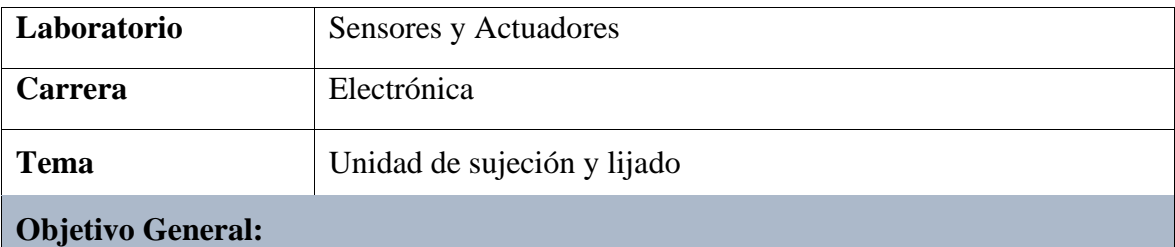

• Implementar el proceso industrial de una unidad de sujeción y lijado mediante la aplicación de equipos neumáticos y eléctricos.

#### **Objetivos Específicos**

• Realizar el diagrama neumático y electroneumático en el software de FluidSIM.

- Realizar los diagramas eléctricos de control y fuerza en el Software de FluidSIM.
- Desarrollar la programación y simulación del proceso en el software TIA PORTAL.
- Implementar la práctica tanto neumática como electro neumática en el módulo.

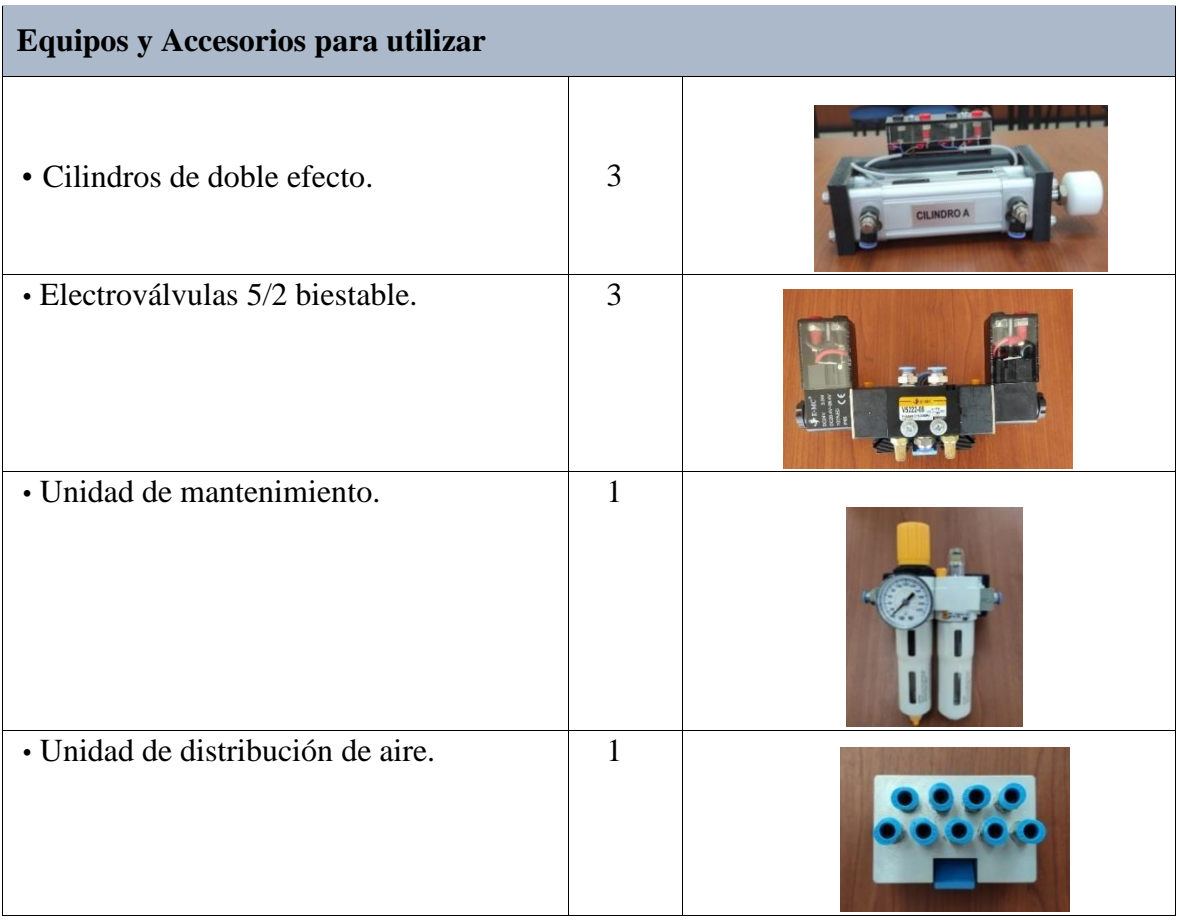

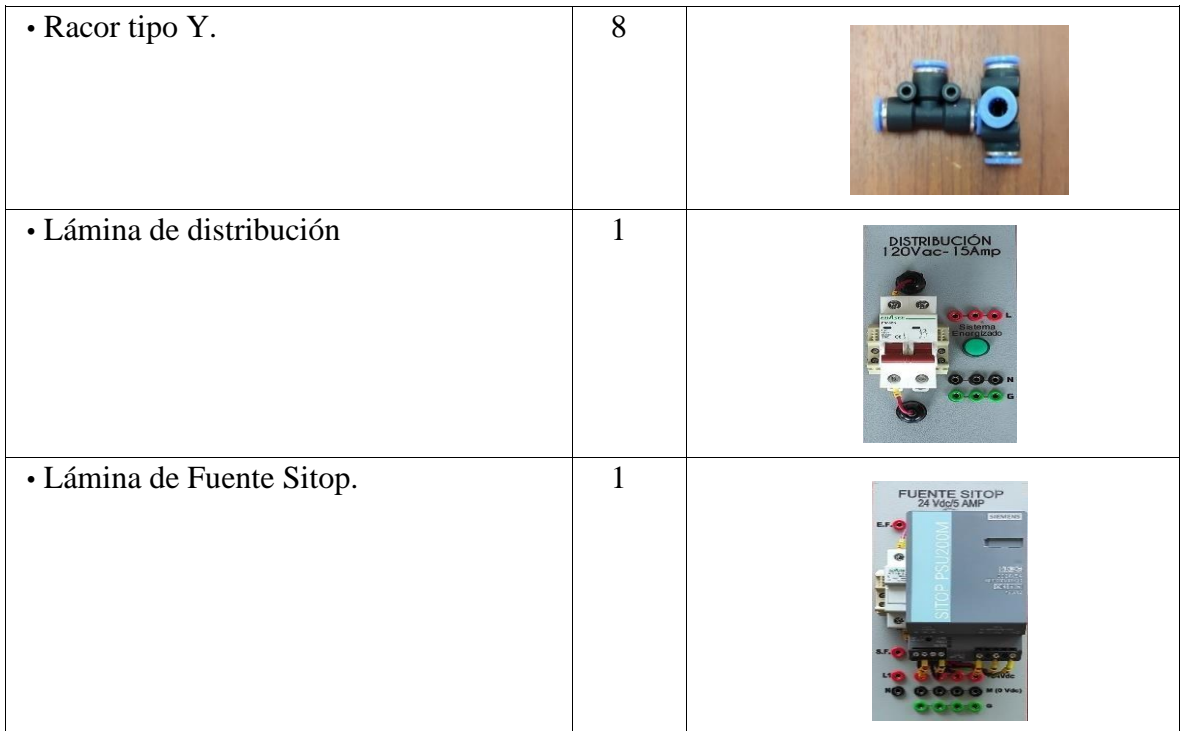

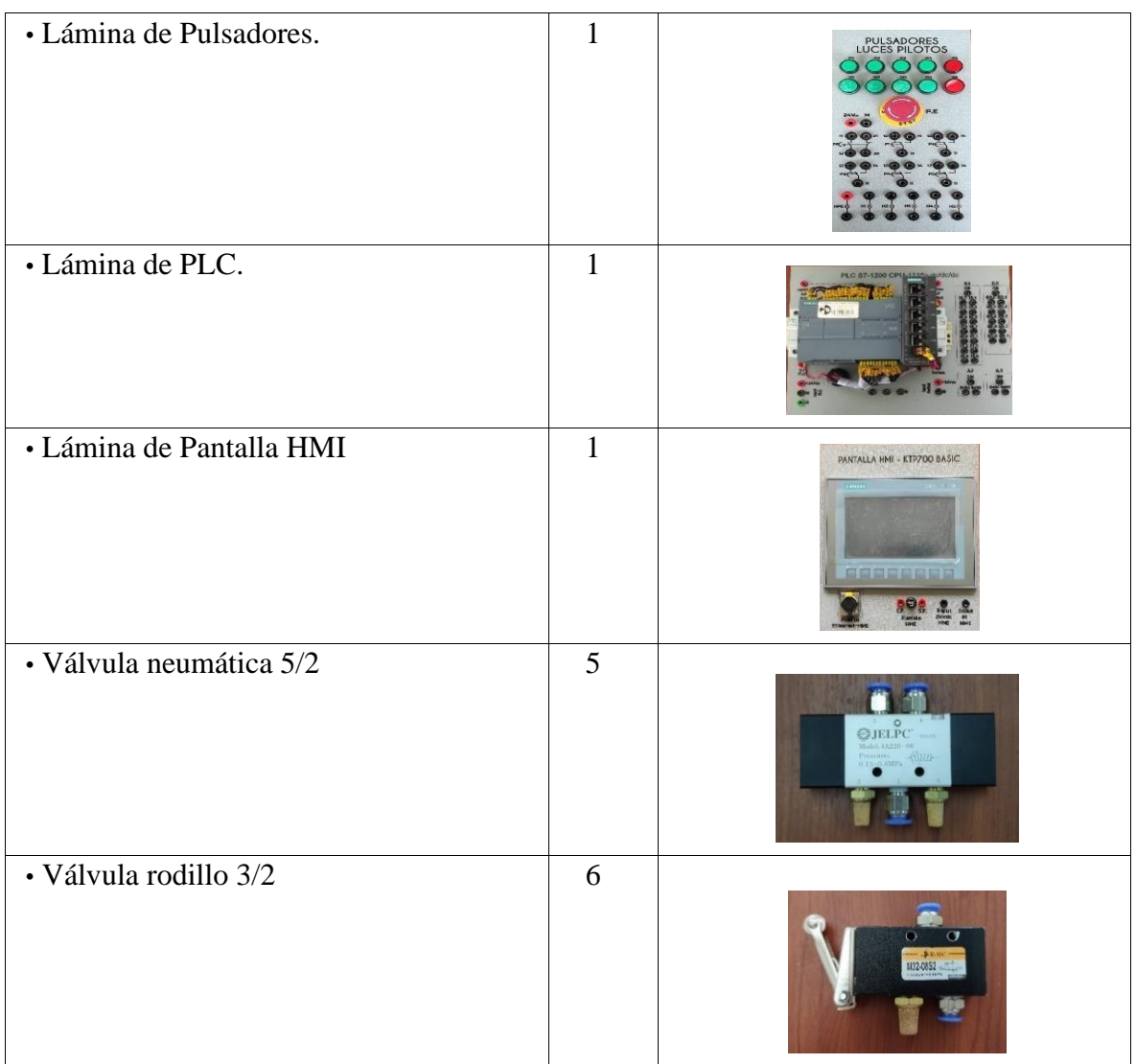

## **Descripción de la Práctica**

El funcionamiento de esta práctica consiste en realizar la siguiente secuencia: A+/B+/B/C+/C-/A-. Al inicializar el proceso, el cilindro A desplaza y sujeta la pieza, el cilindro B es aquel que ajusta la pieza hacia el lugar correcto y vuelve a su estado original, el cilindro C desciende y realiza el lijado a la pieza y luego retrocede, posterior a ello también retrocede el cilindro A.

# **Ilustración de la Práctica**

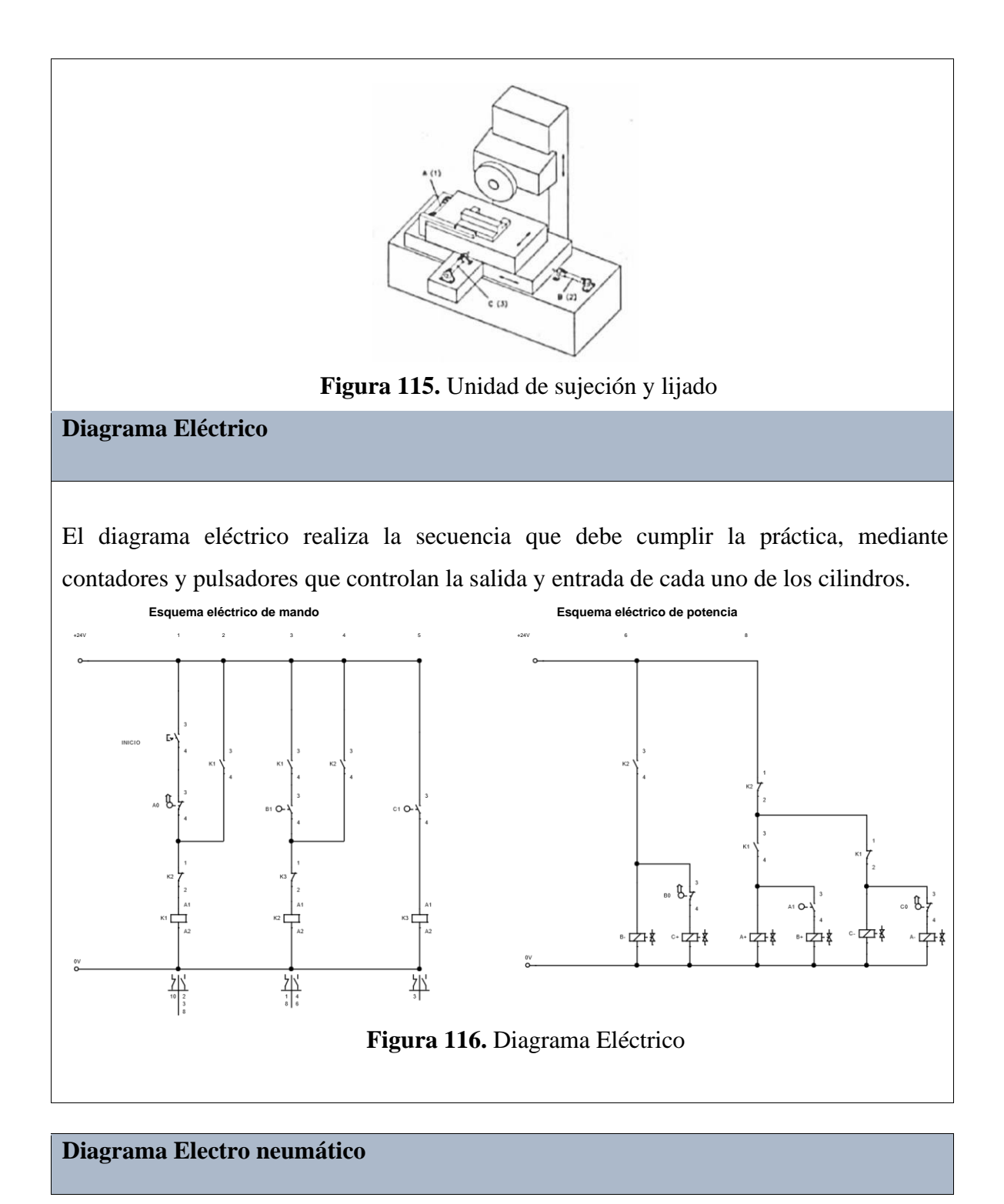

El diagrama electro neumático realiza de igual manera el cumplimiento de la secuencia, mediante electroválvulas 5/2, las cuales ejecutan la entrada y salida de cada cilindro.

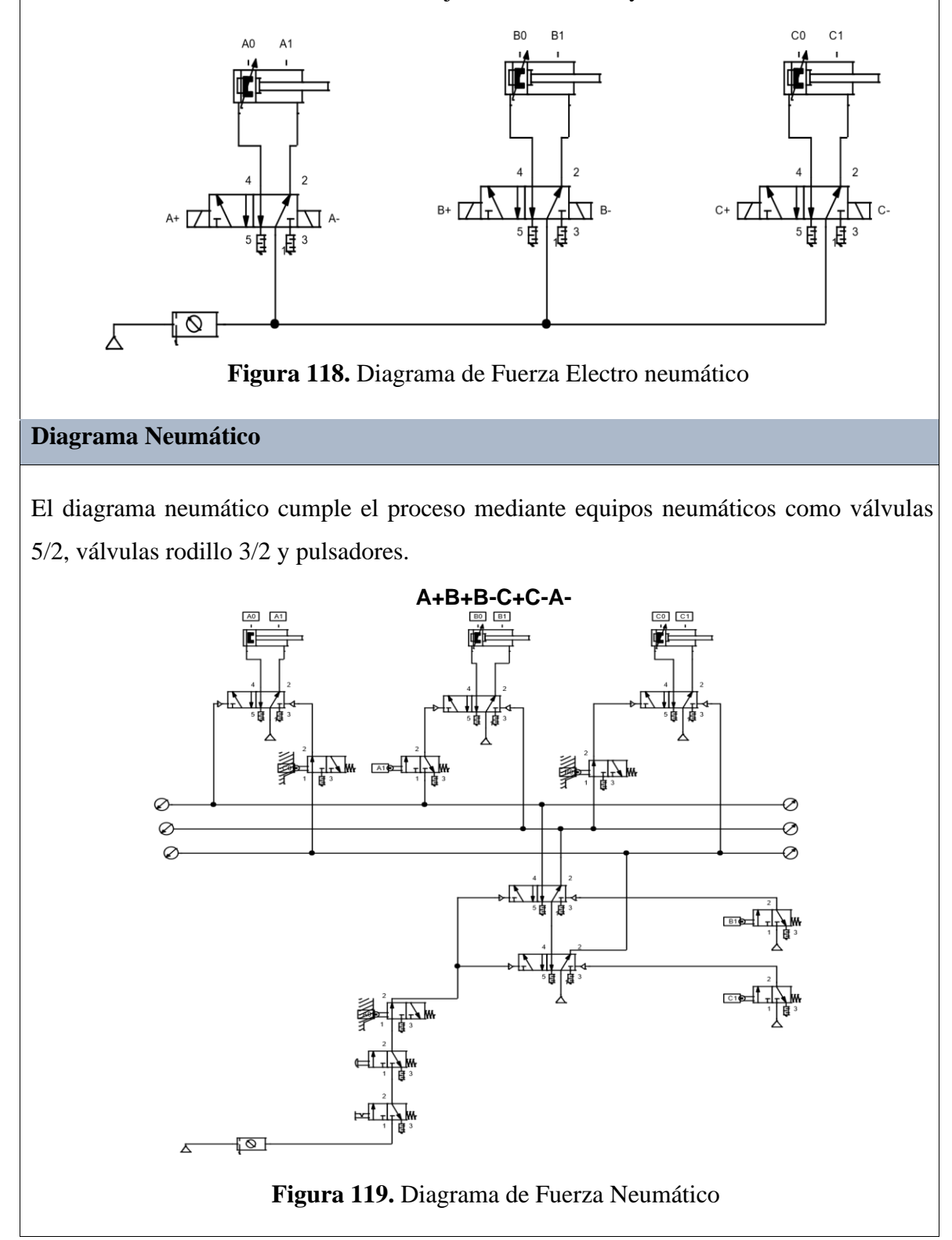

# **Programación del Software TIA PORTAL**

#### **Paso 1:** Crear un Proyecto

Para la creación de un proyecto en el Software TIA PORTAL se debe primeramente dar clic en "Crear nuevo Proyecto", seguido de esto se debe agregar un nombre y por último clic en "Crear".

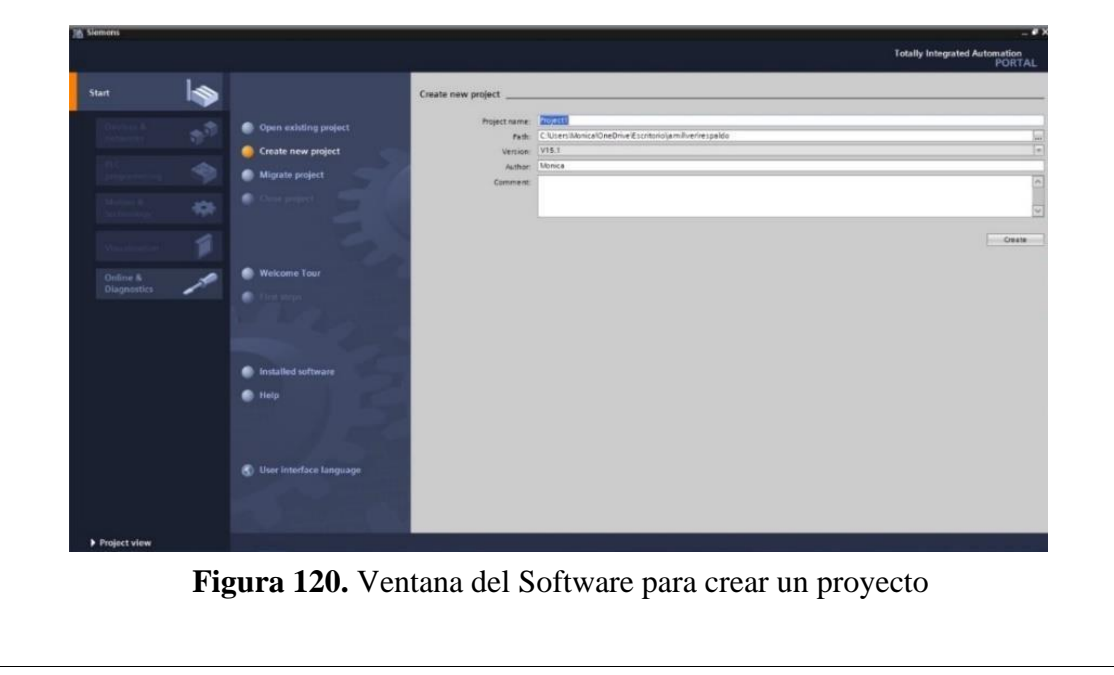

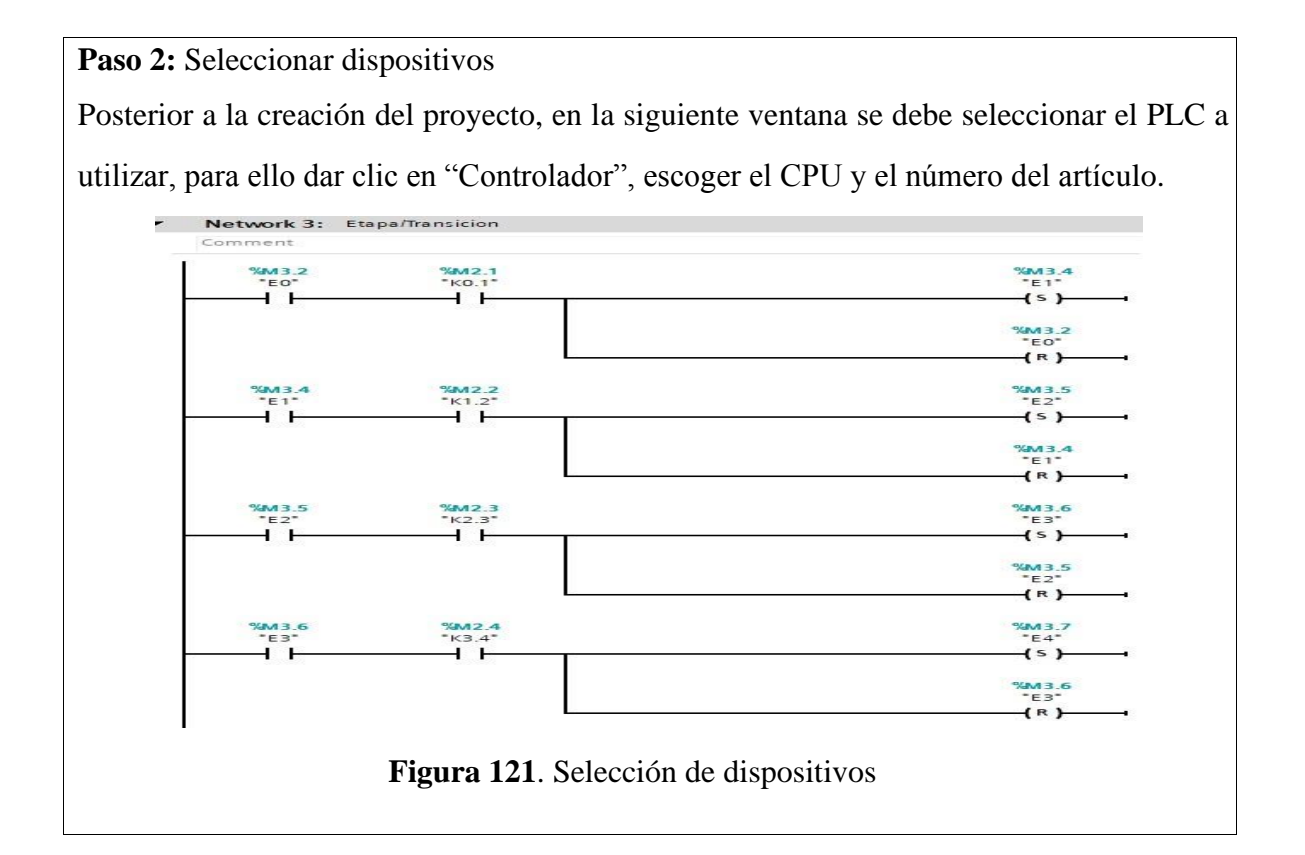

**Paso 3:** Ingresar variables

Antes de iniciar con la programación, se debe ingresar primeramente las variables a utilizar en los bloques de función. Para esta práctica se utilizaron las siguientes variables:

|                |                | Name                     |                               | Data type |                | Default value |
|----------------|----------------|--------------------------|-------------------------------|-----------|----------------|---------------|
| Ŧ              |                |                          | <b><i><u></u></i></b> ▼ Input |           |                |               |
| $\overline{2}$ | $\blacksquare$ |                          | M1                            | Bool      | $\blacksquare$ |               |
| 3              | $\blacksquare$ | $\blacksquare$           | <b>P1</b>                     | Bool      |                |               |
| $\ddot{4}$     | $\blacksquare$ |                          | PE <sub>1</sub>               | Bool      |                |               |
| 5              | $\blacksquare$ | ٠                        | AU1                           | Bool      |                |               |
| 6              |                |                          | <b><i>I</i></b> ▼ Output      |           |                |               |
| 7              | $\blacksquare$ | $\blacksquare$           | $A+$                          | Bool      |                |               |
| 8              | $\blacksquare$ |                          | $A-$                          | Bool      |                |               |
| 9              | $\blacksquare$ |                          | $B+$                          | Bool      |                |               |
| 10             | $\blacksquare$ |                          | $B -$                         | Bool      |                |               |
| 11             | $\blacksquare$ |                          | $C+$                          | Bool      |                |               |
| 12             | $\blacksquare$ |                          | $C -$                         | Bool      |                |               |
| 13             | $\blacksquare$ | $\overline{\phantom{a}}$ | InOut                         |           |                |               |
| 14             | $\overline{a}$ | п                        | A <sub>0</sub>                | Bool      |                |               |
| 15             | ● ■            |                          | A1                            | Bool      |                |               |
| 16             | $-$            |                          | B <sub>O</sub>                | Bool      |                |               |
| 17             | $\blacksquare$ |                          | <b>B1</b>                     | Bool      |                |               |
| 18             | $\frac{1}{2}$  |                          | C <sub>0</sub>                | Bool      |                |               |
| 19             | $-10$          | 量                        | C1                            | Bool      |                |               |

**Figura 122.** Tabla de variables de los bloques de función

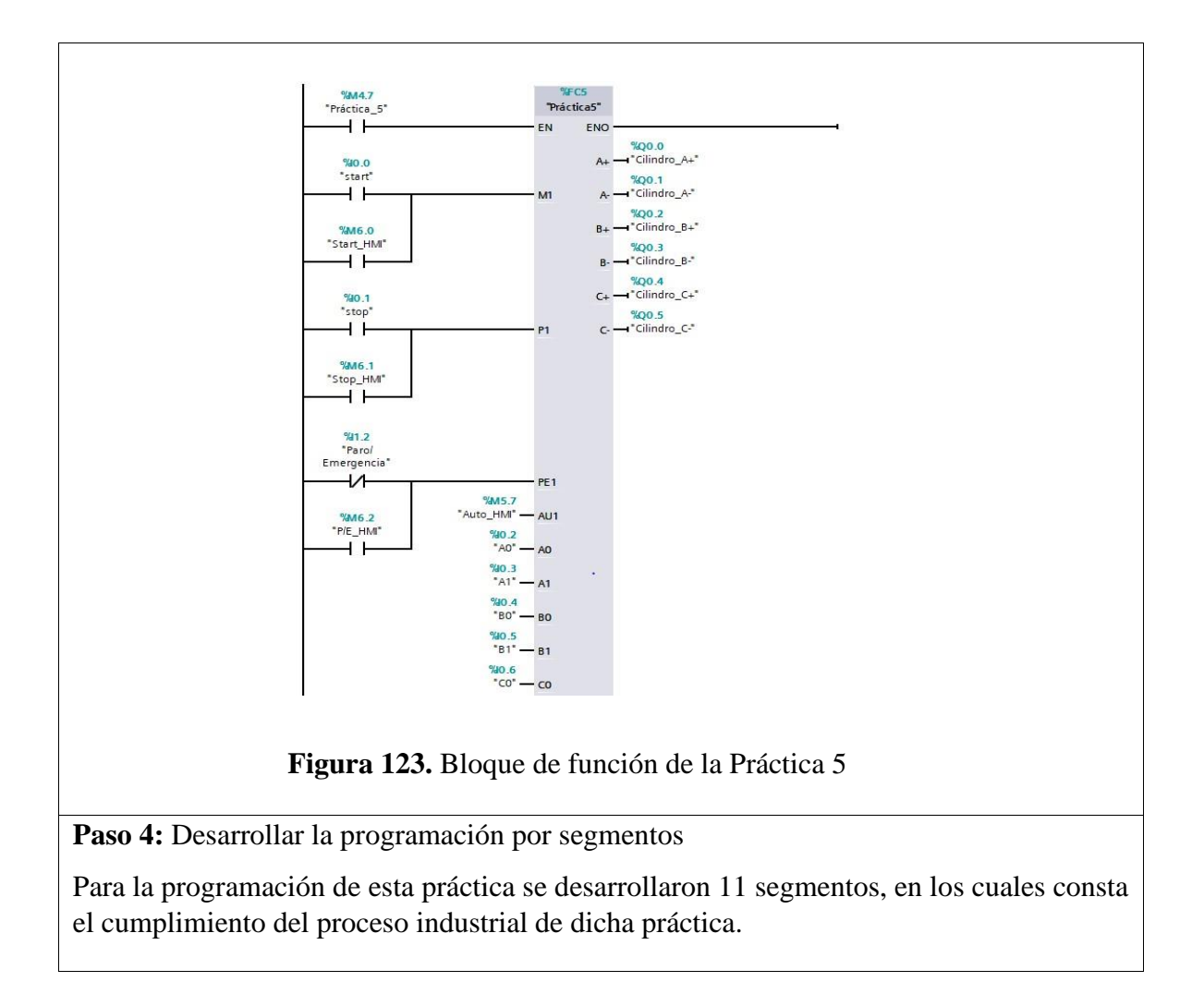

#### Segmento 1: Inicialización de la práctica.

V Network 1: Inicio Comment

Segmento 3: Activación del estado inicial de los cilindros de los cilindros.165 Network 3: Etapa/Transicion  $\overline{\phantom{a}}$ Comment ł  $%M3.2$  $%M2.1$  $%M3.4$ 

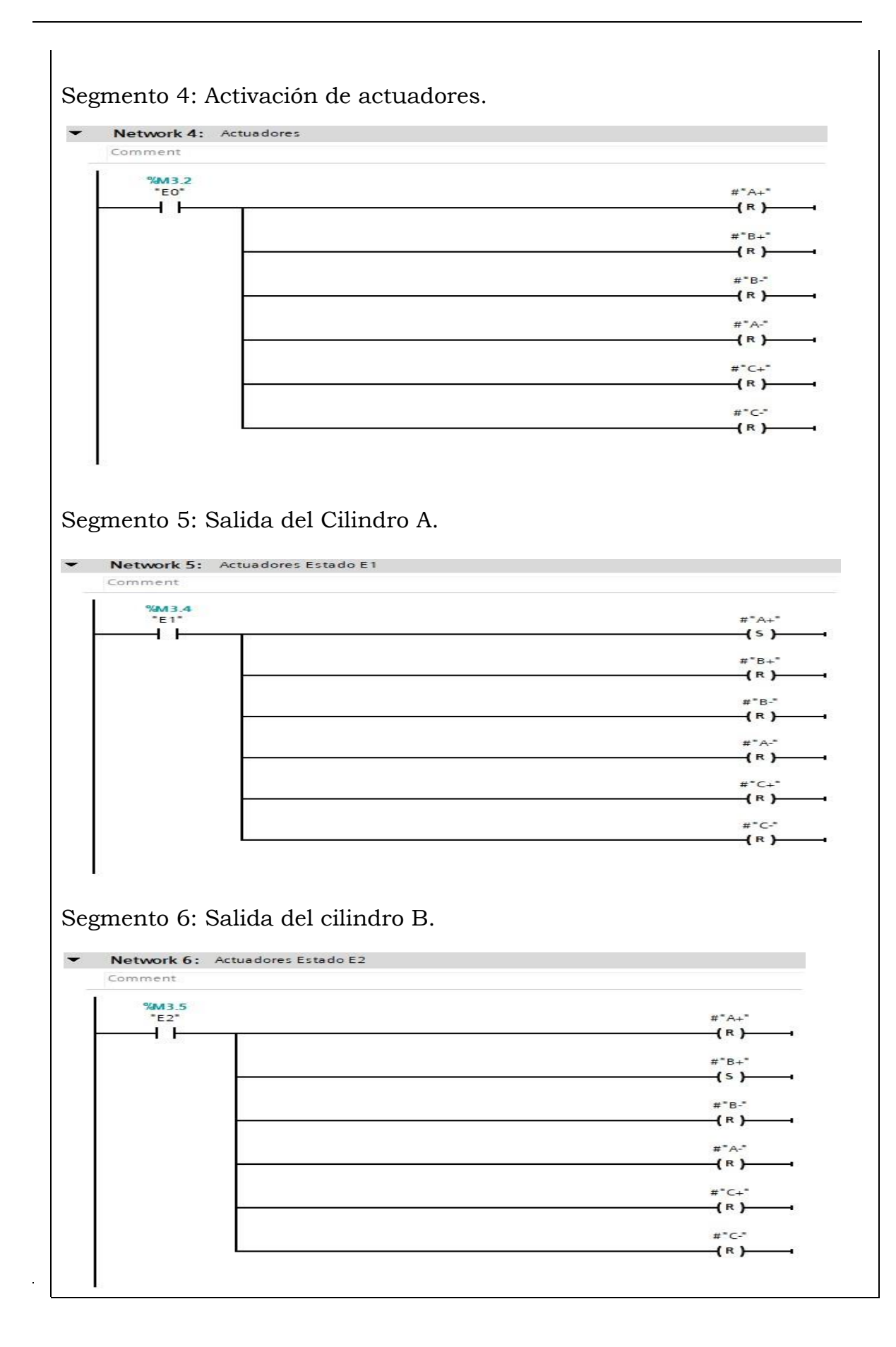

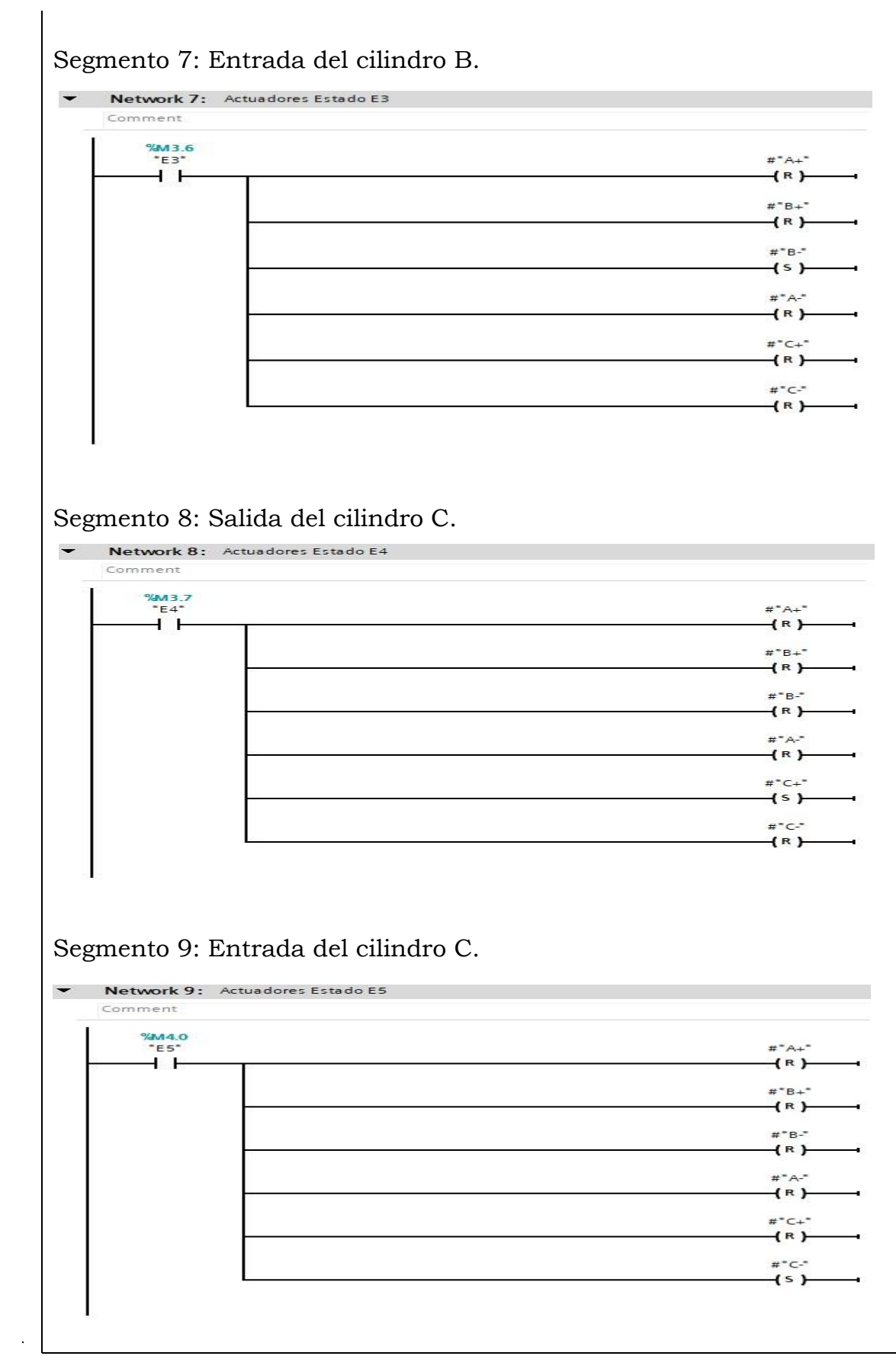

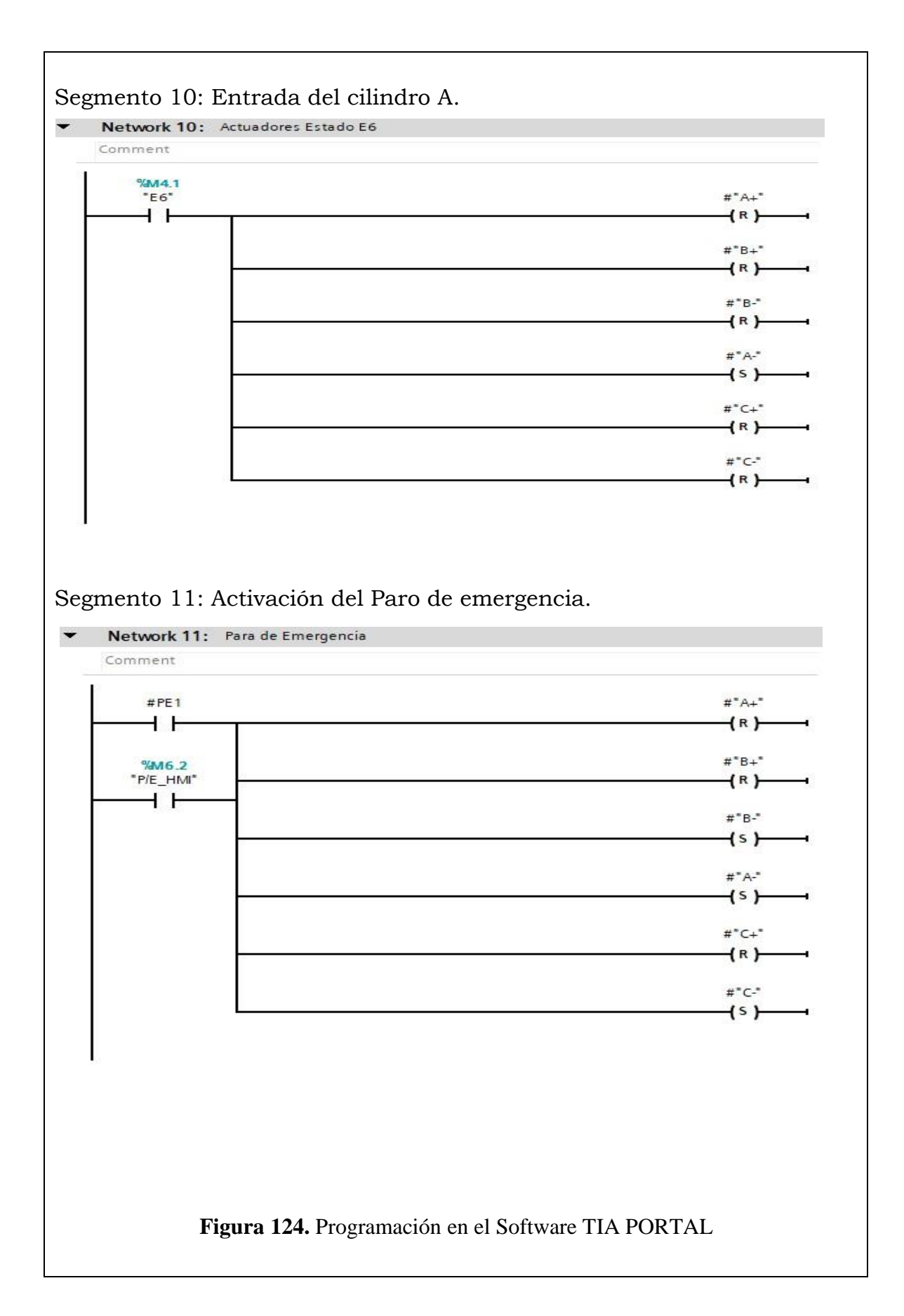

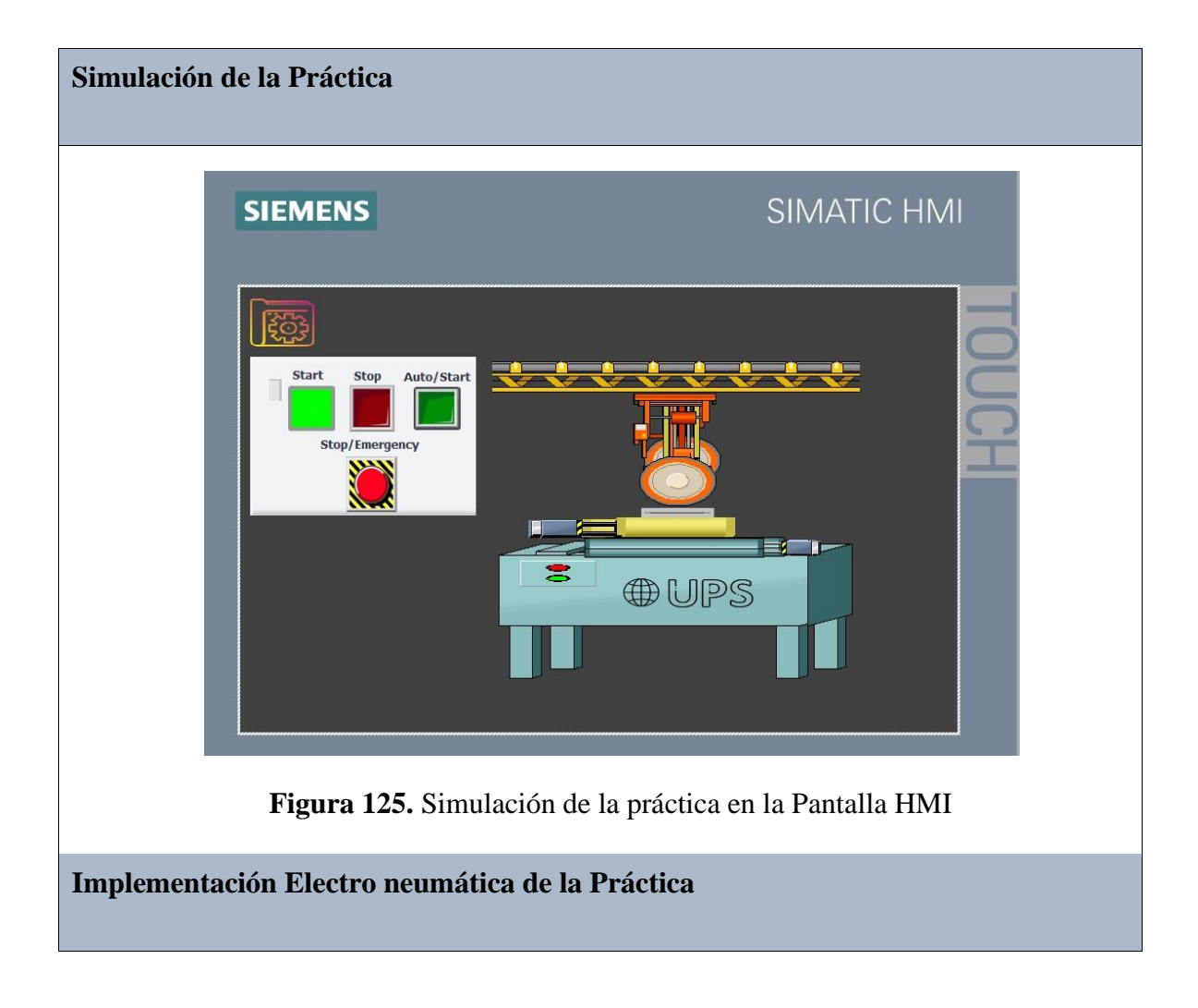

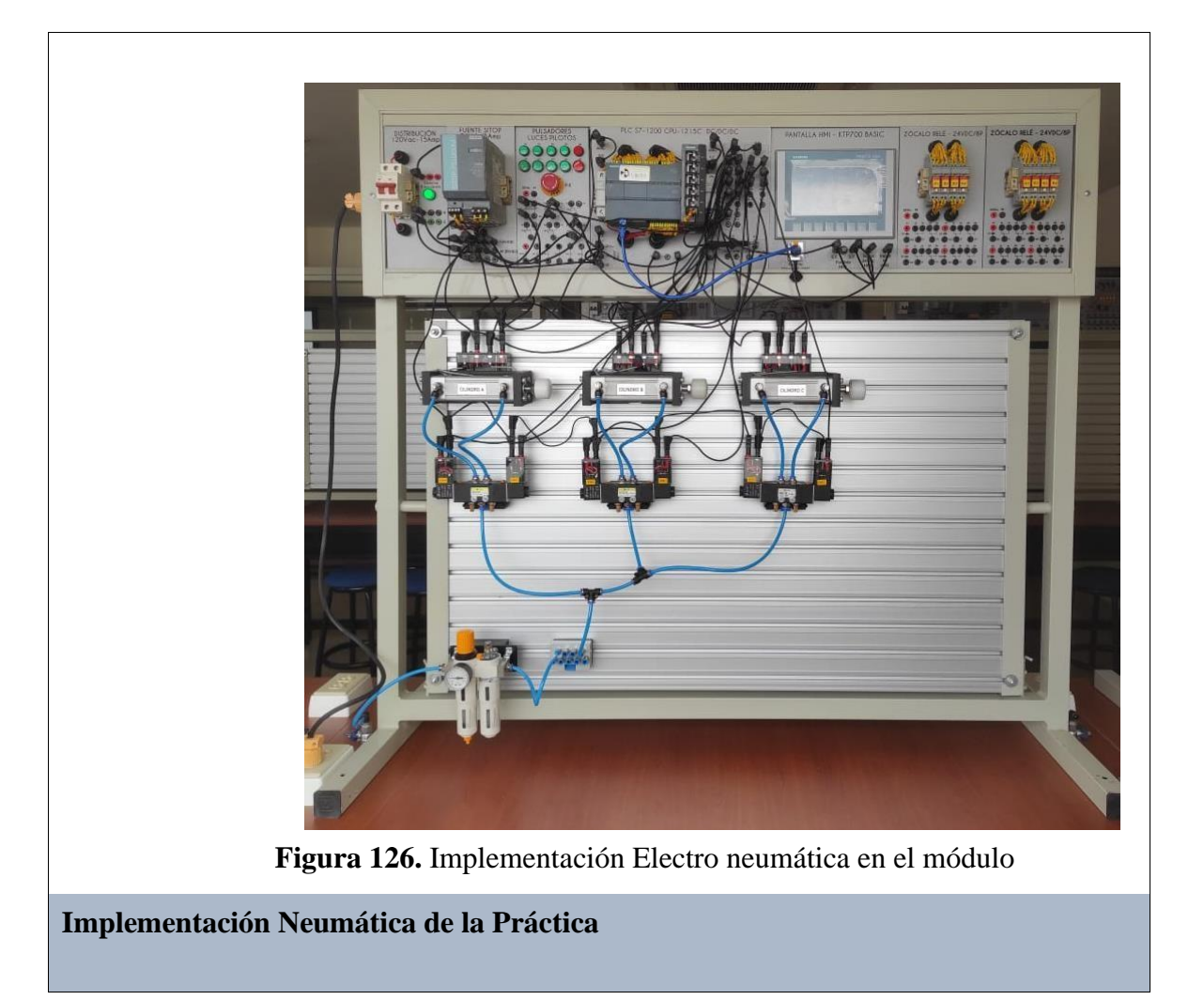

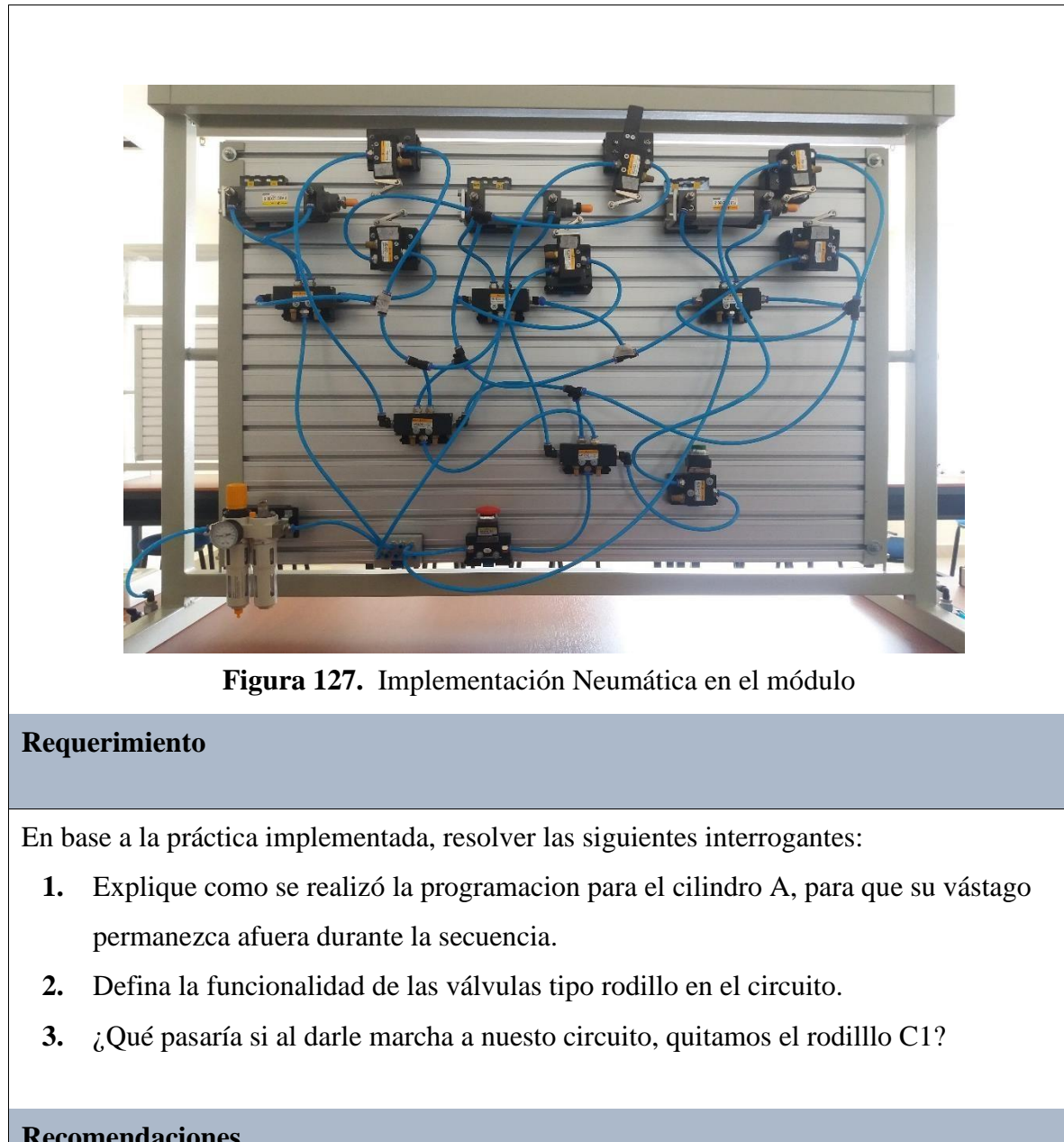

# **Recomendaciones**

Para el desarrollo de esta práctica se deben tomar en cuenta las siguientes recomendaciones:

- Procurar que la presión del aire no sea menor a 2 Bares.
- Asegurarse que los sensores de posicion esten funcionando acorde al estado del cilindro.
- Cercionarse que todas las mangueras esten correctamente fijadas a los equipos neumáticos.

## **Anexo 6: Desarrollo de la Práctica # 6**

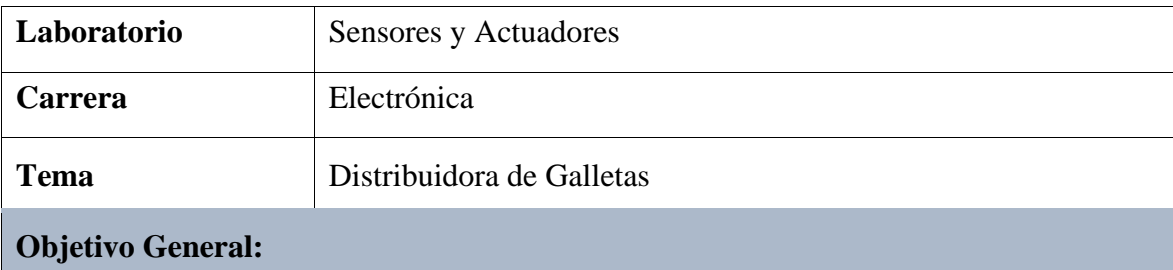

• Implementar el proceso industrial de una distribuidora de galletas mediante la aplicación de equipos neumáticos y eléctricos.

## **Objetivos Específicos**

- Realizar el diagrama neumático y electroneumático en el software de FluidSIM.
- Realizar los diagramas eléctricos de control y fuerza en el Software de FluidSIM.
- Desarrollar la programación y simulación del proceso en el software TIA PORTAL.
- Implementar la práctica tanto neumática como electro neumática en el módulo.

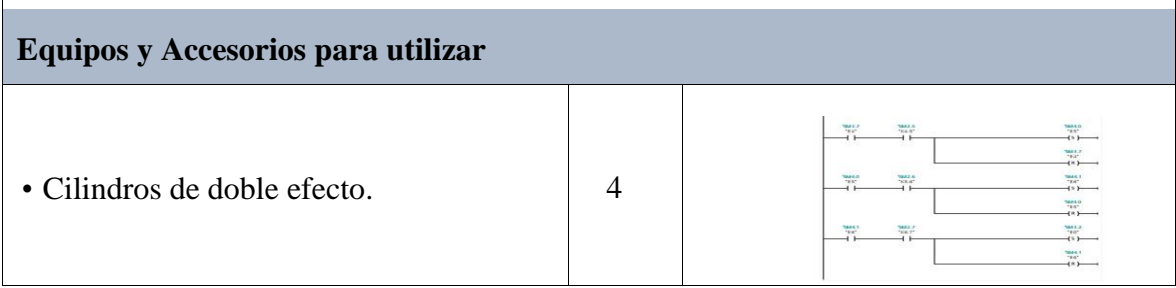

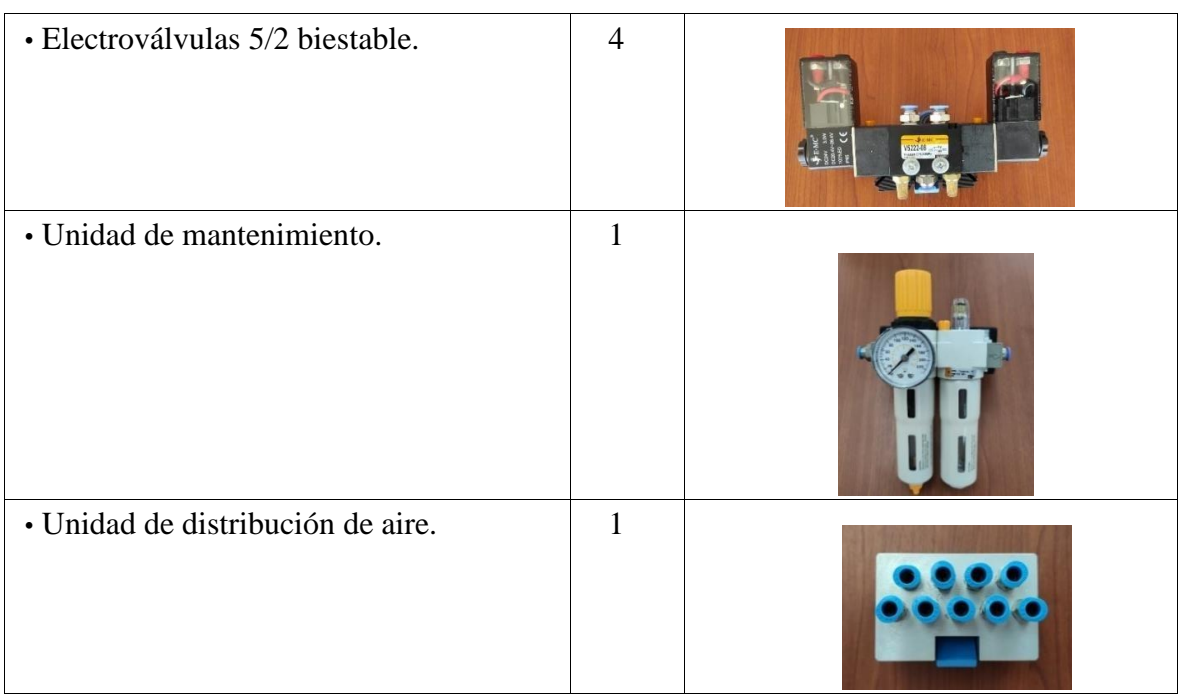

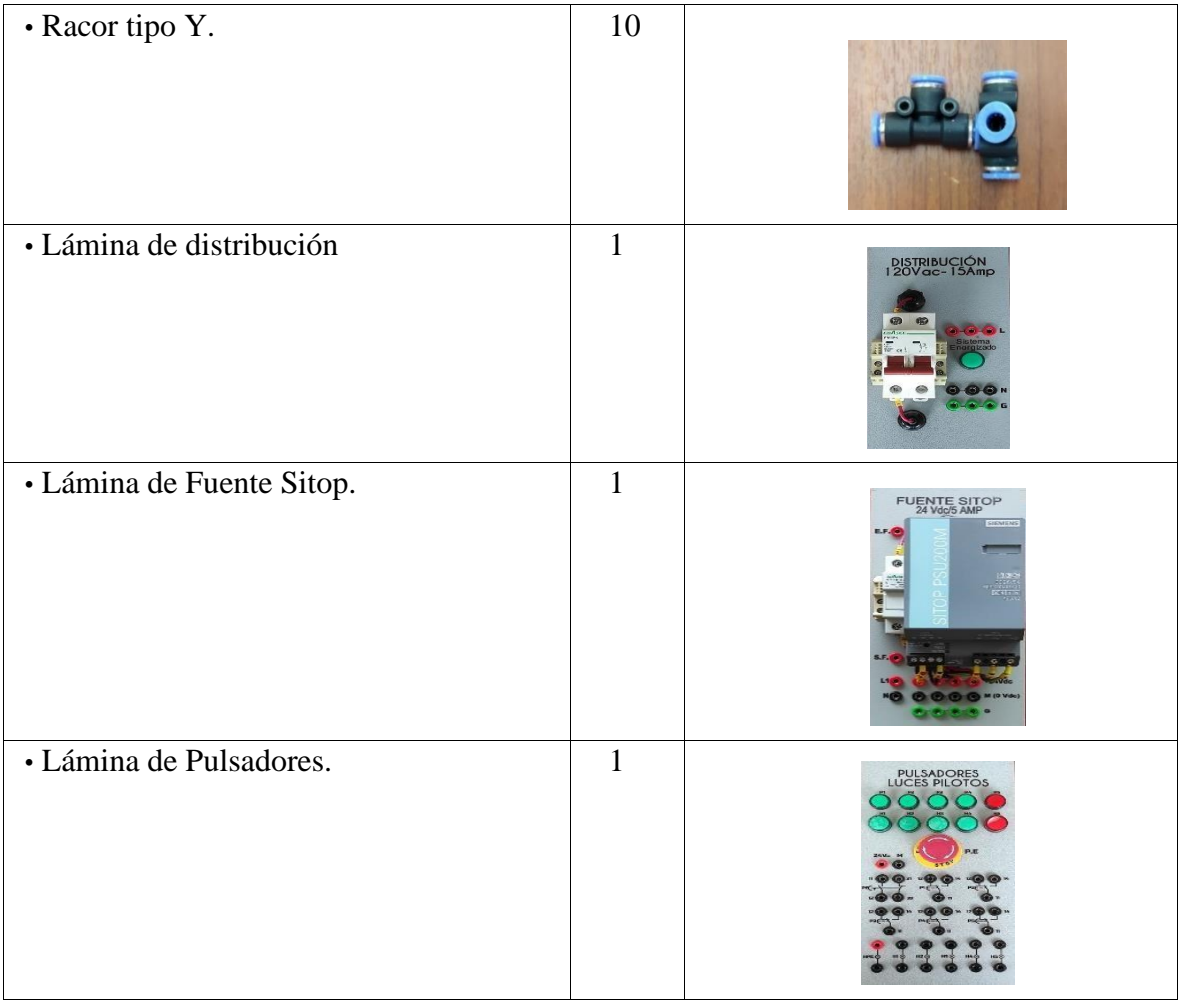

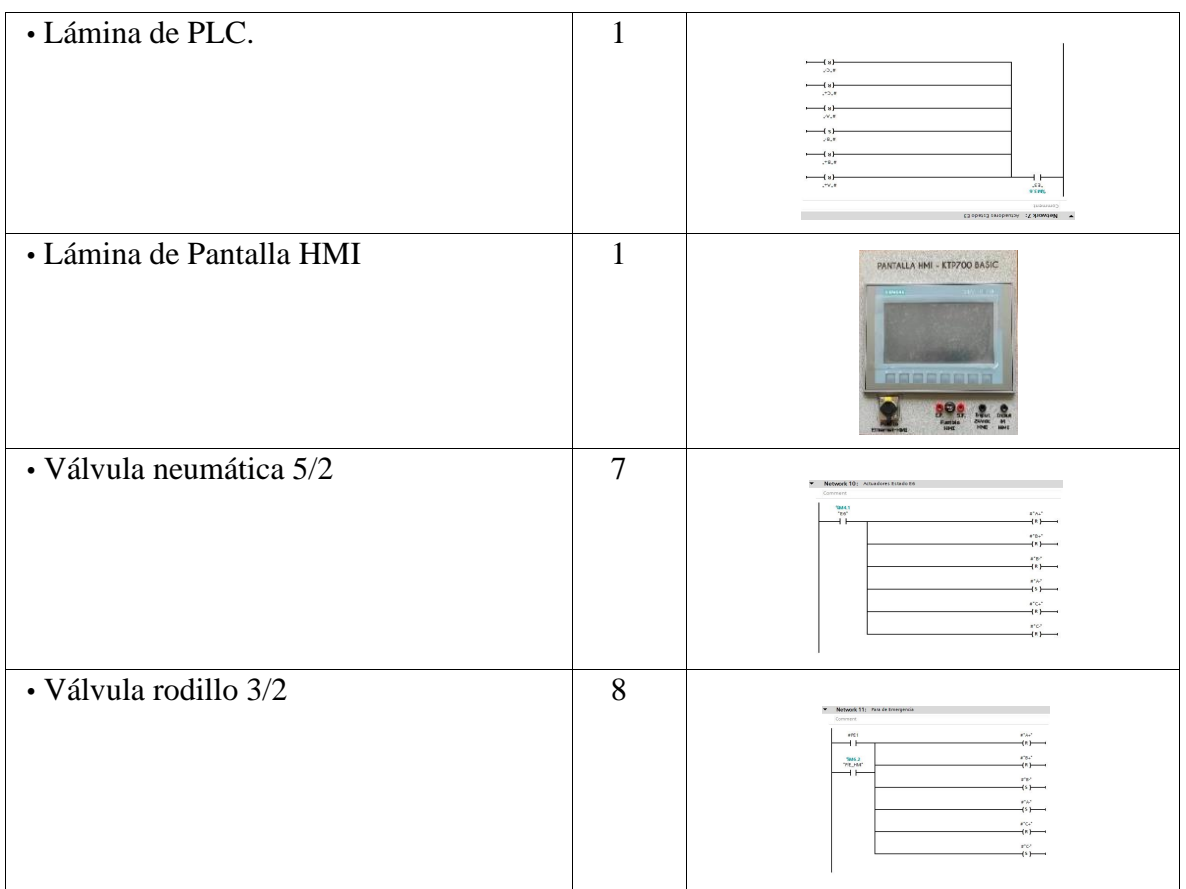

# **Descripción de la Práctica**

El funcionamiento de esta práctica consiste en realizar la siguiente secuencia: A+/A/B+/B- /C+/C-/D+/D-. Al inicializar el proceso, el cilindro A desplaza las galletas que van cayendo del dispensador acumulando un número determinado y retrocede, luego de ello el cilindro B abre la compuerta dando paso al conjunto de galletas y permitiéndoles desplazarse hasta la etapa del sellado y retrocede , el cilindro C realiza el sellado al conjunto antes mencionado y las desliza hacia la etapa final y este retorna a su estado original, posterior el cilindro D abre la compuerta final cuando se haya obtenido el número determinado de paquetes.

**Ilustración de la Práctica** 

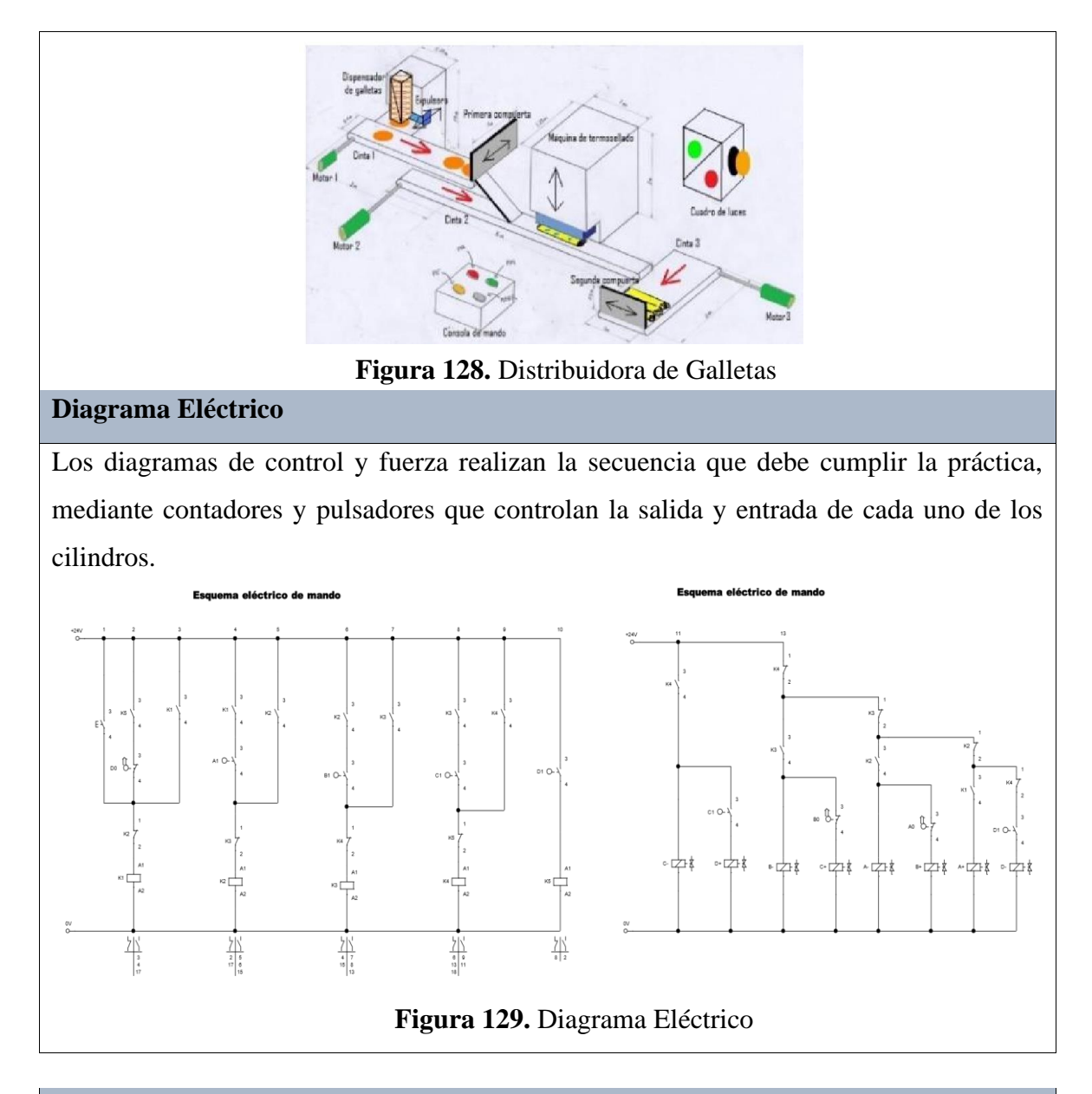

# **Diagrama Electro neumático**

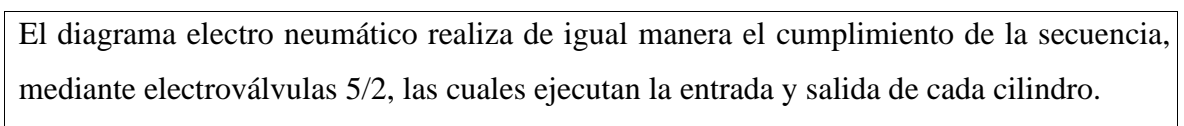

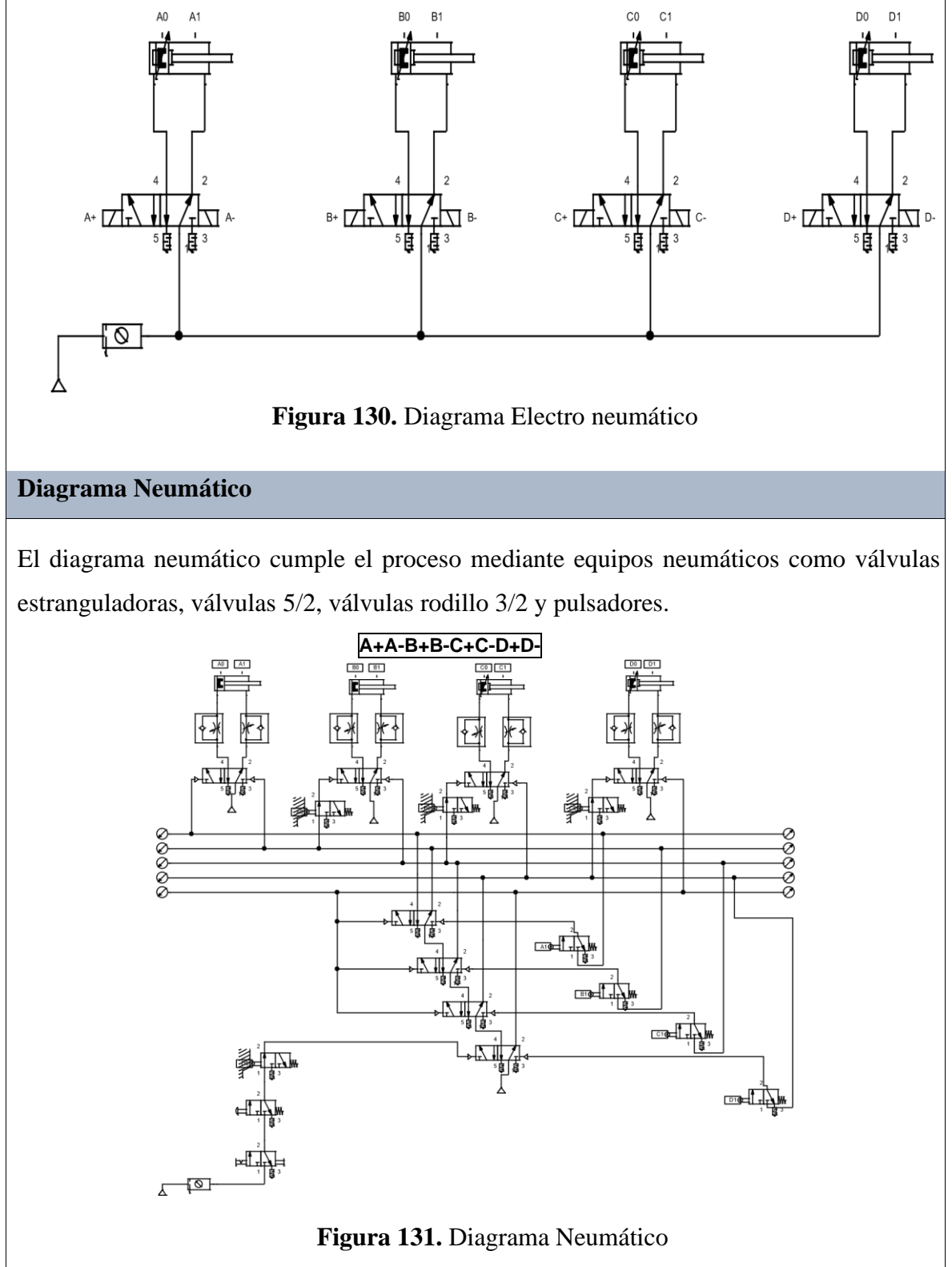
## **Programación del Software TIA PORTAL**

## **Paso 1:** Crear un Proyecto

Para la creación de un proyecto en el Software TIA PORTAL se debe primeramente dar clic en "Crear nuevo Proyecto", seguido de esto se debe agregar un nombre y por último clic en "Crear".

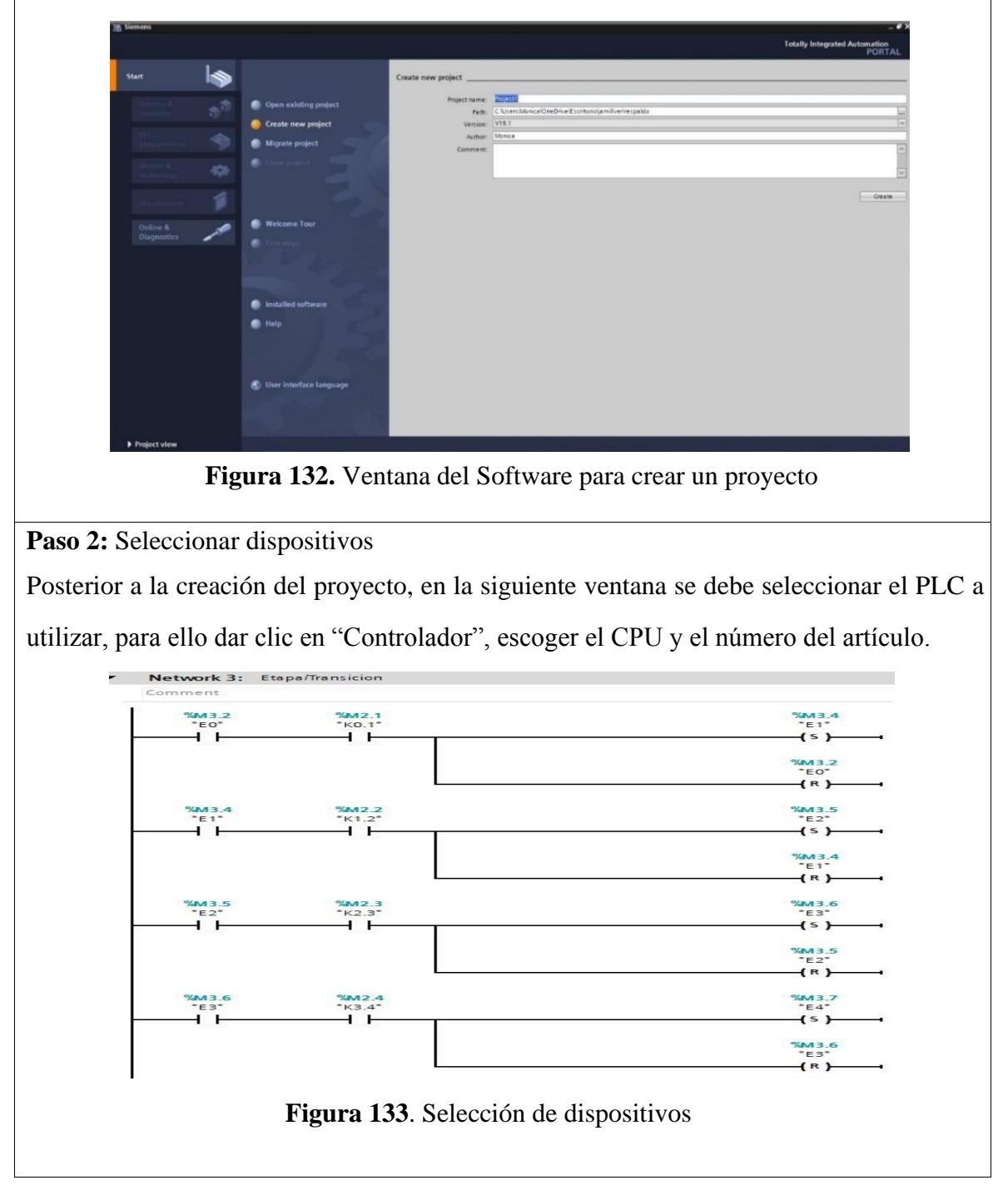

**Paso 3:** Ingresar variables

Antes de iniciar con la programación, se debe ingresar primeramente las variables a utilizar en los bloques de función. Para esta práctica se utilizaron las siguientes variables:

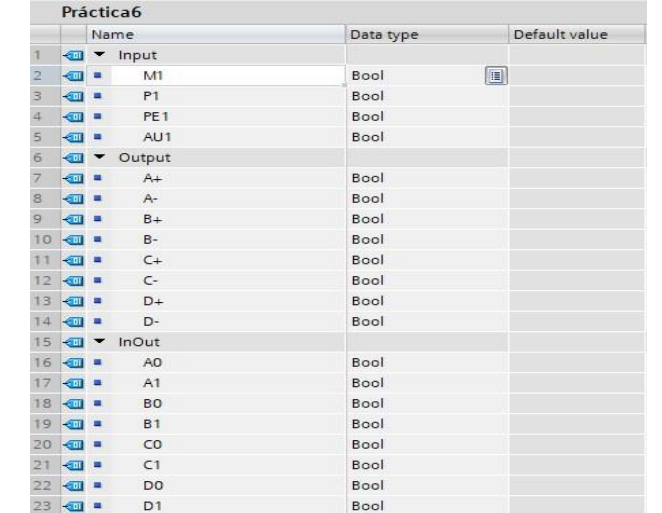

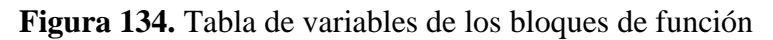

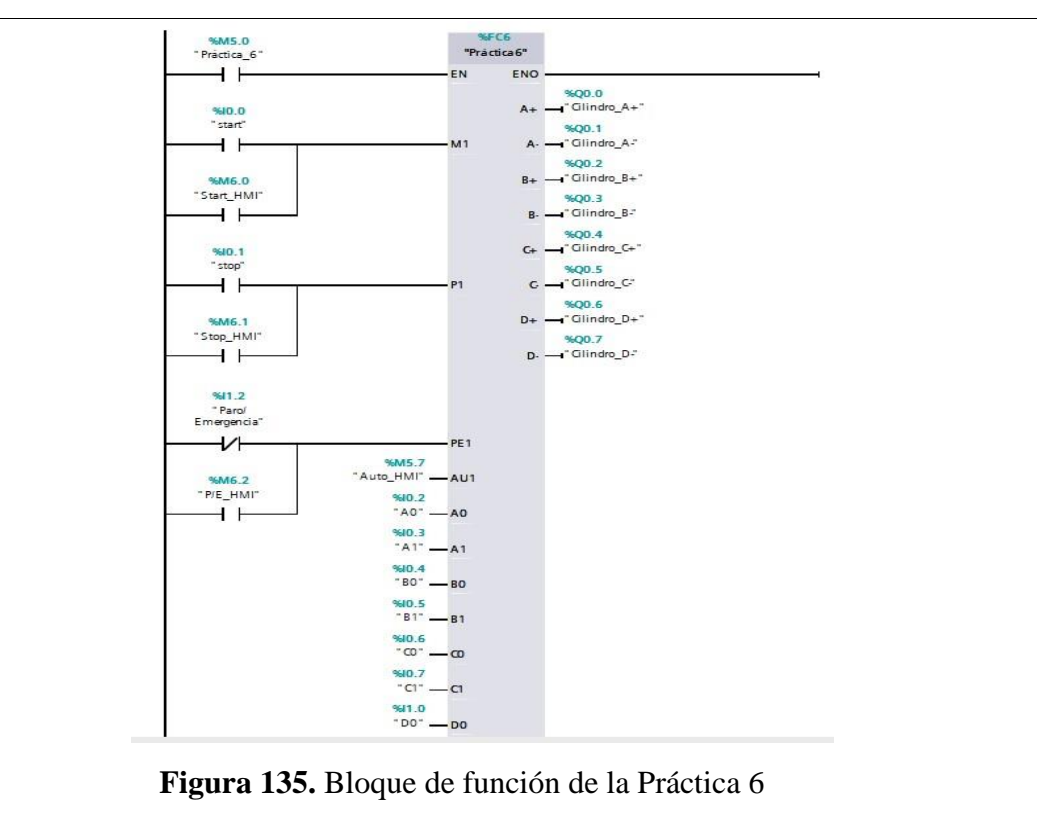

**Paso 4:** Desarrollar la programación por segmentos

Para la programación de esta práctica se desarrollaron 13 segmentos, en los cuales consta el cumplimiento del proceso industrial de dicha práctica.

# Segmento 1: Inicialización de la práctica.• Block title: Distribuidora de Galletas Comment • Network 1: Inicio

Comment

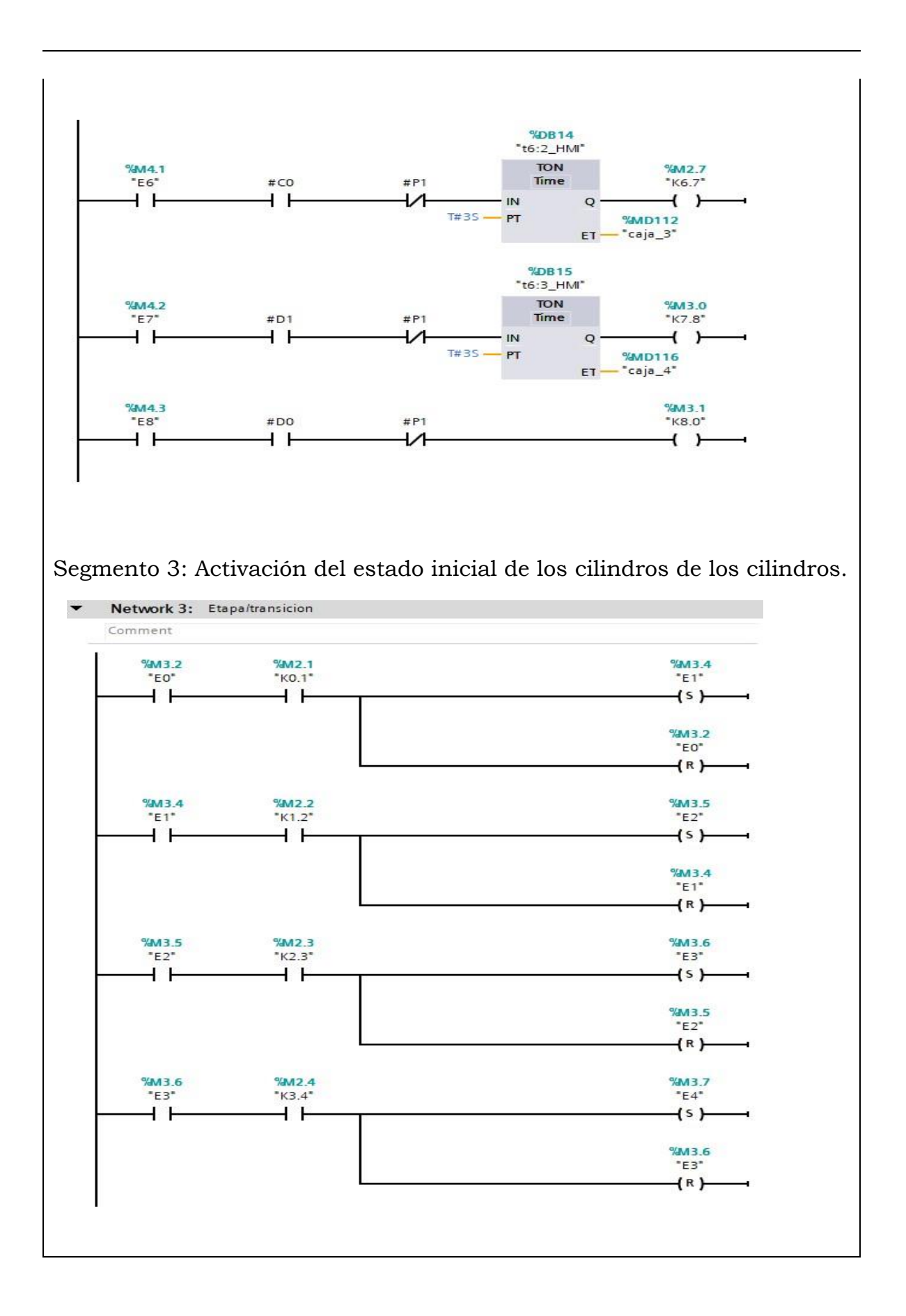

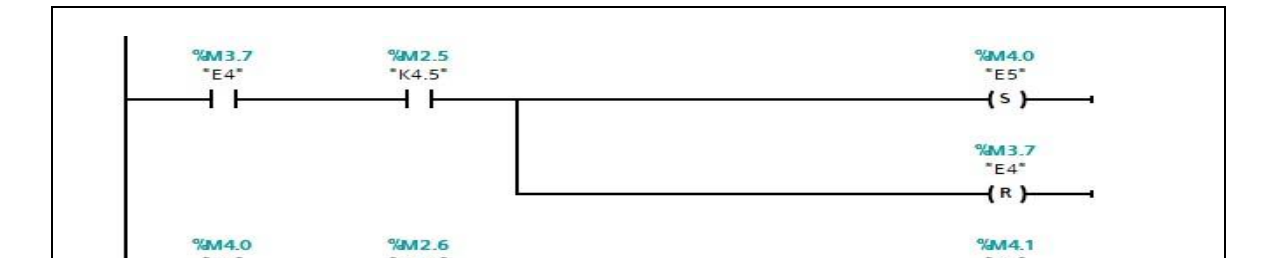

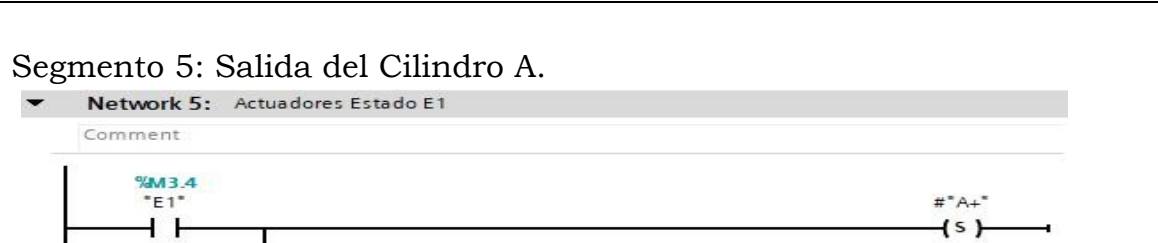

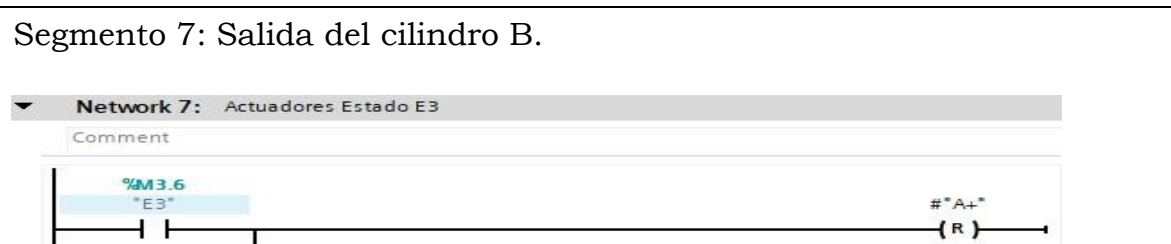

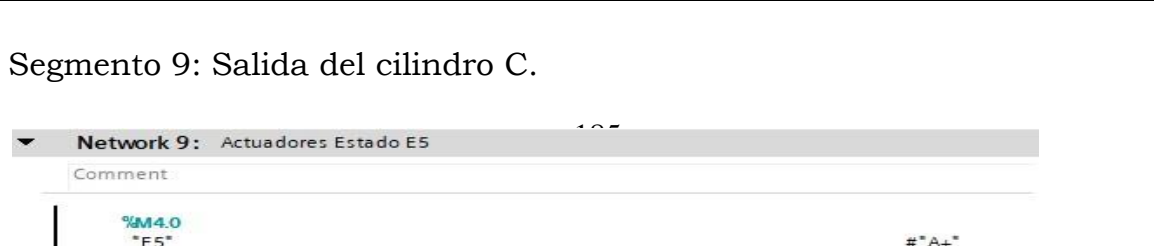

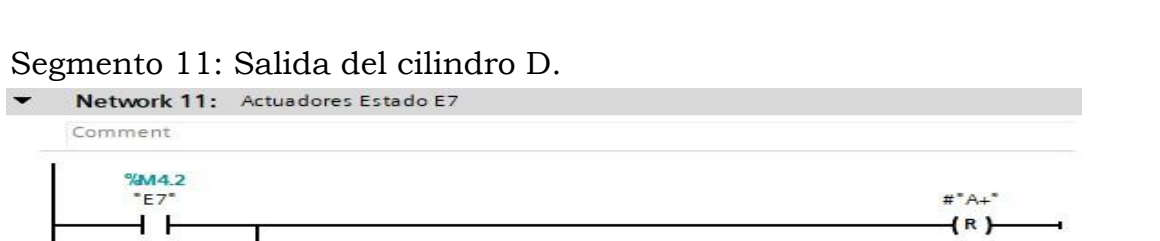

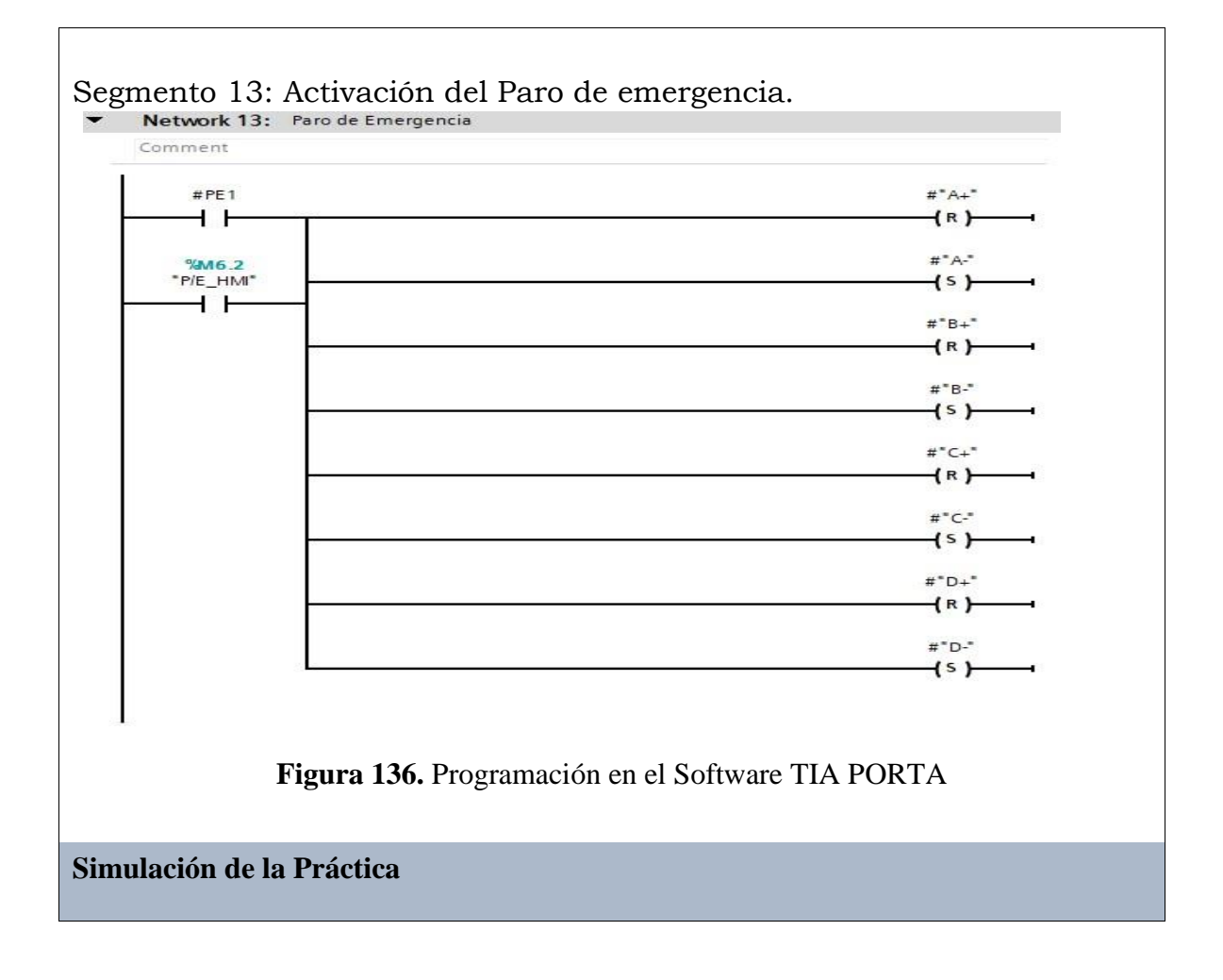

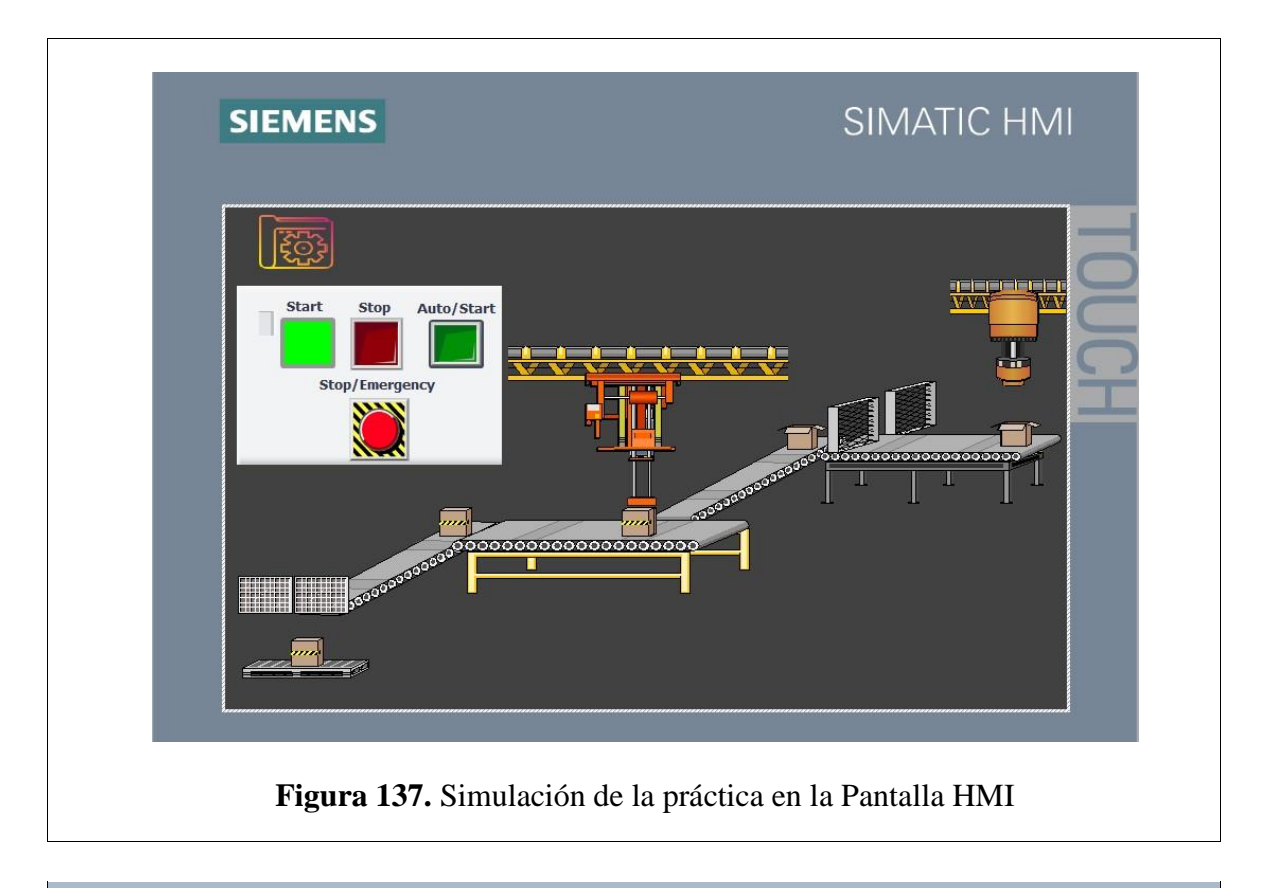

**Implementación Electro neumática de la Práctica** 

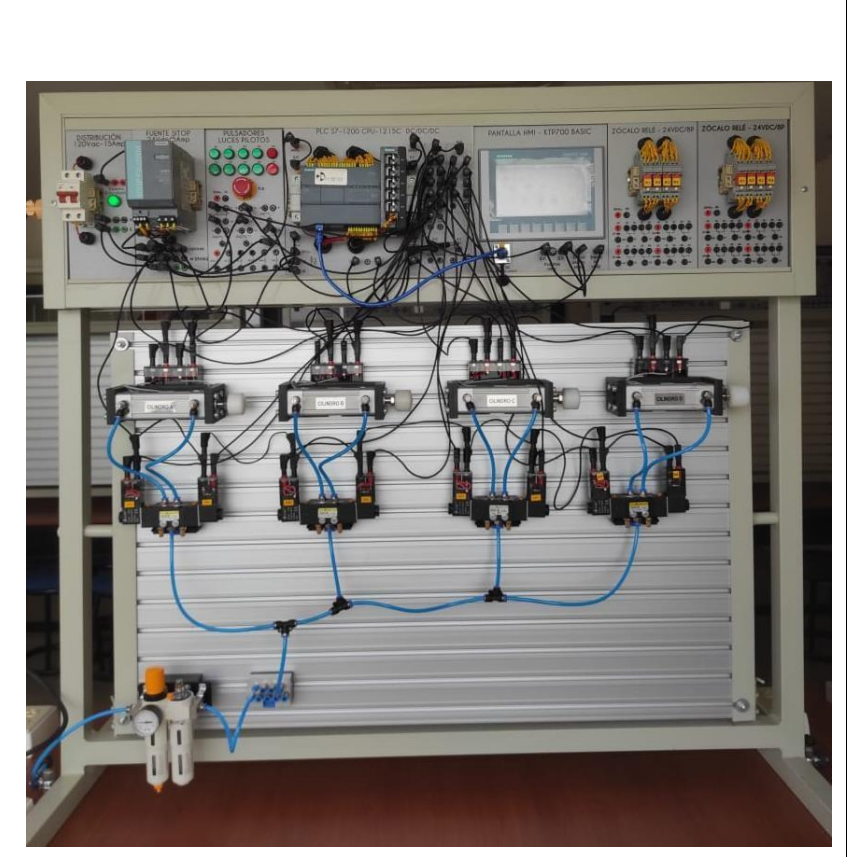

**Figura 138.** Implementación Electro neumática en el módulo

**Implementación Neumática de la Práctica** 

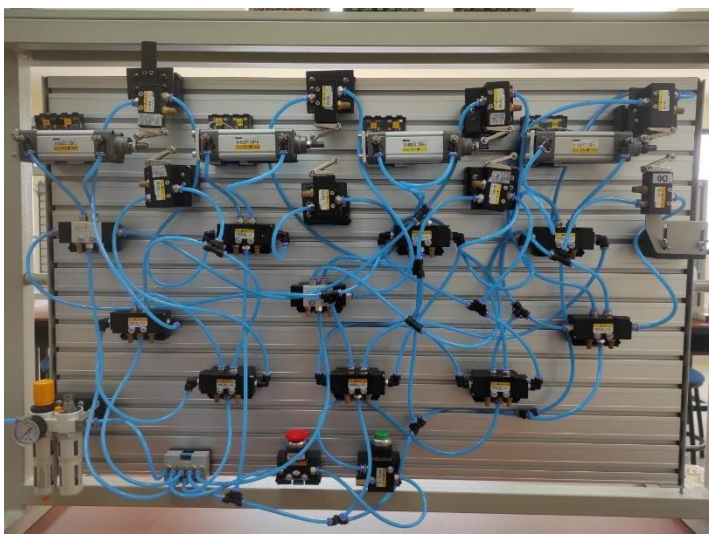

**Figura 139.** Implementación Neumática en el módulo

## **Requerimiento**

En base a la práctica implementada, resolver las siguientes interrogantes:

- **1.** Describa la importancia del paro de emergencia.
- **2.** ¿Que funcionalidad cumplen las válvulas revuladoras en este circuito?
- **3.** Identifique la problemática que causaría, si configuramos que el vástago del cilindro C quede extendido.

## **Recomendaciones**

Para el desarrollo de esta práctica se deben tomar en cuenta las siguientes

recomendaciones:

- Procurar que la presión del aire no sea menor a 2 Bares.
- Asegurarse que los sensores de posicion esten funcionando acorde al estado del cilindro.
- Cercionarse que todas las mangueras esten correctamente fijadas a los equipos neumáticos.

# **Anexo 7: Desarrollo de la Práctica #7**

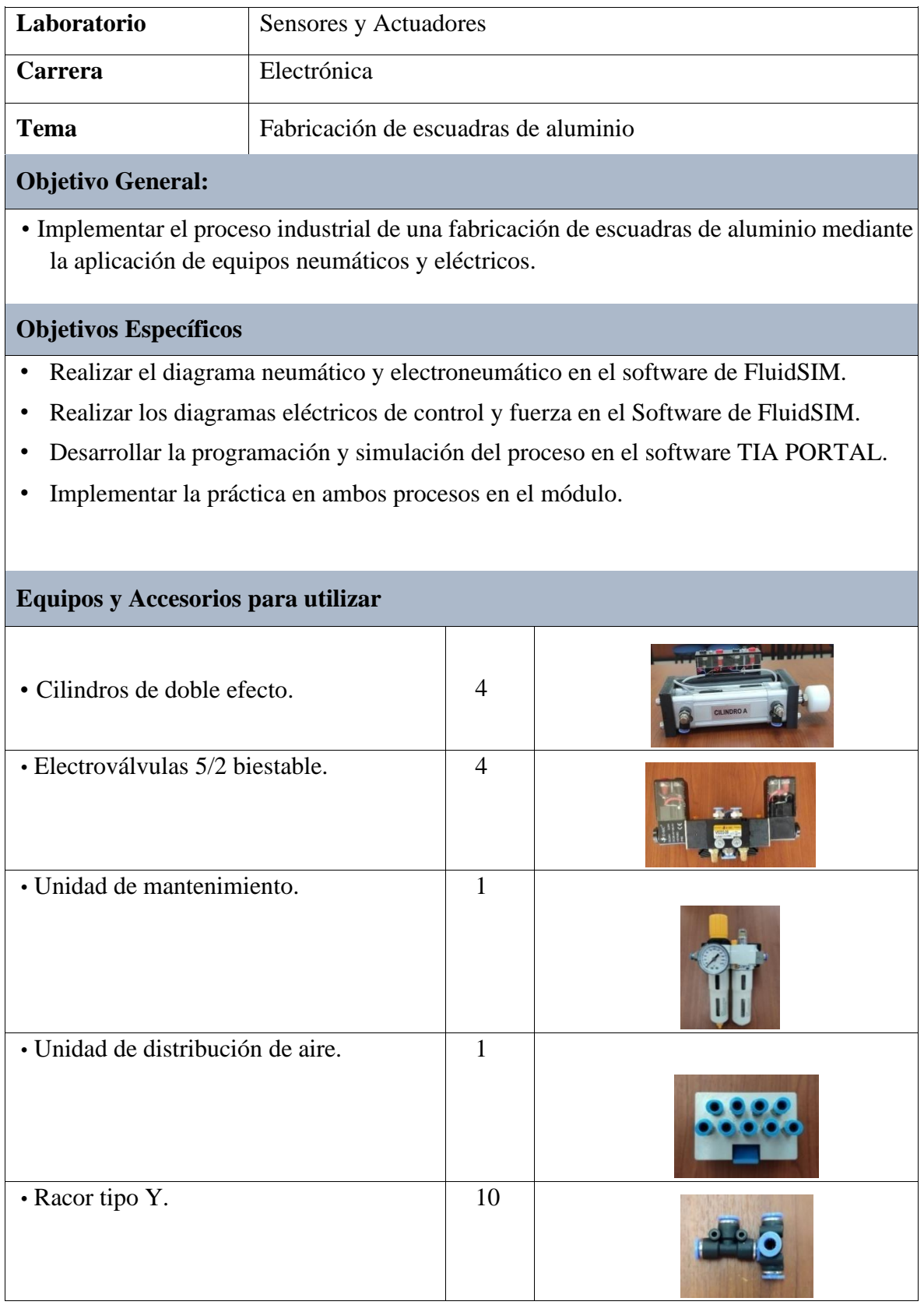

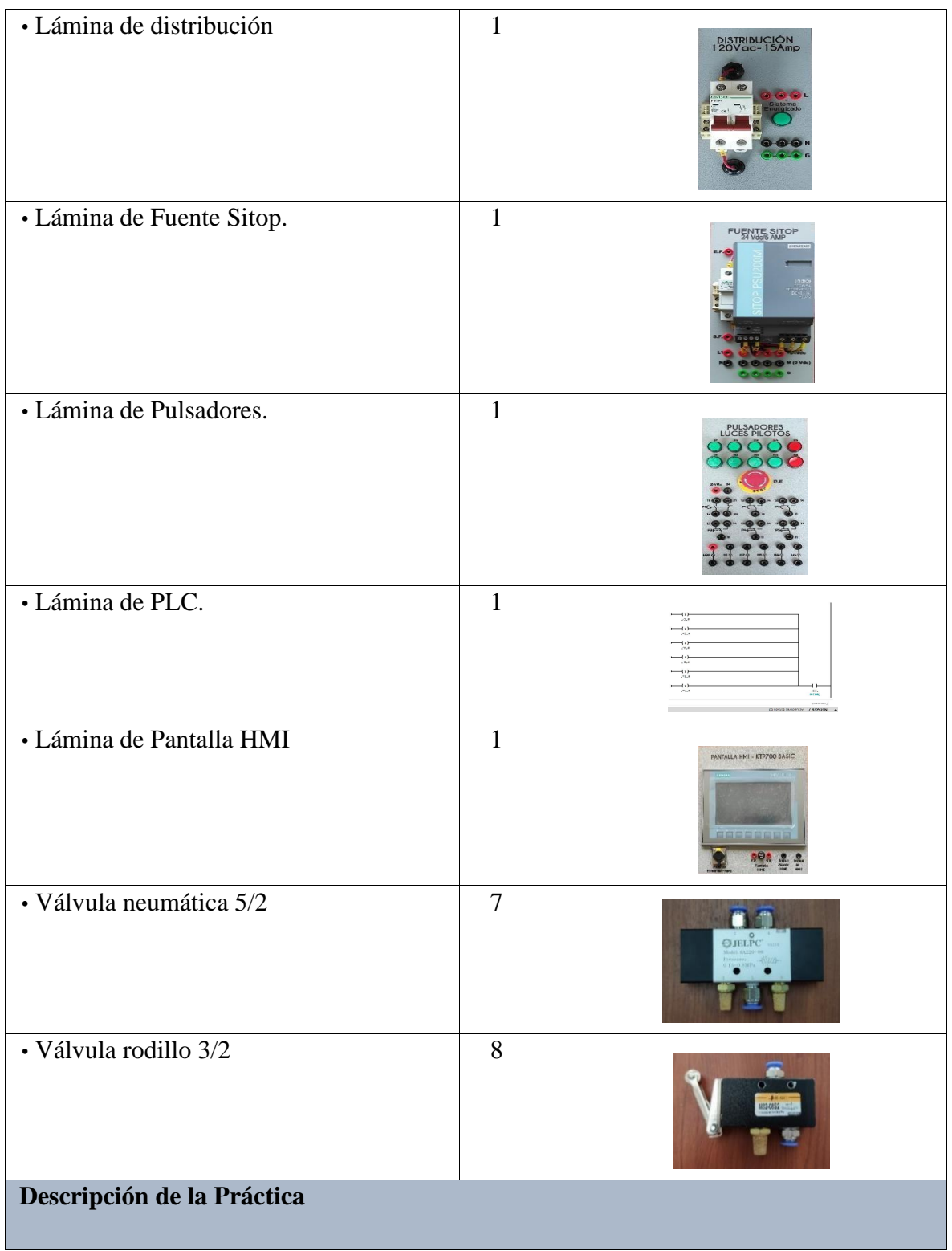

El funcionamiento de esta práctica consiste en la realización de la siguiente secuencia: A+/A-/B+/B-/C+/C-/D+/D-. Esta secuencia cumple con el proceso que realiza una fábrica de escuadras de aluminio para la cual el cilindro A es el encargado de desplazar la pieza hacia la siguiente etapa, en donde el cilindro B es aquel que realiza la perforación (4 veces), luego de ello la pieza avanza hacia la última etapa del estampado que lo realiza el cilindro C y finalmente el cilindro D desliza el producto final hacia su destino.

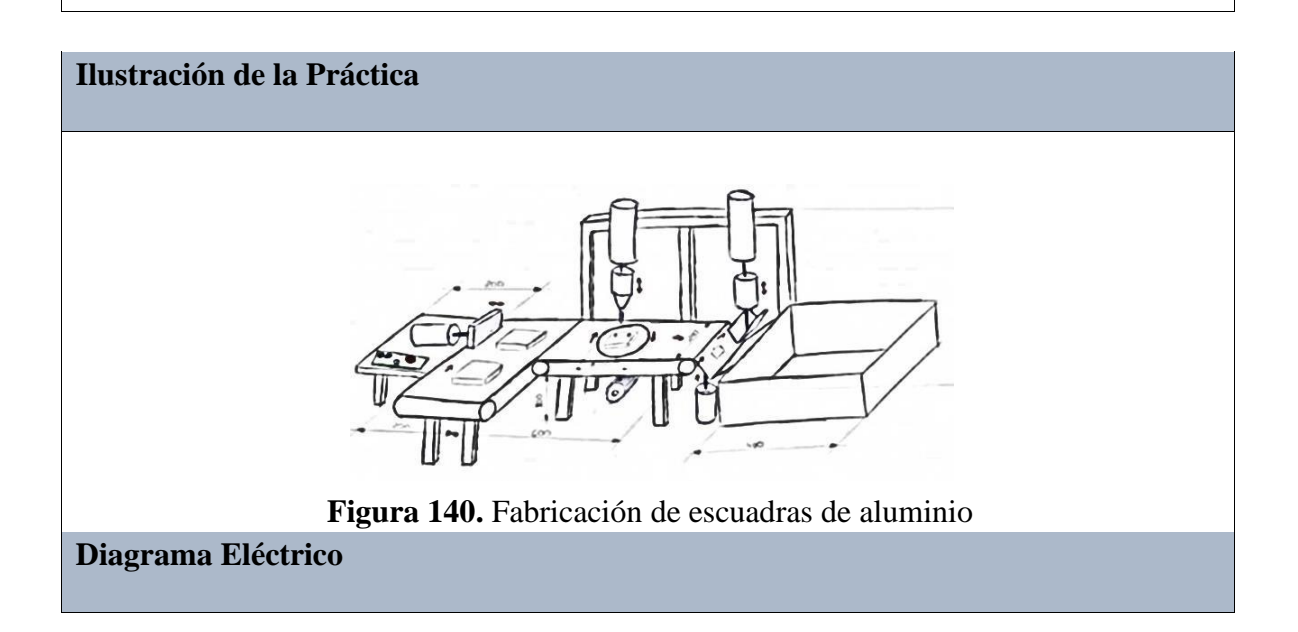

Los diagramas de control y fuerza realizan la secuencia que debe cumplir la práctica, mediante contadores y pulsadores que controlan la salida y entrada de cada uno de los cilindros.

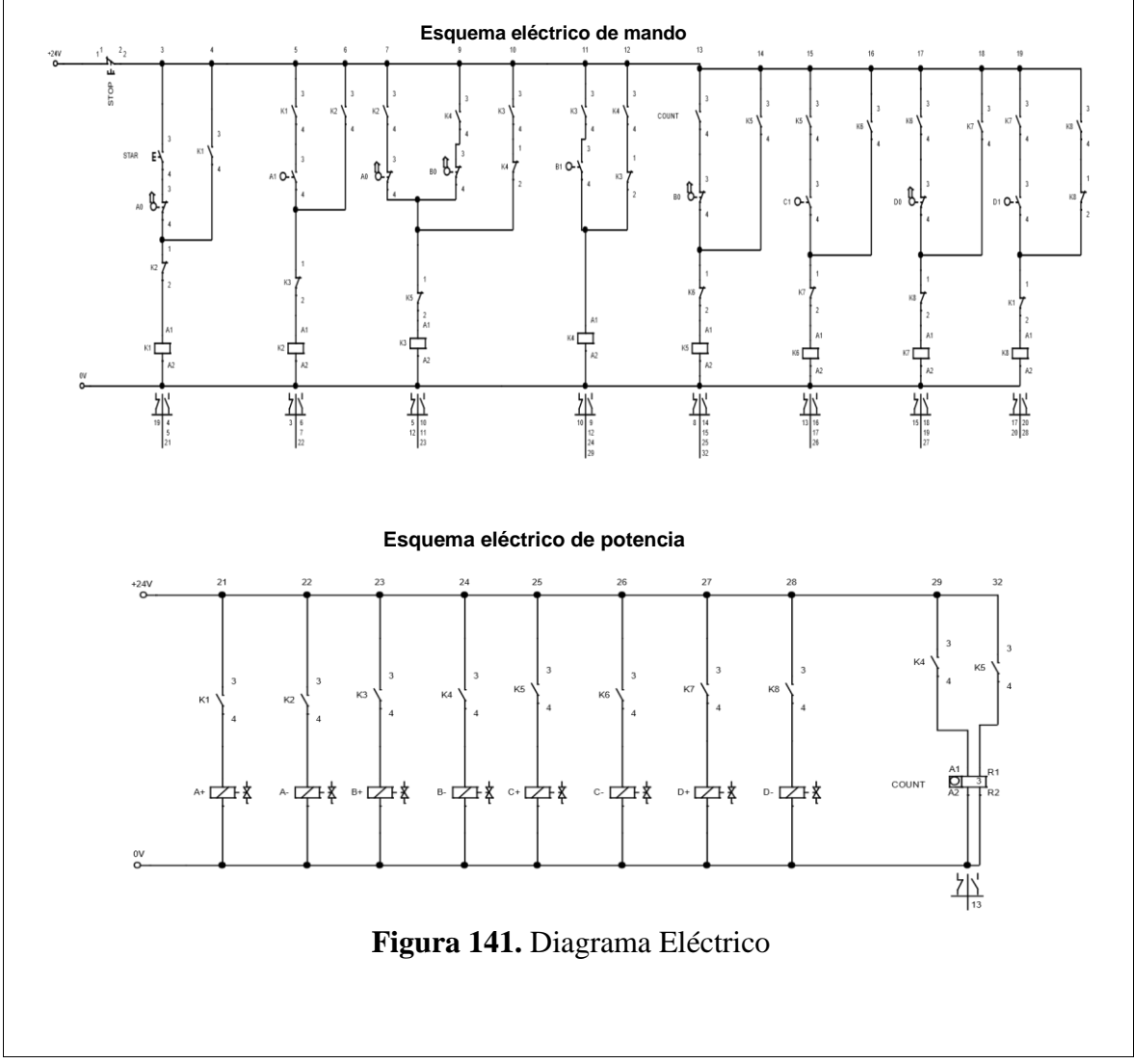

# **Diagrama Electro neumático**

El diagrama electro neumático realiza de igual manera el cumplimiento de la secuencia, mediante electroválvulas 5/2, las cuales ejecutan la entrada y salida de cada cilindro.

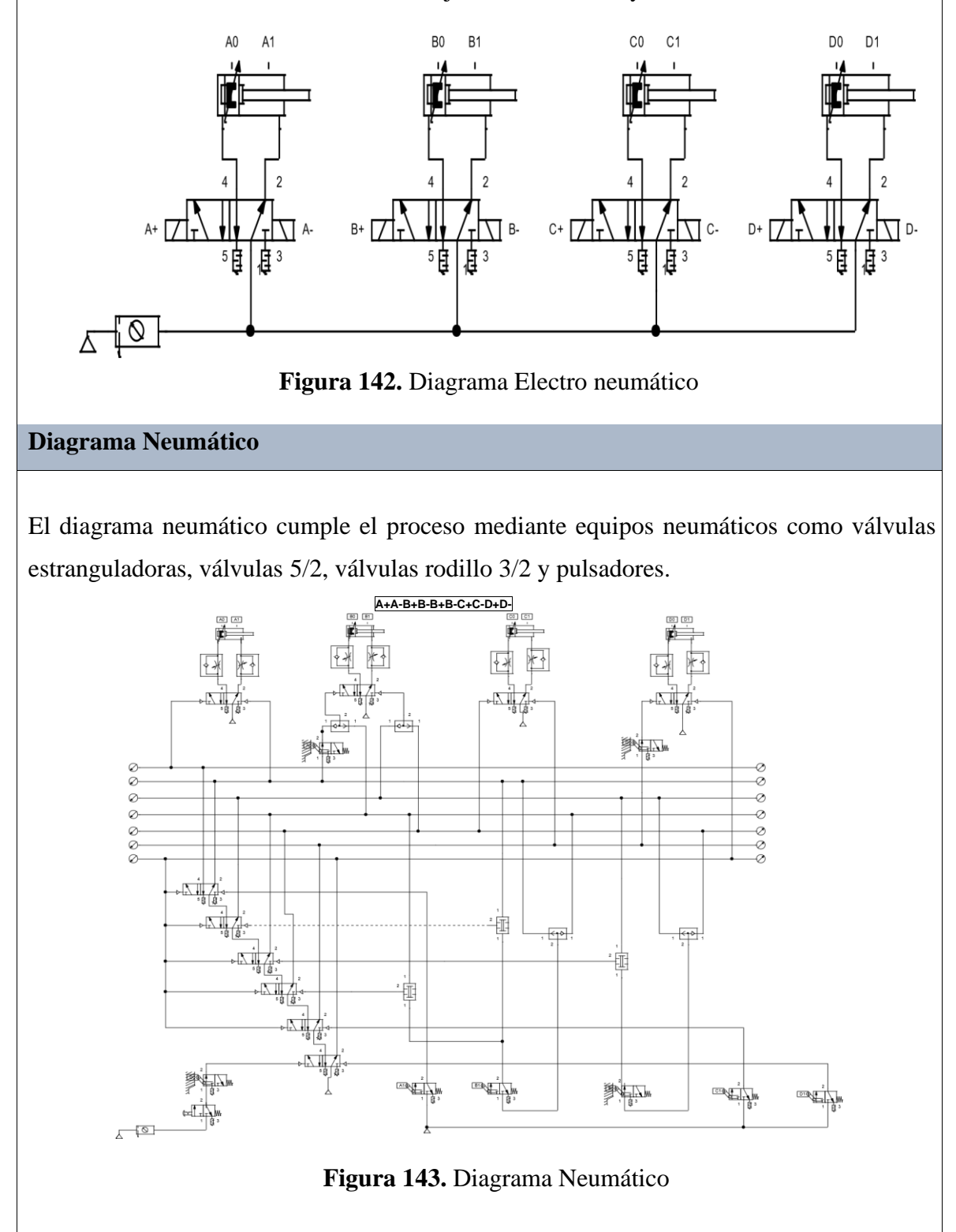

## **Programación del Software TIA PORTAL**

## **Paso 1:** Crear un Proyecto

Para la creación de un proyecto en el Software TIA PORTAL se debe primeramente dar clic en "Crear nuevo Proyecto", seguido de esto se debe agregar un nombre y por último clic en "Crear".

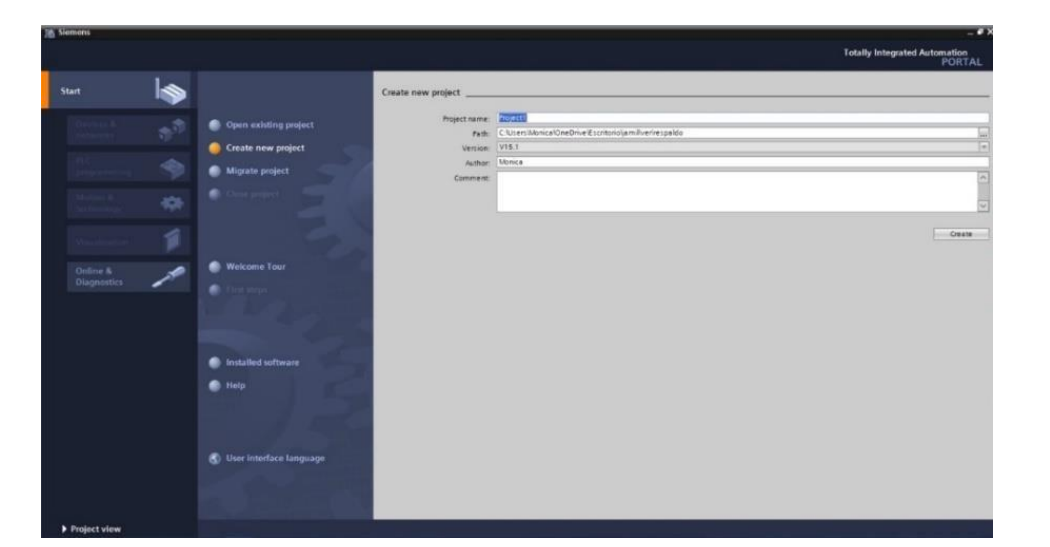

**Figura 144.** Ventana del Software para crear un proyecto

**Paso 2:** Seleccionar dispositivos

Posterior a la creación del proyecto, en la siguiente ventana se debe seleccionar el PLC a utilizar, para ello dar clic en "Controlador", escoger el CPU y el número del artículo.

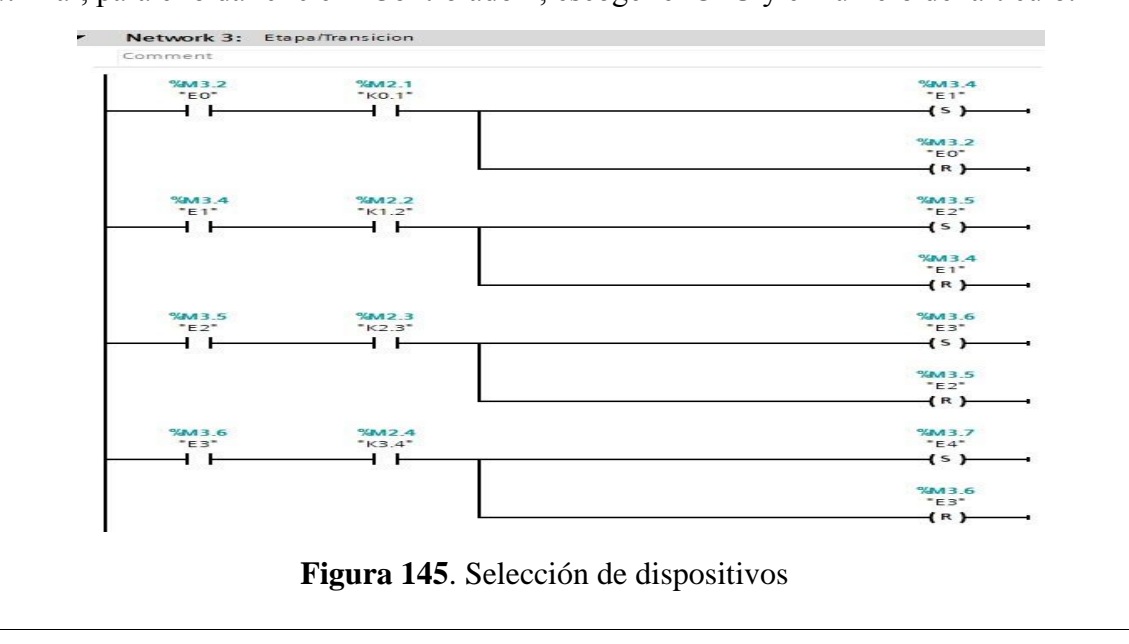

**Paso 3:** Ingresar variables

Antes de iniciar con la programación, se debe ingresar primeramente las variables a utilizar en los bloques de función. Para esta práctica se utilizaron las siguientes variables:

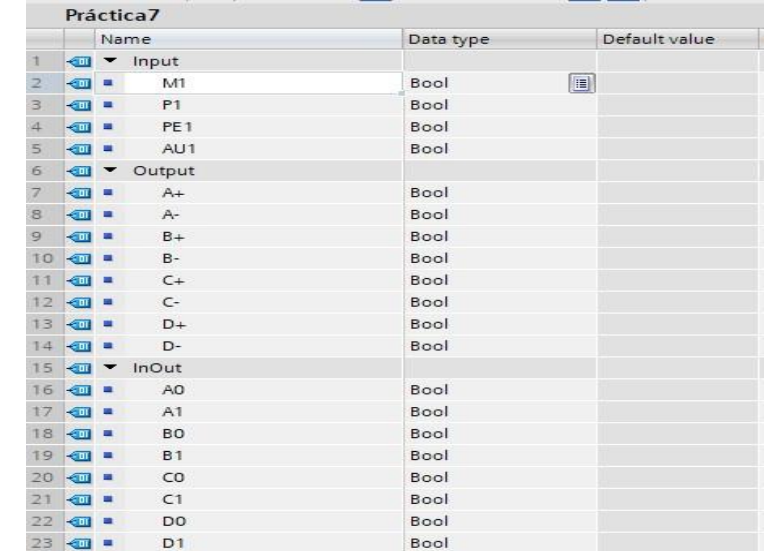

**Figura 146.** Tabla de variables de los bloques de función

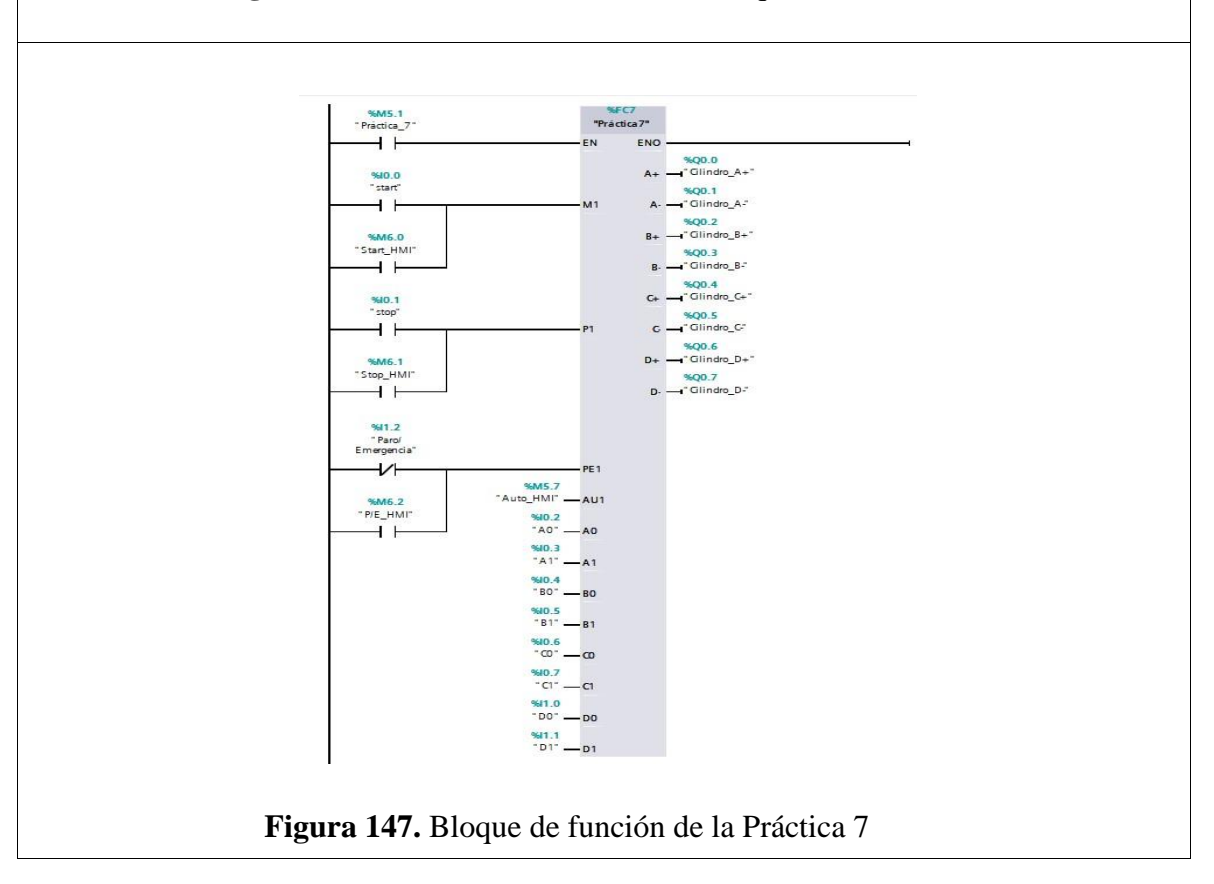

**Paso 4:** Desarrollar la programación por segmentos Para la programación de esta práctica se desarrollaron 13 segmentos, en los cuales consta el cumplimiento del proceso industrial de dicha práctica.

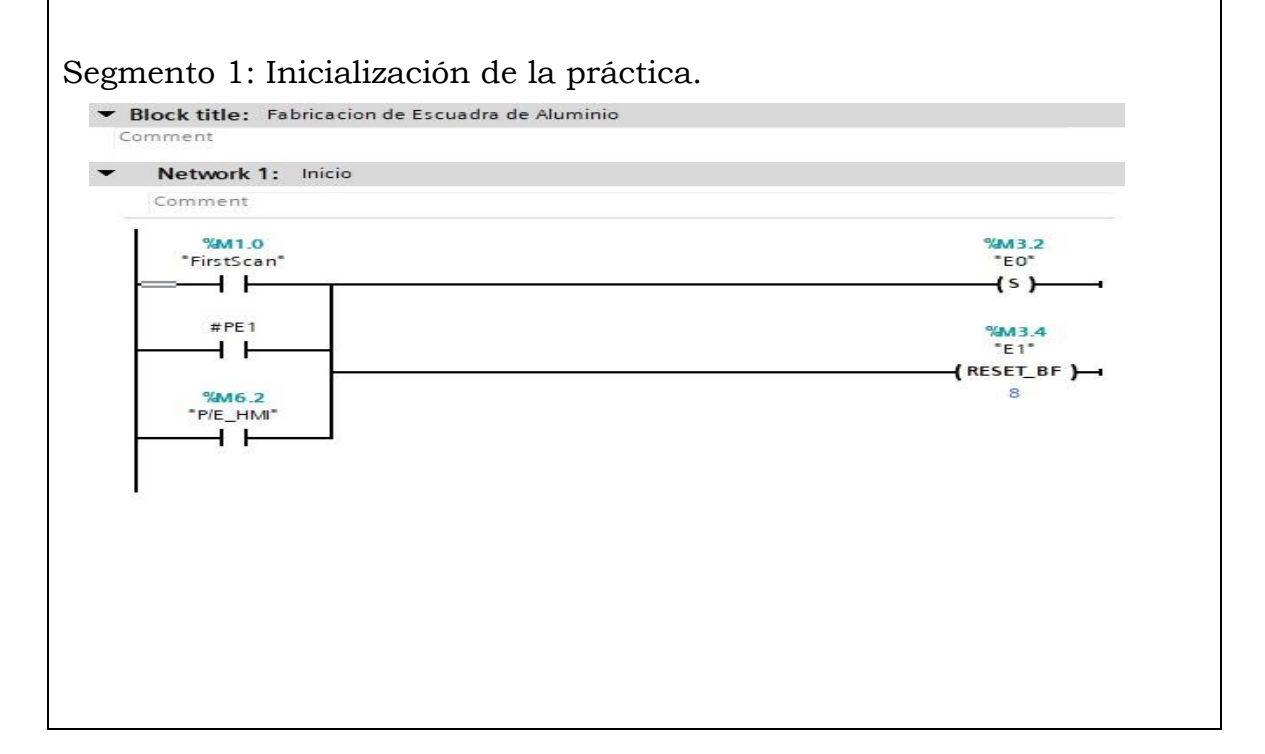

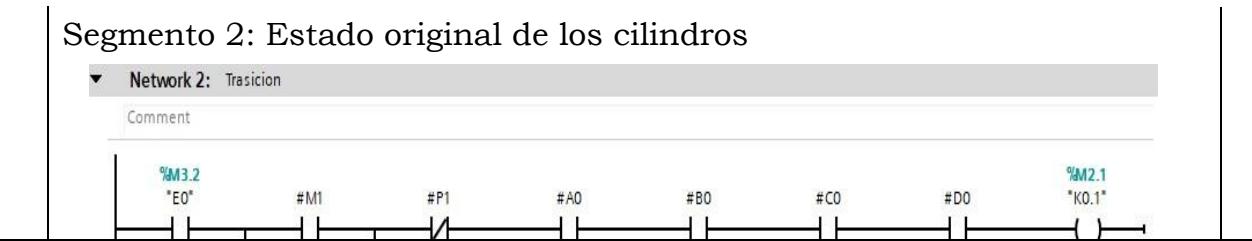

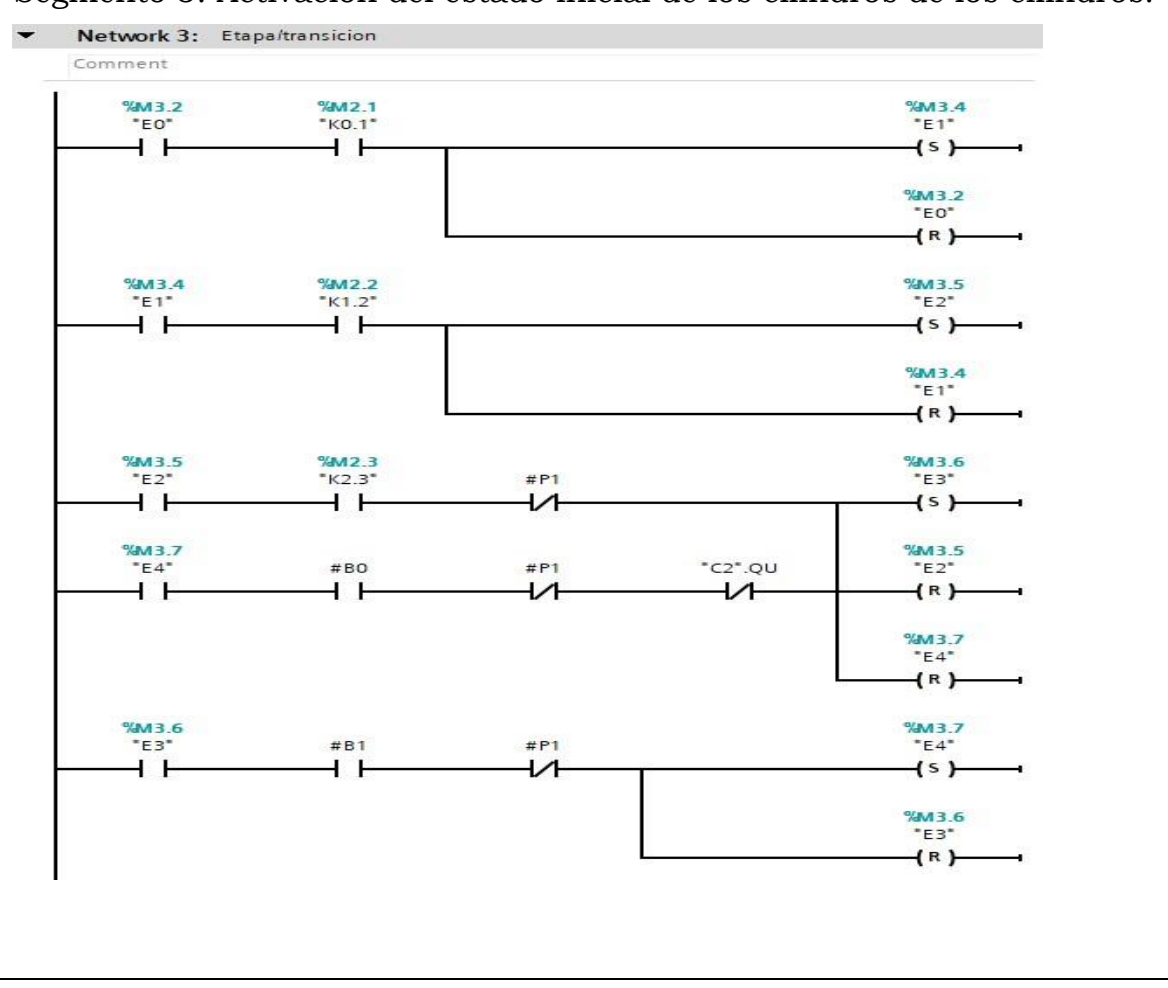

# Segmento 3: Activación del estado inicial de los cilindros de los cilindros.

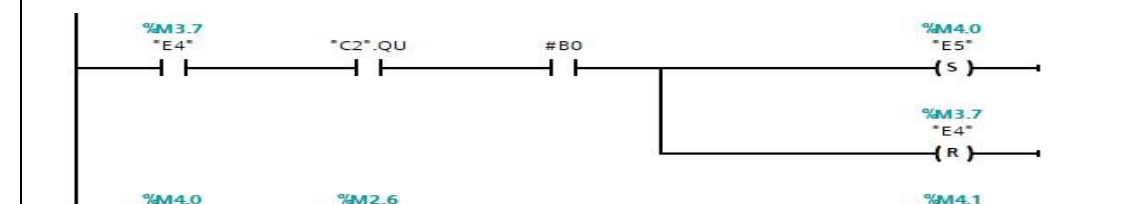

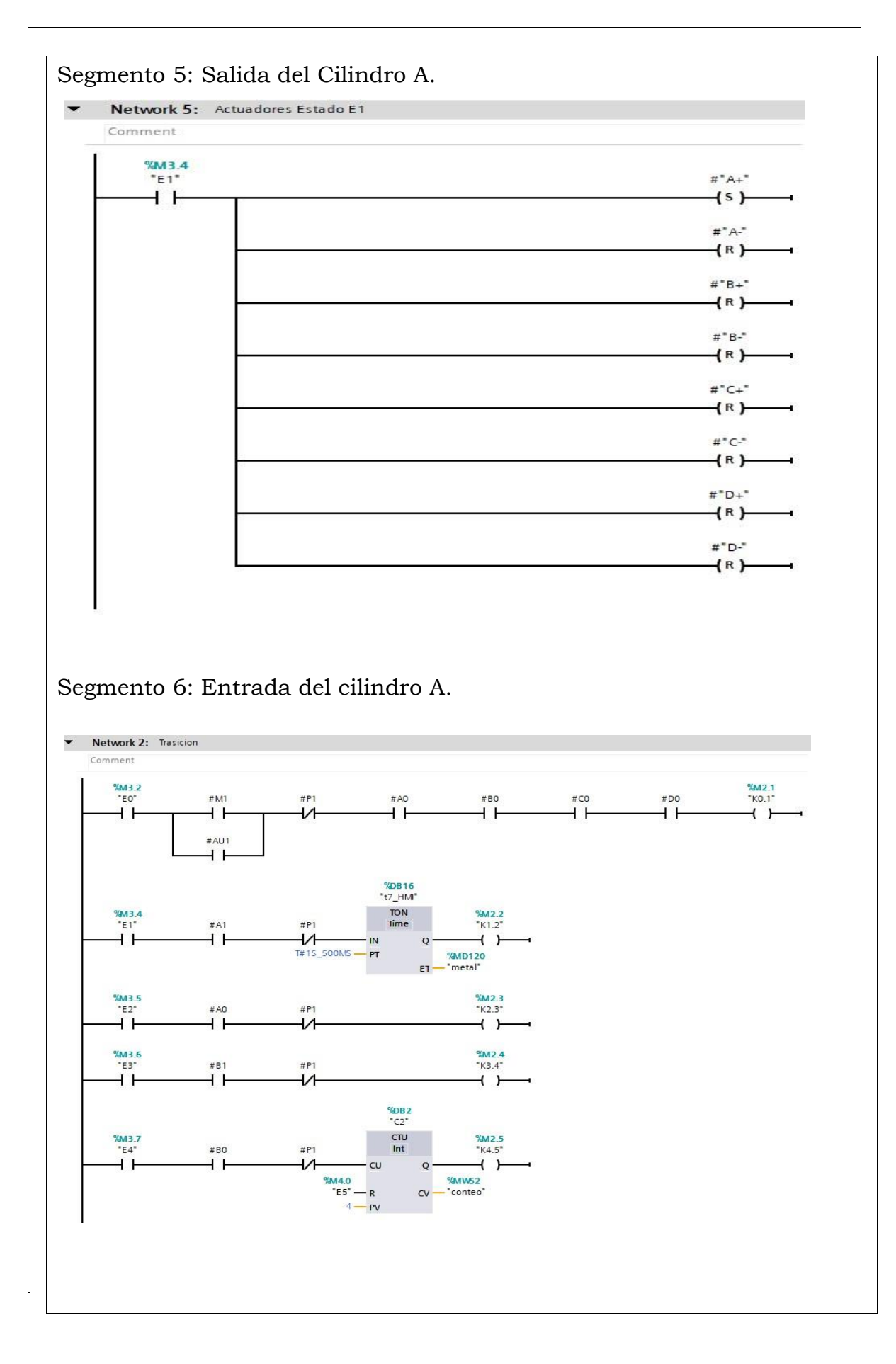

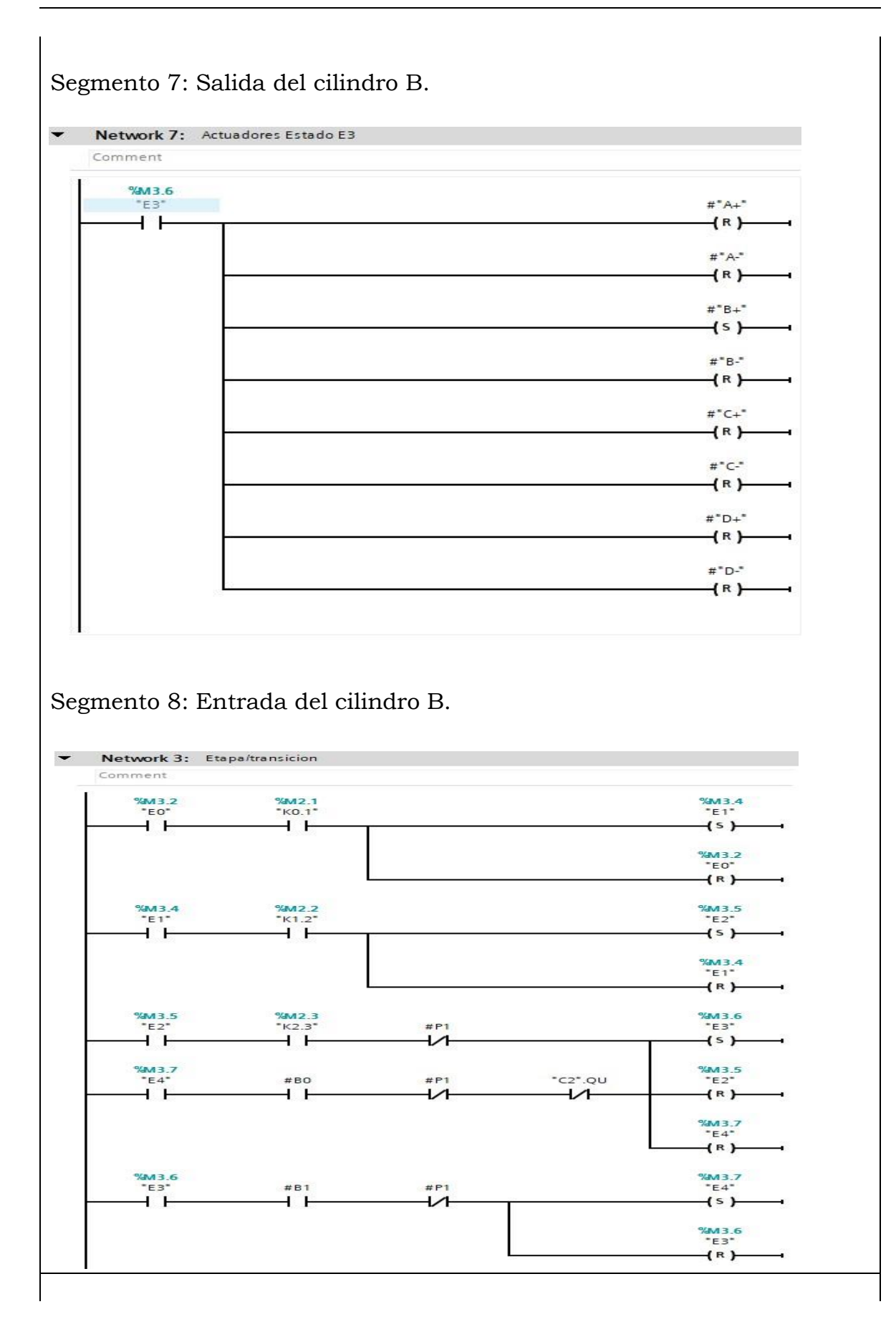

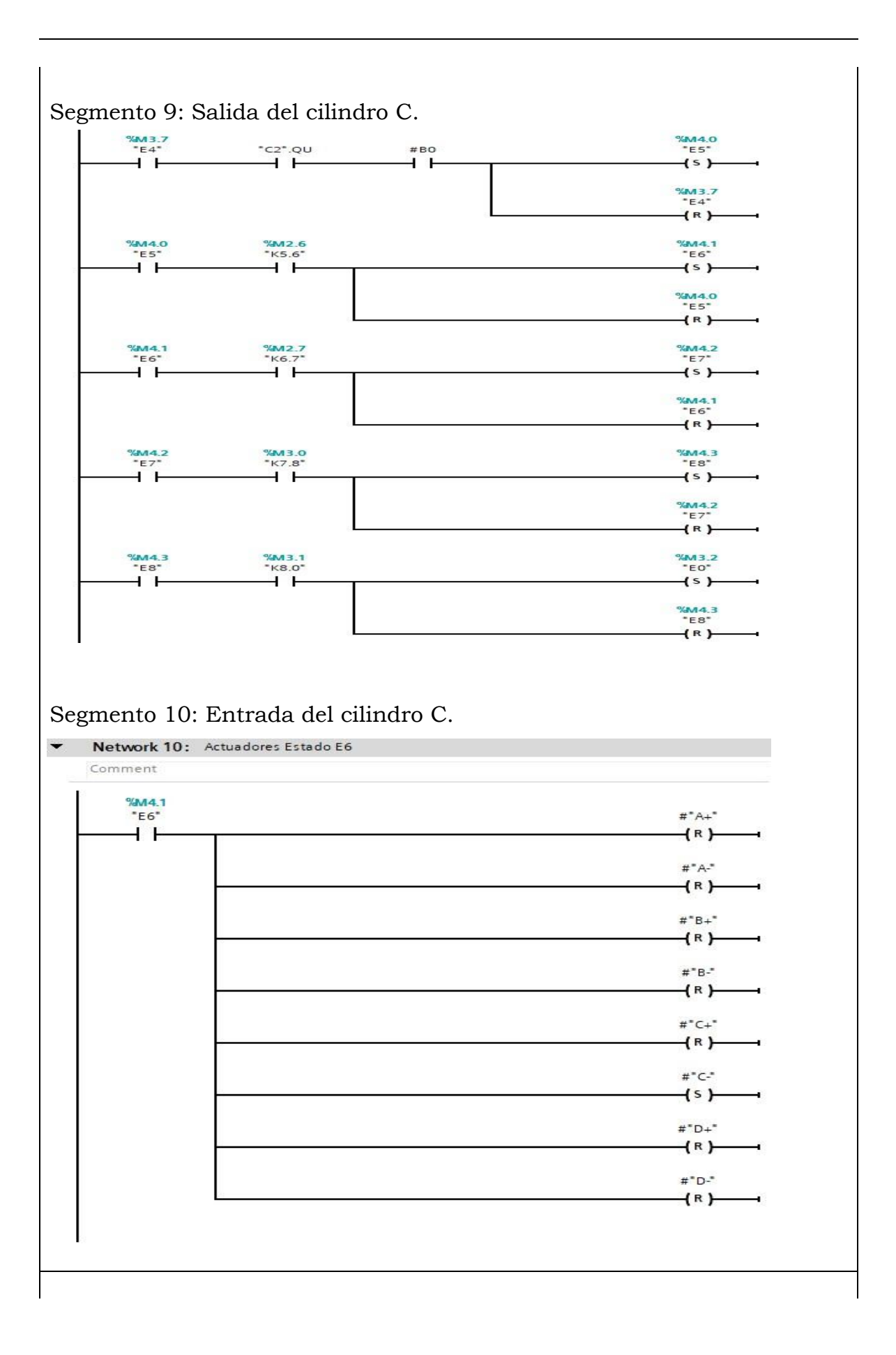

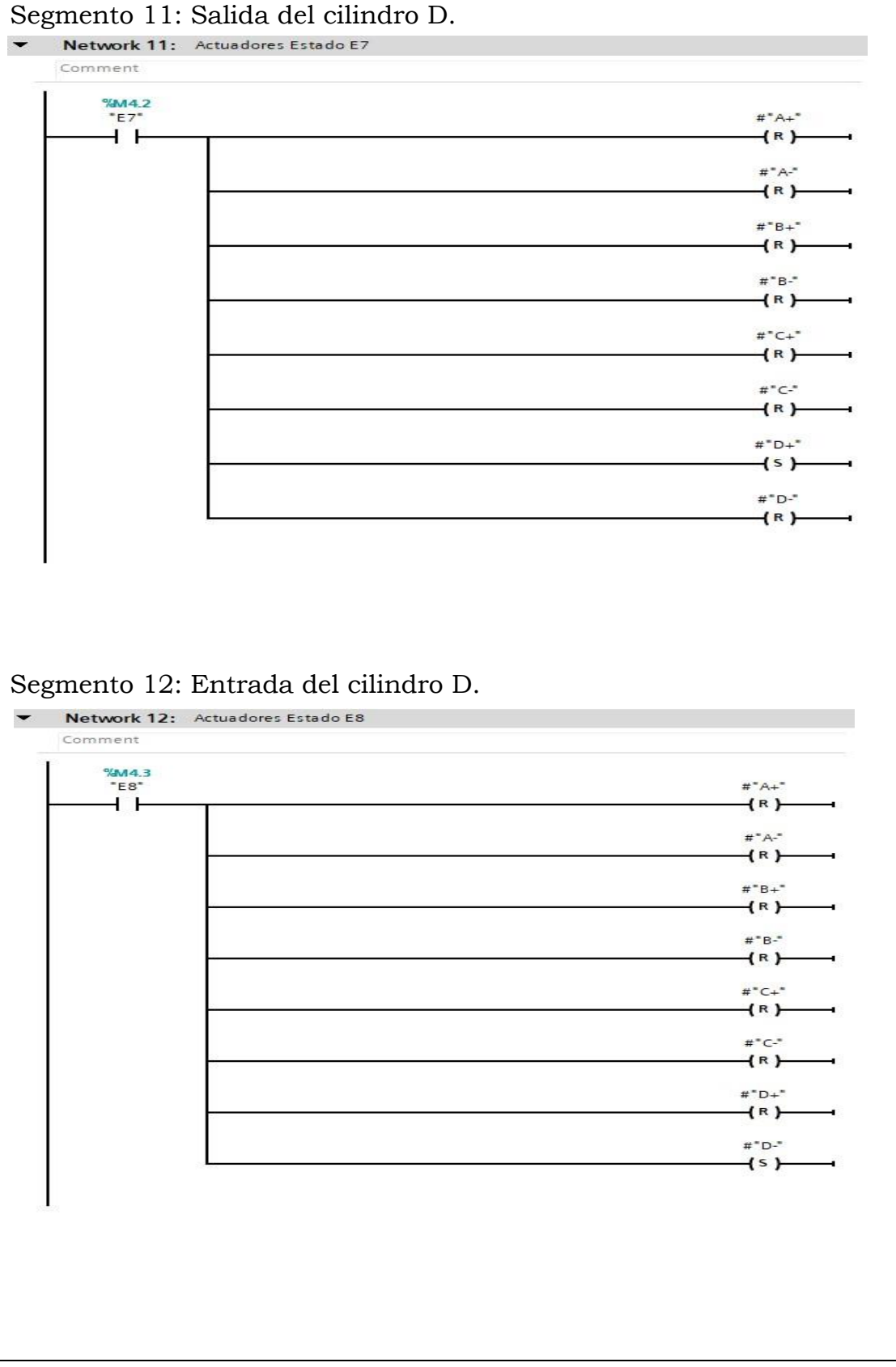

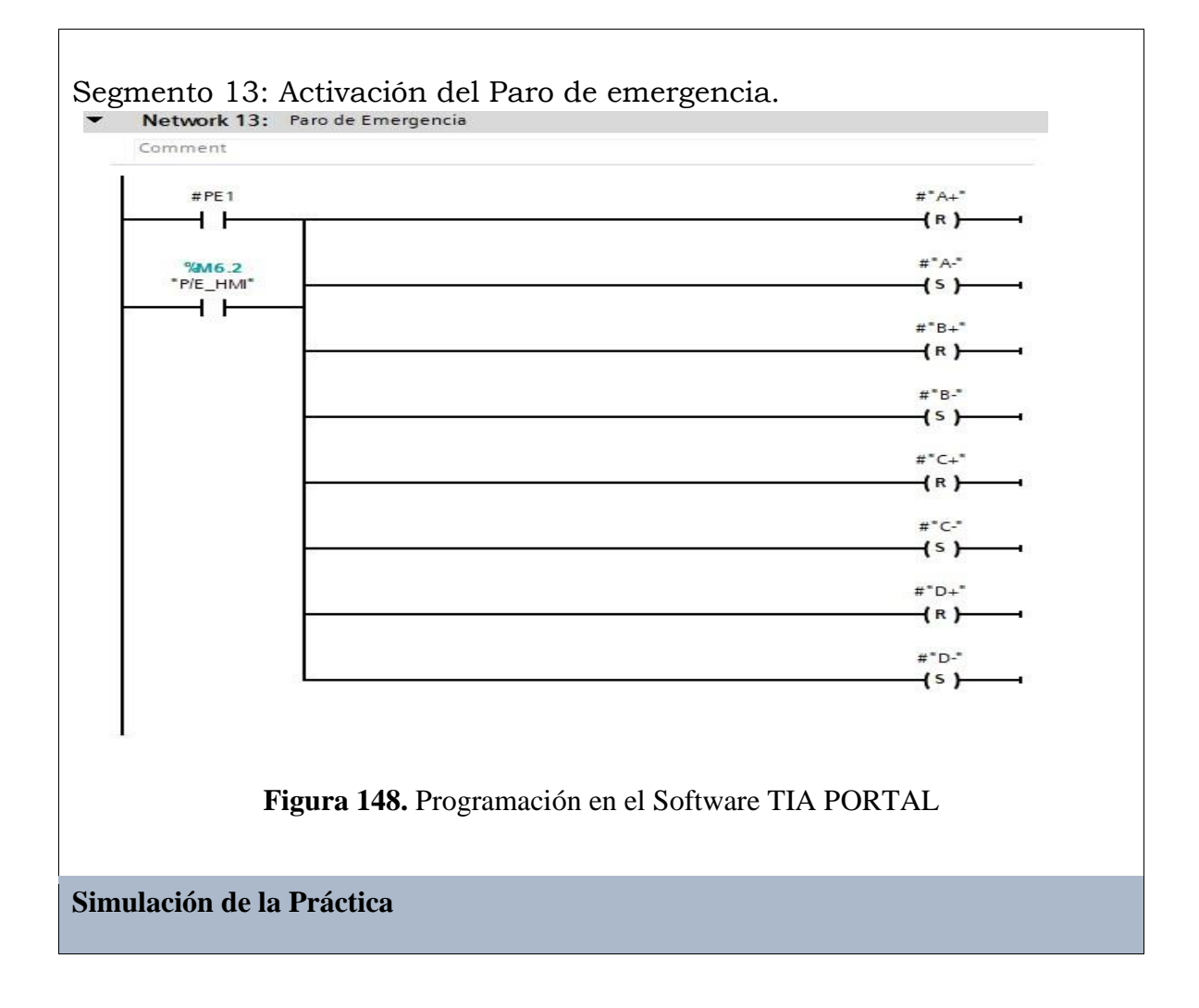

#### 206

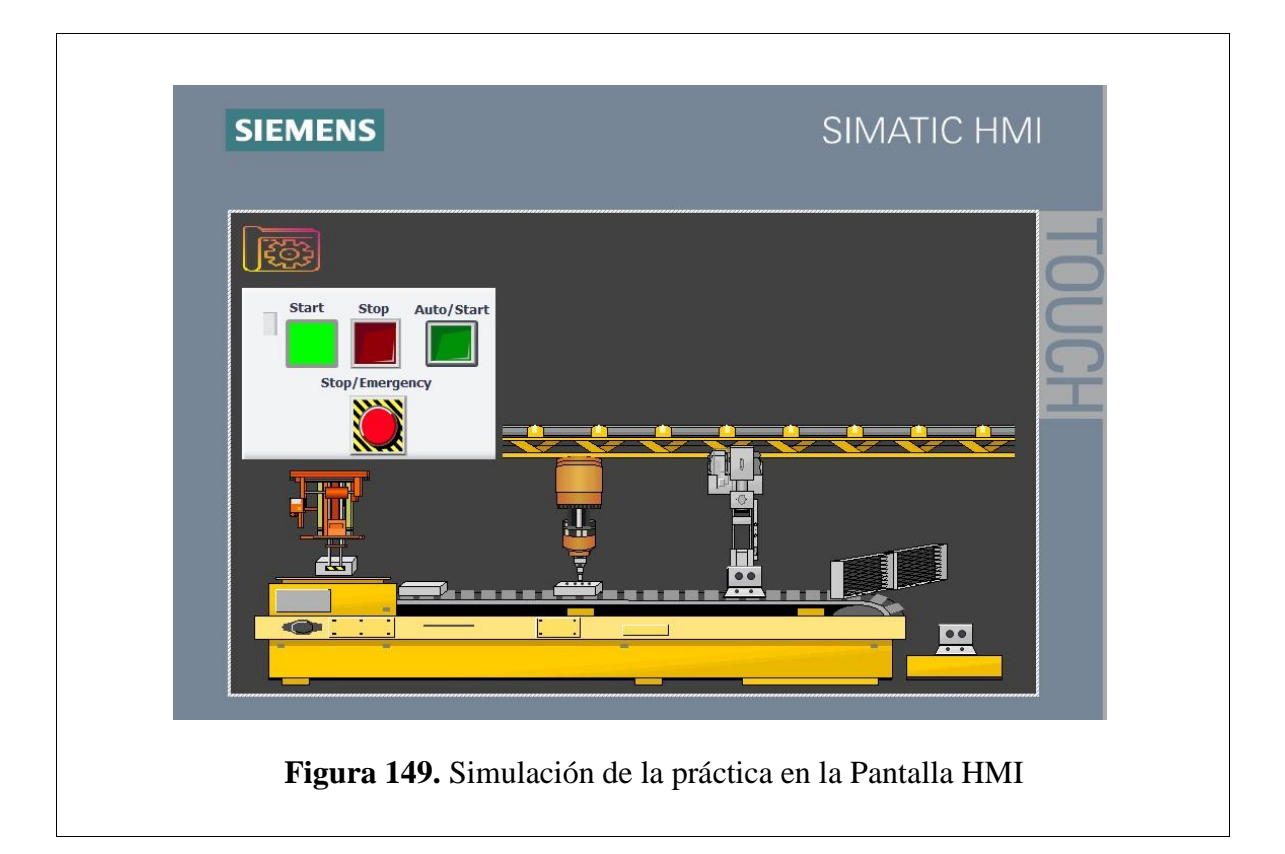

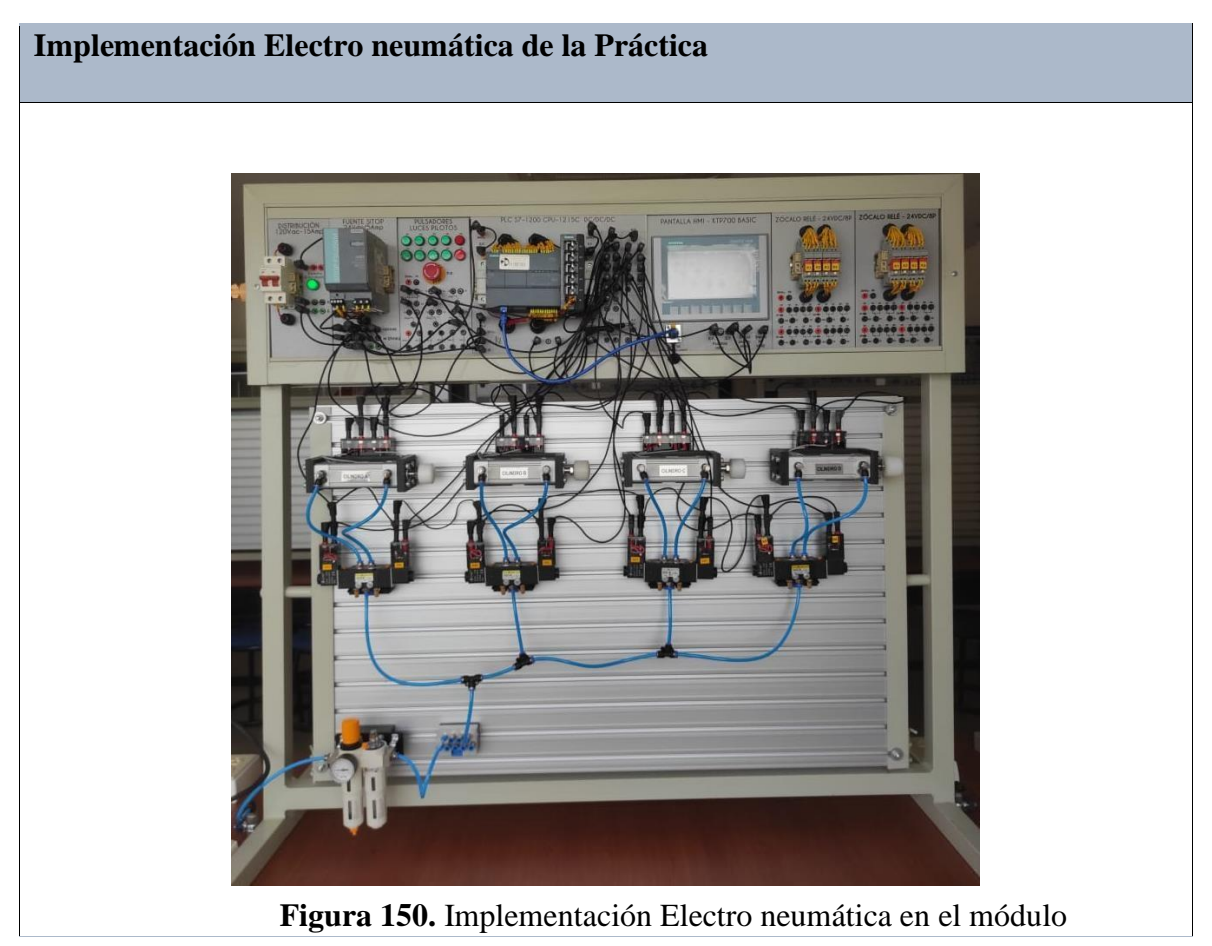

## **Implementación Neumática de la Práctica**

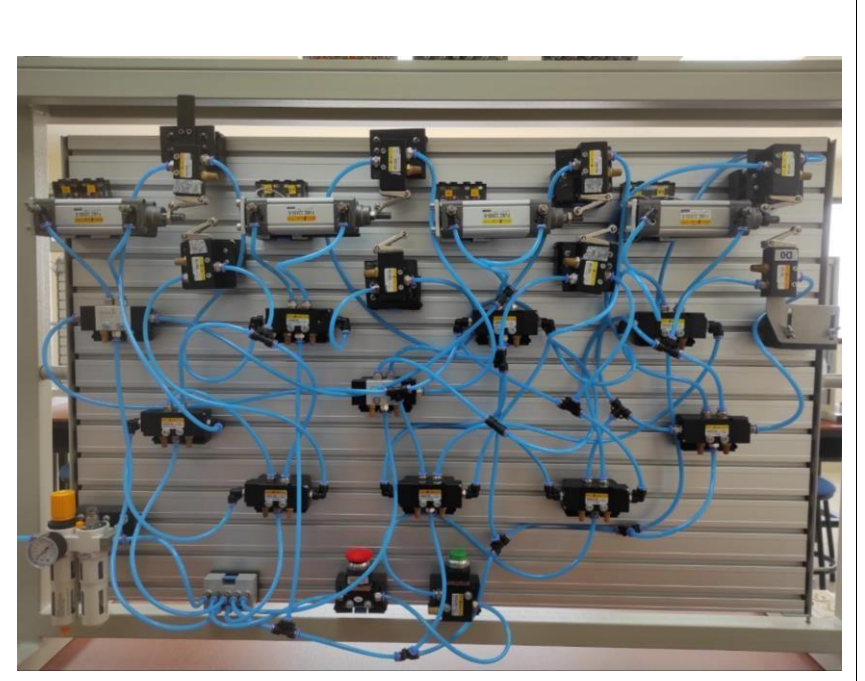

**Figura 151.** Implementación Neumática en el módulo

### **Requerimiento**

En base a la práctica implementada, resolver las siguientes interrogantes:

- **1.** ¿Cómo se consigue el efecto de secuencias cíclicas en los sistemas electro neumáticos?
- **2.** Identificar que elementos permitieron realizar la secuencia cíclica.
- **3.** ¿Como se modifica el el numero de perforaciones en la programacion del TIA PORTAL?

## **Recomendaciones**

Para el desarrollo de esta práctica se deben tomar en cuenta las siguientes

recomendaciones:

- Procurar que la presión del aire no sea menor a 2 Bares.
- Asegurarse que los sensores de posicion esten funcionando acorde al estado del cilindro.
- Cercionarse que todas las mangueras esten correctamente fijadas a los equipos neumáticos.

## **Anexo 8: Desarrollo de la Práctica # 8**

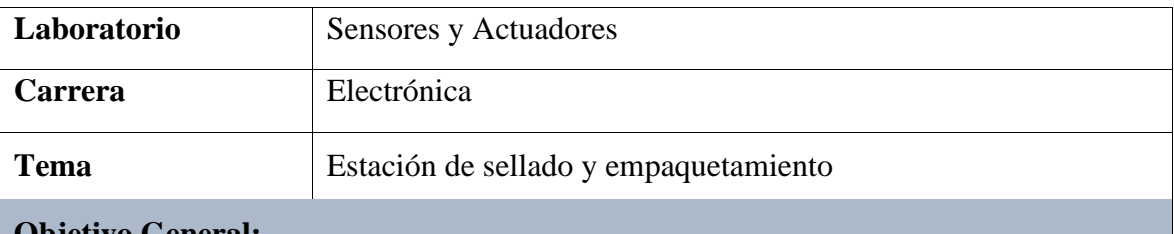

#### **Objetivo General:**

• Implementar el proceso industrial de una estación de sellado y empaquetamiento mediante la aplicación de equipos neumáticos y eléctricos.

#### **Objetivos Específicos**

- Realizar el diagrama neumático y electroneumático en el software de FluidSIM.
- Realizar los diagramas eléctricos de control y fuerza en el Software de FluidSIM.
- Desarrollar la programación y simulación del proceso en el software TIA PORTAL.
- Implementar la práctica en ambos procesos en el módulo.

# **Equipos y Accesorios para utilizar**

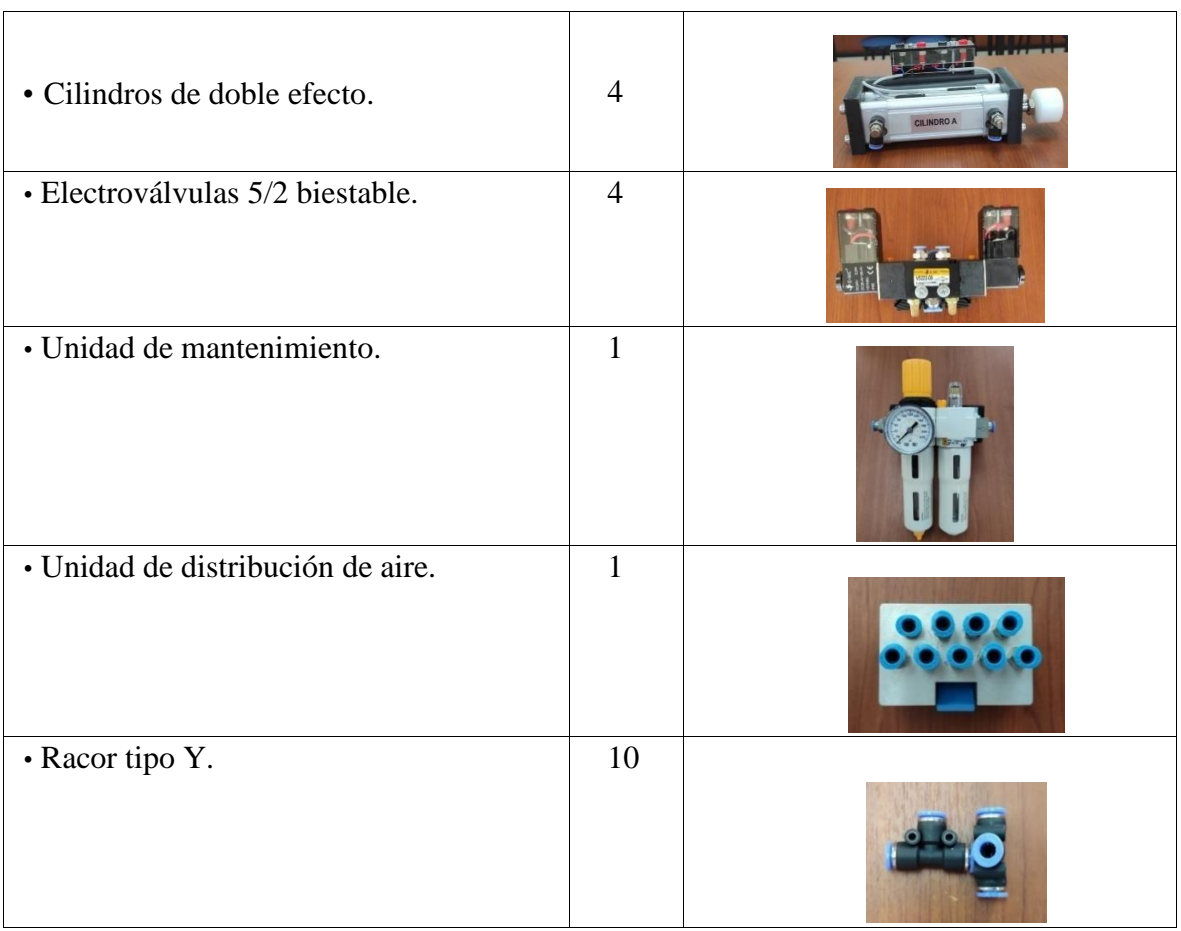

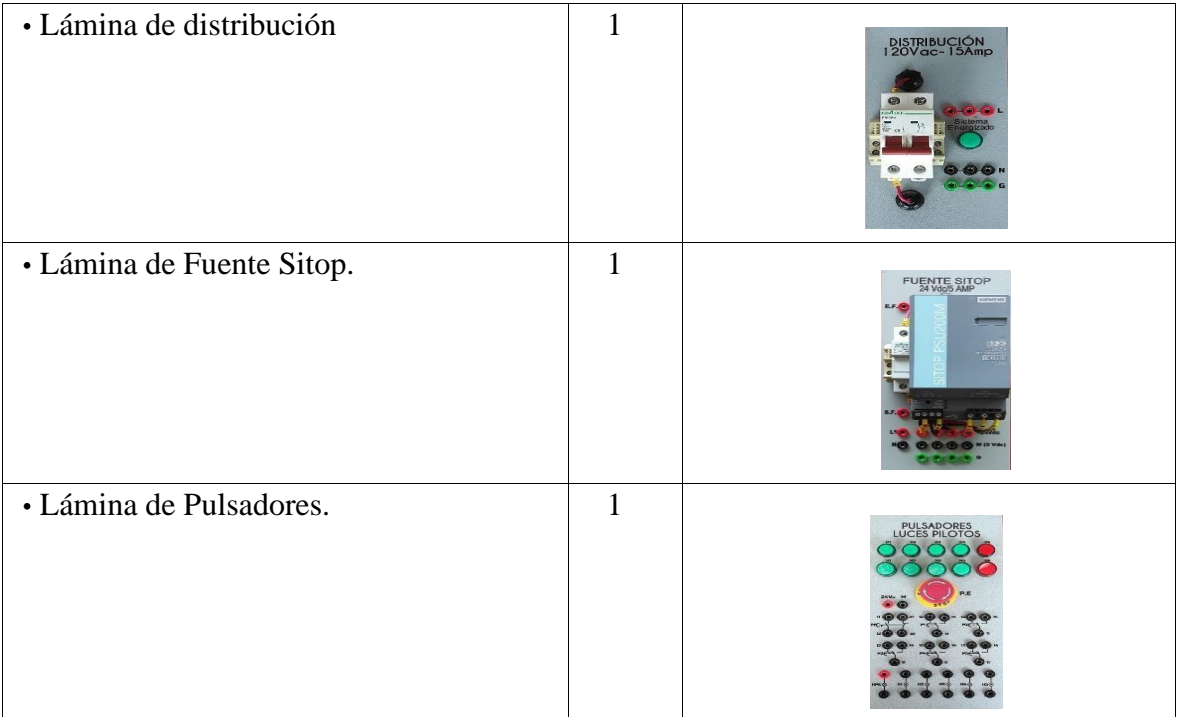

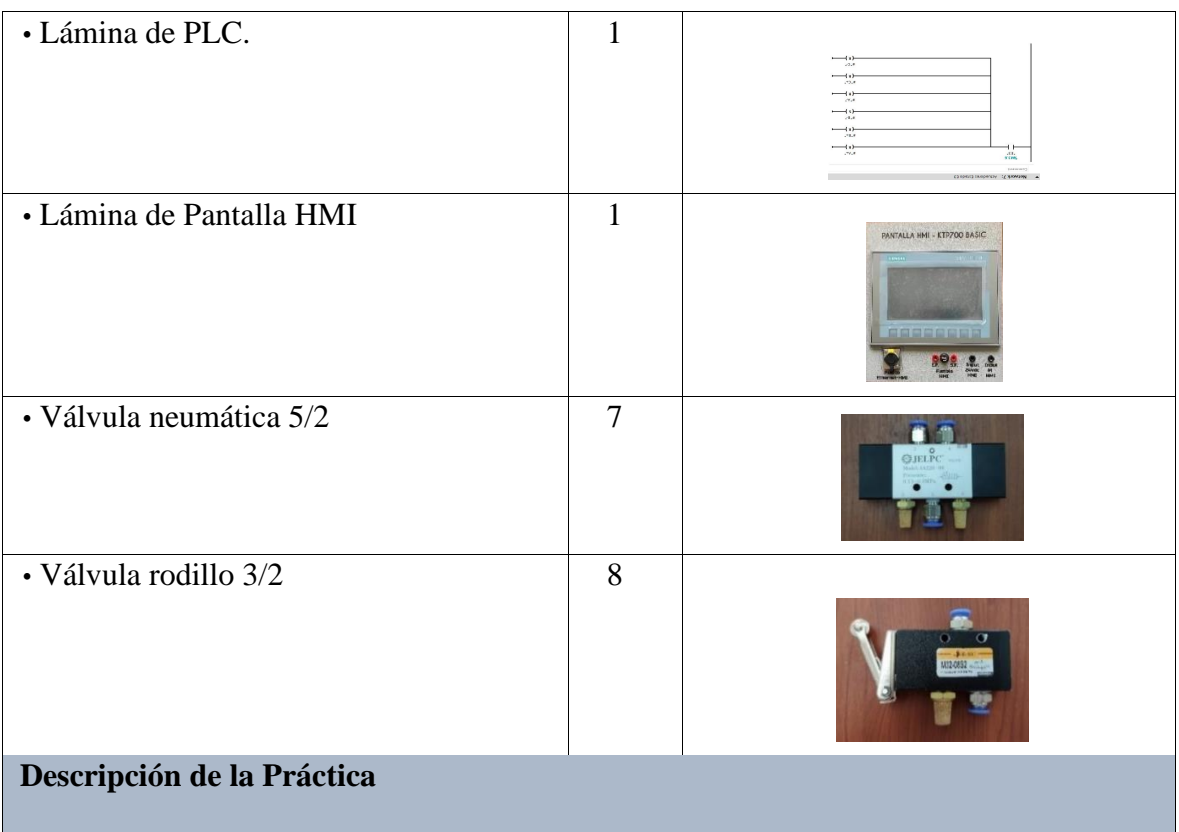

El funcionamiento de esta práctica consiste en la realización de la siguiente secuencia: A/A+/B+/B-/C+/C-/D+/D-. Esta secuencia cumple con el proceso de una estación de sellado, en el cual el cilindro A realiza da paso a las botellas llenas y las desliza hacia el cilindro B que se encarga de determinar un conjunto de 4 unidades y deslizarlas hacia la siguiente etapa, posterior el cilindro C realiza el sellado a las 4 unidades y las envía al cilindro D que es aquel que empaca el producto final.

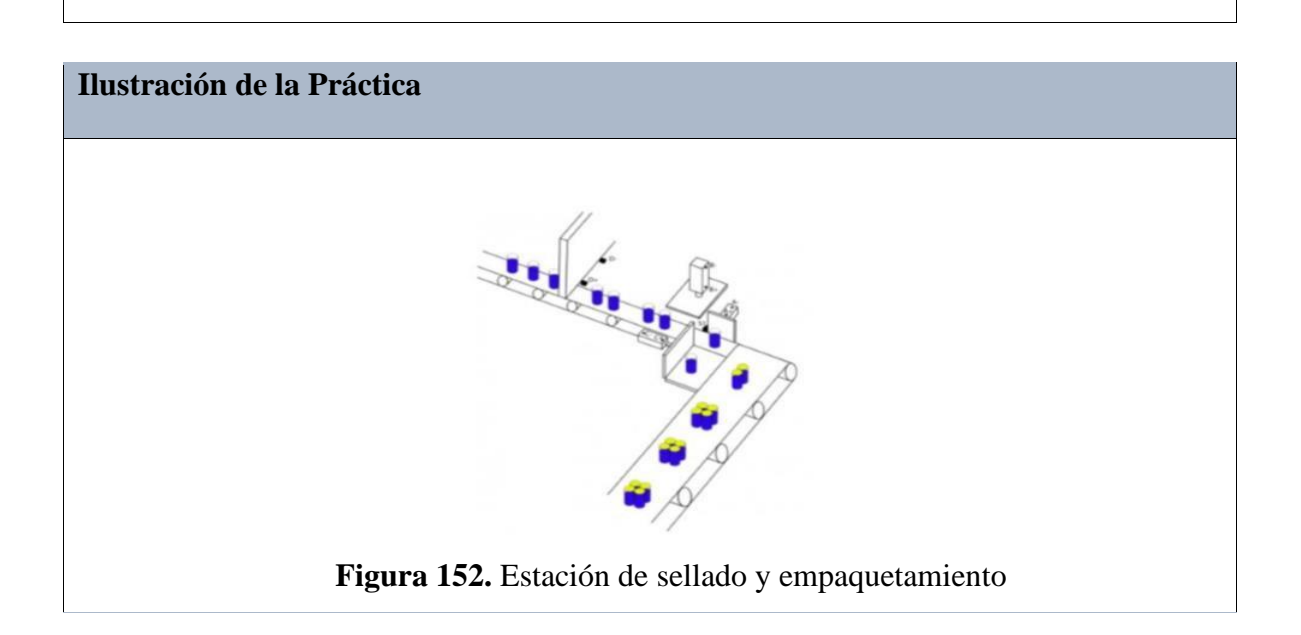

## **Diagrama Eléctrico**

Los diagramas de control y fuerza realizan la secuencia que debe cumplir la práctica, mediante contadores y pulsadores que controlan la salida y entrada de cada uno de los cilindros.

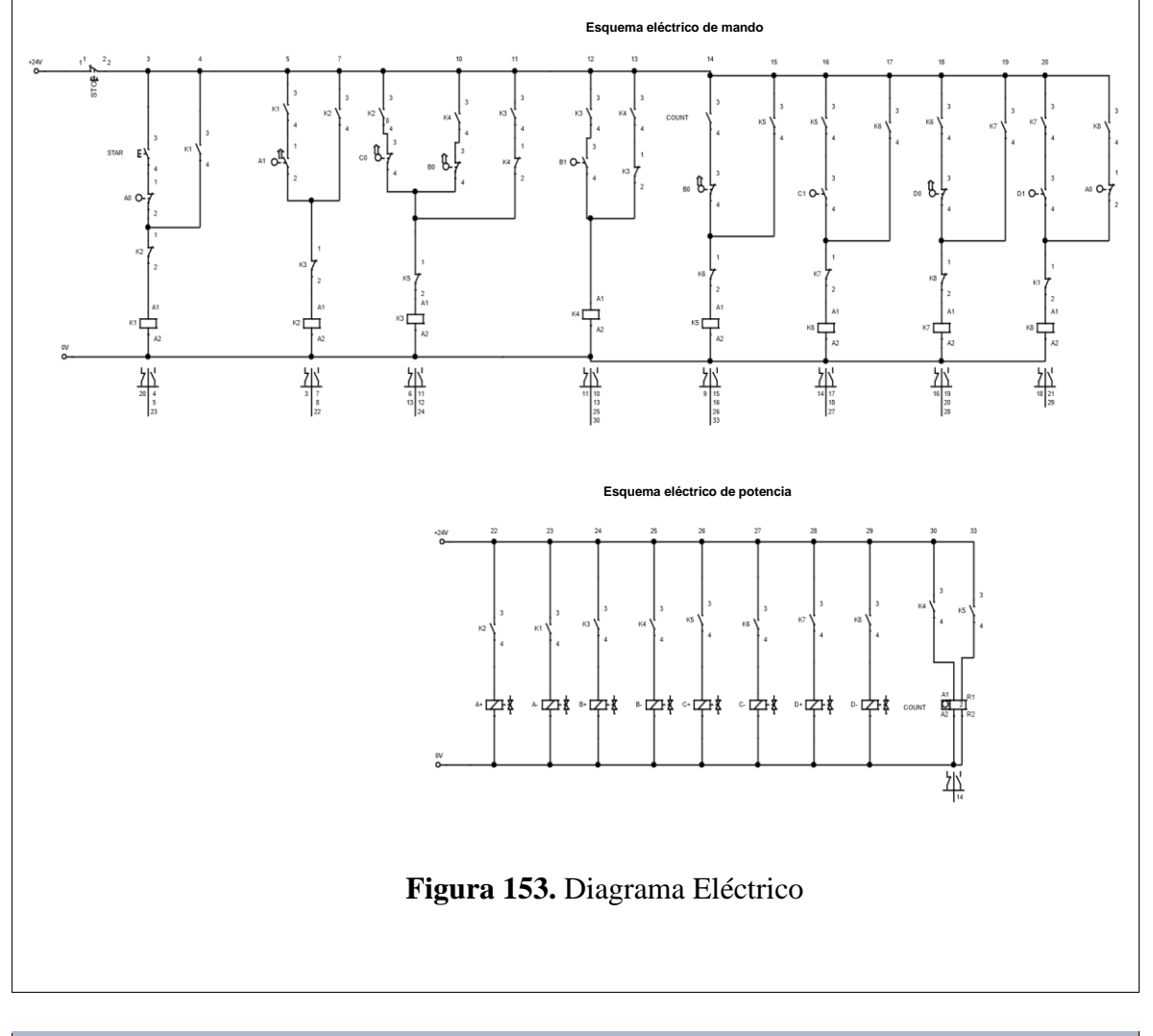

# **Diagrama Electro neumático**
El diagrama electro neumático realiza de igual manera el cumplimiento de la secuencia, mediante electroválvulas 5/2, las cuales ejecutan la entrada y salida de cada cilindro.

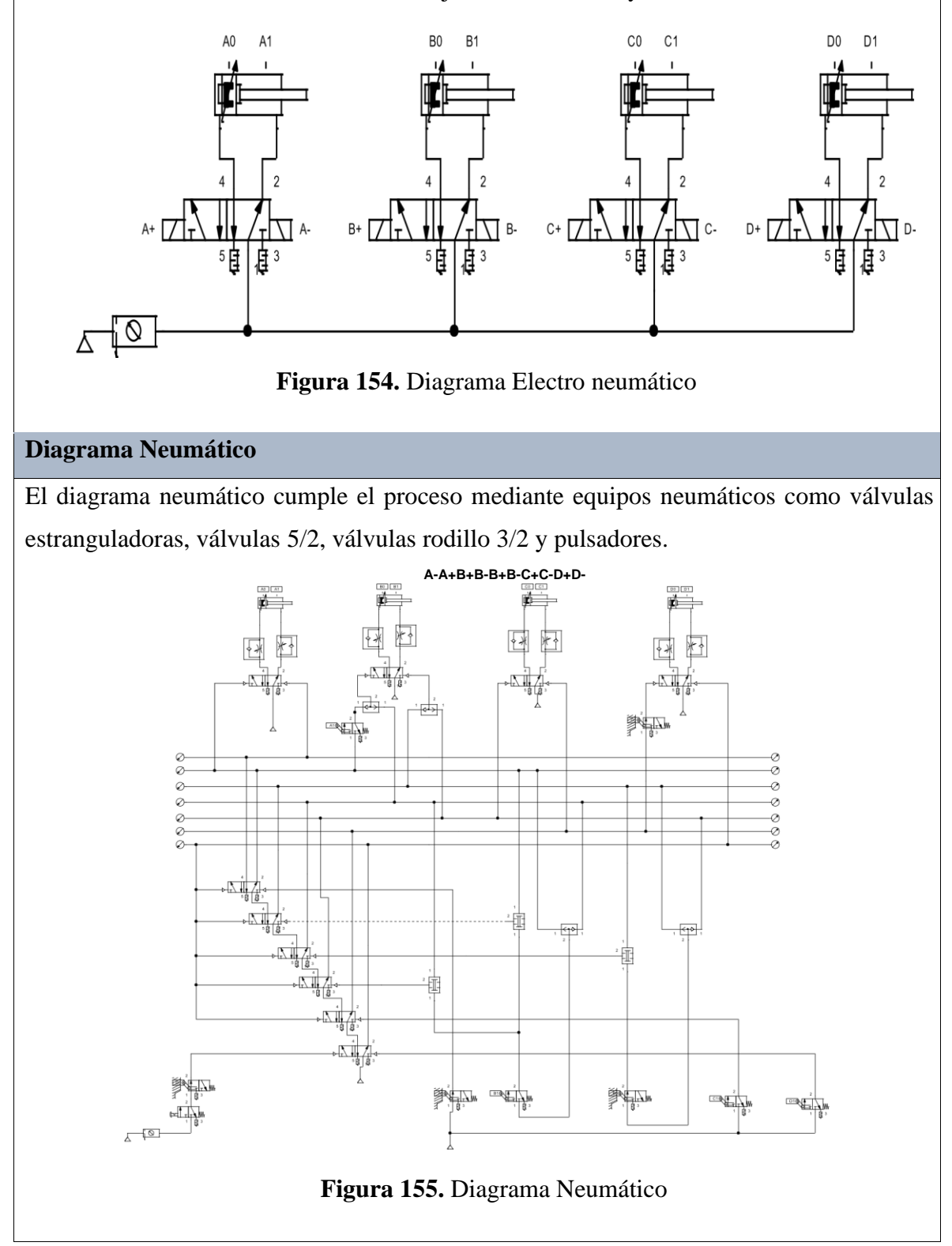

#### **Programación del Software TIA PORTAL**

#### **Paso 1:** Crear un Proyecto

Para la creación de un proyecto en el Software TIA PORTAL se debe primeramente dar clic en "Crear nuevo Proyecto", seguido de esto se debe agregar un nombre y por último clic en "Crear".

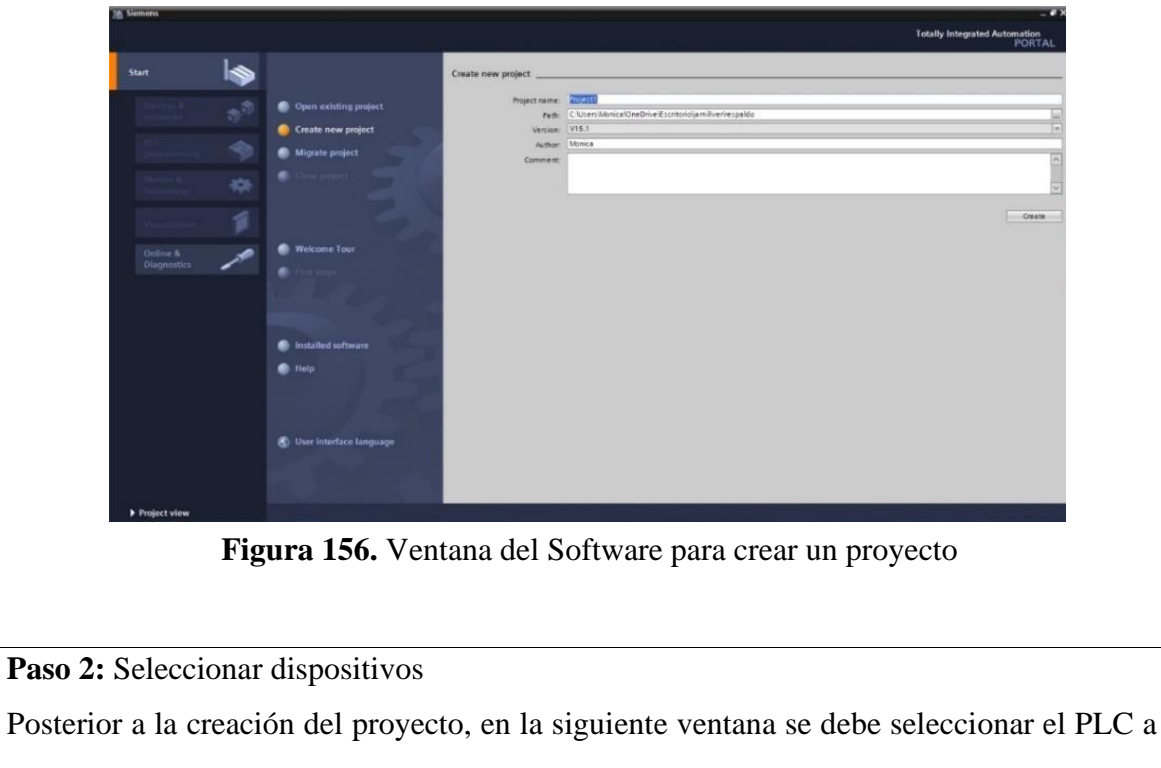

utilizar, para ello dar clic en "Controlador", escoger el CPU y el número del artículo.

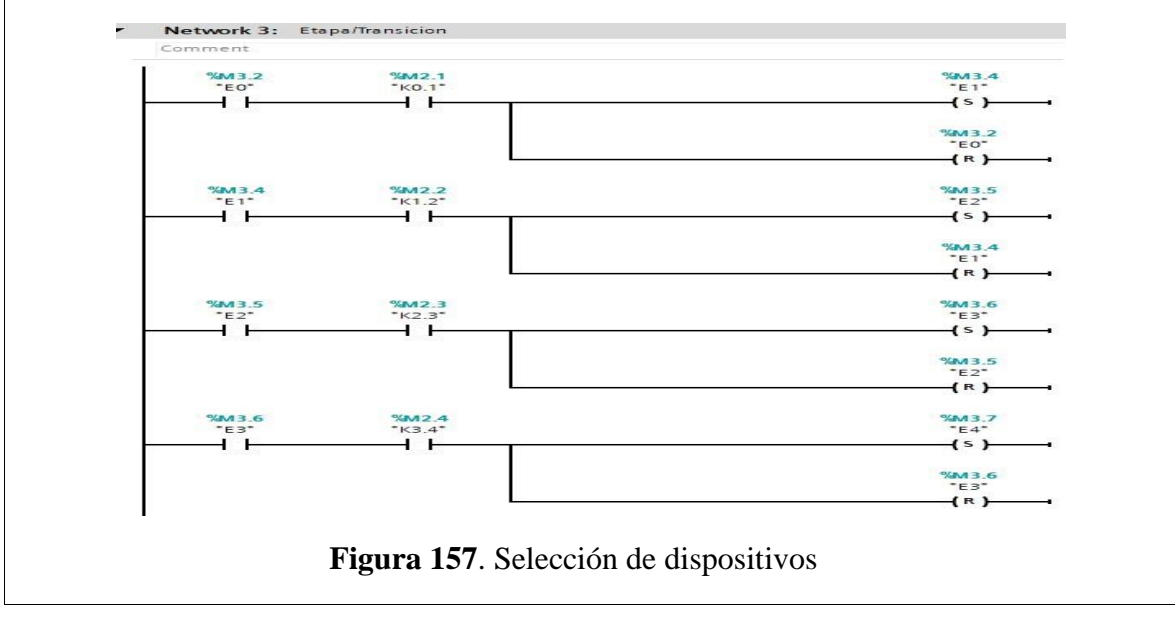

**Paso 3:** Ingresar variables

Antes de iniciar con la programación, se debe ingresar primeramente las variables a utilizar en los bloques de función. Para esta práctica se utilizaron las siguientes variables:

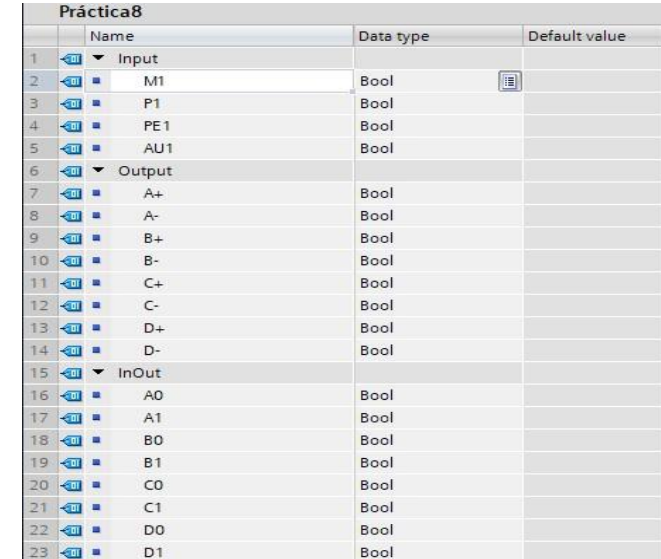

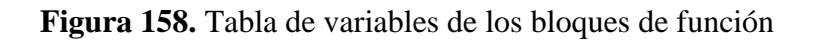

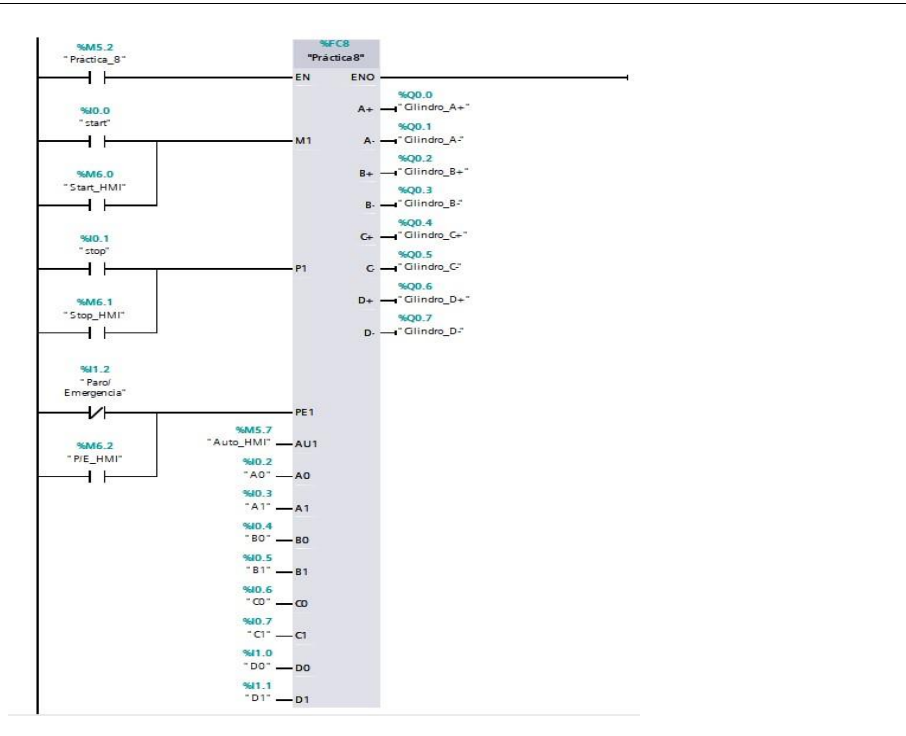

**Figura 159.** Bloque de función de la Práctica 8

**Paso 4:** Desarrollar la programación por segmentos

Para la programación de esta práctica se desarrollaron 13 segmentos, en los cuales consta el cumplimiento del proceso industrial de dicha práctica.

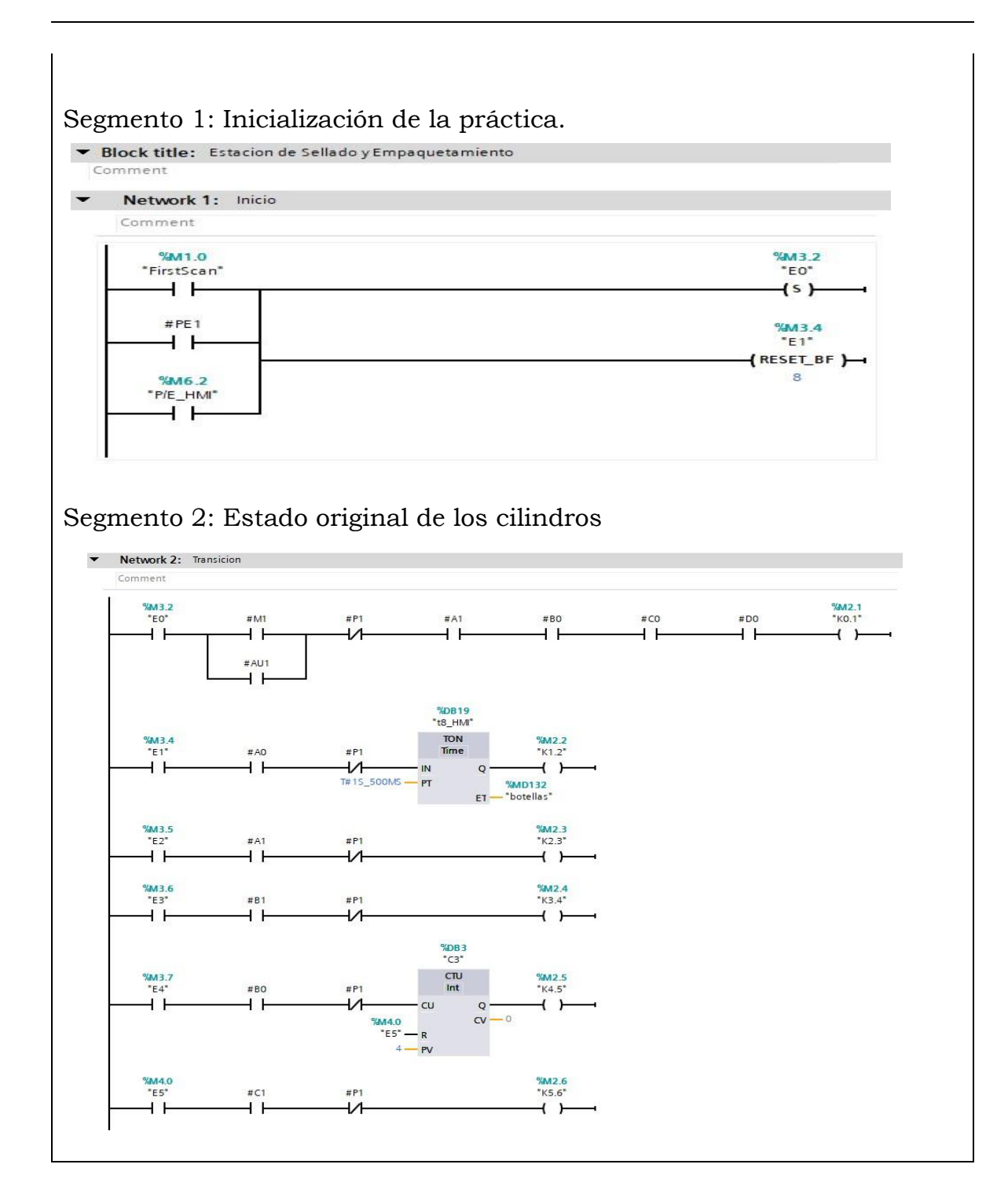

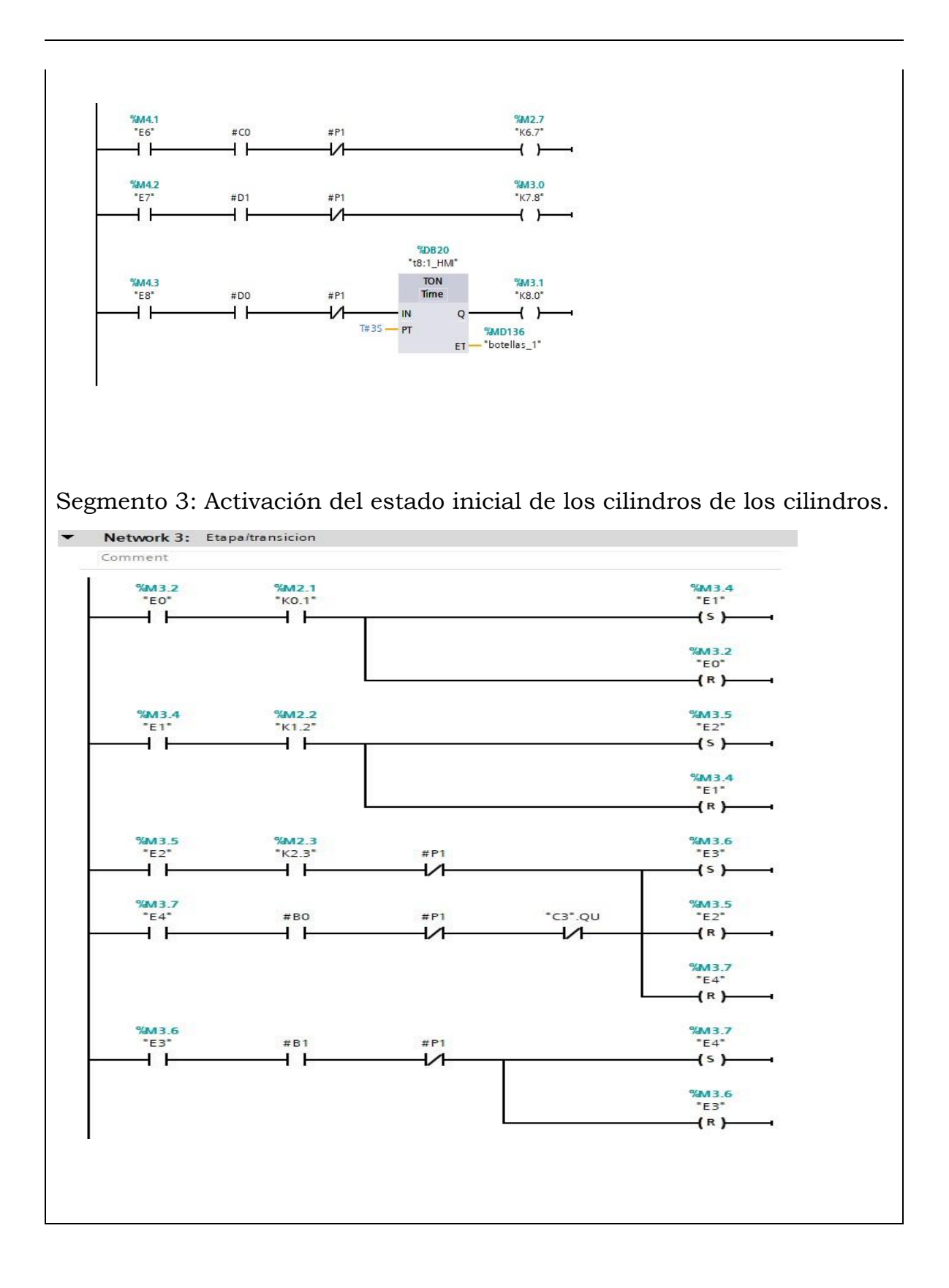

217

 $\hat{\mathcal{A}}$ 

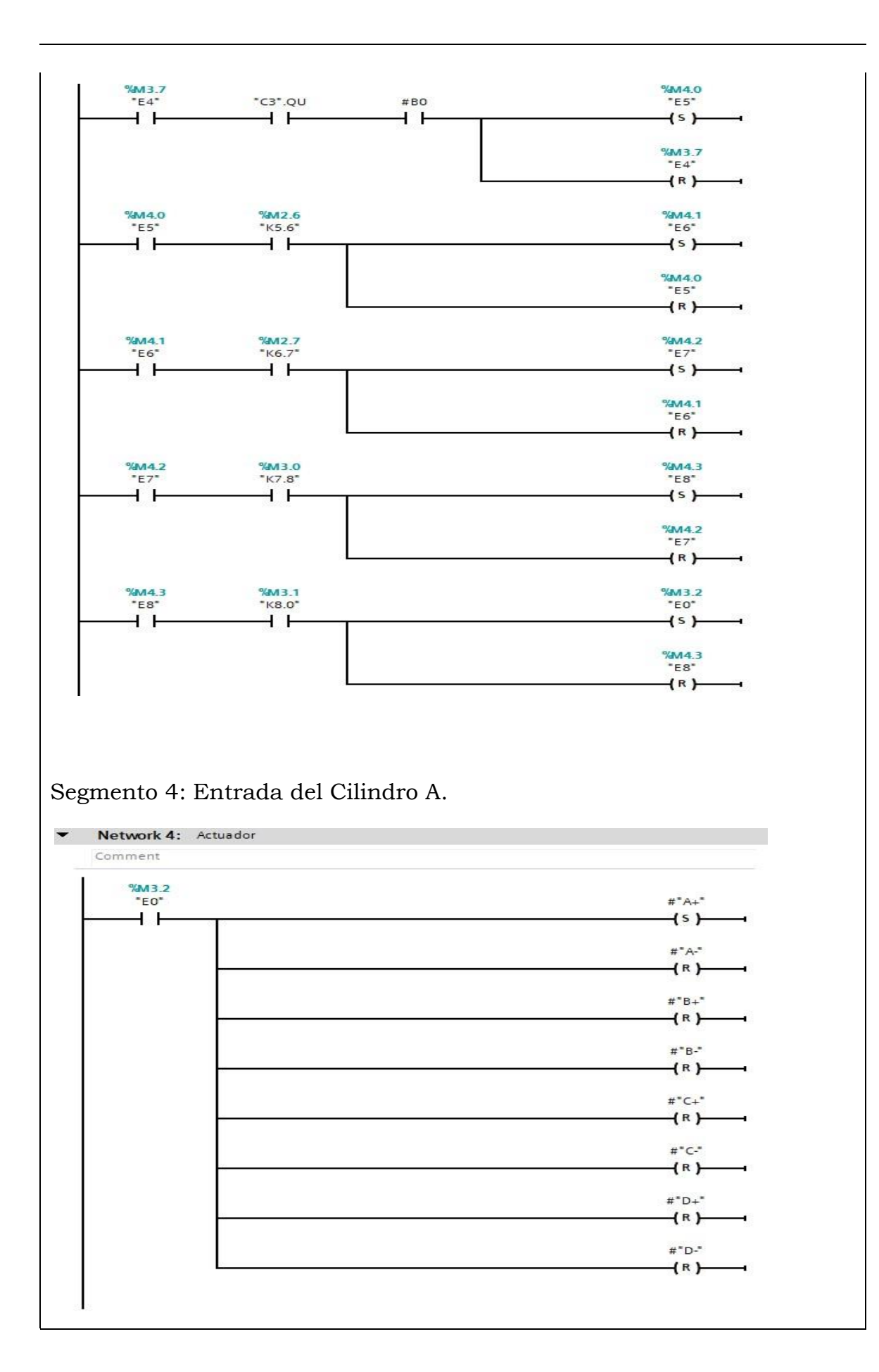

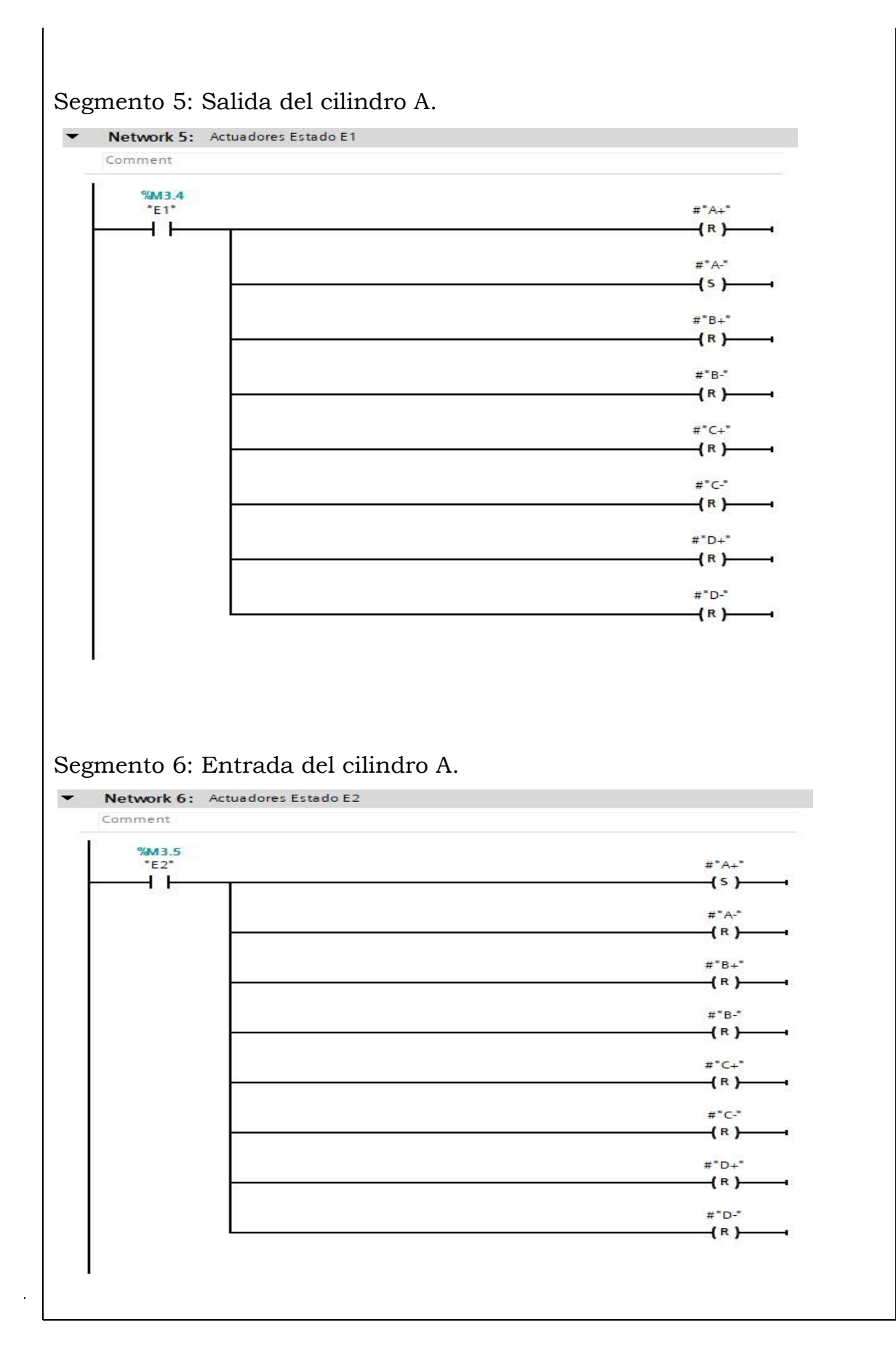

## 219

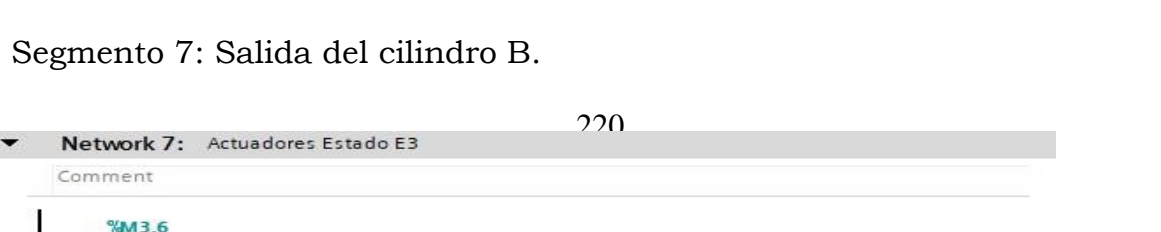

# Segmento 9: Salida del cilindro C.

Network 9: Actuadores Estado E5  $\blacktriangledown$ Comment

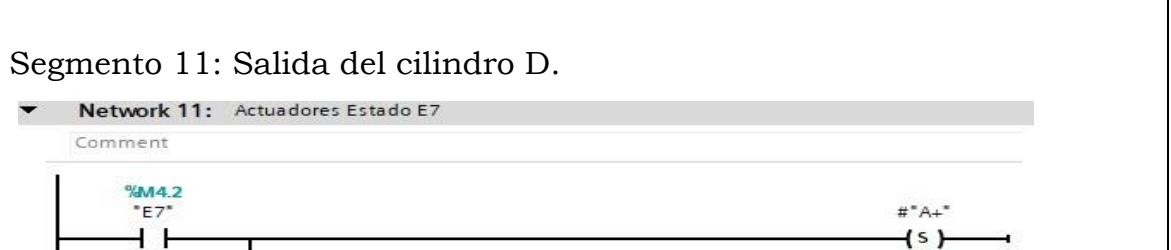

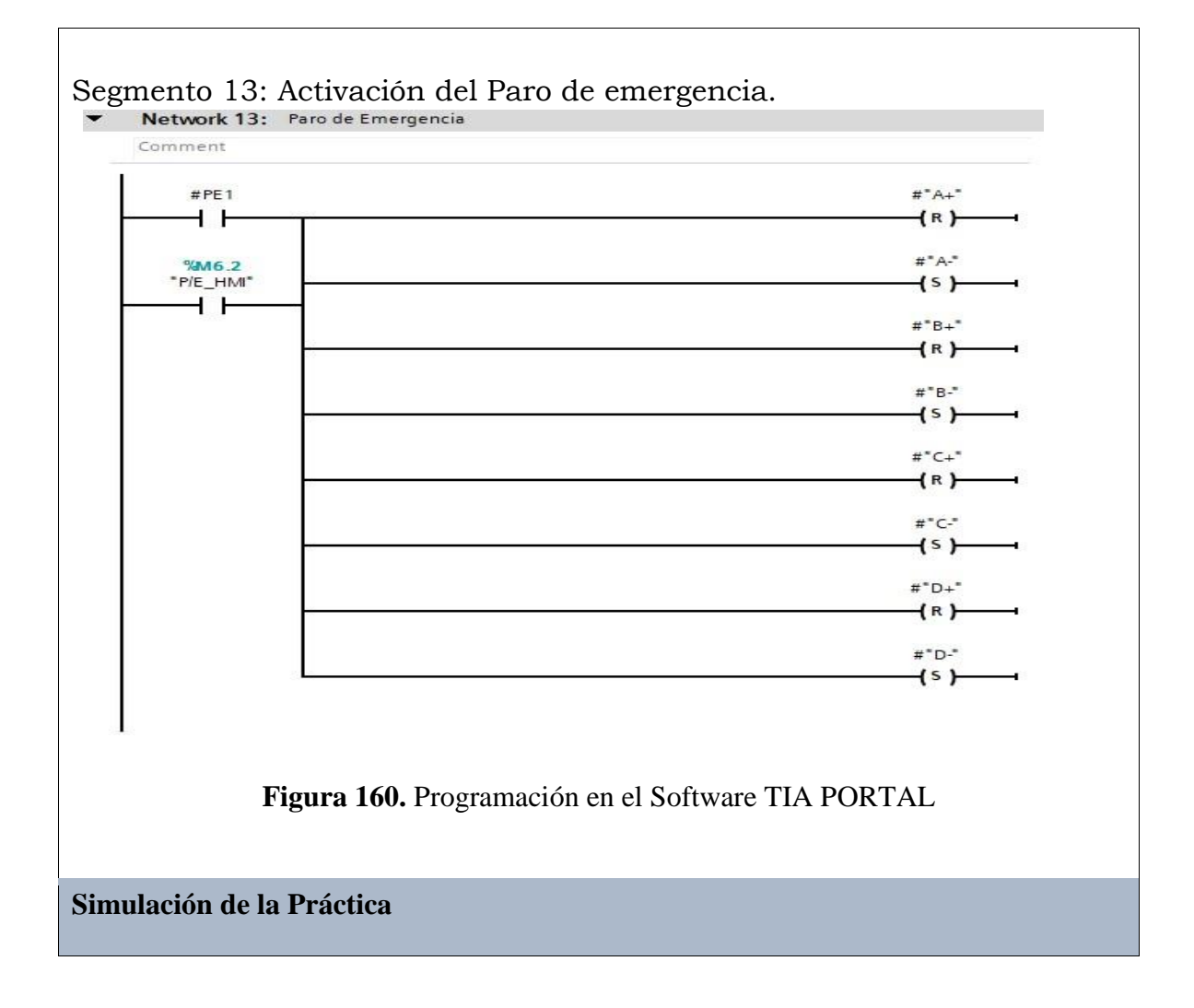

# 223

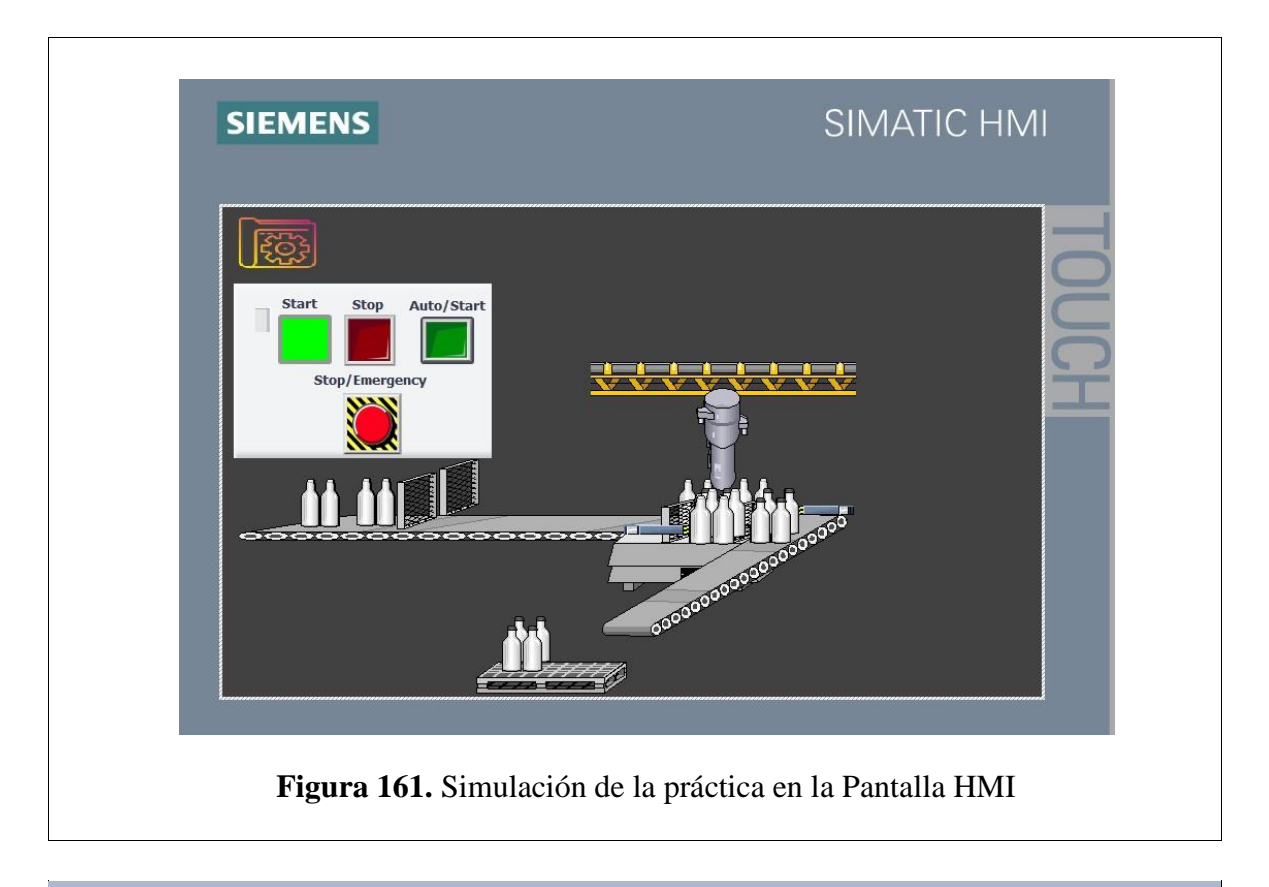

**Implementación Electro neumática de la Práctica** 

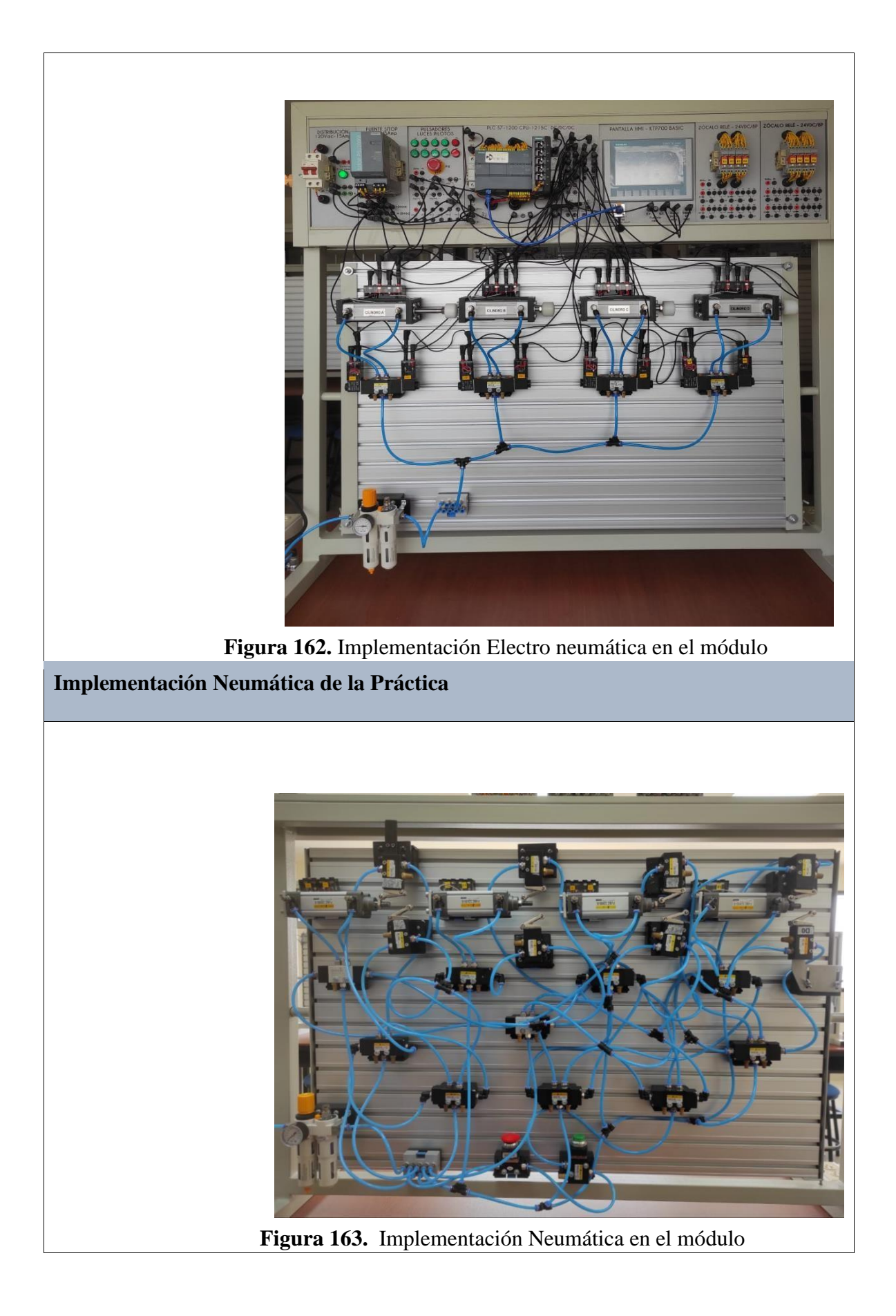

#### **Requerimiento**

En base a la práctica implementada, resolver las siguientes interrogantes:

- **1.** ¿Por qué la secuencia empieza con el vástago salido del cilindro A?
- **2.** ¿Qué sucede si la secuencia empieza con el vástago en estado original?
- **3.** Describa algunas diferencias entre las válvulas OR y AND.

#### **Recomendaciones**

Para el desarrollo de esta práctica se deben tomar en cuenta las siguientes recomendaciones:

- Procurar que la presión del aire no sea menor a 2 Bares.
- Asegurarse que los sensores de posicion esten funcionando acorde al estado del cilindro.
- Cercionarse que todas las mangueras esten correctamente fijadas a los equipos neumáticos.

# **Anexo 9: Desarrollo de la Práctica # 9**

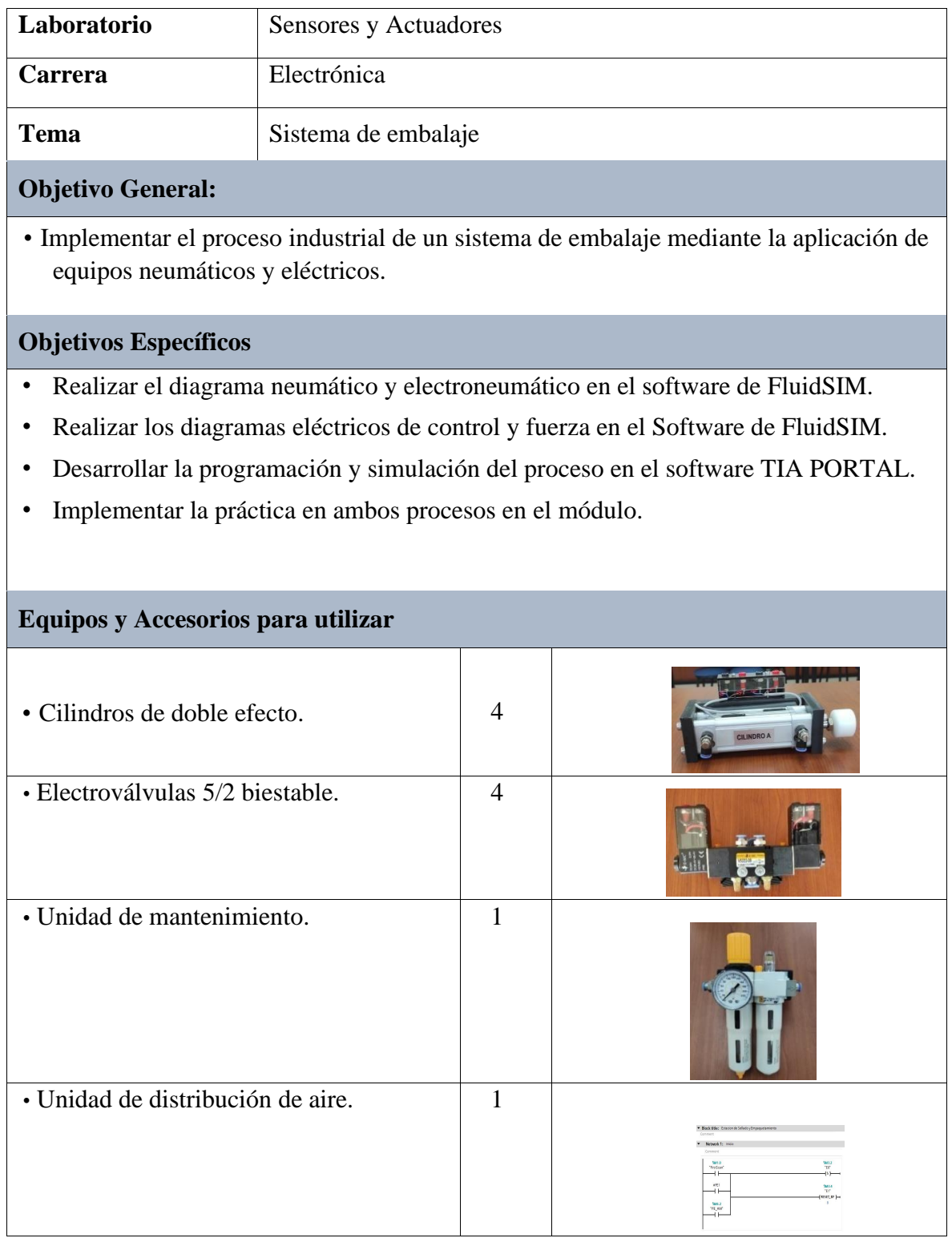

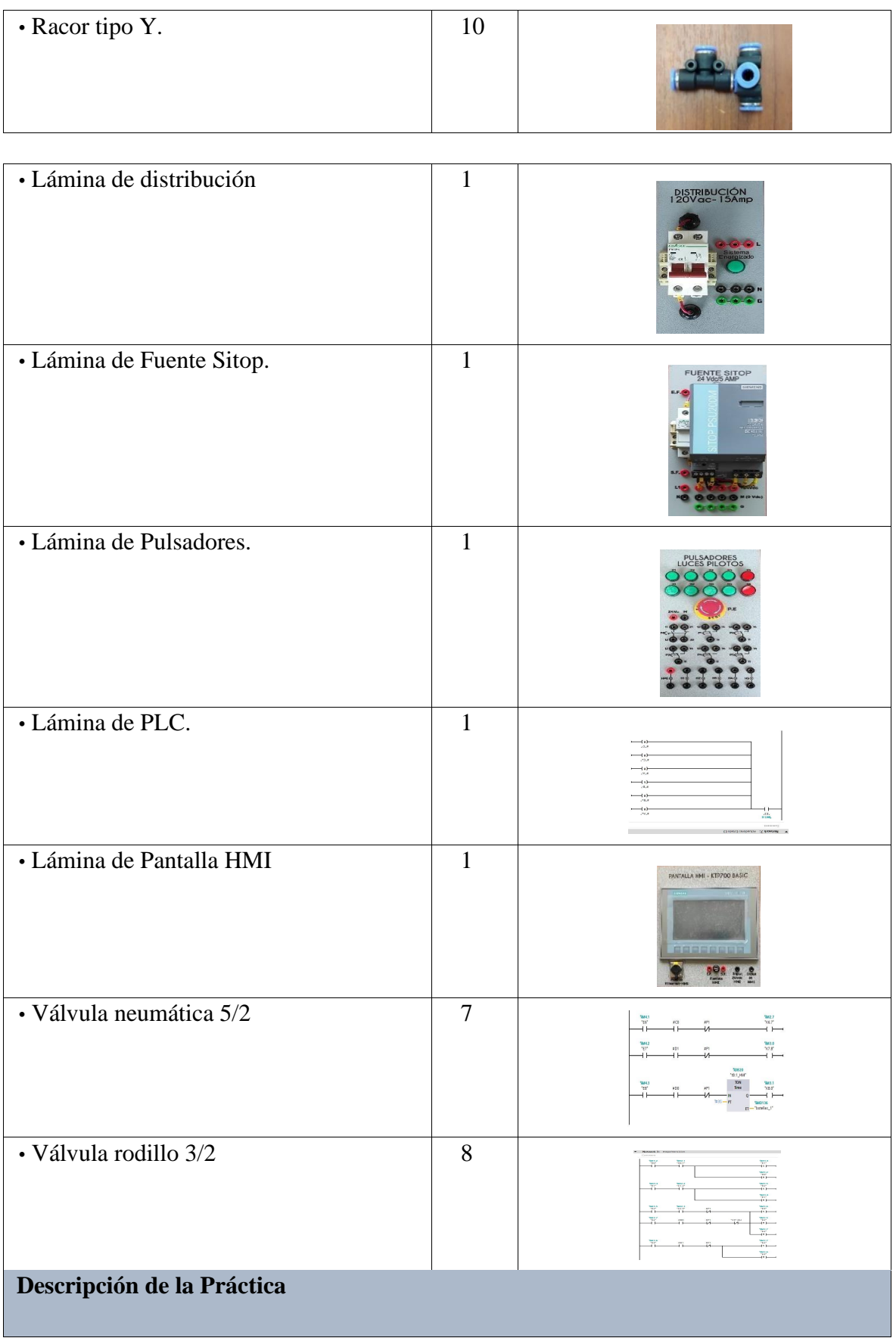

El funcionamiento de esta práctica consiste en la realización de la siguiente secuencia: A+B+/A-B-/C+/C-/D+/D-. Esta secuencia cumple con el proceso de un sistema de embalaje, en el cual el cilindro A desplaza una caja y al mismo tiempo sale el cilindro B desplazando el producto; luego de ello la caja y el producto se desliza hacia la etapa de empaquetamiento que lo realiza el cilindro C; posterior la caja con el producto dentro se dirigen hacia la etapa de sellado que lo ejecuta el cilindro D.

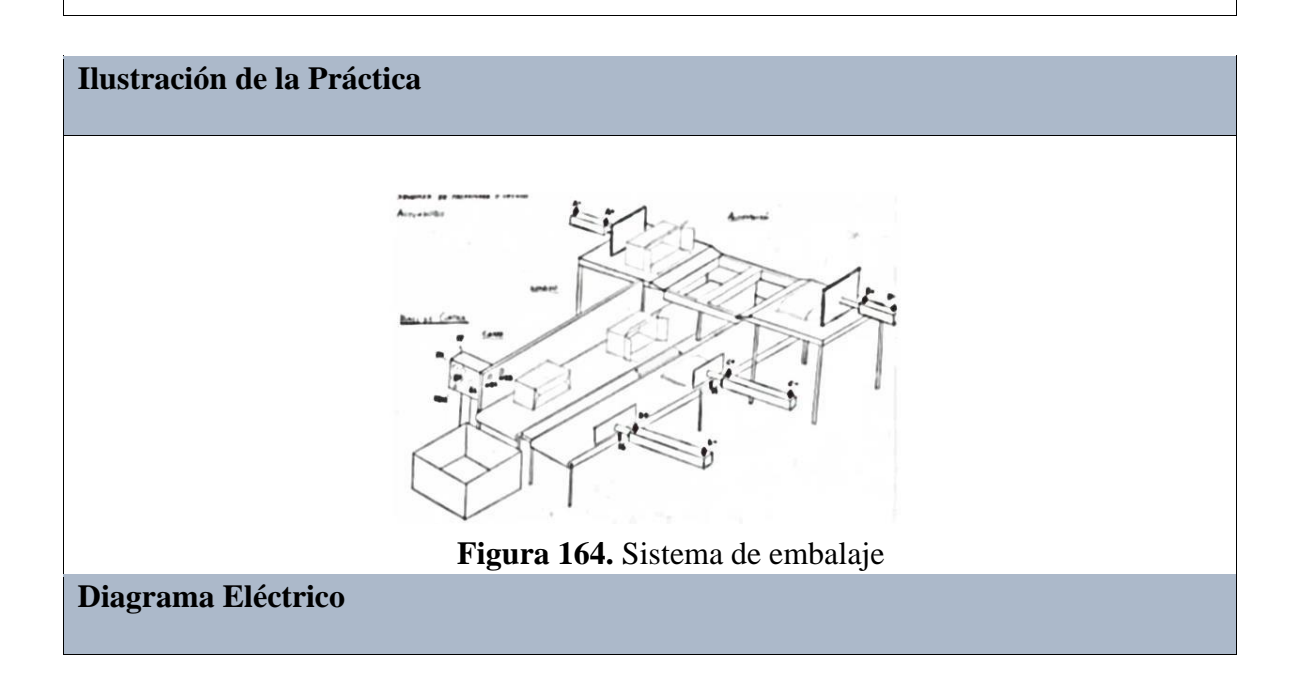

Los diagramas de control y fuerza realizan la secuencia que debe cumplir la práctica, mediante contadores y pulsadores que controlan la salida y entrada de cada uno de los cilindros.

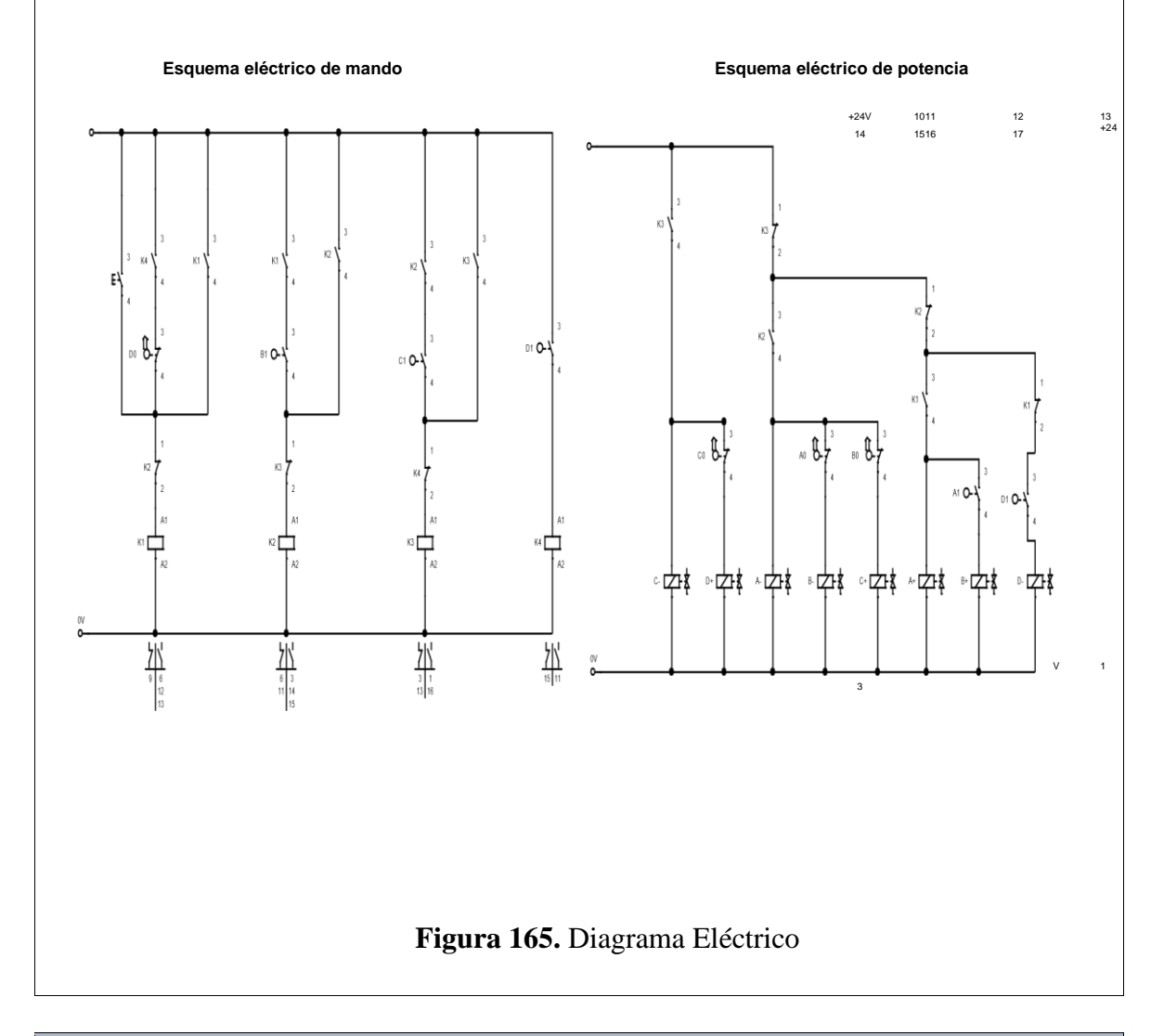

## **Diagrama Electro neumático**

El diagrama electro neumático realiza de igual manera el cumplimiento de la secuencia, mediante electroválvulas 5/2, las cuales ejecutan la entrada y salida de cada cilindro.

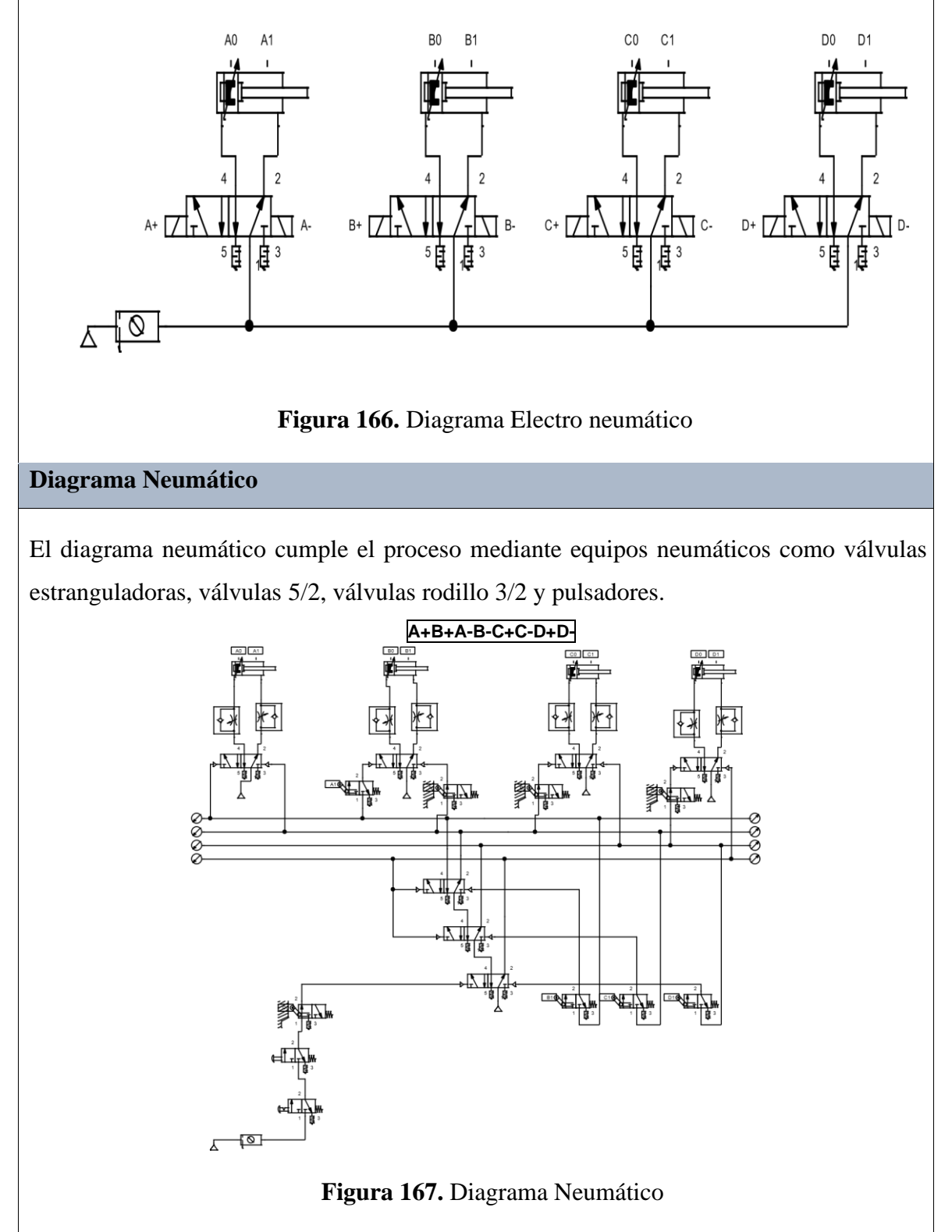

## **Programación del Software TIA PORTAL**

#### **Paso 1:** Crear un Proyecto

Para la creación de un proyecto en el Software TIA PORTAL se debe primeramente dar clic en "Crear nuevo Proyecto", seguido de esto se debe agregar un nombre y por último clic en "Crear".

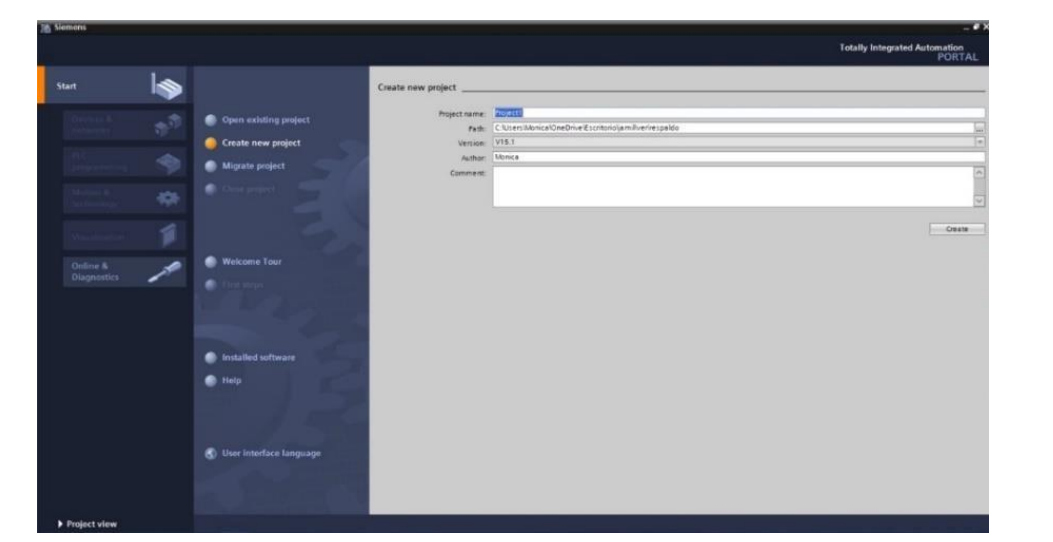

**Figura 168.** Ventana del Software para crear un proyecto

**Paso 2:** Seleccionar dispositivos

Posterior a la creación del proyecto, en la siguiente ventana se debe seleccionar el PLC a utilizar, para ello dar clic en "Controlador", escoger el CPU y el número del artículo.

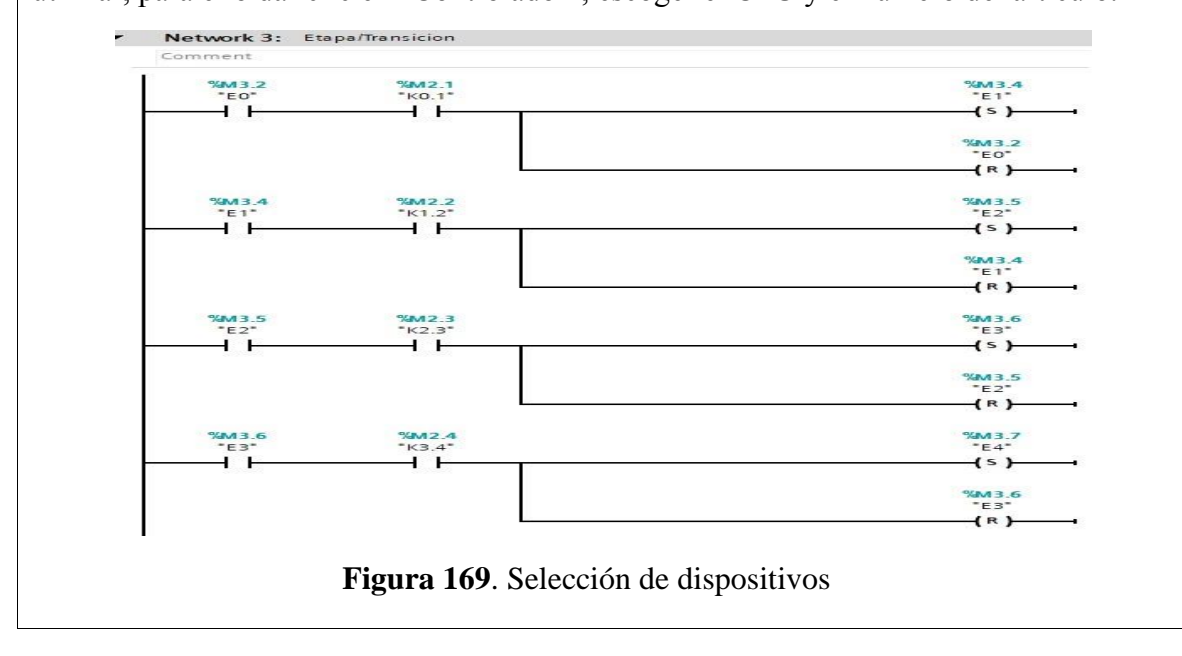

**Paso 3:** Ingresar variables

Antes de iniciar con la programación, se debe ingresar primeramente las variables a utilizar en los bloques de función. Para esta práctica se utilizaron las siguientes variables:

|                |                |      | Práctica9                     |           |               |                           |
|----------------|----------------|------|-------------------------------|-----------|---------------|---------------------------|
|                |                | Name |                               | Data type | Default value | $\overline{\mathfrak{c}}$ |
| 1              |                |      | <b><i><u></u></i></b> ▼ Input |           |               |                           |
| $\overline{2}$ | $\blacksquare$ |      | M1                            | Bool      | $\boxed{\Xi}$ |                           |
| 3              | $\blacksquare$ |      | P1                            | Bool      |               |                           |
| 4              | 40 ■           |      | PE <sub>1</sub>               | Bool      |               |                           |
| 5              | ○ ■            |      | AU1                           | Bool      |               |                           |
| б              |                |      | <b>I</b> ▼ Output             |           |               |                           |
| 7              | € €            |      | $A+$                          | Bool      |               |                           |
| 8              | $\blacksquare$ |      | $A-$                          | Bool      |               |                           |
| 9              | 4回 ■           |      | $B+$                          | Bool      |               |                           |
| 10             | $\blacksquare$ |      | $B -$                         | Bool      |               |                           |
| 11             | $\blacksquare$ |      | $C+$                          | Bool      |               |                           |
| 12             | ● 10 ■         |      | C                             | Bool      |               |                           |
| 13             | - □ ■          |      | $D+$                          | Bool      |               |                           |
|                | 14 0 =         |      | D-                            | Bool      |               |                           |
| 15             |                |      | In Tuesday                    |           |               |                           |
| 16             | $-$            |      | A <sub>0</sub>                | Bool      |               |                           |
|                | 17 40 =        |      | A1                            | Bool      |               |                           |
| 18             | $ -$           |      | B <sub>O</sub>                | Bool      |               |                           |
|                | 19 6 8         |      | B1                            | Bool      |               |                           |
| 20             | <b>KOLLE</b>   |      | C <sub>0</sub>                | Bool      |               |                           |
| 21             | $\blacksquare$ |      | C1                            | Bool      |               |                           |
|                | 22 個■          |      | D <sub>0</sub>                | Bool      |               |                           |
|                | 23 60 日        |      | D1                            | Bool      |               |                           |

**Figura 170.** Tabla de variables de los bloques de función

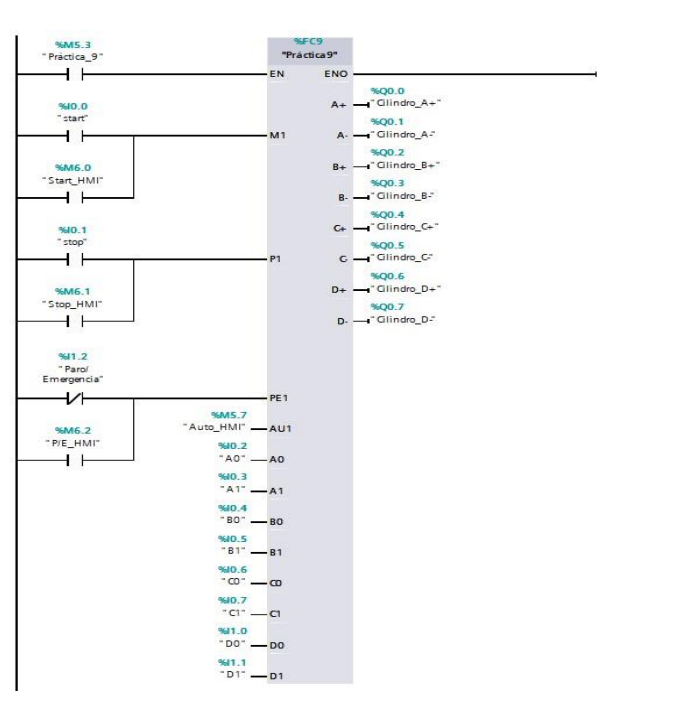

**Figura 171.** Bloque de función de la Práctica 9

**Paso 4:** Desarrollar la programación por segmentos

Para la programación de esta práctica se desarrollaron 13 segmentos, en los cuales consta el cumplimiento del proceso industrial de dicha práctica.

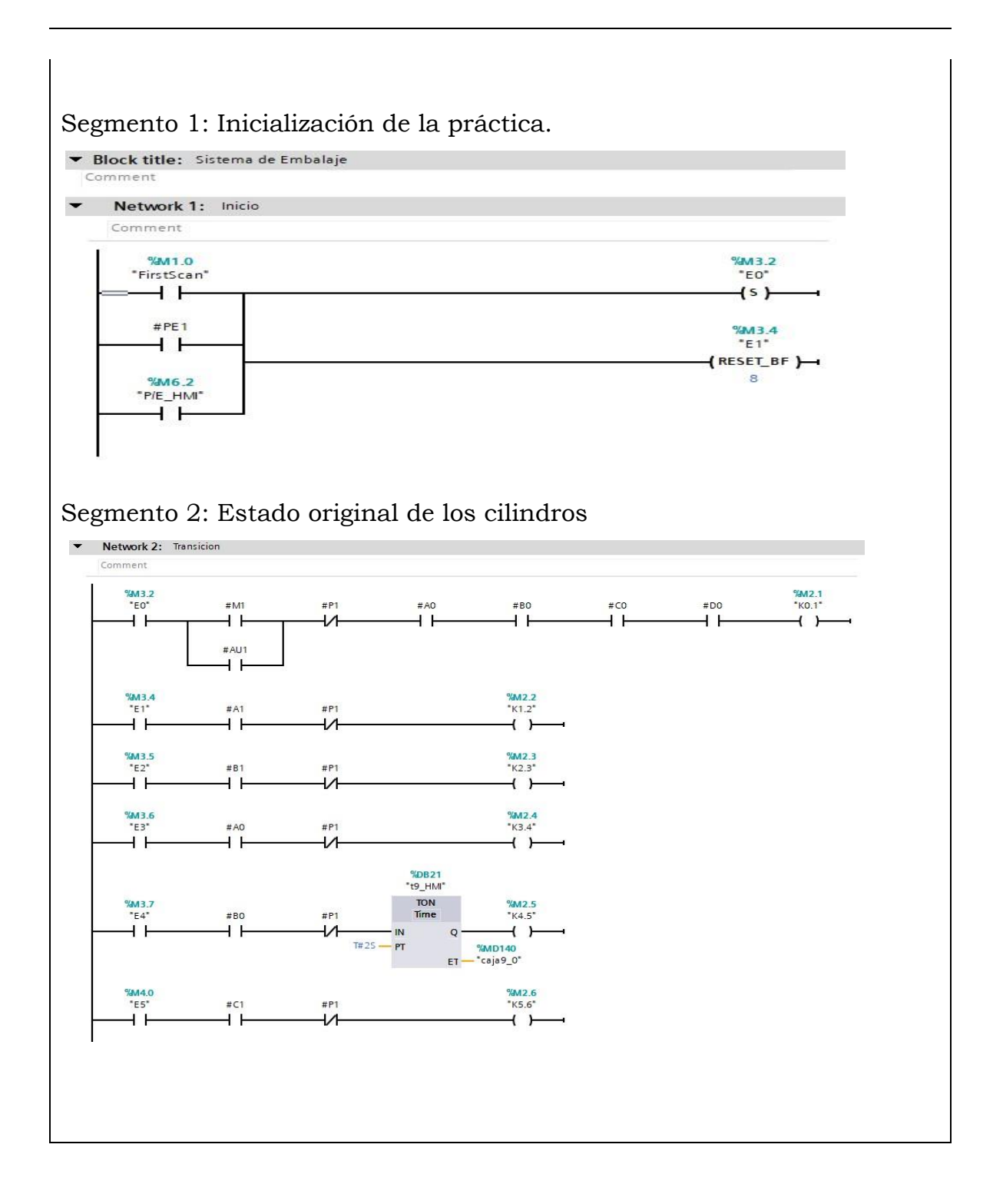

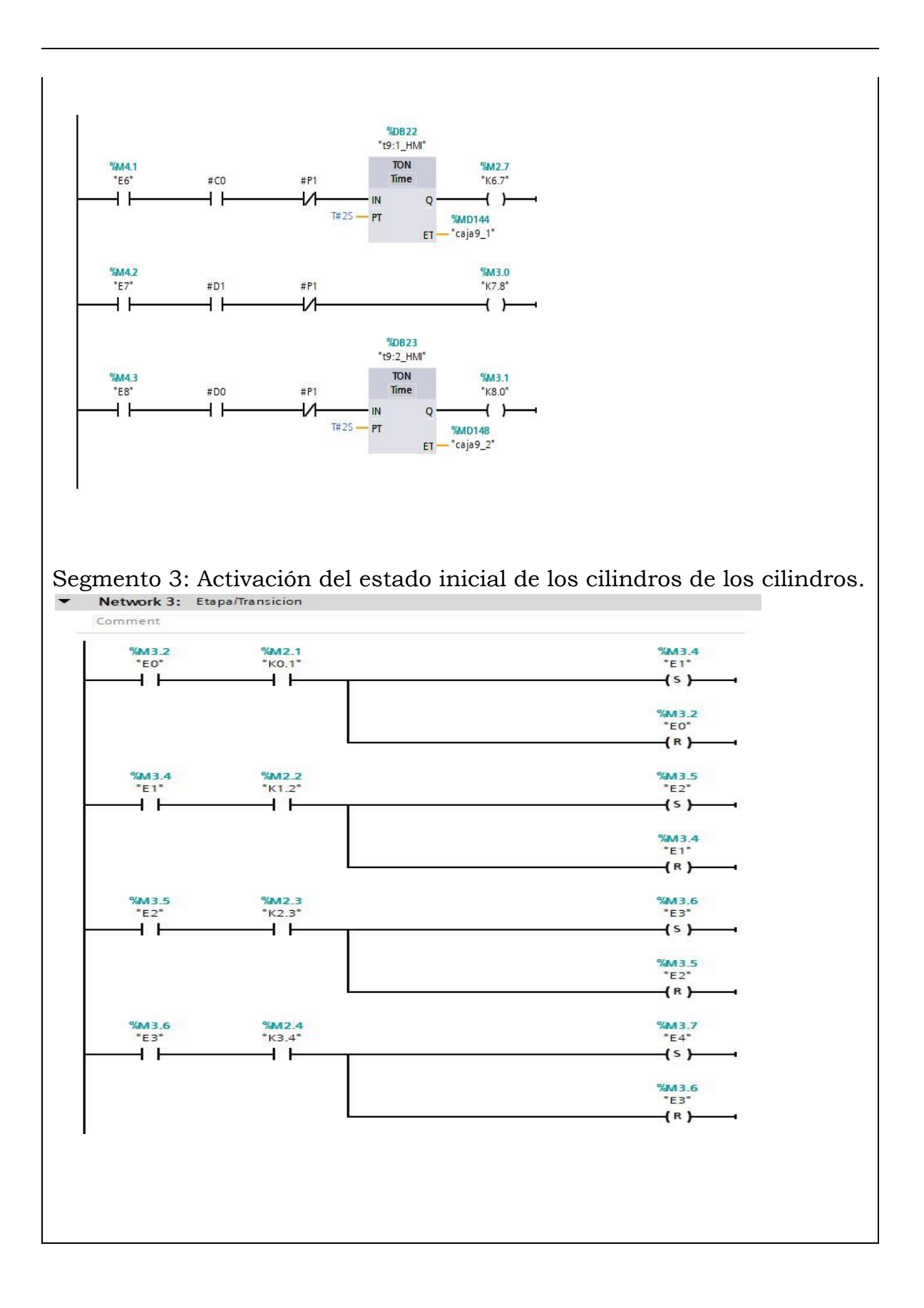

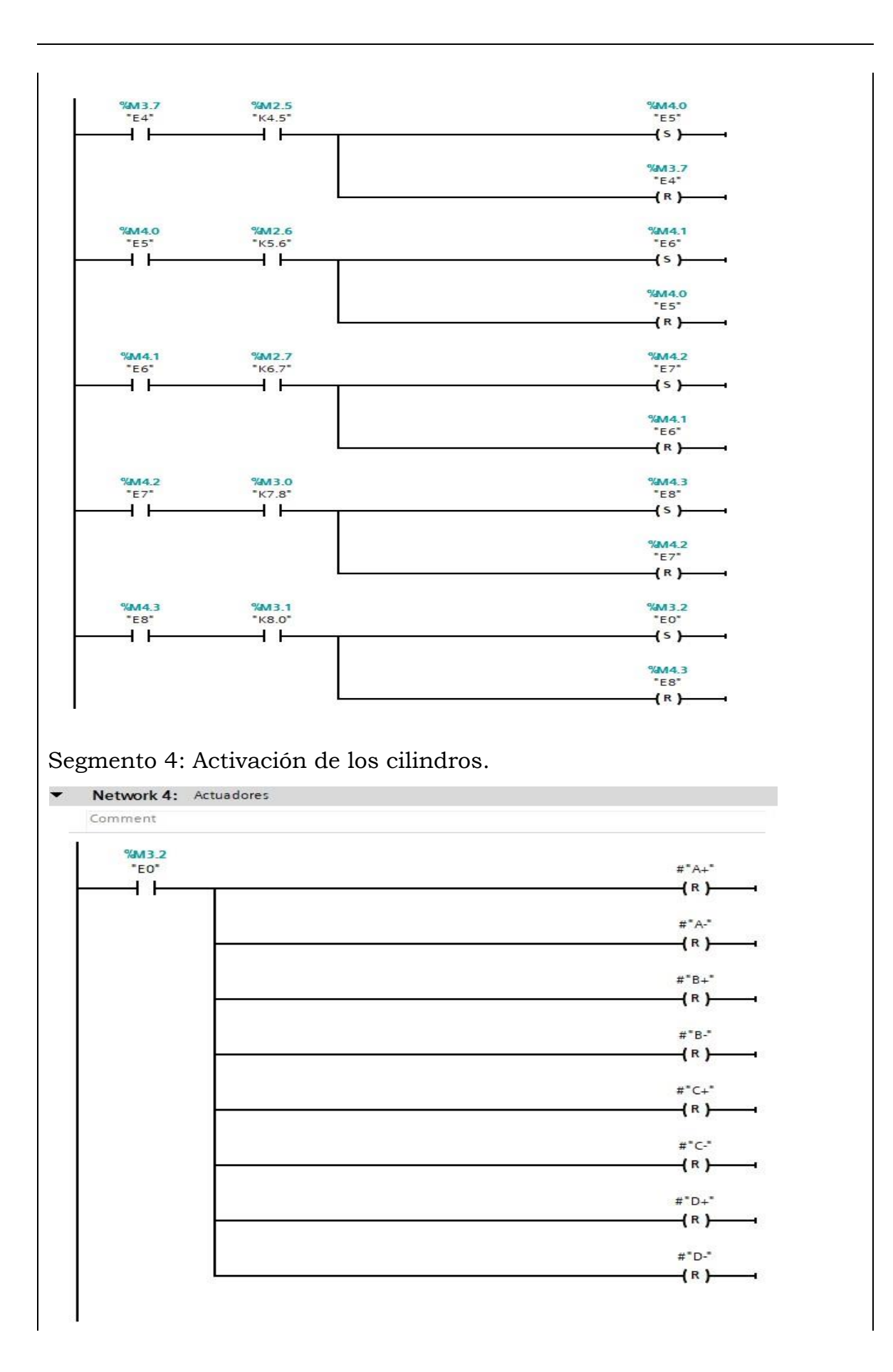

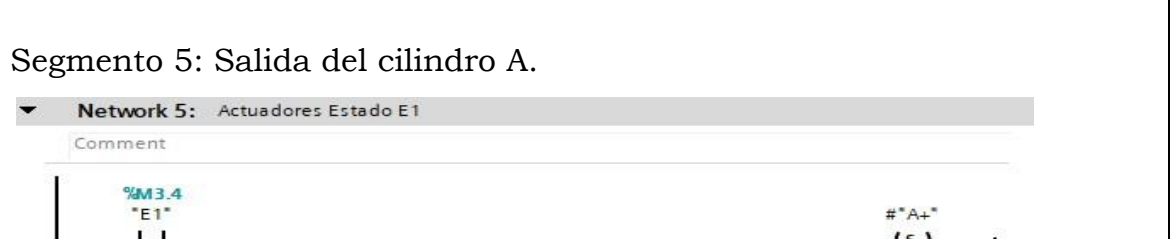

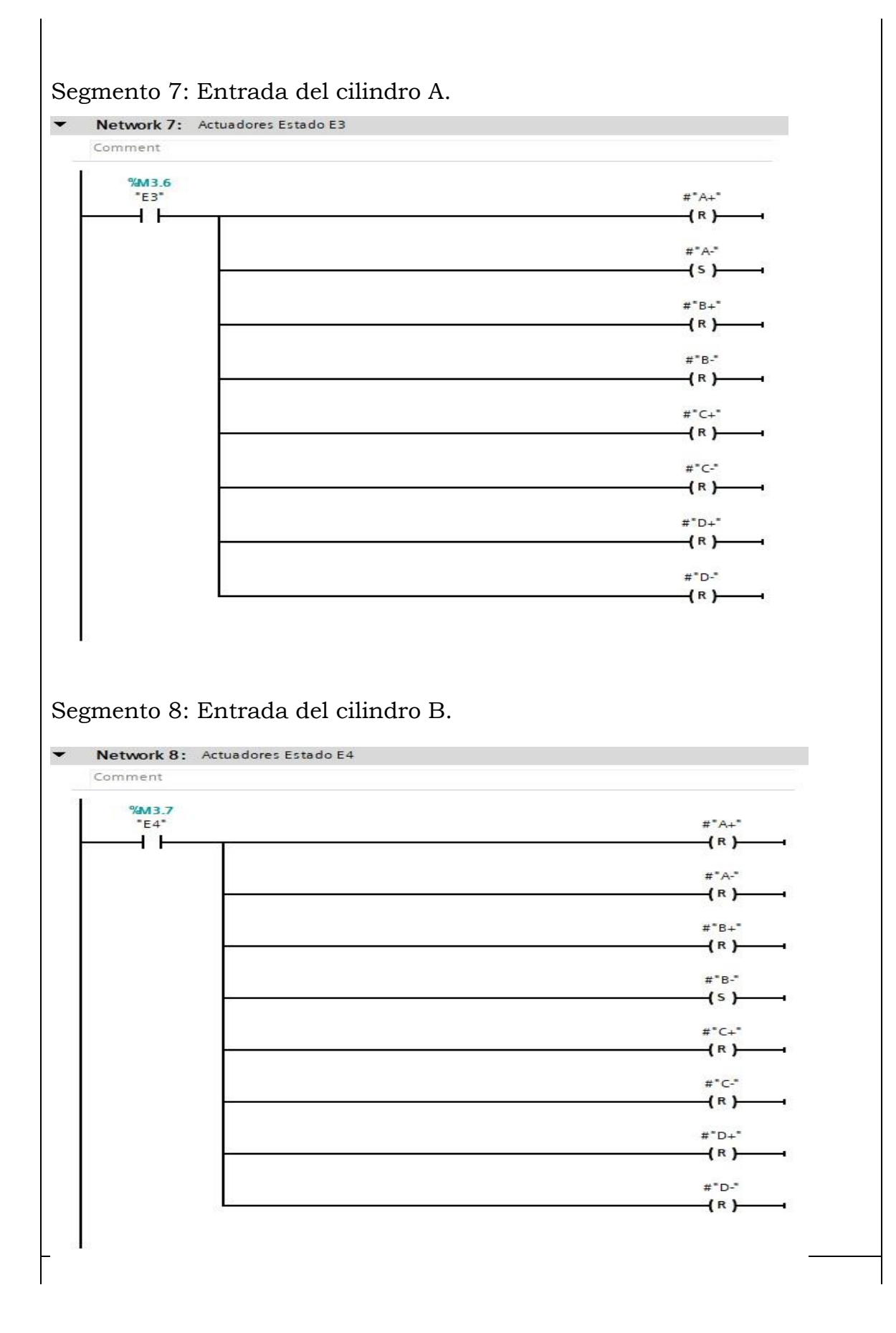

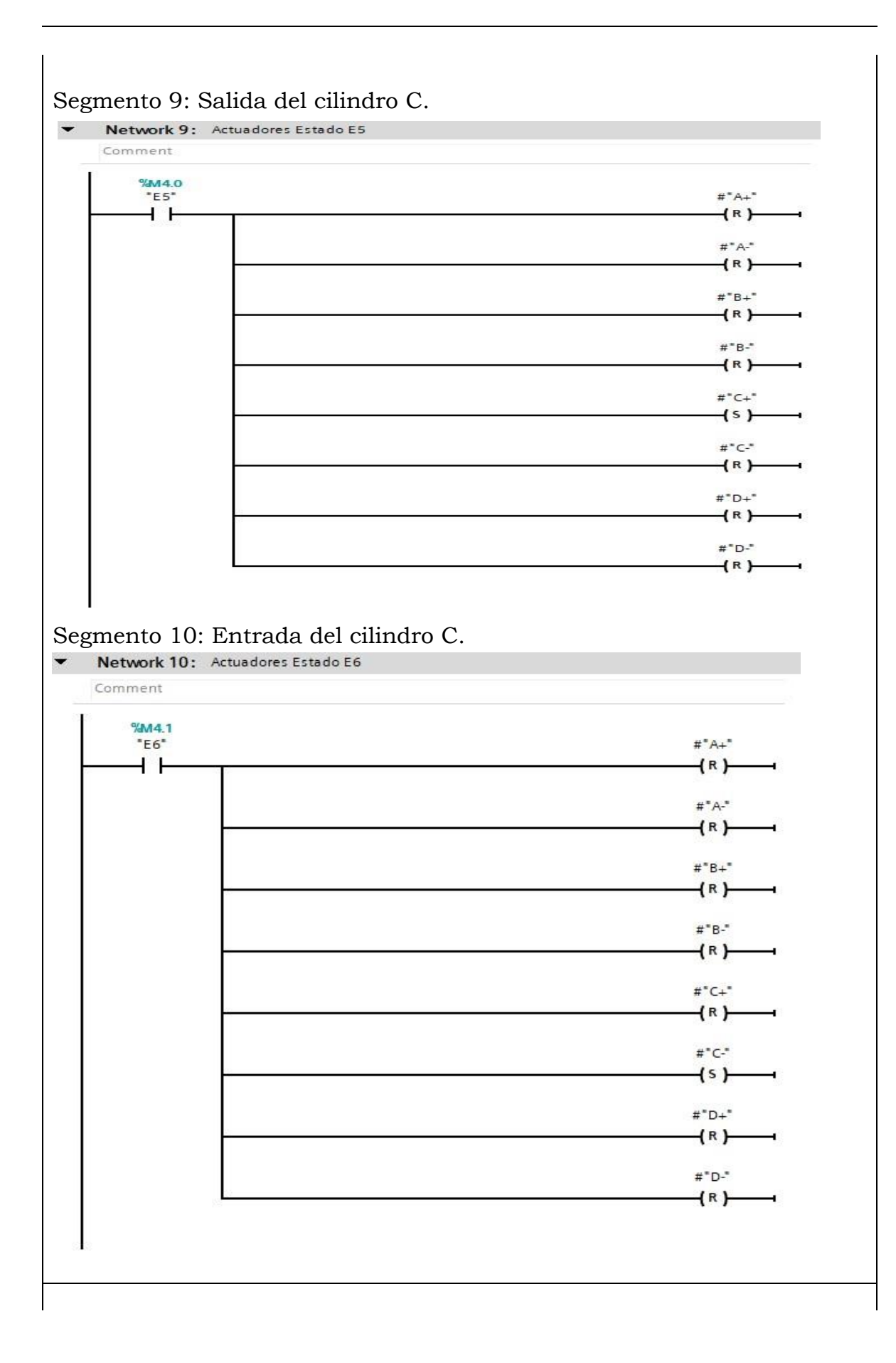

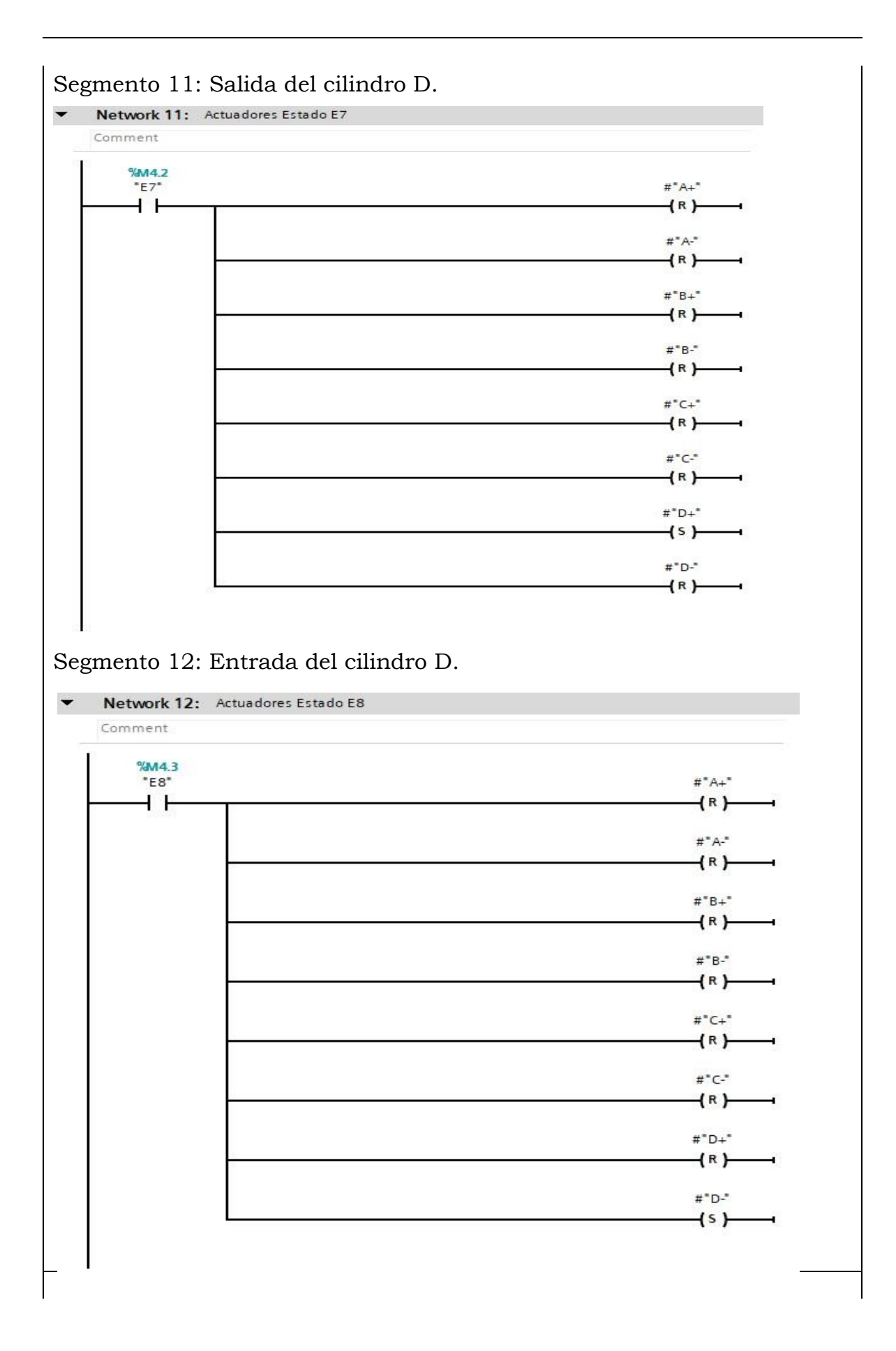

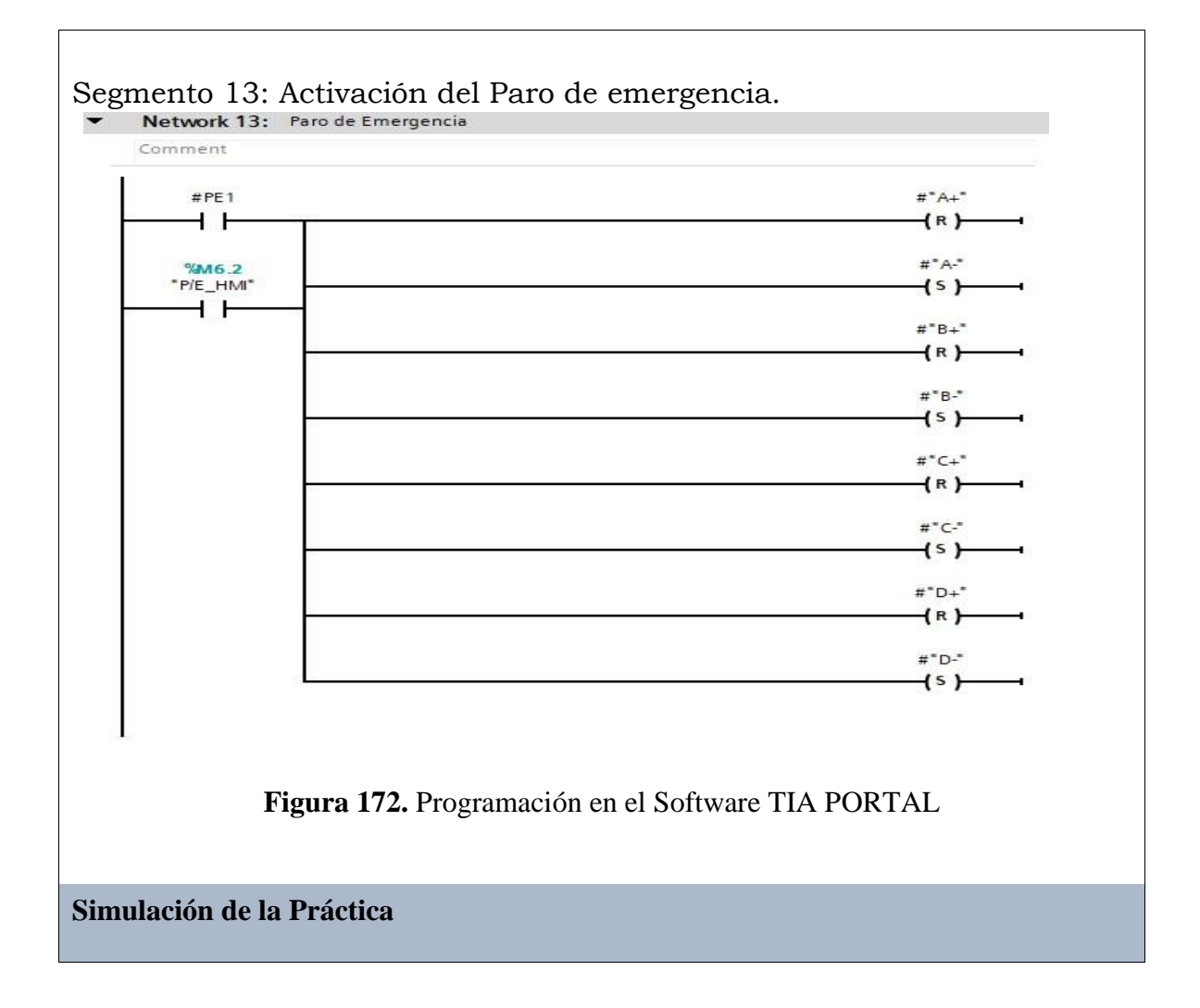

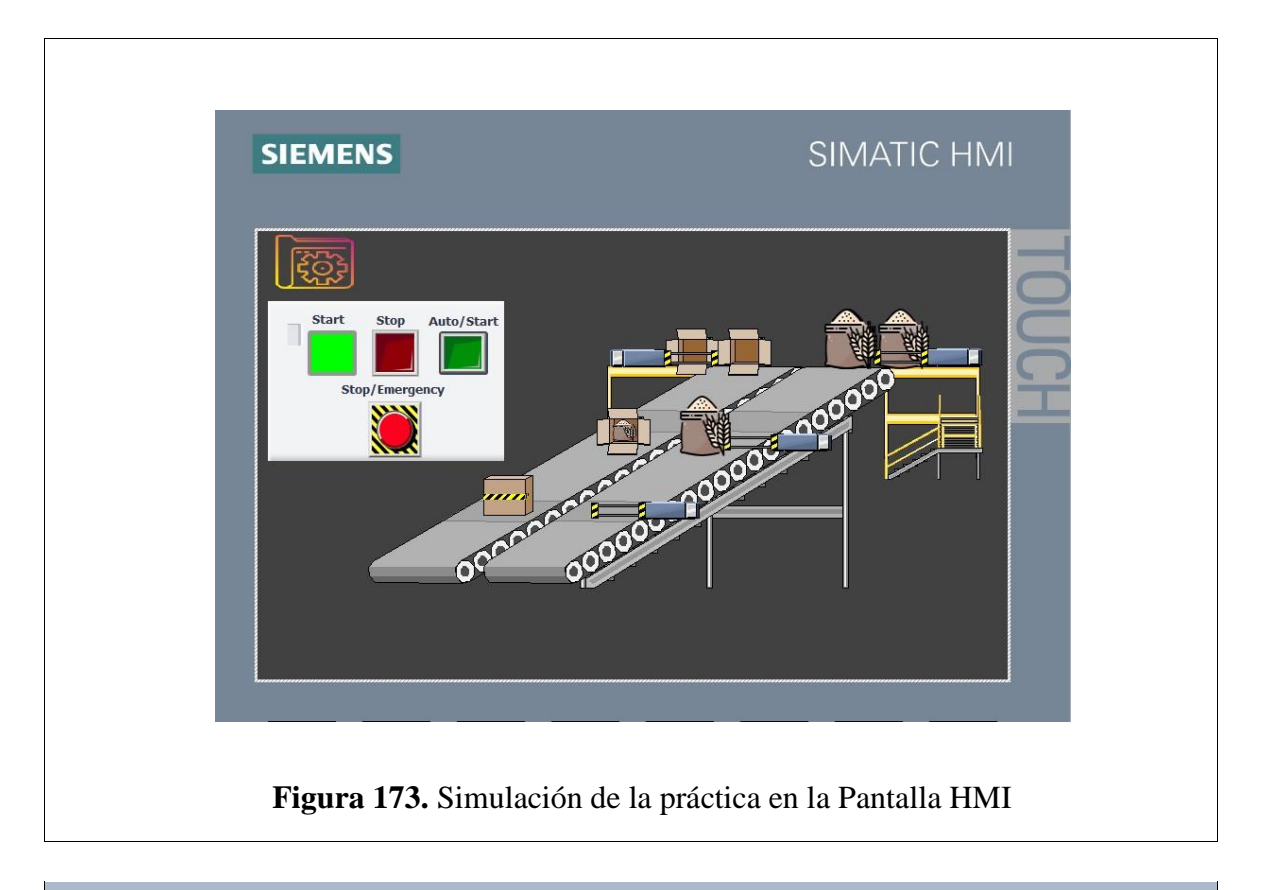

**Implementación Electro neumática de la Práctica** 

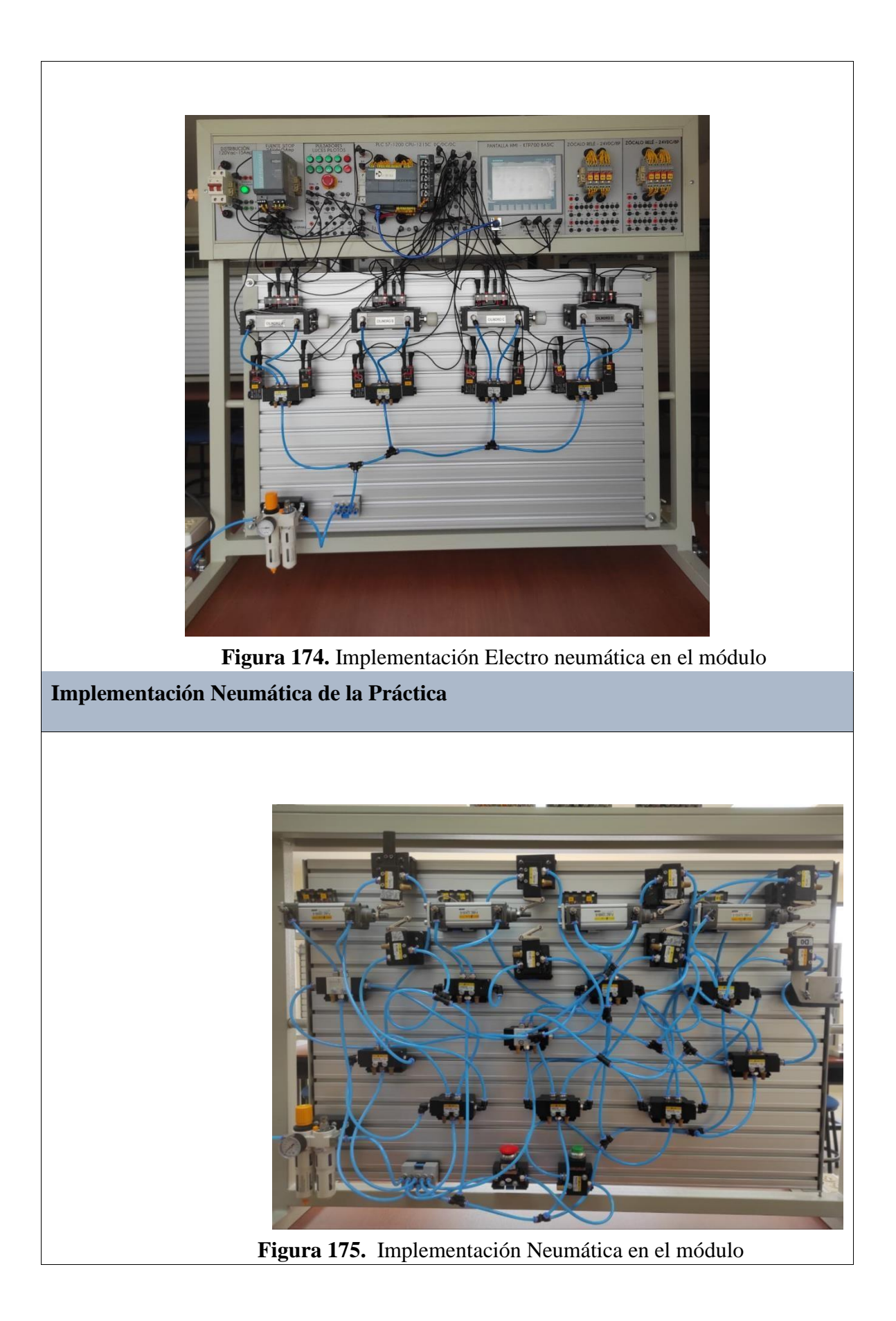

#### **Requerimiento**

En base a la práctica implementada, resolver las siguientes interrogantes:

- **1.** ¿Qué tan importante son las condiciones iniciales en este circuito?
- **2.** ¿Cuál es la función de la válvula selectora OR en el circuito?
- **3.** ¿Cuál es la función de la válvula de simultaneidad AND en el circuito?

## **Recomendaciones**

Para el desarrollo de esta práctica se deben tomar en cuenta las siguientes

recomendaciones:

- Procurar que la presión del aire no sea menor a 2 Bares.
- Asegurarse que los sensores de posicion esten funcionando acorde al estado del cilindro.
- Cercionarse que todas las mangueras esten correctamente fijadas a los equipos neumáticos.

## **Anexo 10: Desarrollo de la Práctica # 10**

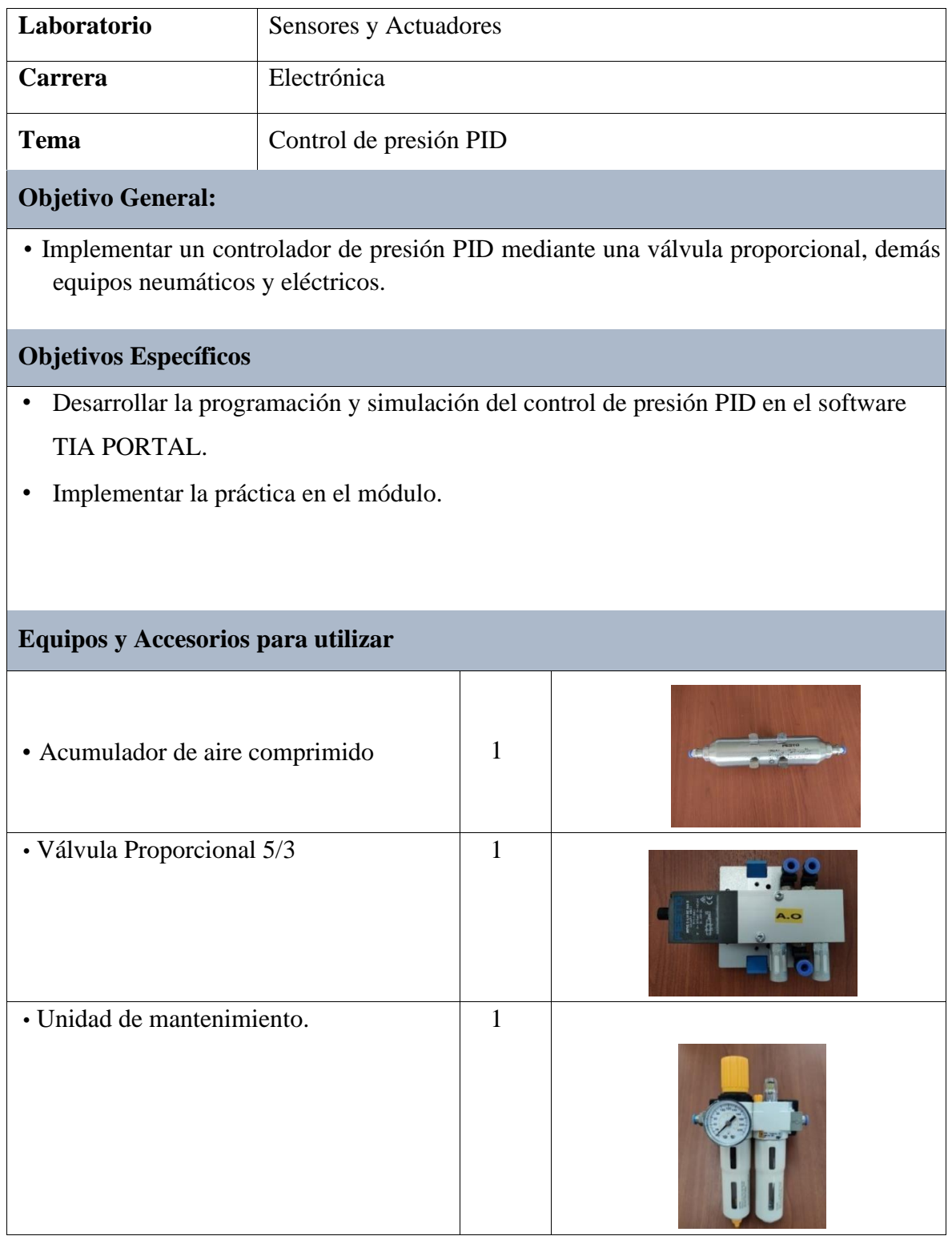

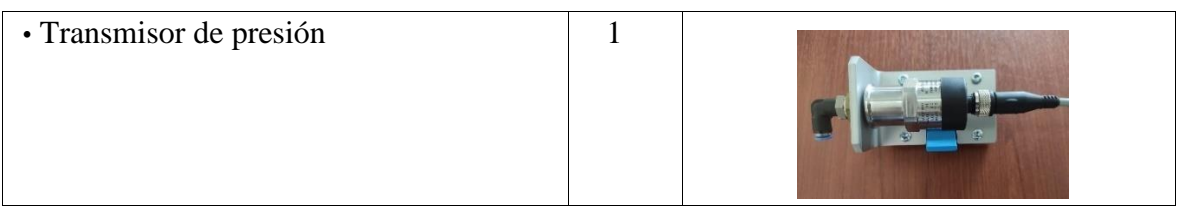

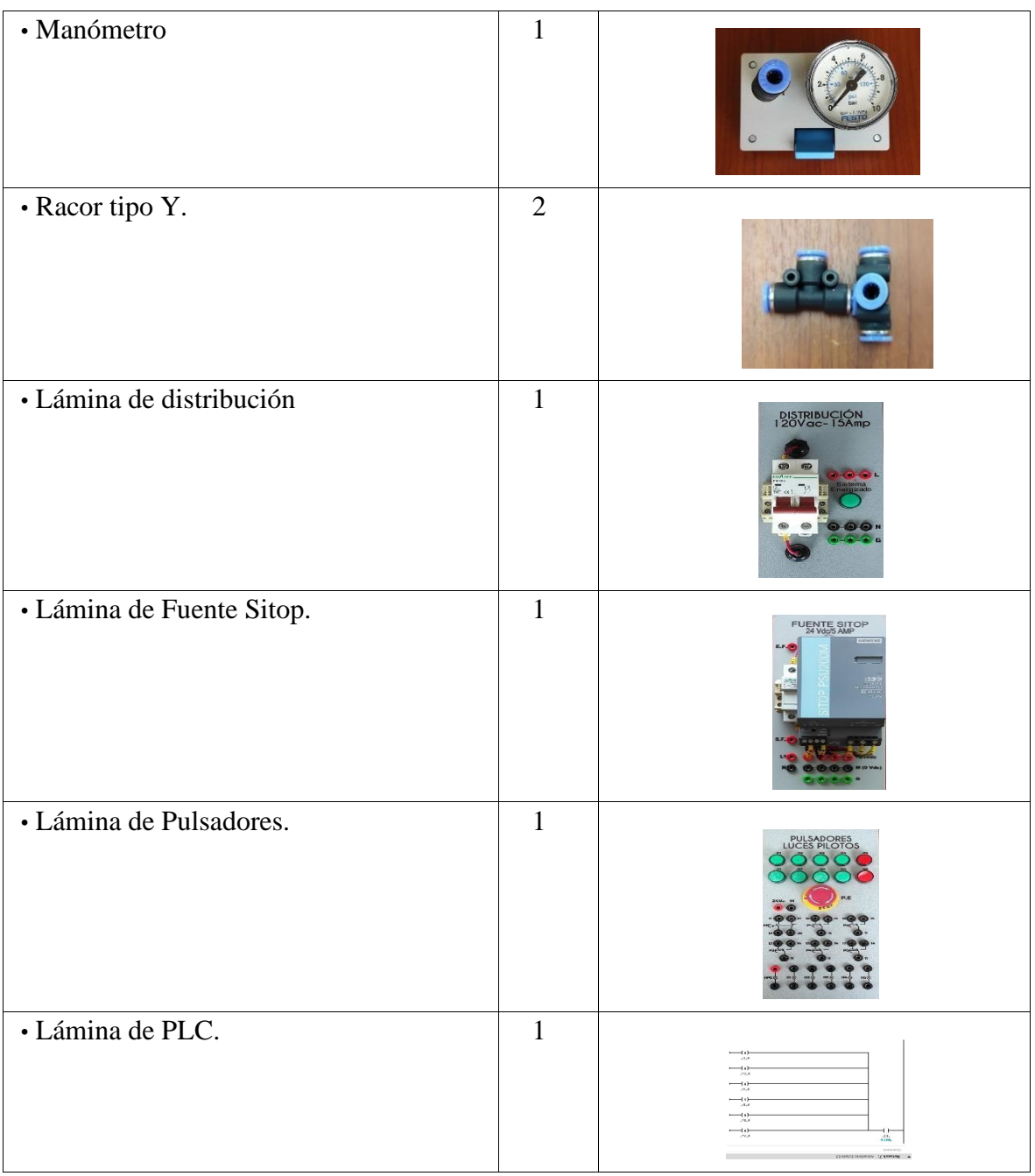

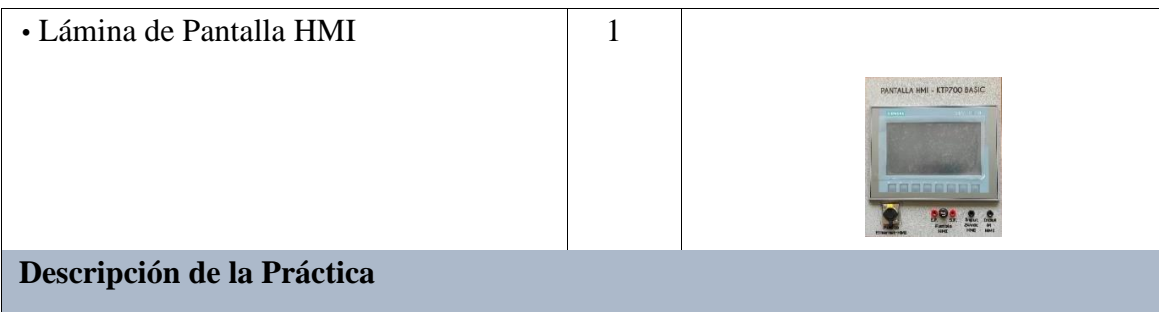

El funcionamiento de esta práctica consiste en desarrollar un controlador de presión para cualquier punto del circuito, para ello se utiliza una válvula proporcional, un manómetro y un transmisor.

# **Programación del Software TIA PORTAL**

**Paso 1:** Crear un Proyecto

Para la creación de un proyecto en el Software TIA PORTAL se debe primeramente dar clic en "Crear nuevo Proyecto", seguido de esto se debe agregar un nombre y por último clic en "Crear".

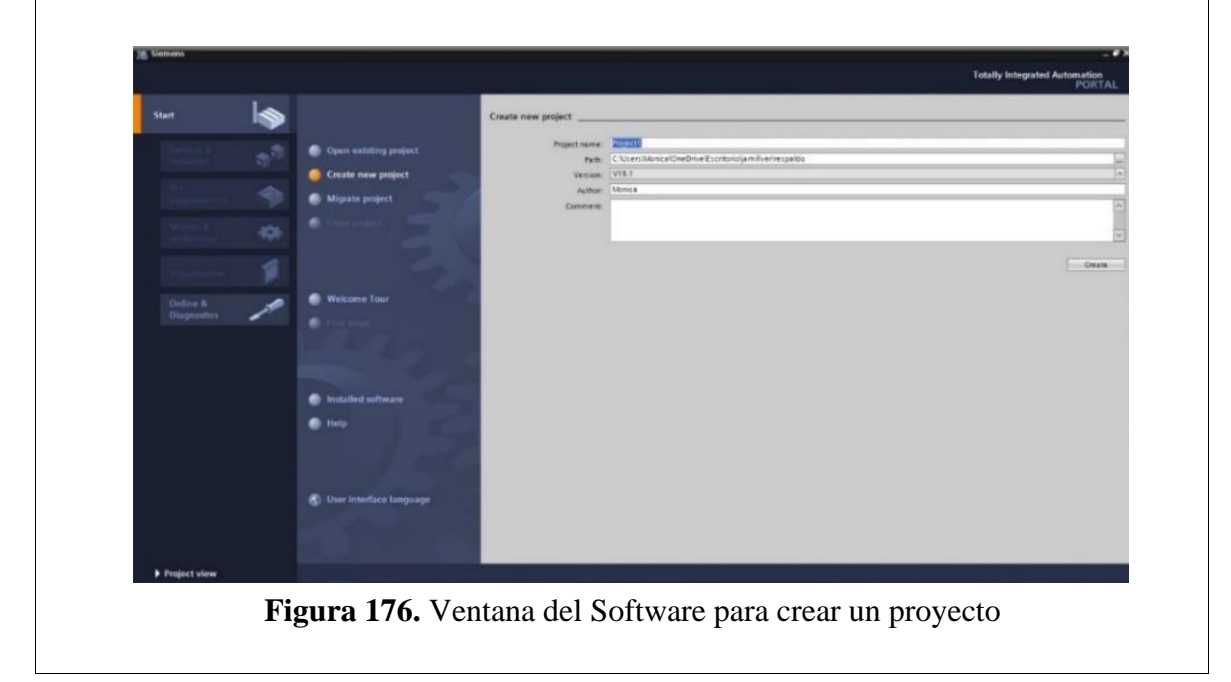

**Paso 2:** Seleccionar dispositivos

Posterior a la creación del proyecto, en la siguiente ventana se debe seleccionar el PLC a utilizar, para ello dar clic en "Controlador", escoger el CPU y el número del artículo.

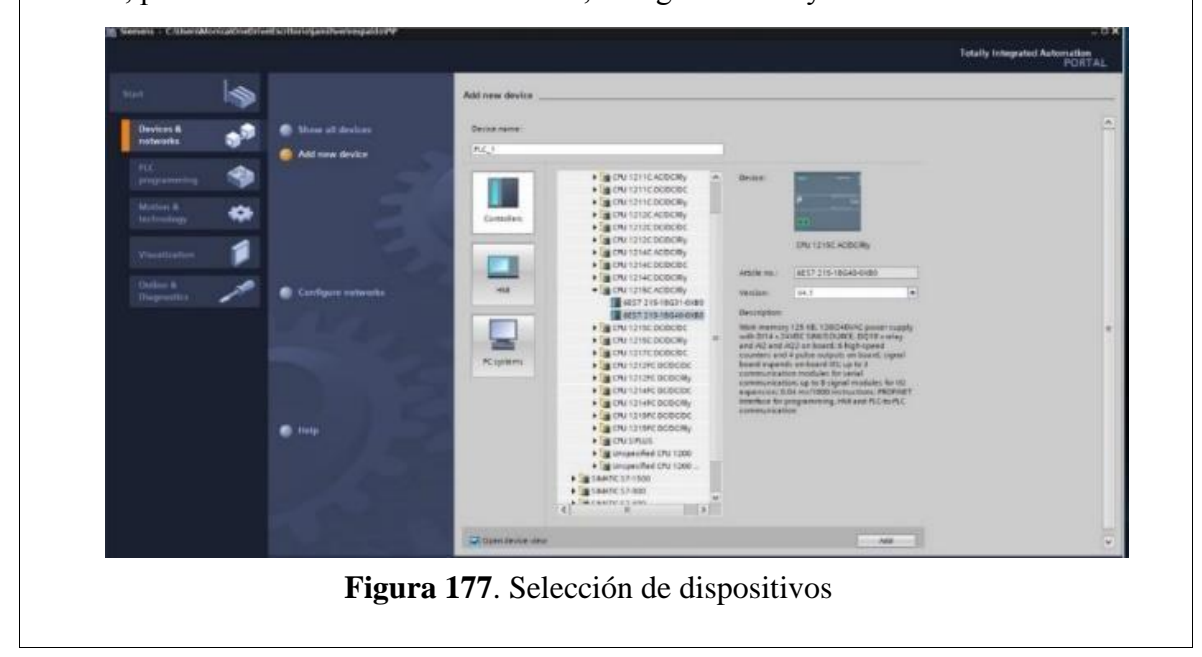
**Paso 3:** Desarrollar la programación por segmentos

Para la programación de esta práctica se desarrolló en 2 segmentos, en los cuales consta el cumplimiento del controlador de presión PID de dicha práctica.

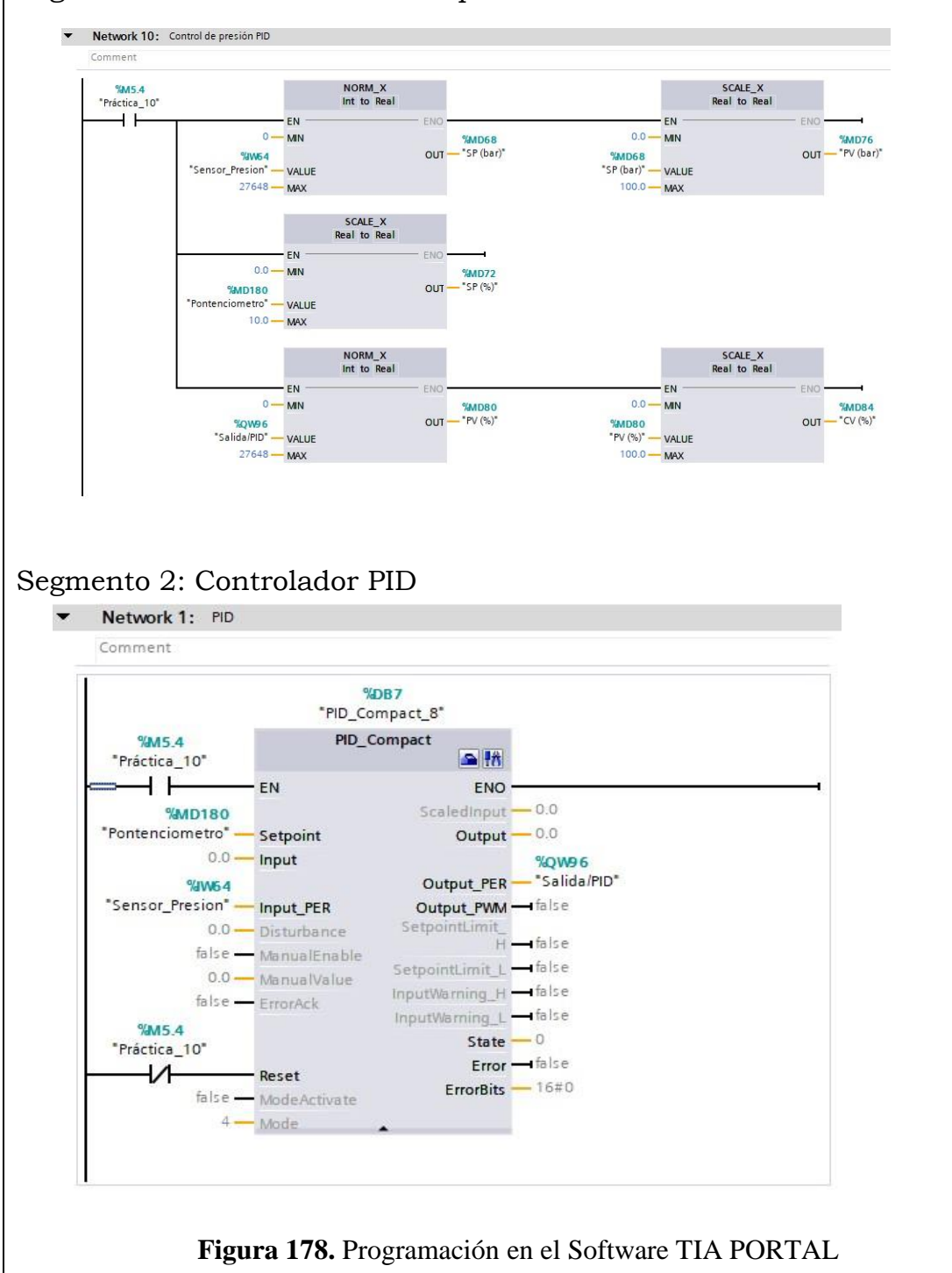

Segmento 1: Inicialización de la práctica.

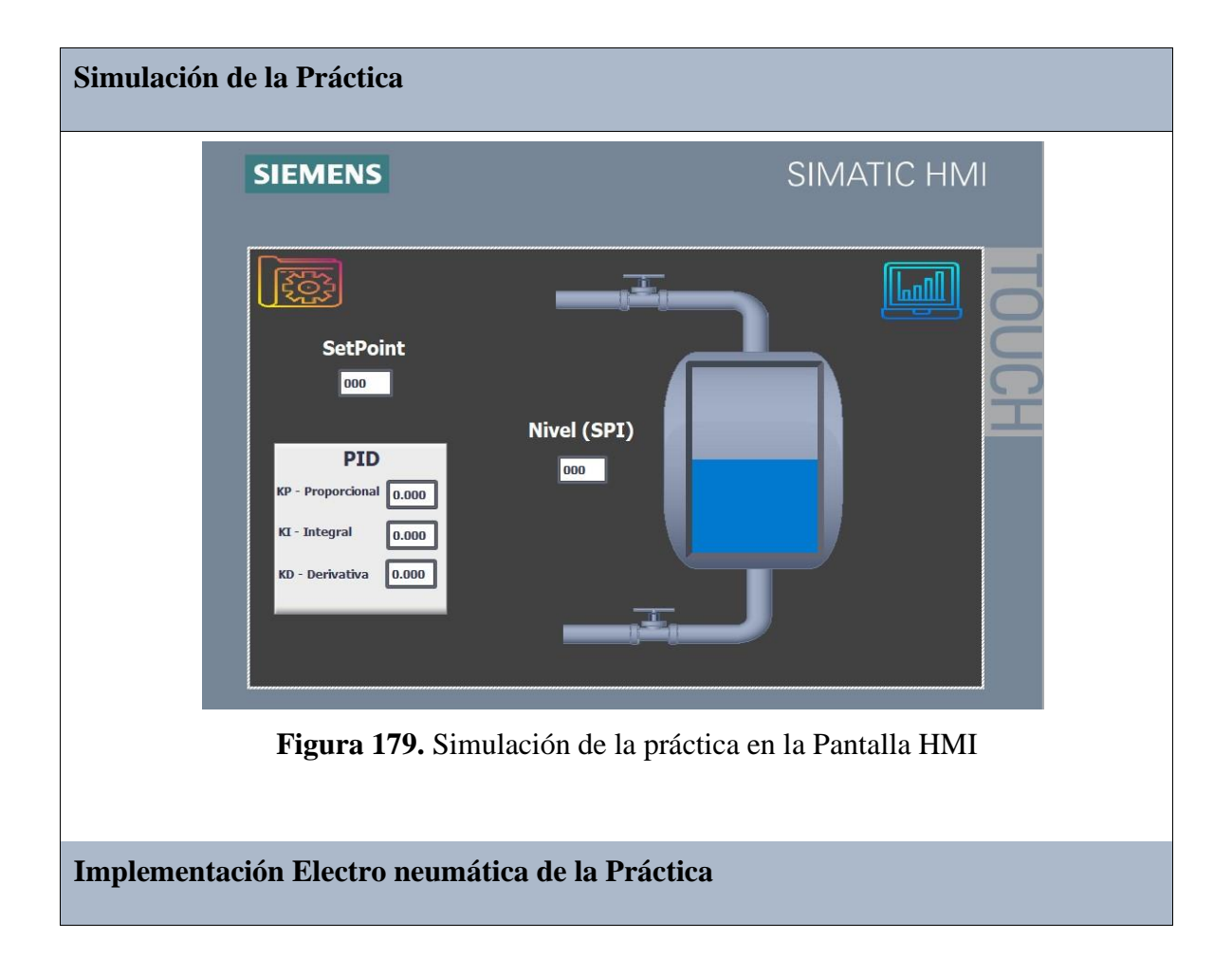

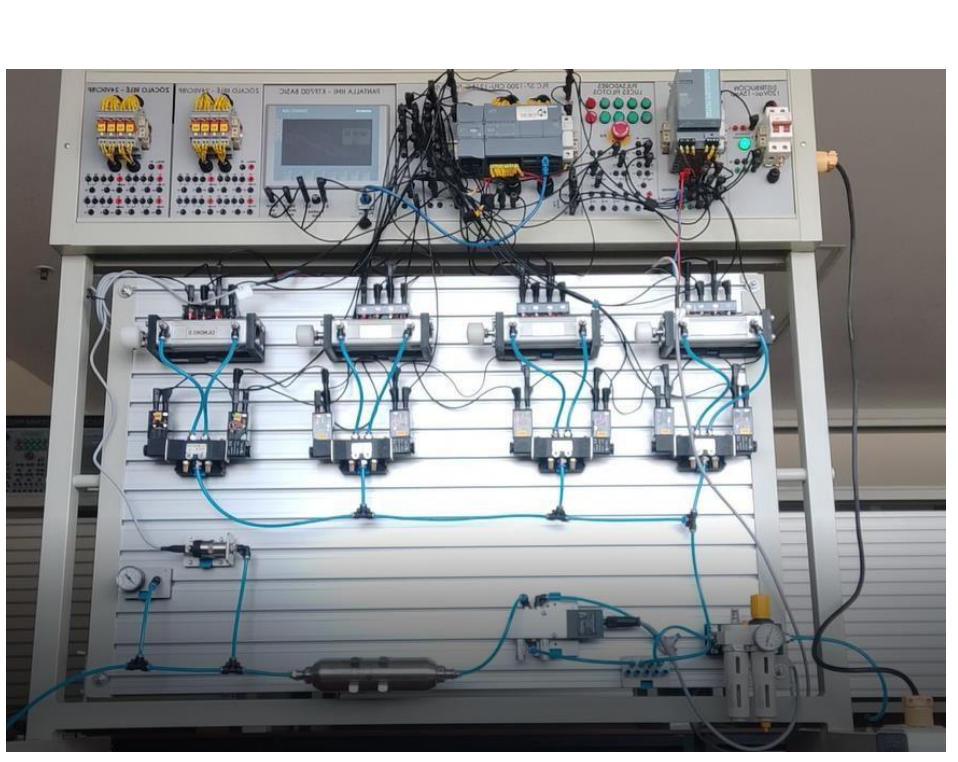

**Figura 180.** Implementación Electro neumática en el módulo

#### **Requerimiento**

En base a la práctica implementada, resolver las siguientes interrogantes:

- **1.** Identifique otros posibles valores para las variables kp, kd, ki del controlador PID.
- **2.** Defina la importancia de un controlador de presión PID.
- **3.** ¿Cuál es el rango de presión con el que trabaja el transmisor de presión?

**Recomendaciones** 

Para el desarrollo de esta práctica se deben tomar en cuenta las siguientes recomendaciones:

- Procurar que la presión del aire este acorde a la presión del transmisor de presión.
- Cercionarse que todas las mangueras esten correctamente fijadas a los equipos neumáticos.
- Identificar cada señal en la gráfica con su respectivo color.

**Anexo 11: Hoja técnica del PLC S7 1200 /CPU 1215C** 

Datos técnicos

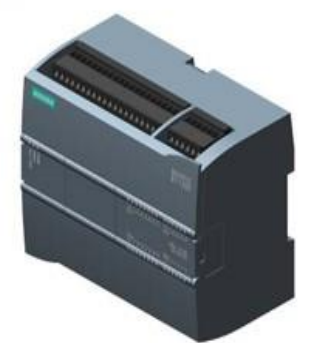

SIMATIC S7-1200, CPU 1215C, CPU compacta DC/DC/DC, 2 puertos PROFINET,<br>E/S INTEGRADAS: 14 DI 24 V DC; 10 DO 24 V DC; 0,5A; 2 AI 0-10V DC, 2 AO 0-20 mA DC, alimentación: DC 20,4-28,8V DC, Memoria de programas/datos 125 KB

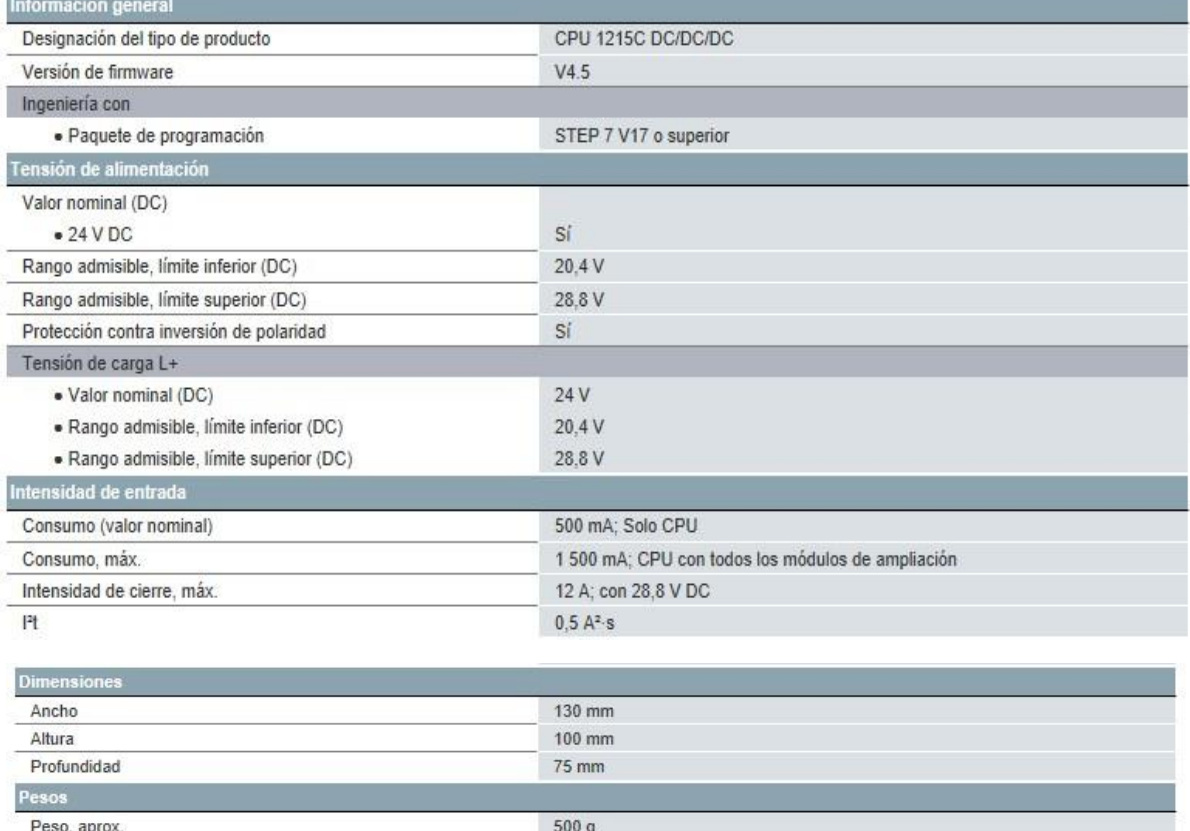

Última modificación:

12/04/2021

#### **Anexo 12: Hoja técnica de la fuente SITOP**

#### 6EP1334-3BA10

#### Hoja de datos

SITOP PSU200M 24 V/10 A SITOP PSU200M 10 A Fuente de alimentación estabilizada entrada: AC 120/230-500 V salida: DC 24 V/10 A

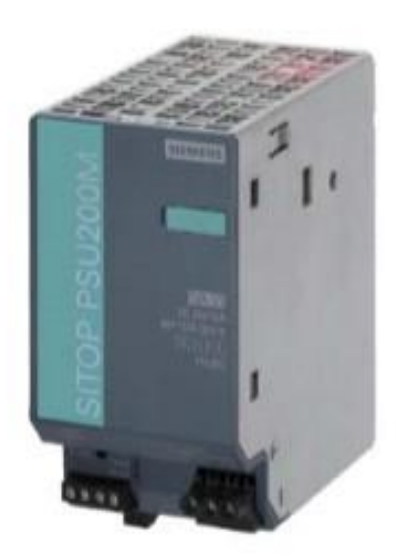

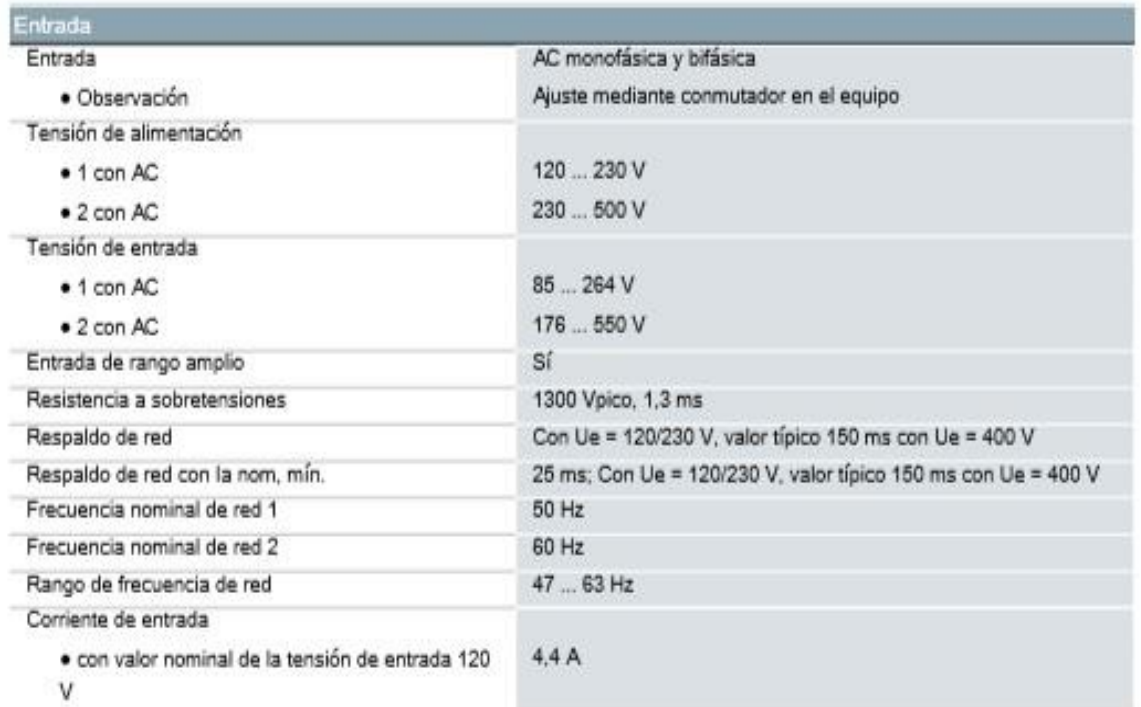

#### **Anexo 13: Hoja técnica de la Pantalla HMI /KTP700**

#### Hoja de datos

#### 6AV2123-2GB03-0AX0

SIMATIC HMI, KTP700 BASIC, BASIC PANEL, MANDO POR TECLAS/TACTIL, PANTALLA TFT 7", 65536 COLORS, INTERFAZ PROFINET, CONFIGURABLE CON DESDE WINCC BASIC V13/ STEP7 BASIC V13, CONTIENE SW OPEN SOURCE QUE SE CEDE GRATUITAMENTE VER EN EL CD ADJUNTO

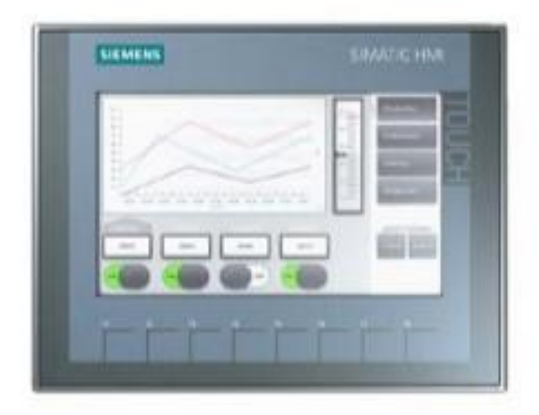

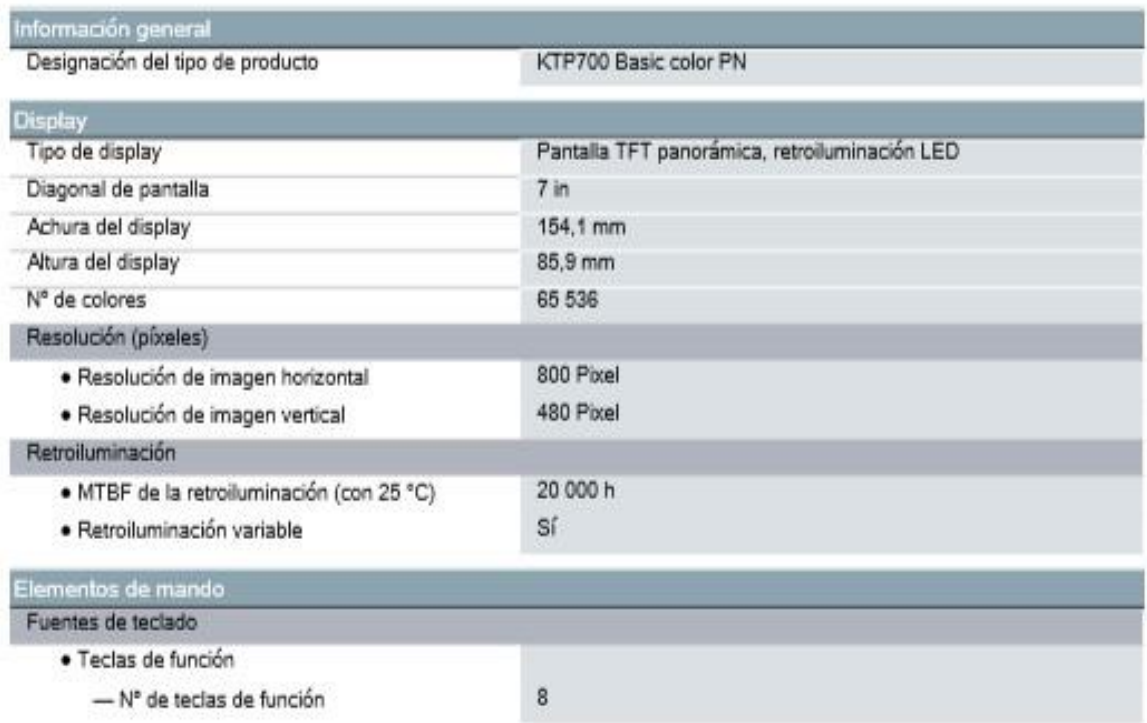

#### **Anexo 14: Hoja técnica de Acumulador de Aire**

# Acumulador de aire comprimido<br>CRVZS-0.4<br>Número de artículo: 160234

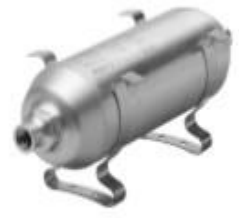

**FESTO** 

### Hoja de datos

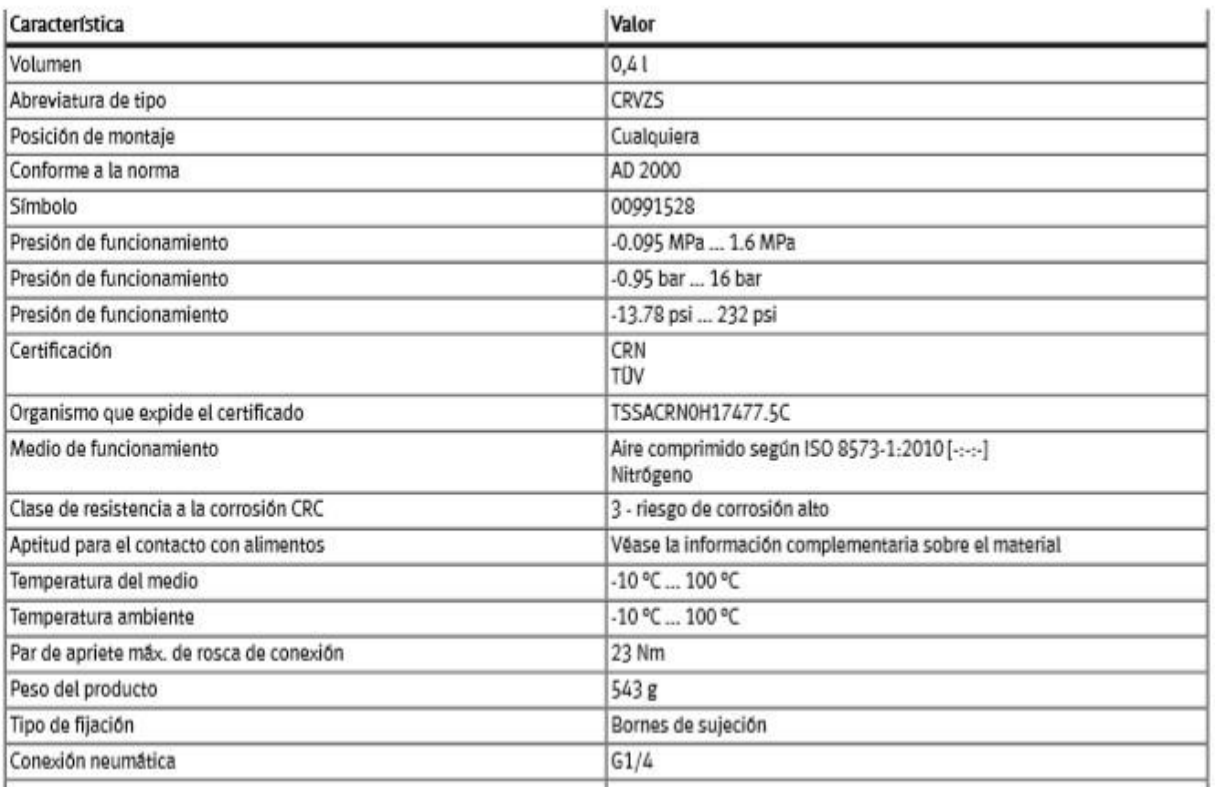

#### **Anexo 15: Hoja Técnica de Relés**

# Data sheet | Item number: 788-312<br>www.wago.com/788-312

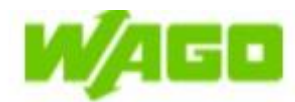

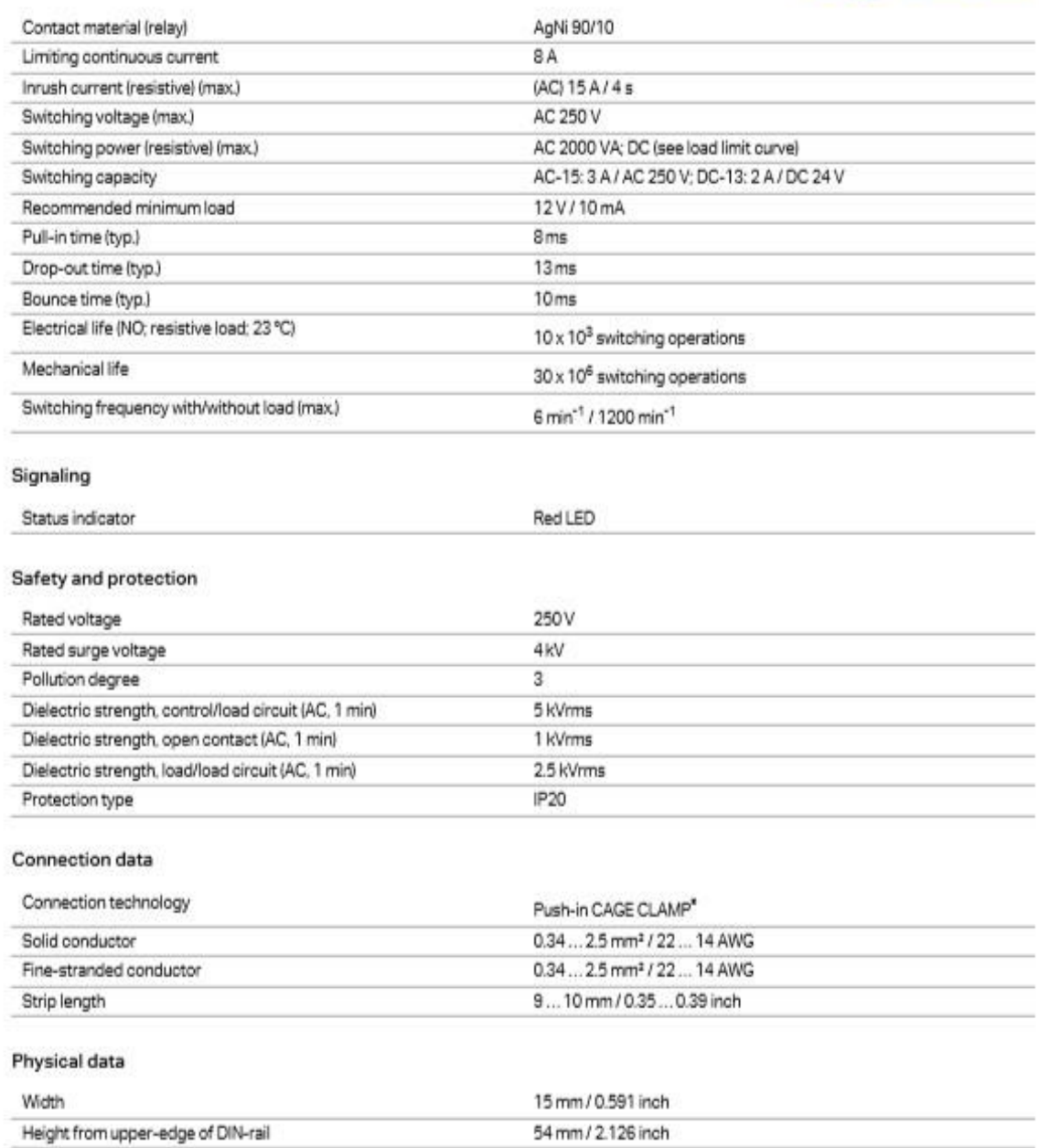

#### **Anexo 16: Hoja Técnica Temporizador Multi-rango**

#### M+Y RATED VOLTAGE 24V-240V AC/DC AVAILABLE

#### **CHARACTERISTICS**

- · Exclusive CMOS IC assures high performance stability, and accuracy.
- 4 Time range can be changed with ease by merely exchanging DIP switch.
- Easy to monitor DIP switch positions, time series and operation voltage. Five time series with wide timing ranges from 0.1 sec. to 30 hrs.
- · Output contact: Time delay contacts 2C (DPDT) 10A.

#### **TIME RANGE**

## Four time are available for each timer<br>by setting the DIP switches to required positions.

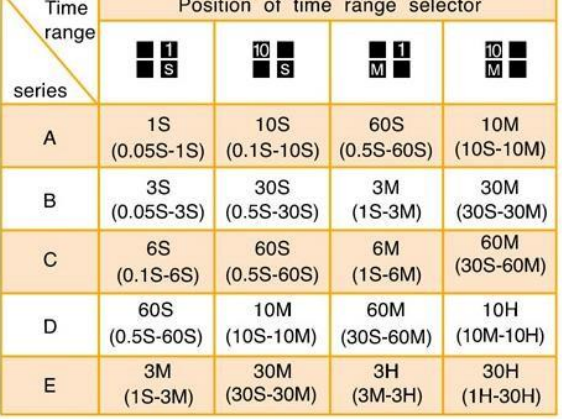

#### **SPECIFICATIONS**

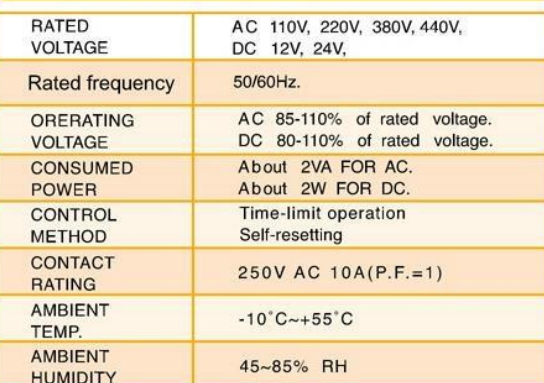

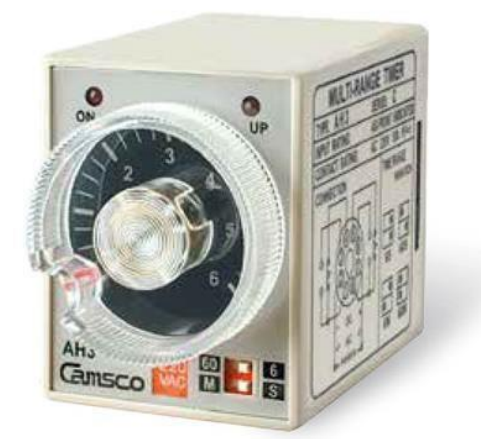

#### **OPERATION TIME CHART**

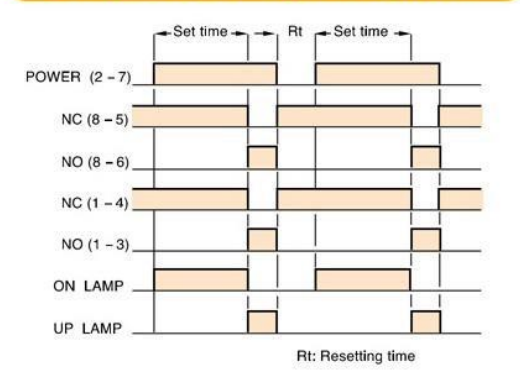

#### **CONNECTION DIAGRAM**

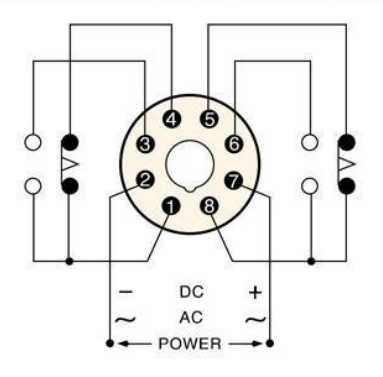